# **QT-2100**

# **Versatile Intelligent Terminal**

# **Reference Manual**

Version 1.0 February 2002

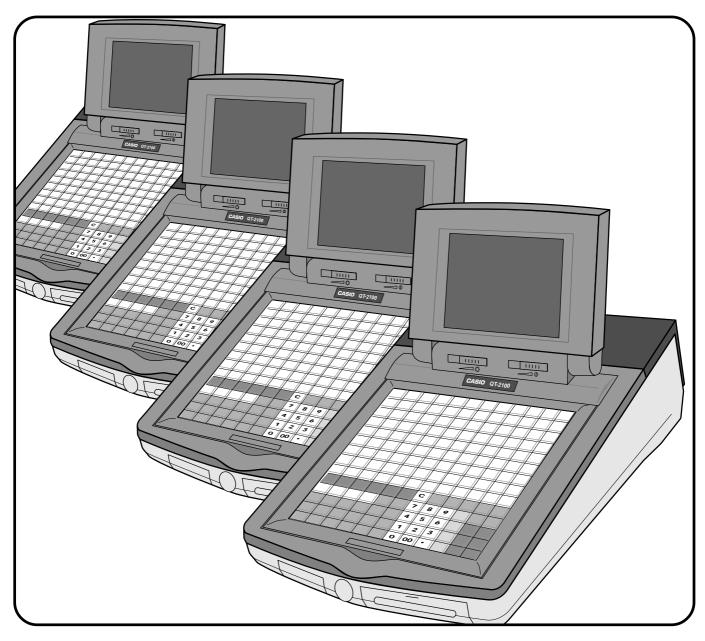

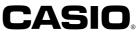

This manual is intended to be used as a reference to the QT-2100 system. It provides details to allow whole understanding of the system capabilities, its operation, and how it can be used to solve many problems within the retail outlet. This manual does not describe actual programming, which is covered in the QT-2100 programming manual.

This manual consists of the following chapters:

- 1. Introduction
  - This chapter describes the concepts of development of the QT-2100 system.
- 2. Hardware configuration

This chapter outlines the hardware, optional devices and configurations of QT-2100 system.

3. Application systems

This chapter outlines the application system and overviews the function provided for the QT-2100 system.

4. Manager operation

This chapter explains the manager operations to use QT-2100 system.

5. Registrations

This chapter explains actual registration operations with example.

6. Refund mode operation

This chapter explains registrations in the RF or REG- mode.

- 7. Read and reset
- This chapter explains detail of the read and reset operations and reports.
- 8. System down and recovery

This chapter explains actions to take and recovery methods when the system goes down.

9. Appendices

These chapters show the record format and descriptions of individual files, total calculation method, meaning of error messages, etc.

Note: Casio reserves the right to change equipment and specifications without obligation and notification. The terms used in this manual may be different from those used in other manuals of Casio's product.

#### **Printing history**

Manual version

Version 1.0: February 2002

#### Software version

First Edition: February 2002

Version 1.0

#### Introduction

The QT-2100 is a versatile intelligent terminal developed in accordance with the following concepts.

- 1) System concept
  - Developing a high performance economical system by adopting the restaurant, bar system.
- Shared check tracking
  - The QT-2100 system has the capability of check tracking system.
- Shared printer system
- All terminals in the cluster can share receipt/journal printer(s) and remote printer(s).
- Collection, consolidation, and auto-program functions
   The QT-2100 system is equipped with these functions by utilizing high-speed in-line data transfer system.
- Versatile terminal

With the QT-2100 system, any terminal has the same function, and can be designated as the master terminal by programming.

2) Software concept

A flexible application system for development, adopting the following methods:

- Function classified application system
- 3) Design concept

Compact spill-proof body, multi-line LCD

In addition to the above, the QT-2100 is also a terminal following characteristics:

- Expandability

The QT-2100 system can be connected to various peripheral devices (slip printer, R/J printer, modem, a personal computer, etc.)

- Reliability

The QT-2100 is provided with a self-diagnosis program so that the terminal can check the hardware. When a malfunction occurs during processing, an error report is logged into the system memory so that the error can quickly be corrected.

| 1. Ha            | ardware configurationF                         | R-10  |
|------------------|------------------------------------------------|-------|
| 1-1.             | General configuration                          | R-10  |
| 1-2.             | Hardware diagram                               |       |
| 1-3.             | Memory layout                                  |       |
| 1-4.<br>1-5.     | Keyboard<br>Display                            |       |
| 1-5.<br>1-6.     | Cash drawer                                    |       |
| 1-7.             | Security locks                                 |       |
| 1-8.             | Input/output connectors                        |       |
| 1-9.             | Optional peripherals                           |       |
| 1-10.            | System configuration                           | R-18  |
| 2. A             | pplication systems F                           | R-23  |
| 2-1. G           | eneral description of application systemF      | R-23  |
| 2-1-1.           |                                                |       |
| 2-1-2.           |                                                |       |
| 2-1-3.           | ·                                              |       |
| 2-1-4.<br>2-1-5. | , , , , , , , , , , , , , , , , , , ,          |       |
| 2-1-5.<br>2-1-6. |                                                |       |
| 2-1-7.           |                                                |       |
| 2-2. G           | eneral description of individual function keys | R-40  |
| 2-2-1.           | System keys                                    | R-40  |
| 2-2-2.           | • •                                            |       |
| 2-2-3.           | Transaction keys                               | R-42  |
| 2-3. R           | emote printer control F                        | R-53  |
| 2-3-1.           | Remote printer system configuration            | R-53  |
| 2-3-2.           |                                                |       |
| 2-3-3.           |                                                |       |
| 2-3-4.           |                                                |       |
|                  | heck tracking system F                         |       |
| 2-4-1.           | 5 7                                            |       |
| 2-4-2.<br>2-4-3. | 5 - 1                                          |       |
|                  |                                                |       |
|                  | other check tracking system control F          |       |
| 2-5-1.           | 0                                              |       |
| 2-5-2.           |                                                |       |
| 2-5-3.           | Store and Recall                               | R-60  |
|                  | lerk control functionF                         |       |
| 2-6-1.           |                                                |       |
| 2-6-2.           |                                                |       |
| 2-6-3.<br>2-6-4. | 5                                              |       |
| <b>∠-</b> 0-4.   |                                                | 60-71 |

## Contents

| 2-7. | Ar             | rangement key function and schedulerR                         | -65          |
|------|----------------|---------------------------------------------------------------|--------------|
| 2-   | · <b>7-</b> 2. | Arrangement key function                                      | R-69         |
|      |                | Scheduled execution of arrangement key function               |              |
|      |                | aking graphic logoR                                           |              |
|      |                | About graphic logo F<br>Making graphic logo procedure F       |              |
| 2-9. | Нс             | ourly itemR                                                   | -71          |
| 2-   | 9-1.           | Programming necessary files before using hourly item function | R-71         |
| 2-10 | ). Tir         | me and attendanceR                                            | -72          |
| 2-   | 10-1.          | Corresponding relations of the file                           | R-73         |
| 2-   | ·10-2.         | CLOCK-IN Operation                                            | R-75         |
| 2-   | ·10-3.         | CLOCK-OUT Operation                                           | २-78         |
| 2-1′ | 1. Sig         | gn on controlR                                                | -80          |
| 2-   | ·11-1.         | Sign on                                                       | R-80         |
|      |                | Solution to abnormality of master terminal                    |              |
|      |                | Solution to abnormality of satellite terminal                 |              |
| 2-   | 11-4.          | Sign on compulsory                                            | <b>K-8</b> 1 |
| 2-12 | 2. ID          | C (Item Data Capture)R                                        | -82          |
|      |                | Available capturing items                                     |              |
|      |                | Set up the IDC start / end                                    |              |
|      |                | How to memorize the captured items                            |              |
|      |                | IDC data file structure IDC data type IDC data type           |              |
|      |                | Transferring IDC                                              |              |
| 3.   |                | anager operationR                                             |              |
| 0.   | IVIC           |                                                               | 34           |
| 3-1. | Ма             | achine initializationR                                        | -94          |
|      |                | INIT F                                                        |              |
|      |                | Flag clear                                                    |              |
| 3-   | ·1-3.          | INIT 2 F                                                      | २-95         |
| 3-2. | IP             | L (Initial Program Loading)R                                  | -95          |
|      |                | IPL F                                                         |              |
|      |                | IPL operation                                                 |              |
|      |                | System configuration before IPL operation                     |              |
|      |                | anager function R                                             |              |
|      | -3-1.          | System connection check                                       |              |
| -    | ·3-2.          | Remote on                                                     |              |
| -    | ·3-3.<br>·3-4  | Remote off F<br>Busy resetR                                   |              |
| 0    | <b>U</b> 1.    |                                                               | .00          |

| 3-3<br>3-3<br>3-3                                                                                                   | 8-6.<br>8-7.<br>8-8.                                                                   | Stock maintenance<br>Drawer for clerk<br>CHK# (Clerk interrupt)<br>Order ID change                                                                                                    | R-102<br>R-102<br>R-103                                                                                                    |
|----------------------------------------------------------------------------------------------------|----------------------------------------------------------------------------------------|----------------------------------------------------------------------------------------------------|----------------------------------------------------------------------------------------------------|
| 3-3                                                                                                    | 8-10.                                                                                  | Error log print<br>System re-configuration<br>Item Data Capture                                                                                                    | R-105                                                                                                    |
|                                                                                                    |                                                                                        | Euro change over                                                                                                    |                                                                                                    |
|                                                                                                    | -                                                                                      | stem command execution                                                                                                    |                                                                                                    |
|                                                                                                    |                                                                                        | X/Z reporting                                                                                                    |                                                                                                    |
|                                                                                                    |                                                                                        | X/Z collection / consolidation<br>Remote power control                                                                                                    |                                                                                                    |
|                                                                                                    |                                                                                        | ·                                                                                                    |                                                                                                    |
|                                                                                                    |                                                                                        | ta Communication System                                                                                                    |                                                                                                    |
|                                                                                                    | 5-1.                                                                                   | In/online connectors                                                                                                    |                                                                                                    |
| 3-5<br>3-5                                                                                                    |                                                                                        | Hardware interface<br>In/Online functions                                                                                                    |                                                                                                    |
|                                                                                                    |                                                                                        |                                                                                                    |                                                                                                    |
|                                                                                                    |                                                                                        | ollection/Consolidation system                                                                                                    |                                                                                                    |
|                                                                                                    |                                                                                        | X/Z collection                                                                                                    |                                                                                                    |
|                                                                                                    |                                                                                        | X/Z consolidation<br>X/Z collection/consolidation                                                                                                    |                                                                                                    |
| 5-0                                                                                                    | -5.                                                                                    |                                                                                                    | 1\-121                                                                                                    |
| ~ -                                                                                                    |                                                                                        |                                                                                                    |                                                                                                    |
|                                                                                                    |                                                                                        | ito-programming function                                                                                                    |                                                                                                    |
| 3-7                                                                                                    | <b>'-1</b> .                                                                           | Auto programming functions                                                                                                    | R-124                                                                                                    |
| 3-7                                                                                                    | <b>'-1</b> .                                                                           |                                                                                                    | R-124                                                                                                    |
| 3-7<br>3-7                                                                                                    | '-1.<br>'-2.                                                                           | Auto programming functions                                                                                                    | R-124<br>R-125                                                                                                    |
| 3-7<br>3-7<br><b>3-8.</b>                                                                                           | 7-1.<br>7-2.<br><b>Co</b>                                                              | Auto programming functions<br>Auto program operation and CF card utilities                                                                                                    | R-124<br>R-125<br><b> R-128</b>                                                                                                    |
| 3-7<br>3-7<br><b>3-8.</b><br><b>4.</b><br>4-1                                                                       | 7-1.<br>7-2.<br>Co<br>Re                                                               | Auto programming functions<br>Auto program operation and CF card utilities<br>Delecting Electronic journal data<br>egistrations<br>Clerk sign on/off operation                                                                                                    | R-124<br>R-125<br>R-128<br>R-128<br>R-132                                                                                                    |
| 3-7<br>3-7<br><b>3-8.</b><br><b>4.</b><br>4-1<br>4-2                                                                | 7-1.<br>7-2.<br>Co<br>Re                                                               | Auto programming functions<br>Auto program operation and CF card utilities<br>Delecting Electronic journal data<br>egistrations<br>Clerk sign on/off operation<br>Voiding the last registered item ( <void> key operation)</void>                                                                                                    | R-124<br>R-125<br><b>R-128</b><br>R-132<br>R-132<br>R-133                                                                                                    |
| 3-7<br>3-7<br><b>3-8.</b><br><b>4.</b><br>4-1<br>4-2<br>4-3                                                         | 7-1.<br>7-2.<br>Co<br>Re                                                               | Auto programming functions<br>Auto program operation and CF card utilities<br>ollecting Electronic journal data<br>egistrations<br>Clerk sign on/off operation<br>Voiding the last registered item ( <void> key operation)<br/>Voiding the previous registered item (<void> key operation)</void></void>                                                                                                    | R-124<br>R-125<br>R-125<br>R-128<br>R-132<br>R-132<br>R-133<br>R-133<br>R-134                                                                                                    |
| 3-7<br>3-7<br><b>3-8.</b><br><b>4.</b><br>4-1<br>4-2<br>4-3<br>4-4                                                  | 7-1.<br>7-2.<br>Co<br>Re                                                               | Auto programming functions<br>Auto program operation and CF card utilities<br>Delecting Electronic journal data<br>egistrations<br>Clerk sign on/off operation<br>Voiding the last registered item ( <void> key operation)<br/>Voiding the previous registered item (<void> key operation)<br/>Cancelling of all data registered during the transaction</void></void>                                                                                                    | R-124<br>R-125<br>R-125<br>R-128<br>R-132<br>R-132<br>R-133<br>R-134<br>R-134                                                                                                    |
| 3-7<br>3-7<br><b>3-8.</b><br><b>4.</b><br>4-1<br>4-2<br>4-3                                                         | 7-1.<br>7-2.<br>Co<br>Re                                                               | Auto programming functions<br>Auto program operation and CF card utilities<br>ollecting Electronic journal data<br>egistrations<br>Clerk sign on/off operation<br>Voiding the last registered item ( <void> key operation)<br/>Voiding the previous registered item (<void> key operation)</void></void>                                                                                                    | R-124<br>R-125<br>R-125<br>R-128<br>R-132<br>R-132<br>R-133<br>R-134<br>R-134<br>R-134<br>R-136                                                                                           |
| 3-7<br>3-7<br><b>3-8.</b><br><b>4.</b><br>4-1<br>4-2<br>4-3<br>4-4<br>4-5<br>4-6<br>4-7                             | 7-1.<br>7-2.<br>Co<br>Re                                                               | Auto programming functions<br>Auto program operation and CF card utilities                                                                                                    | R-124<br>R-125<br>R-125<br>R-128<br>R-132<br>R-132<br>R-133<br>R-134<br>R-134<br>R-134<br>R-136<br>R-137<br>R-140                                                                         |
| 3-7<br>3-7<br><b>3-8.</b><br><b>4.</b><br>4-1<br>4-2<br>4-3<br>4-4<br>4-5<br>4-6<br>4-7<br>4-8                      | 7-1.<br>7-2.<br>Co<br>Re                                                               | Auto programming functions<br>Auto program operation and CF card utilities                                                                                                    | R-124<br>R-125<br>R-125<br>R-128<br>R-132<br>R-132<br>R-133<br>R-134<br>R-134<br>R-134<br>R-136<br>R-137<br>R-140<br>R-141                                                                |
| 3-7<br>3-7<br><b>3-8.</b><br><b>4.</b><br>4-1<br>4-2<br>4-3<br>4-4<br>4-5<br>4-6<br>4-7<br>4-8<br>4-9               | 7-1.<br>7-2.<br>Co<br>Re                                                               | Auto programming functions<br>Auto program operation and CF card utilities                                                                                                    | R-124<br>R-125<br>R-125<br>R-128<br>R-132<br>R-132<br>R-133<br>R-134<br>R-134<br>R-134<br>R-134<br>R-136<br>R-137<br>R-140<br>R-141<br>R-142                                              |
| 3-7<br>3-7<br><b>3-8.</b><br><b>4.</b><br>4-1<br>4-2<br>4-3<br>4-4<br>4-5<br>4-6<br>4-7<br>4-8                      | 7-1.<br>7-2.<br><b>Co</b><br><b>Re</b><br>3.<br>4.<br>5.<br>5.<br>7.<br>8.<br>9.<br>0. | Auto programming functions<br>Auto program operation and CF card utilities                                                                                                    | R-124<br>R-125<br>R-125<br>R-128<br>R-132<br>R-132<br>R-133<br>R-134<br>R-134<br>R-134<br>R-134<br>R-136<br>R-137<br>R-140<br>R-141<br>R-142<br>R-143                                     |
| 3-7<br>3-7<br><b>3-8.</b><br><b>4.</b><br>4-1<br>4-2<br>4-3<br>4-4<br>4-5<br>4-6<br>4-7<br>4-8<br>4-9<br>4-1        | 7-1.<br>7-2.<br><b>Co</b><br><b>Re</b>                                                 | Auto programming functions<br>Auto program operation and CF card utilities                                                                                                    | R-124<br>R-125<br>R-125<br>R-128<br>R-132<br>R-132<br>R-133<br>R-134<br>R-134<br>R-134<br>R-134<br>R-136<br>R-137<br>R-140<br>R-141<br>R-142<br>R-143<br>R-143                            |
| 3-7<br>3-7<br><b>3-8.</b><br><b>4.</b><br>4-1<br>4-2<br>4-3<br>4-4<br>4-5<br>4-6<br>4-7<br>4-8<br>4-9<br>4-1<br>4-1 | 7-1.<br>7-2.<br><b>Co</b><br><b>Re</b><br>                                             | Auto programming functions<br>Auto program operation and CF card utilities<br><b>Dilecting Electronic journal data</b><br><b>egistrations</b><br>Clerk sign on/off operation<br>Voiding the last registered item ( <void> key operation)<br/>Voiding the previous registered item (<void> key operation)<br/>Cancelling of all data registered during the transaction<br/>Using the LIST function<br/>Using the Set Menu function and Pulldown group function<br/>Separate check<br/>Open check<br/>Media Change<br/>Eat-in / Takeout<br/>Scanning PLU</void></void> | R-124<br>R-125<br>R-125<br>R-128<br>R-132<br>R-132<br>R-133<br>R-134<br>R-134<br>R-134<br>R-134<br>R-134<br>R-136<br>R-137<br>R-140<br>R-141<br>R-142<br>R-143<br>R-143<br>R-143<br>R-144 |

## Contents

| 6.         | Read and reset operations                               | R-148          |
|------------|---------------------------------------------------------|----------------|
| 6-1<br>6-2 | The procedures of reading or resetting<br>Report sample | R-148<br>R-149 |
| A-1.       | Function key list                                       | R-166          |
| A-2.       | File list                                               | R-168          |
| A-3.       | File format                                             | R-173          |
| A-4.       | Counter and Totalizer calculation method                | R-234          |
| A-5.       | Error messages                                          | R-238          |
| A-6.       | Memory map                                              | R-246          |
| Index      | ٢                                                       | R-250          |

| 1. Hardw | vare configuration      | R-10 |
|----------|-------------------------|------|
| 1-1.     | General configuration   | R-10 |
| 1-2.     | Hardware diagram        | R-11 |
| 1-3.     | Memory layout           | R-12 |
| 1-4.     | Keyboard                | R-12 |
| 1-5.     | Display                 | R-14 |
| 1-6.     | Cash drawer             | R-15 |
| 1-7.     | Security locks          | R-15 |
| 1-8.     | Input/output connectors | R-16 |
| 1-9.     | Optional peripherals    | R-17 |
| 1-10.    | System configuration    | R-18 |

#### 1. Hardware configuration

This section outlines the hardware, optional devices, and configurations of the QT-2100 system.

#### 1-1. General configuration

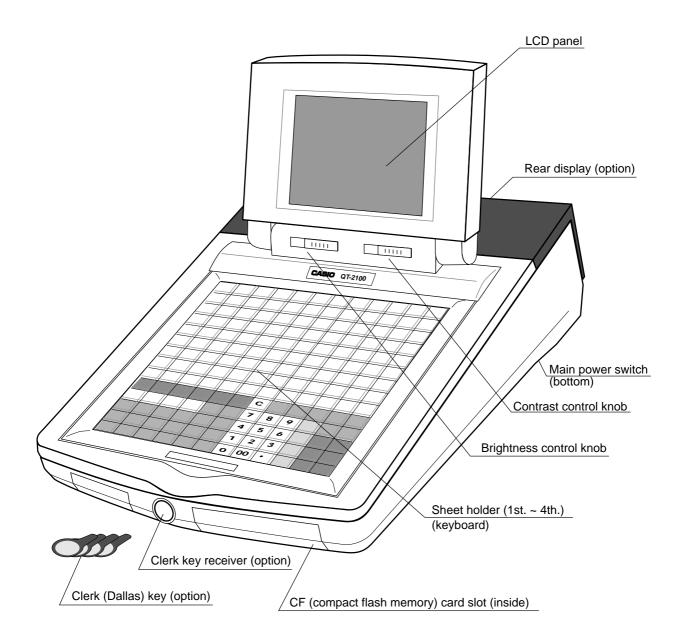

1-2. Hardware diagram

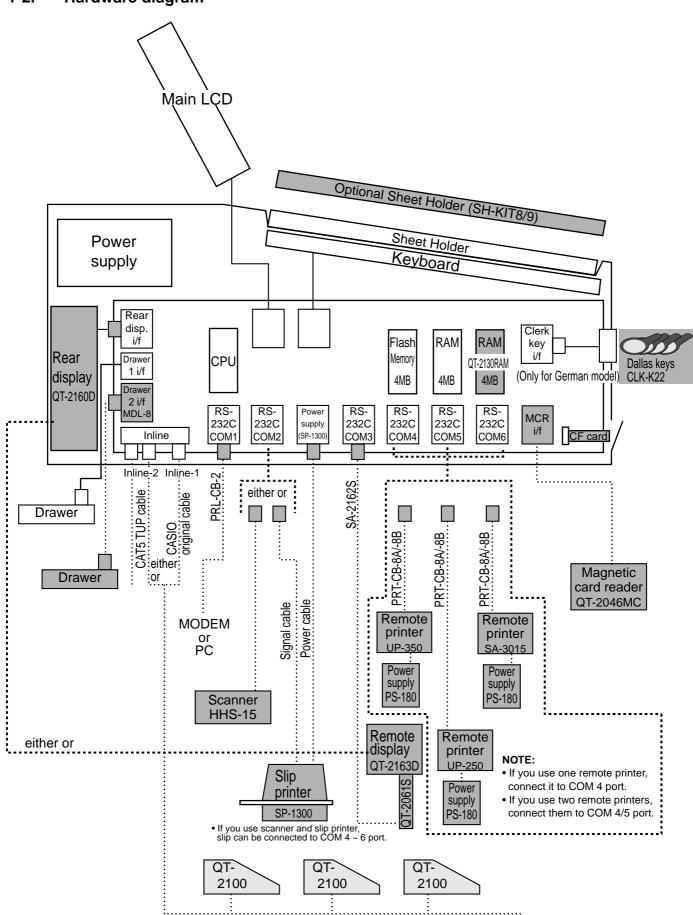

Note: Shadowed device and dot line indicate option devices.

#### 1-3. Memory layout

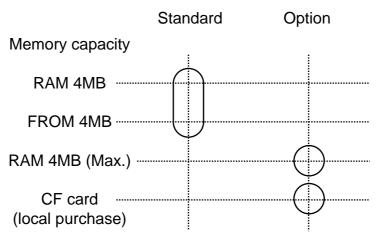

#### 1-4. Keyboard

#### 1-4-1. Standard keyboard

| 9    | 18             | 27         | 36            | 45             | 54             | 63 | 72 | 81   | 90               | 99               | 108          |
|------|----------------|------------|---------------|----------------|----------------|----|----|------|------------------|------------------|--------------|
| 8    | 17             | 26         | 35            | 44             | 53             | 62 | 71 | 80   | 89               | 98               | 107          |
| 7    | 16             | 25         | 34            | 43             | 52             | 61 | 70 | 79   | 88               | 97               | 106          |
| 6    | 15             | 24         | 33            | 42             | 51             | 60 | 69 | 78   | 87               | 96               | 105          |
| 5    | 14             | 23         | 32            | 41             | 50             | 59 | 68 | 77   | 86               | 85               | 104          |
| 4    | 13             | 22         | 31            | 40             | 49             | 58 | 67 | 76   | 85               | 94               | 103          |
| 3    | 12             | 21         | 30            | 39             | 48             | 57 | 66 | 75   | 84               | 93               | 102          |
| 2    | 11             | 20         | 29            | 38             | 47             | 56 | 65 | 74   | 83               | 92               | 101          |
| 1    | 10             | 19         | 28            | 37             | 46             | 55 | 64 | 73   | 82               | 91               | 100          |
| CLK5 | REG<br>MODE    | #/NS       | MENU<br>SHIFT | TABLE<br>TRANS | NEW/OLD<br>CHK | С  | x  | VOID | CANCEL           | VAT              | ESC/<br>SKIP |
| CLK4 | X/Z<br>MODE    | ADD<br>CHK | HOUSE<br>BON  | SEAT<br>No.    | COVERS         | 7  | 8  | 9    | СН               | RC               | PD           |
| CLK3 | PGM<br>MODE    | SEP<br>CHK | NO            | 仑              | PAGE<br>UP     | 4  | 5  | 6    | CR               | SUBT             | OTAL         |
| CLK2 | DISP<br>ON/OFF | SUBST.     | $\Diamond$    | НОМЕ           | ⇔              | 1  | 2  | 3    | снк              | CASH/AMT<br>TEND |              |
| CLK1 | _              | %-         | YES           | ₽              | PAGE<br>DOWN   | 0  | 00 | •    | GUEST<br>RECEIPT | N                | В            |

| [  |    |    |    |    |    |     |     |     |     |     |     |
|----|----|----|----|----|----|-----|-----|-----|-----|-----|-----|
| 14 | 30 | 46 | 62 | 78 | 94 | 110 | 126 | 142 | 158 | 174 | 190 |
| 13 | 29 | 45 | 61 | 77 | 93 | 109 | 125 | 141 | 157 | 173 | 189 |
| 12 | 28 | 44 | 60 | 76 | 92 | 108 | 124 | 140 | 156 | 172 | 188 |
| 11 | 27 | 43 | 59 | 75 | 91 | 107 | 123 | 139 | 155 | 171 | 187 |
| 10 | 26 | 42 | 58 | 74 | 90 | 106 | 122 | 138 | 154 | 170 | 186 |
| 9  | 25 | 41 | 57 | 73 | 89 | 105 | 121 | 137 | 153 | 169 | 185 |
|    |    |    |    |    |    |     |     |     |     |     |     |
| 8  | 24 | 40 | 56 | 72 | 88 | 104 | 120 | 136 | 152 | 168 | 184 |
| 7  | 23 | 39 | 55 | 71 | 87 | 103 | 119 | 135 | 151 | 167 | 183 |
| 6  | 22 | 38 | 54 | 70 | 86 | 102 | 118 | 134 | 150 | 166 | 182 |
| 5  | 21 | 37 | 53 | 69 | 85 | 101 | 117 | 133 | 149 | 165 | 181 |
| 4  | 20 | 36 | 52 | 68 | 84 | 100 | 116 | 132 | 148 | 164 | 180 |
| 3  | 19 | 35 | 51 | 67 | 83 | 99  | 115 | 131 | 147 | 163 | 179 |
| 2  | 18 | 34 | 50 | 66 | 82 | 98  | 114 | 130 | 146 | 162 | 178 |
|    | 17 | 33 | 49 | 65 | 81 | 97  | 113 | 129 | 145 | 161 | 177 |

#### 1-4-2. Hard key code of keyboard

#### 1-5. Display

1-5-1. Main display

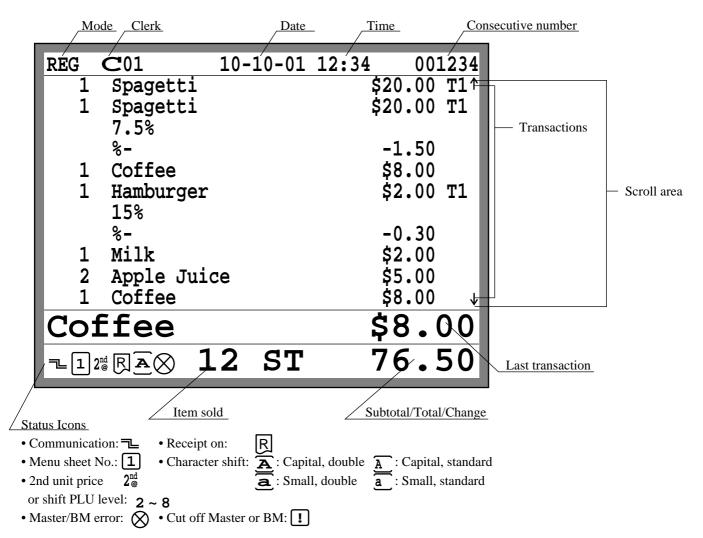

1-5-2. Customer display (Rear or remote display: option)

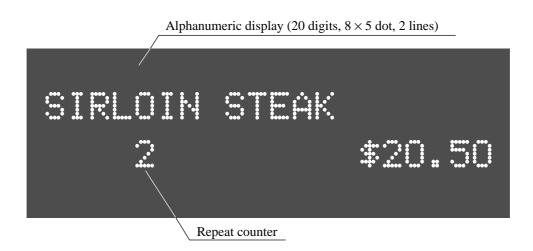

#### 1-6. Cash drawer

Medium size drawer is provided for the standard QT-2100.

This type of drawer is a close lock type.

Connect two cables (signal and frame ground) to the drawer.

When you want to set the QT-2100 terminal on the drawer, set and tighten two screws on the bottom side to fix the terminal on the drawer.

#### 1-7. Security locks

Security lock provided is cash drawer lock key.

Normally, the mode switch and printer cover lock key are included in security locks, but in QT-2100, the modes are controlled by mode control keys (such as "REG MODE", "X/ZMODE", etc.) and the printers connected to QT-2100 system have no printer cover keys.

#### 1-7-1. Drawer lock key

This key is used to lock the cash drawer.

#### 1-7-2. Clerk switch — Dallas key— (for German model only)

The clerk switch is provided only for German model, and is located on the front side of the terminal. The clerk keys (for 6 clerks) are used enable/disable the register instead of the clerk sign on/off operation. The clerk switch and clerk keys are optional items for other countries.

#### 1-8. Input/output connectors

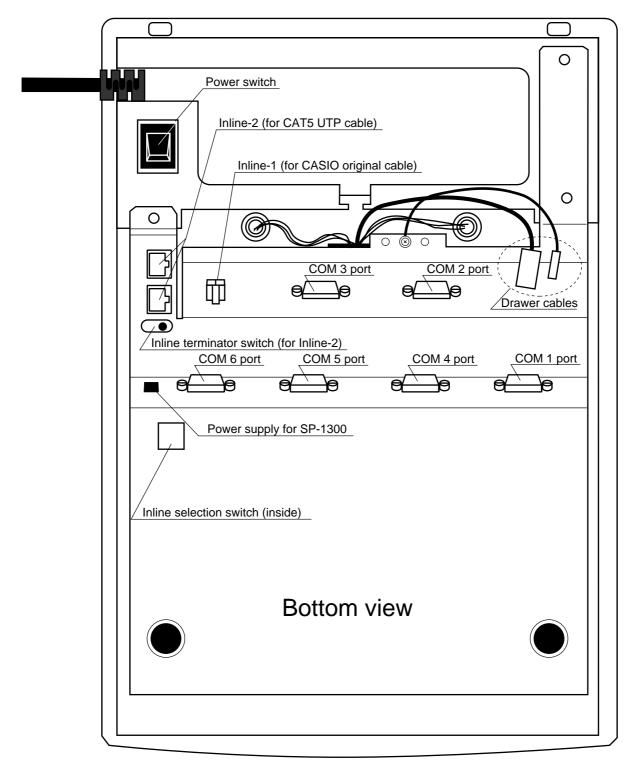

#### 1-9. Optional peripherals

The following optional peripherals can be used by plugging them into the appropriate port.

- 1) Personal computer/MODEM: RS-232C COM 1 port
- 2) Slip printer: RS-232C COM 2 port SP-1300 The slip printer is used for validations, detailed slips, endorsements and check prints.
- 3) Scanner: RS-232C COM 2 port Hand-held scanner (HHS-15)
- Remote customer display: RS-232C COM 3 port QT-2163D
- 5) Receipt/journal printer: RS-232C COM 4 ~ 6 port UP-350, UP-250 or SA-3015 The receipt/journal printer is used for receipts/journal/reports/kitchen orders. If you use one remote printer, connect it to COM 4 port. If you use two remote printers, connect them to COM 4/5 port.
- 6) Inline and other QT-2100: Inline port You can use either CASIO original cable (same as QT-2000) or CAT5 TUP cable.
- 7) Drawer: drawer port

#### 1-10. System configuration

This section represents the system configuration of the QT-2100. The QT-2100 has three different system configurations, such as shared check tracking/floating clerk interrupt system, Inline collection/consolidation system and Online collection/consolidation system.

Before detail explanation, we should define the words:

1) Check master:

Check master is the master server of shared check tracking system and floating clerk interrupt system. This terminal has check index and detail files and controls them.

2) Check backup master:

Check backup master is the backup server of shared check tracking system and floating clerk interrupt system. This terminal also has check index and detail files and update them at the same timing of master.

When the check master goes down, the backup master plays the role of check master.

3) Check self master:

Check self master has its check tracking system files and clerk interrupt files for itself. 4) Satellite:

The terminal which is not assigned to  $1 \sim 3$  above.

5) Remote printer:

Remote printer prints data sent from both its own QT-2100 terminal and other terminal of the system.

6) Local printer:

Local printer prints data sent from its own QT-2100 terminal.

#### 1-10-1. Shared check tracking system/floating clerk interrupt system

#### System Recommendation

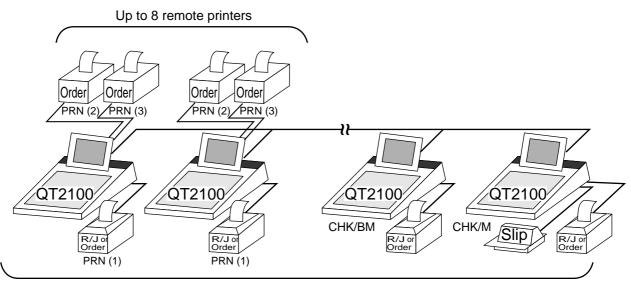

Up to 8 QT-2100 terminals

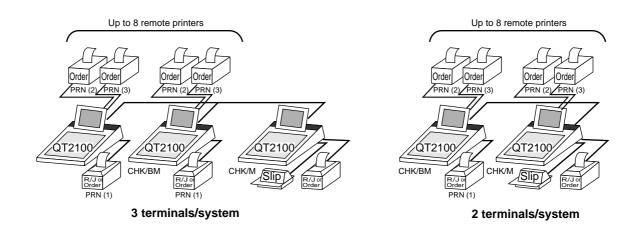

#### Available peripherals versus ECR definition

|                     | Peripherals       |                  |                 |              |  |  |  |
|---------------------|-------------------|------------------|-----------------|--------------|--|--|--|
| ECR definition      | Remote<br>printer | Local<br>printer | Slip<br>printer | PC/<br>MODEM |  |  |  |
| Check master        | ~                 | ~                | ~               | ~            |  |  |  |
| Check backup master | ~                 | ~                | ~               | ~            |  |  |  |
| Self master         | ~                 | ~                | ~               | ~            |  |  |  |
| Satellite           | ~                 | ~                | ~               | ~            |  |  |  |

✓: Available

#### Available combinations ECR definition

#### ✓: Available

| ECR definition             | Check<br>master | Check<br>backup<br>master | Self<br>master | Terminal<br>w/ remote<br>printer |
|----------------------------|-----------------|---------------------------|----------------|----------------------------------|
| Check master               |                 |                           |                | ~                                |
| Check backup master        |                 |                           |                | ~                                |
| Self master                |                 |                           |                | ~                                |
| Terminal w/ remote printer | ~               | ~                         |                |                                  |

Note:

1) Please follow the system recommendation above. Otherwise the system performance may be slow down.

#### 1-10-2. Inline collection/consolidation system

• Inline collection/consolidation and auto-programming for up to 32 QT-2100 terminals.

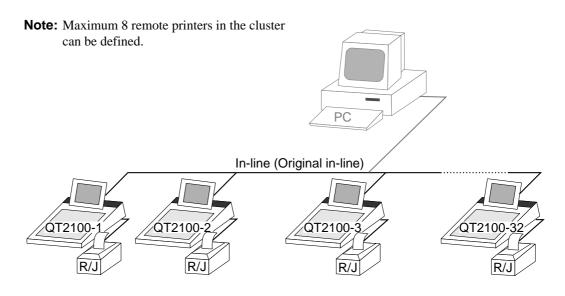

#### 1-10-3. Online collection/consolidation system

• Online collection/consolidation and auto-programming for up to 32 QT-2100 terminals.

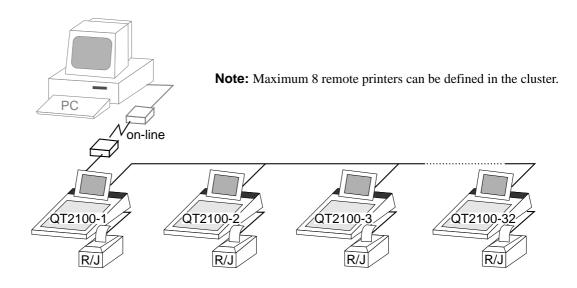

|       | Application systems                                                   |      |
|-------|-----------------------------------------------------------------------|------|
| 2-1.  | General description of application system                             | R-23 |
| 2-1-  |                                                                       |      |
| 2-1-  | 2. Linkage of totalizers                                              | R-27 |
| 2-1-  | 3. Function keys                                                      | R-28 |
| 2-1-  | 4. Keyboard layout                                                    | R-30 |
| 2-1-  |                                                                       |      |
| 2-1-  | 6. Operation prompt and error messages                                | R-32 |
| 2-1-  |                                                                       |      |
| 2-2.  | General description of individual function keys                       | R-40 |
| 2-2-  | 1. System keys                                                        | R-40 |
| 2-2-  | 2. Finalize keys                                                      | R-41 |
| 2-2-  | 3. Transaction keys                                                   | R-42 |
| 2-3.  | Remote printer control                                                | R-53 |
| 2-3-  | 1. Remote printer system configuration                                | R-53 |
| 2-3-  | 2. Remote printer control setting                                     | R-54 |
| 2-3-  | 3. Remote printer output control                                      | R-55 |
| 2-3-  | 4. Remote printer backup processes                                    | R-55 |
| 2-4.  | Check tracking system                                                 | R-58 |
| 2-4-  | 1. Shared check tracking system                                       | R-58 |
| 2-4-  |                                                                       |      |
| 2-4-  | 3. Data backup when the master goes down                              | R-59 |
| 2-5.  | Other check tracking system control                                   | R-60 |
| 2-5-  | 1. The timing to clear check detail and index file after finalization | R-60 |
| 2-5-  | 2. Table transfer                                                     | R-60 |
| 2-5-  | 3. Store and Recall                                                   | R-60 |
| 2-6.  | Clerk control function                                                | R-62 |
| 2-6-  | 1. Clerk interrupt                                                    | R-62 |
| 2-6-  | 2. Clerk detail memory                                                | R-63 |
| 2-6-  | 3. Clerk training                                                     | R-63 |
| 2-6-  |                                                                       |      |
| 2-7.  | Arrangement key function and scheduler                                | R-65 |
| 2-7-  |                                                                       |      |
| 2-7-  | 2. Arrangement program example                                        | R-69 |
| 2-7-  | 3. Scheduled execution of arrangement key function                    | R-69 |
| 2-8.  | Making graphic logo                                                   | R-70 |
| 2-8-  | 1. About graphic logo                                                 | R-70 |
| 2-8-  | 2. Making graphic logo procedure                                      | R-70 |
| 2-9.  | Hourly item                                                           |      |
| 2-9-  | •                                                                     |      |
| 2-10. | Time and attendance                                                   |      |
| 2-10  |                                                                       |      |
| 2-10  |                                                                       |      |
| 2-10  | •                                                                     |      |

| n on control                                  | R-80                                                                                                    |
|-----------------------------------------------|----------------------------------------------------------------------------------------------------|
| Sign on                                       | R-80                                                                                                    |
| Solution to abnormality of master terminal    | R-81                                                                                                    |
| Solution to abnormality of satellite terminal | R-81                                                                                                    |
| Sign on compulsory                            | R-81                                                                                                    |
| (Item Data Capture)                           | R-82                                                                                                    |
| Available capturing items                     | R-82                                                                                                    |
| Set up the IDC start / end                    | R-85                                                                                                    |
| How to memorize the captured items            | R-86                                                                                                    |
| IDC data file structure                       | R-87                                                                                                    |
| IDC data type                                 | R-90                                                                                                    |
| Transferring IDC                              | R-91                                                                                                    |
|                                               | Sign on<br>Solution to abnormality of master terminal<br>Solution to abnormality of satellite terminal<br>Sign on compulsory<br>(Item Data Capture)<br>(Item Data Capture)<br>Available capturing items<br>Set up the IDC start / end<br>How to memorize the captured items<br>IDC data file structure<br>IDC data type |

#### 2. Application systems

This section describes the configuration of application system and their related setting with the QT-2100. Reading this section provides a general understanding of the overall system of the QT-2100.

#### 2-1. General description of application system

#### 2-1-1. File concept

Programming data for each function, as well as registration data, are assigned and handled in the RAM of the QT-2100 in data blocks called files. Each files identified by a 3-digit file number, and consists of multiple records that affect the length and data format of the file. The QT-2100 stores the location in RAM for each file in a work area, and specification of a data location for accessing is accomplished using the file number, record number and record format.

Memory management on a file basis allows flexibility memory allocation in accordance with the application of a specific terminal and its memory capacity. The number of records per file can be programmed, and a file can even be programmed for zero records.

There are three types of files:

- Terminal files:

Terminal files include system work files, daily total files, periodic total 1 and periodic total 2 files. Periodic total files have only totalizer field, and totalize the same data which is accumulated to terminal files at the same time. The periodic total 1 files have 100 order file numbers, and the periodic total 2 files have 200 order file numbers.

These files can be reset individually and separately from the terminal files. This provides access to weekly and monthly total data. The periodic total 1 files and 2 files have the same functions, and can accumulate data with different periods. The same number of records as the corresponding terminal file must be reserved for each periodic total files.

- Consolidation files:

Consolidation files are work files for consolidation of daily total, periodic 1 total and periodic 2 total data from each terminal, and have 300, 400 and 500 order file numbers, respectively. The same number of records as the corresponding terminal files must be reserved for each file, on the master terminal.

Consolidation work files:

Consolidation work files are work files for collection/consolidation of daily, periodic 1/2 data from each terminal. The files have 600 order file numbers.

The file number of records as the corresponding terminal file must be reserved for each consolidation file.

Each file requires an internal work area, so calculation of actual file size can be performed using the following formula:

Record length  $\times$  Number of records + Work area = Actual file size

The following table shows all the files available for QT-2100. See the Appendix A-3 of this manual for detail formats of individual files.

## **Application System**

| File<br>No. | File description           | Record<br>length | Max. No.<br>of records | Work<br>size | Description | Attribu-<br>tion | Allocat-<br>able |
|-------------|----------------------------|------------------|------------------------|--------------|-------------|------------------|------------------|
| System      | files                      |                  |                        |              |             |                  |                  |
| 901         | System connection table    | 18               | 33                     | 75           |             | Program          | No               |
| 902         | I/O parameter              | 5                | 11                     | 69           |             | Program          | No               |
| 903         | Printer connection         | 27               | 99                     | 81           |             | Program          | No               |
| 904         | Consecutive number         | 6                | 5                      | 69           |             | Buffer           | No               |
| 999         | System error log           | 11               | 20                     | 75           |             | Buffer           | No               |
|             | on and total files         |                  |                        |              |             |                  |                  |
| 001         | Fixed totalizer            | 26               | 78                     | 81           |             | Pgm/Sales        | No               |
| 101         | (periodic total 1)         | 10               | 78                     | 75           |             | Sales            | Yes              |
| 201         | (periodic total 2)         | 10               | 78                     | 75           |             | Sales            | Yes              |
| 301         | (daily consolidation)      | 10               | 78                     | 75           | for master  | Sales            | Yes              |
| 401         | (periodic 1 consolidation) | 10               | 78                     | 75           | for master  | Sales            | Yes              |
| 501         | (periodic 2 consolidation) | 10               | 78                     | 75           | for master  | Sales            | Yes              |
| 601         | (consolidation work)       | 10               | 78                     | 75           | for master  | Buffer           | Yes              |
| 002         | Free function              | 38               | 999                    | 99           |             | Pgm/Sales        | Yes              |
| 102         | (periodic total 1)         | 10               | 999                    | 75           |             | Sales            | Yes              |
| 202         | (periodic total 2)         | 10               | 999                    | 75           |             | Sales            | Yes              |
| 302         | (daily consolidation)      | 10               | 999                    | 75           | for master  | Sales            | Yes              |
| 402         | (periodic 1 consolidation) | 10               | 999                    | 75           | for master  | Sales            | Yes              |
| 502         | (periodic 2 consolidation) | 10               | 999                    | 75           | for master  | Sales            | Yes              |
| 602         | (consolidation work)       | 10               | 999                    | 75           | for master  | Buffer           | Yes              |
| 003         | Subdepaprtment             | 54               | 99                     | 135          |             | Pgm/Sales        | Yes              |
| 103         | (periodic total 1)         | 15               | 99                     | 81           |             | Sales            | Yes              |
| 203         | (periodic total 2)         | 15               | 99                     | 81           |             | Sales            | Yes              |
| 303         | (daily consolidation)      | 15               | 99                     | 81           | for master  | Sales            | Yes              |
| 403         | (periodic 1 consolidation) | 15               | 99                     | 81           | for master  | Sales            | Yes              |
| 503         | (periodic 2 consolidation) | 15               | 99                     | 81           | for master  | Sales            | Yes              |
| 603         | (consolidation work)       | 15               | 99                     | 81           | for master  | Buffer           | Yes              |
| 004         | PLU                        | 92               | 9999                   | 177          |             | Pgm/Sales        | Yes              |
| 104         | (periodic total 1)         | 30               | 9999                   | 99           |             | Sales            | Yes              |
| 204         | (periodic total 2)         | 30               | 9999                   | 99           |             | Sales            | Yes              |
| 304         | (daily consolidation)      | 30               | 9999                   | 99           | for master  | Sales            | Yes              |
| 404         | (periodic 1 consolidation) | 30               | 9999                   | 99           | for master  | Sales            | Yes              |
| 504         | (periodic 2 consolidation) | 30               | 9999                   | 99           | for master  | Sales            | Yes              |
| 604         | (consolidation work)       | 30               | 9999                   | 99           | for master  | Buffer           | Yes              |
| 005         | Department                 | 54               | 99                     | 135          |             | Pgm/Sales        | Yes              |
| 105         | (periodic total 1)         | 15               | 99                     | 81           |             | Sales            | Yes              |
| 205         | (periodic total 2)         | 15               | 99                     | 81           |             | Sales            | Yes              |
| 305         | (daily consolidation)      | 15               | 99                     | 81           | for master  | Sales            | Yes              |
| 405         | (periodic 1 consolidation) | 15               | 99                     | 81           | for master  | Sales            | Yes              |
| 505         | (periodic 2 consolidation) | 15               | 99                     | 81           | for master  | Sales            | Yes              |
| 605         | (consolidation work)       | 15               | 99                     | 81           | for master  | Buffer           | Yes              |
| 006         | Group                      | 26               | 99                     | 81           |             | Pgm/Sales        | Yes              |
| 106         | (periodic total 1)         | 10               | 99                     | 75           |             | Sales            | Yes              |
| 206         | (periodic total 2)         | 10               | 99                     | 75           |             | Sales            | Yes              |
| 306         | (daily consolidation)      | 10               | 99                     | 75           | for master  | Sales            | Yes              |
| 406         | (periodic 1 consolidation) | 10               | 99                     | 75           | for master  | Sales            | Yes              |
| 506         | (periodic 2 consolidation) | 10               | 99                     | 75           | for master  | Sales            | Yes              |
| 606         | (consolidation work)       | 10               | 99                     | 75           | for master  | Buffer           | Yes              |
| 009         | Hourly sales               | 20               | 96                     | 87           |             | Sales            | Yes              |
| 109         | (periodic total 1)         | 20               | 96                     | 87           |             | Sales            | Yes              |
| 209         | (periodic total 2)         | 20               | 96                     | 87           |             | Sales            | Yes              |
| 309         | (daily consolidation)      | 20               | 96                     | 87           | for master  | Sales            | Yes              |
| 409         | (periodic 1 consolidation) | 20               | 96                     | 87           | for master  | Sales            | Yes              |
| 509         | (periodic 2 consolidation) | 20               | 96                     | 87           | for master  | Sales            | Yes              |
| 609         | (consolidation work)       | 20               | 96                     | 87           | for master  | Buffer           | Yes              |
| 010         | Monthly sales              | 20               | 32                     | 87           |             | Sales            | Yes              |
| 110         | (periodic total 1)         | 20               | 32                     | 87           |             | Sales            | Yes              |

| File<br>No. | File description           | Record<br>length | Max. No.<br>of records | Work<br>size | Description | Attribu-<br>tion | Allocat-<br>able |
|-------------|----------------------------|------------------|------------------------|--------------|-------------|------------------|------------------|
| 210         | (periodic total 2)         | 20               | 32                     | 87           |             | Sales            | Yes              |
| 310         | (daily consolidation)      | 20               | 32                     | 87           | for master  | Sales            | Yes              |
| 410         | (periodic 1 consolidation) | 20               | 32                     | 87           | for master  | Sales            | Yes              |
| 510         | (periodic 2 consolidation) | 20               | 32                     | 87           | for master  | Sales            | Yes              |
| 610         | (consolidation work)       | 20               | 32                     | 87           | for master  | Buffer           | Yes              |
| 012         | Void reason                | 29               | 99                     | 87           |             | Pgm/Sale         | Yes              |
| 112         | (periodic total 1)         | 10               | 99                     | 75           |             | Sales            | Yes              |
| 212         | (periodic total 2)         | 10               | 99                     | 75           |             | Sales            | Yes              |
| 312         | (daily consolidation)      | 10               | 99                     | 75           | for master  | Sales            | Yes              |
| 412         | (periodic 1 consolidation) | 10               | 99                     | 75           | for master  | Sales            | Yes              |
| 512         | (periodic 2 consolidation) | 10               | 99                     | 75           | for master  | Sales            | Yes              |
| 612         | (consolidation work)       | 10               | 99                     | 75           | for master  | Buffer           | Yes              |
| 018         | Table analysis             | 32               | 99                     | 93           |             | Pgm/Sale         | Yes              |
| 118         | (periodic total 1)         | 10               | 99                     | 75           |             | Sales            | Yes              |
| 218         | (periodic total 2)         | 10               | 99                     | 75           |             | Sales            | Yes              |
| 318         | (daily consolidation)      | 10               | 99                     | 75           | for master  | Sales            | Yes              |
| 418         | (periodic 1 consolidation) | 10               | 99                     | 75           | for master  | Sales            | Yes              |
| 518         | (periodic 2 consolidation) | 10               | 99                     | 75           | for master  | Sales            | Yes              |
| 618         | (consolidation work)       | 10               | 99                     | 75           | for master  | Buffer           | Yes              |
| 020         | Grand total                | 24               | 3                      | 75           |             | Pgm/Sale         | No               |
| 120         | (periodic total 1)         | 8                | 3                      | 69           |             | Sales            | Yes              |
| 220         | (periodic total 2)         | 8                | 3                      | 69           |             | Sales            | Yes              |
| 320         | (daily consolidation)      | 8                | 3                      | 69           | for master  | Sales            | Yes              |
| 420         | (periodic 1 consolidation) | 8                | 3                      | 69           | for master  | Sales            | Yes              |
| 520         | (periodic 2 consolidation) | 8                | 3                      | 69           | for master  | Sales            | Yes              |
| 620         | (consolidation work)       | 8                | 3                      | 69           | for master  | Buffer           | Yes              |
| 055         | Shift PLU                  | 91               | 9999                   | 189          |             | Sales            | Yes              |
| 155         | (periodic total 1)         | 70               | 9999                   | 147          |             | Sales            | Yes              |
| 255         | (periodic total 2)         | 70               | 9999                   | 147          |             | Sales            | Yes              |
| 355         | (daily consolidation)      | 70               | 9999                   | 147          | for master  | Sales            | Yes              |
| 455         | (periodic 1 consolidation) | 70               | 9999                   | 147          | for master  | Sales            | Yes              |
| 555         | (periodic 2 consolidation) | 70               | 9999                   | 147          | for master  | Sales            | Yes              |
| 655         | (consolidation work)       | 70               | 9999                   | 147          | for master  | Buffer           | Yes              |
| Clerk       | 1                          |                  |                        |              |             |                  |                  |
| 007         | Clerk                      | 95               | 99                     | 165          |             | Program          | Yes              |
| 030         | Clerk detail link          | 4                | 99                     | 75           |             | Program          | Yes              |
| 027         | Clerk (Dallas) key ID      | 14               | 200                    | 75           |             | Program          | Yes              |
| 011         | Clerk detail               | 10               | 9801                   | 75           |             | Sales            | Yes              |
| 111         | (periodic total 1)         | 10               | 9801                   | 75           |             | Sales            | Yes              |
| 211         | (periodic total 2)         | 10               | 9801                   | 75           |             | Sales            | Yes              |
| 311         | (daily consolidation)      | 10               | 9801                   | 75           | for master  | Sales            | Yes              |
| 411         | (periodic 1 consolidation) | 10               | 9801                   | 75           | for master  | Sales            | Yes              |
| 511         | (periodic 2 consolidation) | 10               | 9801                   | 75           | for master  | Sales            | Yes              |
| 611         | (consolidation work)       | 10               | 9801                   | 75           | for master  | Buffer           | Yes              |
|             | Attendance                 |                  |                        | ~ ~          |             | ~ .              |                  |
| 014         | Hourly / Labor             | 26               | 96                     | 99           |             | Sales            | Yes              |
| 114         | (periodic total 1)         | 26               | 96                     | 99           |             | Sales            | Yes              |
| 214         | (periodic total 2)         | 26               | 96                     | 99           |             | Sales            | Yes              |
| 314         | (daily consolidation)      | 26               | 96                     | 99           | for master  | Sales            | Yes              |
| 414         | (periodic 1 consolidation) | 26               | 96                     | 99           | for master  | Sales            | Yes              |
| 514         | (periodic 2 consolidation) | 26               | 96                     | 99           | for master  | Sales            | Yes              |
| 614         | (consolidation work)       | 26               | 96                     | 99           | for master  | Buffer           | Yes              |
| 019         | Work time                  | 18               | 4158                   | 111          |             | Sales            | Yes              |
| 319         | (daily consolidation)      | 18               | 4158                   | 75           | for master  | Sales            | Yes              |
| 800         | Time zone                  | 6                | 24                     | 81           |             | Program          | Yes              |
| 801         | Employee                   | 36               | 99                     | 135          |             | Program          | Yes              |
| 802         | Job code                   | 22               | 50                     | 87           |             | Program          | Yes              |

# **Application System**

| File<br>No. | File description                      | Record<br>length | Max. No.<br>of records | Work<br>size    | Description | Attribu-<br>tion | Allocat-<br>able |
|-------------|---------------------------------------|------------------|------------------------|-----------------|-------------|------------------|------------------|
| 803         | Schedule                              | 11               | 2079                   | 111             |             | Program          | Yes              |
| 806         | Time & Attendance work                | 99               | 1                      | 657             |             | Buffer           | Yes              |
| Check       |                                       |                  |                        |                 |             |                  |                  |
| 015         | Check Index                           | 300              | 200                    | 69              |             | Buffer           | Yes              |
| 060         | Check detail                          | 80               | 9999                   | 69              |             | Buffer           | Yes              |
| 066         | Check detail work                     | 80               | 2000                   | 69              |             | Buffer           | Yes              |
| Hourly      |                                       |                  |                        |                 |             |                  |                  |
| 021         | Hourly item                           | 10               | 1920                   | 75              |             | Sales            | Yes              |
| 121         | (periodic total 1)                    | 10               | 1920                   | 75              |             | Sales            | Yes              |
| 221         | (periodic total 2)                    | 10               | 1920                   | 75              |             | Sales            | Yes              |
| 321         | (daily consolidation)                 | 10               | 1920                   | 75              | for master  | Sales            | Yes              |
| 421         | (periodic 1 consolidation)            | 10               | 1920                   | 75              | for master  | Sales            | Yes              |
| 521         | (periodic 2 consolidation)            | 10               | 1920                   | 75              | for master  | Sales            | Yes              |
| 621         | (consolidation work)                  | 10               | 1920                   | 75              | for master  | Buffer           | Yes              |
| 031         | Hourly item link                      | 4                | 480                    | 75              |             | Program          | Yes              |
| IDC         |                                       |                  | 0000                   | ~~~             |             |                  |                  |
| 057         | IDC (1)                               | 50               | 9999                   | 69              | Comment of  | Sales            | Yes              |
| 357         | (consolidation file)                  | 50               | 9999                   | <u>69</u>       | for master  | Sales            | Yes              |
| 657         | (consolidation work)                  | 50               | 9999                   | <u>69</u>       | for master  | Sales            | Yes              |
| 058         | IDC (2)<br>(consolidation file)       | 50<br>50         | 9999<br>9999           | <u>69</u><br>69 | formater    | Sales            | Yes              |
| 358<br>658  | · · · · · · · · · · · · · · · · · · · | 50               | 9999                   | <u> </u>        | for master  | Sales Sales      | Yes              |
| 058         | (consolidation work)<br>IDC (3)       | 50               | 9999                   | <u> </u>        | for master  | Sales            | Yes<br>Yes       |
| 359         | (consolidation file)                  | 50               | 9999                   | <u> </u>        | for master  | Sales            | Yes              |
| 659         | (consolidation work)                  | 50               | 9999                   | <u> </u>        | for master  | Sales            | Yes              |
| 059         | IDC buffer                            | 50               | 9999                   | <u> </u>        | 101 master  | Buffer           | Yes              |
| 804         | IDC bullet<br>IDC link                | 6                | 9999                   | 81              |             | Program          | Yes              |
|             | / message / buffer                    | 0                | 777                    | 01              |             | Tiogram          | 105              |
| 016         | Scanning PLU link                     | 9                | 300                    | 75              |             | Program          | Yes              |
| 010         | General control                       | 6                | 37                     | <u> </u>        |             | Program          | No               |
| 022         | Special character                     | 16               | 58                     | <u> </u>        |             | Program          | No               |
| 023         | Report header                         | 16               | 31                     | <u> </u>        |             | Program          | No               |
| 025         | Tax table                             | 74               | 10                     | 93              |             | Program          | Yes              |
| 026         | Pulldown group                        | 103              | 999                    | 189             |             | Program          | Yes              |
| 028         | Set menu table                        | 80               | 999                    | 183             |             | Program          | Yes              |
| 029         | Batch X/Z                             | 9                | 10                     | 69              |             | Program          | Yes              |
| 032         | Receipt/slip message                  | 40               | 48                     | 69              |             | Program          | Yes              |
| 033         | Endorse message                       | 40               | 4                      | 69              |             | Program          | Yes              |
| 035         | Print buffer                          | 80               | 999                    | 69              |             | Buffer           | Yes              |
| 036         | Registration buffer                   | 80               | 2000                   | 69              |             | Buffer           | Yes              |
| 039         | Character recall                      | 40               | 9999                   | 69              |             | Program          | Yes              |
| 041         | Check print                           | 3                | 9                      | 69              |             | Program          | Yes              |
| 044         | Display buffer                        | 40               | 1000                   | 69              |             | Buffer           | Yes              |
| 047         | Graphic logo                          | 13               | 432/864                | 69              |             | Program          | Yes              |
| 048         | Electronic journal memory             | 41               | 1000                   | 69              |             | Buffer           | Yes              |
| 648         | Electronic journal (collection)       | 41               | 12336                  | 69              | for master  | Buffer           | Yes              |
| 054         | PLU 2nd @                             | 46               | 9999                   | 99              |             | Program          | Yes              |
| 062         | Scheduler                             | 14               | 99                     | 75              |             | Program          | Yes              |
| 065         | Order character                       | 16               | 99                     | 69              |             | Program          | Yes              |
| 074         | Key table                             | 36               | 192                    | 171             |             | Program          | No               |
| 099         | Euro program                          | 4                | 3                      | 69              |             | Program          | Yes              |
| 905         | Auto program control                  | 3                | 20                     | 75              |             | Program          | Yes              |
| Arrange     |                                       |                  |                        |                 |             |                  |                  |
| 038         | Arrange group (1)                     | 24               | 9999                   | 69              |             | Program          | Yes              |
| 138         | Arrange group (2)                     | 24               | 9999                   | 69              |             | Program          | Yes              |
| 238         | Arrange group (3)                     | 24               | 9999                   | 69              |             | Program          | Yes              |
| 338         | Arrange group (4)                     | 24               | 9999                   | 69              |             | Program          | Yes              |
| 438         | Arrange group (5)                     | 24               | 9999                   | 69              |             | Program          | Yes              |

#### 2-1-2. Linkage of totalizers

Registered data is accumulated to totalizers which are reserved for each functions. The QT-2100 has the following types of totalizers:

- 1) Fixed totalizers
  - Registration data is accumulated for individual terminals.
- 2) Function key totalizers

Data input by finalize or transaction keys is accumulated in totalizers for each key. Operation types, as well as data used in operation differ depending on the key.

- 3) Subdepartment totalizers Registration data is accumulated in totalizers for each subdepartment.
- 4) Department totalizers

Registration data is accumulated in totalizers for each department.

5) Group totalizers

Registration data is accumulated in totalizers for each group.

6) PLU totalizers

Registration data is accumulated in totalizers for each PLU.

7) Clerk totalizers

Registration data is accumulated for each relevant clerk. A clerk detail totalizer can be linked to a fix totalizer, finalize key, transaction key, or item totalizer (department/PLU/subdepartment/group), and accumulate data registered for the destination totalizer for each relevant clerk.

8) Other totalizer

Functions for hourly sales, monthly sales void reason, table analysis, time attendance and hourly item also have totalizers.

#### **Registration data flow**

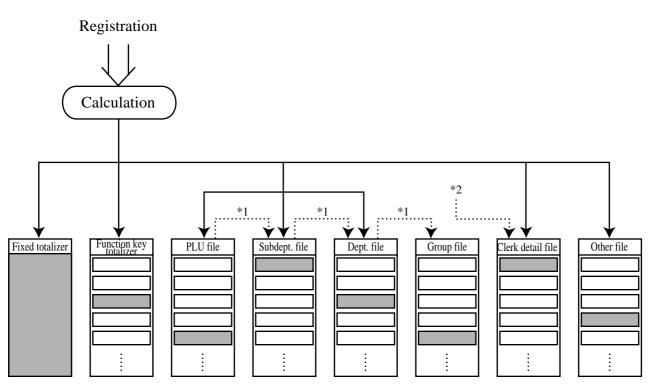

<sup>\*1</sup> Linking between PLUs, subdepartments, departments and groups can be programmed to meet the needs of the retail environment.

PLUs can be programmed to link with subdepartments, departments or group, while subdepartment can be programmed to link with department or group, and department can be programmed to link with group.

When a PLU is programmed to link with a department, data registered for the PLU is also accumulated to the department. In addition, when the department is programmed to link with a group, data registered for the PLU is simultaneously reflected the department totalizer and group totalizer.

<sup>\*2</sup> When data is registered to a totalizer which is preset in the clerk detail link table, the data is also accumulated to the clerk detail totalizer reserved for each relevant clerk.

#### 2-1-3. Function keys

The keys on the keyboard can be assigned various functions that are used for registration as required for the terminal. For convenience sake, these functions are called by function keys.

There are two types of function keys:

1) System keys

There are function keys which have functions that are fixed by the system (Numeral keys, clear key, home position key, left/right/up/down cursor key, yes/no key, on/off key, mode selection key and ESC/SKIP key

2) Free Function/department/flat PLU keys

These function keys are used for finalize a transaction, to specify the functions for a registration or to specify the meaning of a entry. These function keys have programmable functions, which are set to the function key/department/PLU file. Free function keys include finalize key, transaction key, department key and flat PLU key.

The list of all function keys provided for QT-2100 is shown on the next page. General descriptions of individual function keys are found in the chapter 2-2.

| Function                | Code | Initial character | Function                | Code    | Initial character |
|-------------------------|------|-------------------|-------------------------|---------|-------------------|
| Add check               | 094  | ADD CHK           | Post Entry              | 115     | POST ENTRY        |
| Arrangement             | 044  | ARG               | Premium                 | 030     | 8+                |
| Bill copy               | 047  | BILL              | Price inquiry           | 008     | PRCINQ            |
| Break-in/out            | 109  | BREAK-IN/OUT      | Price                   | 049     | PRC               |
| Cancel                  | 236  | CANCEL            | Quantity/For            | 083     | QT                |
| Cash amount tendered    | 001  | CASH              | Recall                  | 131     | RECALL            |
| Charge                  | 002  | CHARGE            | Receipt                 | 038     | RCT               |
| Check endorsement       | 039  | CK.E              | Receipt On/OFF          | 076     | RCT ON/OFF        |
| Check print             | 012  | СНКР              | Received on account     | 020     | RC RC             |
| Check tender            | 012  | CHECK             | Refund                  | 033     | RF                |
| Clerk number            | 072  | CLK#              | Reverse Display         | 206     | REVERSE           |
| Clerk transfer          | 012  | CLK TRANS         | Round Repeat            | 116     | R REPEAT          |
| Clock-in/out            | 108  | CLOCK-IN/OUT      | Seat number             | 110     | SEAT#             |
|                         |      |                   |                         | 070     | 2nd@              |
| Coupon                  | 023  | COUPON            | Second unit price       |         |                   |
| Coupon 2                | 036  | CPN2              | Selective item subtotal | 085     | SIST              |
| Credit                  | 004  | CREDIT            | Separate check          | 095     | SEP CHK           |
| Cube                    | 090  | XXX               | Shift PLU               | 065     | SFT PLU           |
| Currency exchange       | 045  | CE                | Slip back feed/Release  | 054     | SB/R              |
| Customer number         | 043  | СТ                | Slip feed/Release       | 056     | SF/R              |
| Department              | 051  | DEPT nn           | Slip print              | 055     | SLIP              |
| Department number       | 135  | DEPT#             | Square                  | 084     | XX                |
| Deposit                 | 025  | DEPOSIT           | Stock inquiry           | 009     | STKINQ            |
| Discount                | 028  | %<br>             | Store                   | 130     | STORE             |
| Display mode            | 219  | DISP MODE         | Subdepartment           | 133     | SUBDEPT nn        |
| Dutch account           | 140  | DUTCH             | Subdepartment number    | 134     | SDPT#             |
| Eat-in                  | 128  | EAT-IN            | Substitution            | 111     | SUBST.            |
| Electronic journal Disp | 207  | EJ DISP           | Subtotal                | 075     | SUBTOTAL          |
| Error correct/Void      | 034  | VOID              | Table number            | 058     | TBL#              |
| First unit price        | 069  | 1st@              | Table transfer          | 014     | TABLE TRANS       |
| Flat PLU                | 063  | PLU nnnn          | Take-out                | 129     | TAKE-OUT          |
| House Bon               | 114  | HOUSE BON         | Tax status shift        | 057     | T/S               |
| Ketten Bon              | 113  | X/KETTEN          | Taxable amount subtotal | 077     | TAST              |
| List                    | 136  | LIST              | Tax exempt              | 062     | EXEMPT            |
| List number             | 130  | LIST#             | Text print              | 011     | PRT               |
| Loan                    | 019  | LOAN              | Text recall             | 010     | CHAR              |
| Lock out unused key     | 000  | NOP               | Tray total              | 074     | TRAY TTL          |
| Media change            | 118  | MEDIA CHG         | Tip                     | 015     | TIP               |
| Menu shift              | 064  | MENU              | Validation              | 013     | VLD               |
| Merchandise subtotal    | 080  |                   | VAT                     |         | VAT               |
|                         |      | MDST              |                         | 046     |                   |
| Minus                   | 027  | -                 | X/Z mode                | 122     | X/Z MODE          |
| Multiplication          | 082  | X                 | System keys             | 000 001 | 1 0 20 10         |
| New balance             | 006  | NB                | Numeric key             | 000n201 | n=1~9, "0"=10     |
| New check               | 091  | NEW CHK           | Clear                   | 202     |                   |
| New/Old check           | 093  | NEW/OLD           | Decimal point           | 098     | •                 |
| Normal receipt          | 016  | NRMRCT            | Display On/Off          | 120     | DISP ON/OFF       |
| No sale                 | 042  | NS                | Escape/Skip             | 211     |                   |
| Non-add                 | 040  | #                 | Home position           | 218     | HOME              |
| Non-add/No sale         | 041  | #/NS              | Page down               | 220     | PAGE DOWN         |
| OBR                     | 103  | OBR               | Page up                 | 221     | PAGE UP           |
| Old check               | 092  | OLD CHK           | Program mode            | 123     | PGM MODE          |
| Open                    | 067  | OPEN              | Register mode           | 121     | REG MODE          |
| Open2                   | 068  | OPEN2             | Three zero              | 097     | 000               |
| Open Check              | 117  | OPEN CHK          | Two zero                | 096     | 00                |
| Operator number         | 078  | OPE#              | Yes                     | 212     |                   |
| Operator read/reset     | 073  | OPE X/Z           | No                      | 213     |                   |
| Paid out                | 021  | PD                | Left arrow              | 214     |                   |
| Pick up                 | 022  | P.UP              | Right arrow             | 215     |                   |
| Plus                    | 029  | +                 | Up arrow                | 216     |                   |
| PLU                     | 048  | PLU#              | Down arrow              | 217     | 1                 |

#### 2-1-4. Keyboard layout

Normally, the keyboard is assigned functions which are required for registration of transactions. The keyboard is also used for character input when entering descriptors or names during programming.

The QT-2100 automatically switches the keyboard to its character input function when it determines that character input is required for the operation sequence you are performing. This means that you can input characters without having to worry about manually changing the keyboard input mode.

The function key layout is fully programmable to meet the specific needs of each terminal. The actual programming of key layouts can be performed in the PGM4 mode, and programmed data is written onto the key conversion table (file 074).

The allocation can also be programmed when programming each function file for programming function keys such as finalize keys, transaction keys, department keys, and touch PLU keys.

#### Standard function key layout

| [    |                |            |               |                |                |    |    |      |                  |      |              |
|------|----------------|------------|---------------|----------------|----------------|----|----|------|------------------|------|--------------|
| 9    | 18             | 27         | 36            | 45             | 54             | 63 | 72 | 81   | 90               | 99   | 108          |
| 8    | 17             | 26         | 35            | 44             | 53             | 62 | 71 | 80   | 89               | 98   | 107          |
| 7    | 16             | 25         | 34            | 43             | 52             | 61 | 70 | 79   | 88               | 97   | 106          |
| 6    | 15             |            | 33            | 42             | 51             | 60 | 69 | 78   | 87               | 96   | 105          |
|      | 15             |            |               | 42             | 51             | 00 | 09 | /0   | 07               | 90   | 105          |
| 5    | 14             | 23         | 32            | 41             | 50             | 59 | 68 | 77   | 86               | 85   | 104          |
| 4    | 13             | 22         | 31            | 40             | 49             | 58 | 67 | 76   | 85               | 94   | 103          |
| 3    | 12             | 21         | 30            | 39             | 48             | 57 | 66 | 75   | 84               | 93   | 102          |
| 2    | 11             | 20         | 29            | 38             | 47             | 56 | 65 | 74   | 83               | 92   | 101          |
| 1    | 10             | 19         | 28            | 37             | 46             | 55 | 64 | 73   | 82               | 91   | 100          |
| CLK5 | REG<br>MODE    | #/NS       | MENU<br>SHIFT | TABLE<br>TRANS | NEW/OLD<br>CHK | С  | x  | VOID | CANCEL           | VAT  | ESC/<br>SKIP |
| CLK4 | X/Z<br>MODE    | ADD<br>CHK | HOUSE<br>BON  | SEAT<br>No.    | COVERS         | 7  | 8  | 9    | СН               | RC   | PD           |
| CLK3 | PGM<br>MODE    | SEP<br>CHK | NO            | <b></b>        | PAGE<br>UP     | 4  | 5  | 6    | CR               | SUBT | OTAL         |
| CLK2 | DISP<br>ON/OFF | SUBST.     | ♦             | НОМЕ           | ⇔              | 1  | 2  | 3    | снк              | CASH | /AMT<br>TEND |
| CLK1 | _              | %-         | YES           | ₽              | PAGE<br>DOWN   | 0  | 00 | •    | GUEST<br>RECEIPT | N    |              |

#### Alphanumeric key layout

| Â<br>â Ô<br>ô                          | Û<br>û             | Î          | Êê     | Ç<br>ç       | Þ<br>þ  | Øø     | £   | ×        | f        | ż            |
|----------------------------------------|--------------------|------------|--------|--------------|---------|--------|-----|----------|----------|--------------|
| Á Ó<br>á ó                             | Úú                 | Í          | Éé     | Å<br>å       | Ã<br>ã  | ÿ      | a   | 0        | Û        | i            |
| À Ò<br>à ò                             | Ù<br>ù             | Ìì         | Èè     | Æ<br>æ       | Ϋ́<br>ỹ | €      | ð   | Ð<br>1/2 | ß<br>1⁄4 | ±            |
| Ä<br>ä ö                               | Ü<br>ü             | Ϊ<br>ï     | Ë<br>ë | Ñ<br>ñ       | Õ<br>õ  | ≪<br>¢ | » ¤ | ,        | _        |              |
| 1 2<br>! @                             | 3 #                | 4          | 5<br>% | 6            | 7 &     | 8 *    | 9 ( | 0        |          | = +          |
| Q<br>q w                               | E<br>e             | R<br>r     | T<br>t | Y<br>y       | U<br>u  | l<br>i | 0   | P<br>p   | [        | ] }          |
| A S<br>a s                             | D<br>d             | F<br>f     | G<br>g | H<br>h       | Jj      | K<br>k | L   | ;        | 1 11     | `~           |
| Z X X                                  | C<br>c             | V<br>v     | B<br>b | N<br>n       | M<br>m  | , <    | . > | /?       |          | •¥           |
| CAP SHIFT                              |                    |            |        |              |         |        |     | INS      | DEL      | DBL          |
|                                        |                    |            |        |              | С       |        |     |          |          | ESC/<br>SKIP |
| INS INSERT AB                          | $\rightarrow A\_B$ |            |        |              | 7       | 8      | 9   |          |          |              |
|                                        |                    | NO         |        | PAGE<br>UP   | 4       | 5      | 6   |          |          | #-2          |
| DBL DOUBLE<br>LETTER CAPITAL<br>LETTER |                    | $\bigcirc$ | НОМЕ   | ⇔            | 1       | 2      | 3   |          |          | #-1          |
|                                        | $\rightarrow$ a    | YES        | ₽      | PAGE<br>DOWN | 0       | Α      | В   |          |          |              |

#### 2-1-5. Mode control

With the QT-2100, each clerk can be programmed to enable or disable operations in the following modes:

- RF mode
- REG-mode
- REG mode
- X/Z mode
- Program 1 ~ 6 mode
- Manager mode
- Inline X/Z mode
- Inline auto program, CF backup/restore mode

Also, each clerk can be programmed to enable or disable operations of every function key. Though the QT-2100 has no REG 2 mode, on the page 63 in the Clerk Control function chapter, the manager control procedure is described.

Arrangement execution mode programmed in the arrangement key ignores the mode control program by the clerk.

Please note that if a clerk want to operate an arrangement, he/she should allow to operate arrangement function.

#### 2-1-6. Operation prompt and error messages

The QT-2100 displays or prints messages to indicate the status of the terminal being operated or programmed. These messages help to determine the status of the terminal or the required subsequent action.

#### 2-1-6-1. Operation prompt

All prompt messages, together with descriptors and symbol characters for printing on receipts, slips or reports are contained in the list below. These messages cannot be added, modified or deleted.

| Prompt message                                         | Meaning                                           |
|--------------------------------------------------------|---------------------------------------------------|
| Data cannot be printed out.                            | Request to check the data which cannot be printed |
| Do you want to display?                                | out.                                              |
| Do you want to clear data?                             | Confirmation to reset displayed report.           |
| Cancel OK?                                             | Confirmation of all void operation.               |
| Please wait.                                           | Please wait. ECR now processing.                  |
| Item Consolidation Mode.                               | In the item consolidation mode.                   |
| Non Consolidation Mode.                                | Not in the item consolidation mode.               |
| REG Mode                                               | Mode change : REG mode                            |
| REFUND Mode                                            | Mode change : RF mode                             |
| REG- Mode                                              | Mode change : REG– mode                           |
| Training                                               | Training operator                                 |
| Please Sign on.                                        | Sign off                                          |
| Enter Check/Table Number.                              | CHK# compulsory                                   |
| Enter Table Number.                                    | TBL# compulsory                                   |
| Enter Number of covers.                                | Covers compulsory                                 |
| Enter Seat Number.                                     | Seat# compulsory                                  |
| Perform Slip Printing.                                 | Slip compulsory                                   |
| Issue Guest Receipt.                                   | GUEST RCT compulsory                              |
| Perform Validation Printing.                           | VLD compulsory                                    |
| Perform Check Printing.                                | CHK-PRT compulsory                                |
| Perform Check Endorsement.                             | CHK-END compulsory                                |
| Operation Code?                                        | Secret No entry for REG 2 mode.                   |
| Copy of not printed data                               | Display header of non printed data                |
| Re_configuration                                       | During system reconfiguration                     |
| Re_configuration end                                   | System reconfugiration ends                       |
| Clock-in OK?                                           | Time and attendance clock-in operation            |
| Clock-out OK?                                          | Time and attendance clock-out operation           |
| Break-in OK?                                           | Time and attendance break-in operation            |
| Break-out OK?                                          | Time and attendance break-out operation           |
| Enter cash tip amount and press<br><yes> key.</yes>    | Time and attendance tip declaration compulsory    |
| Communication Error                                    | Communication error during clock-in               |
| This procedure stops system<br>maximum 60 sec.<br>OK ? | Alert before flash memory clear.                  |

#### 2-1-6-2. Error messages

Error messages are displayed to indicate that an error has occurred and a compulsory operation must be performed. All error messages cannot be added, modified or deleted.

| Prompt message                         | Meaning                                                |
|----------------------------------------|--------------------------------------------------------|
| Operator mistake.                      | Operation error                                        |
| E001 Wrong Mode.                       | Check tracking (Open mode error)                       |
| E003 Wrong operator.                   | Error clerk/Error clerk in CHK tracking                |
| E005 Insufficient memory.              | Memory allocation over                                 |
| E011 Close the drawer.                 | Drawer compulsory                                      |
| E016 Change back to REG mode.          | Prohibit plural operation in RF mode                   |
| E017 Enter Check/TBL number.           | Check # compulsory                                     |
| E018 Enter Table number.               | Table # compulsory                                     |
| E019 Enter Number of covers.           | Cover compulsory                                       |
| E020 Enter Seat number.                | Seat number compulsory                                 |
| E023 Stock running short.              | Alarm when any item drops below its programmed         |
|                                        | minimum stock quantity during registration.            |
| E024 No stock is available.            | Error when actual stock value for a registration items |
|                                        | is a negative value.                                   |
| E026 Stay down compulsory ERR.         | Stay down compulsory                                   |
| Enter Item(s).                         |                                                        |
| E028 Not found PLU or C/D is           | Scanning PLU is not found or OBR code is mis-          |
| mismatch.                              | matched.                                               |
| E029 No registration is possible       | Attempted registration whilst partial tender operation |
| while you are in the tender            | is being done.                                         |
| operation.                             |                                                        |
| E031 Press ST key before Finalization. |                                                        |
| E033 Enter tendered amount.            | Amount tender compulsory                               |
| E035 Change amount exceeds the limit.  | Change amount exceeds the limit.                       |
| E036 Remove money from the drawer.     | Contents of the drawer exceed the programmed limit     |
|                                        | — Sentinel function.                                   |
| E037 Digit or Amount Limitation Over.  | H.D.L., H.A.L.O error                                  |
| E038 Perform Money Declaration         | Money declaration compulsory                           |
| E040 Issue Guest Receipt.              | Guest receipt compulsory                               |
| E041 Print Validation.                 | Validation compulsory                                  |
| E044 Print Cheque.                     | CHK-PRT compulsory                                     |
| E045 Print Check-Endorsement.          | CHK-END compulsory                                     |
| E046 REG Buffer Full. Please           | Registration buffer full                               |
| Finalize or NB.                        |                                                        |
| E047 Print bill.                       | Slip compulsory                                        |
| E048 Insert Slip Paper and retry.      | Alarm when no paper is inserted in the Slip.           |
| E049 CHECK memory full                 | CHK tracking index full/near end                       |
| E050 Detail memory Full.               | CHK tracking memory full/near end                      |
| E051 CHK/TBL No. is occupied.          | Attempt is made to use the New Check key to open a     |
|                                        | new check using a number that is already used for an   |
|                                        | existing check tracking memory.                        |
| E052 CHK/TBL No. is busy.              | Attempt to use the same check number whilst the        |
|                                        | specified number is being used in the other terminal.  |

| Prompt message                     | Meaning                                             |
|------------------------------------|-----------------------------------------------------|
| E053 CHK/TBL No. is not opened.    | CHK# not found                                      |
| E054 Out of CHK/TBL No. Range      | CHK# range over                                     |
| E056 Store range full.             | All check # are occupied in range.                  |
| E057 No item exists in detail.     | Round Repeat cannot be found in detail.             |
| E058 Enter post entry item.        | Post Entry item exists in detail.                   |
| E059 Press Eat-in or Take-out key. | Press Eat-in or Take-out key.                       |
| ****                               | Printer offline. "****" means ECR logical ID        |
| E060 Printer offline.              | and priter number.                                  |
| ****                               |                                                     |
| E061 Printer error                 |                                                     |
| ****                               | Printer downed. "****" means ECR logical ID         |
| E061 Printer error                 | and printer number.                                 |
| YES:Retry to print                 |                                                     |
| NO :Show on the screen             |                                                     |
| ESC:Discard data                   |                                                     |
| ****                               |                                                     |
| E062 Printer paper end             |                                                     |
| ****                               | Paper near-end/end "****" means ECR logical ID      |
| E062 Printer paper end             | and printer number.                                 |
| YES:Retry to print                 |                                                     |
| NO :Show on the screen             |                                                     |
| ESC:Discard data                   |                                                     |
| E064 Printer buffer full           |                                                     |
| YES:Retry to print                 | Print buffer full at sender side                    |
| NO :Show on the screen             |                                                     |
| ESC:Discard data                   |                                                     |
| ****                               |                                                     |
| E070 Terminal out of action.       | Down at target ECR which has printer                |
| Cannot print.                      | "****" means ECR logical ID and printer number.     |
| ****                               |                                                     |
| E071 Target terminal printer       | Printer buffer full at target ECR which has printer |
| BF full.                           | "****" means ECR logical ID and printer number.     |
| YES:Retry to print                 |                                                     |
| NO :Show on the screen             |                                                     |
| ESC:Discard data                   |                                                     |
| ****                               |                                                     |
| E072 Target printer terminal       | Busy at target ECR which has printer                |
| is busy.                           | "****" means ECR logical ID and printer number.     |
| ****                               |                                                     |
| E073 Your receipt/order may not be | Time out at ECR which has printer                   |
| issued.                            | "****" means ECR logical ID and printer number.     |
|                                    |                                                     |

| Prompt message                                                  | Meaning                                                |
|-----------------------------------------------------------------|--------------------------------------------------------|
| *****                                                           |                                                        |
| E073 Your receipt/order may not be                              | Time out at ECR which has printer                      |
| issued.                                                         | "****" means ECR logical ID.                           |
| YES:Retry to print                                              |                                                        |
| NO :Show on the screen                                          |                                                        |
| ESC:Discard data                                                |                                                        |
| E075 Negative Balance.                                          | Attempted finalization when balance is less than zero. |
| Cannot be finalized.                                            | rr                                                     |
| E080 Electronic Journal Full                                    | Electronic journal full                                |
| Please clear E-Journal.                                         |                                                        |
| E082 ***** Illegal Data *****                                   | Illegal Electronic journal data                        |
| E083 Cannot create E-Journal.                                   | Electronic journal file cannot be created.             |
| Check Flash memory.                                             |                                                        |
| ******                                                          |                                                        |
| E105 Check/TBL Tracking Master                                  | CHK master down                                        |
| down. Please call Manager.                                      | "****" means ECR logical ID.                           |
| YES:Retry for connection.                                       |                                                        |
| NO :Remove it from system.                                      |                                                        |
| *****                                                           |                                                        |
| E106 Check/TBL Tracking Backup                                  | CHK BM down                                            |
| master down. Please call                                        | "****" means ECR logical ID.                           |
| Manager.                                                        |                                                        |
| YES:Retry for connection.                                       |                                                        |
| NO :Remove it from system.                                      |                                                        |
| ****                                                            |                                                        |
| E107 Both Master&Backup master                                  | CHK M/BM down                                          |
| down. CHK/TBL tracking or                                       | "****" means ECR logical ID.                           |
| Clerk interrupt is not                                          |                                                        |
| available.                                                      |                                                        |
| ****                                                            |                                                        |
| E108 CHK/TBL Master is removed                                  | Master down then take it off from system               |
| from system.                                                    | "****" means ECR logical ID.                           |
| ****                                                            | -                                                      |
| E109 CHK/TBL Backup master is                                   | Backup master down then take it off from system        |
| removed from system.                                            | "****" means ECR logical ID.                           |
| E110 CHK data mismatch between                                  | Data mismatch has occurred.                            |
| Master and Backup master.                                       |                                                        |
| E130 Middle of Pick up or Loan                                  | During picking up                                      |
| Press Cancel Key.                                               |                                                        |
| E131 Middle of <bill copy=""></bill>                            | During Bill copy                                       |
| Press Cancel key.                                               |                                                        |
| E133 Middle of <media change=""></media>                        | During Media CHG                                       |
| Press Cancel key.                                               |                                                        |
| E134 Middle of Clerk Transfer                                   | During CLK Trans                                       |
|                                                                 |                                                        |
| Press ESC key.                                                  |                                                        |
| Press ESC key.<br>E136 Middle of <separate check=""></separate> | During SEP CHK                                         |

| Prompt message                                         | Meaning                                                |
|--------------------------------------------------------|--------------------------------------------------------|
| E139 Not allowed to be negative                        | Credit balance error                                   |
| by Minus/Coupon key.                                   |                                                        |
| E140 Wrong menu.                                       | This sheet holder is prohibited by PGM.                |
| E141 Press <tray total=""> twice before</tray>         | <tray total=""> key is not pressed twice before</tray> |
| finalization.                                          | finalization.                                          |
| E145 Arrangement syntax error.                         | Arrangement syntax error                               |
| E150 Incorrect value entry.                            | Incorrect entry for PGM                                |
| E151 Incorrect key Pressed.                            | Linking is incorrect.                                  |
| E152 PGM File or Memory number                         | No such file, no such record                           |
| does not Exist.                                        |                                                        |
| E164 Empoloyee No. is not Found                        | Employee No. is not set in the Employee File.          |
| in the Employee File.                                  |                                                        |
| E165 Employee No. is not Clocking-in                   | Employee has not done CLOCK-IN operation yet.          |
| E166 Employee No. is Occupied                          | Employee who has done CLOCK-IN operation               |
|                                                        | attempts to operate CLOCK-IN again.                    |
| E167 Incorrect JOB code                                | Employee attempts to operate CLOCK-IN with             |
|                                                        | incorrect JOB code.                                    |
| E168 Your Operation is out of                          | Employees operate CLOCK-OUT in not allowance           |
| Schedule.                                              | time.                                                  |
| Please Call Manager.                                   |                                                        |
| E169 Work Hours Exceeded.                              | Overtime work.                                         |
| Please Call Manager.                                   |                                                        |
| E170 No Shift Reminds in the                           |                                                        |
| Schedule.                                              | There is no empty shift left.                          |
| You cannot Clock-in.                                   |                                                        |
| E171 Please Break-out and Retry.                       | Employee attempts to operate CLOCK-OUT whilst          |
|                                                        | he/she is in a break time.                             |
| E172 Break Hours Exceeded.                             | Break hours are exceeded.                              |
| Please Call Manager.                                   |                                                        |
| E173 This employee is at work now.                     | Employee is at work without break.                     |
| E174 This employee is taking a break                   | Employee who has not done BREAK-OUT operation          |
| now.                                                   | attempts to operate BREAK-IN.                          |
| E175 Please Clock-in/Break-out                         | Sign on after you clock-in or break out.               |
| before you sign on.                                    |                                                        |
| or Please Call Manager.                                | Englance Depart                                        |
| E176 You cannot Clock-in.                              | Employee Report.                                       |
| Please reset Employee Report.                          | Time&Attendance Data communication error.              |
| E177 Time&Attendance Data<br>Communication Error.      | i mec. Attendance Data communication error.            |
|                                                        | IDC FILE (1) memory is full of items.                  |
| Please Call Manager.<br>E180 IDC FILE (1) memory full. |                                                        |
| Please clear IDC data.                                 | IDC FILE (2) memory is full of items.                  |
| E181 IDC FILE (2) memory full.                         |                                                        |
| Please clear IDC data.                                 | IDC FILE (3) memory is full of items.                  |
| E182 IDC FILE (3) memory full.                         |                                                        |
| Please clear IDC data.                                 | CF card is not inserted to the slot.                   |
| E200 Insert CF card.                                   | CF card data or formats illegal.                       |
| E201 Format error.                                     | Insufficient memory is remained in CF card.            |
| E203 Insufficient memory.                              | File name duplication error.                           |
| E205 The file already exists.                          | 1                                                      |
| Do you want to replace?                                |                                                        |
| YES:Replace the file.                                  |                                                        |
| NO :Input new name.                                    |                                                        |
| -                                                      |                                                        |
|                                                        |                                                        |
|                                                        | ·                                                      |

## 2-1-7. Printing control system

The following describes the control system for printing of receipts, the journal, validation, slips and X/Z reports.

### 2-1-7-1. Receipt/journal print control during normal registration

Normally, the receipt and journal are printed to reflect the details of a registration as it is performed, with the receipt being issued with the finalize operation. By using the Receipt On/Off key, the receipt issuance status can be turned off to suspend printing and issuance of receipts when so desired. Pressing the Receipt On/Off key turns the receipt issuance status on or off, and when the receipt issuance status is On, the icon "Receipt On" appears. Switching receipt printing OFF does not affect printing of the journal (for SA-3015).

The following programming can be performed for receipt and journal printing:

| Description                                     | Program location                          |
|-------------------------------------------------|-------------------------------------------|
| Receipt "Item consolidation"                    | PGM3; Machine Control3 in General Feature |
| Receipt "Sort by group, department"             | PGM3; Machine Control3 in General Feature |
| Print consecutive number on the receipt/journal | PGM3; Machine Control3 in General Feature |
| Print date/time on the receipt/journal          | PGM3; Machine Control3 in General Feature |
| Vertical double character for UP-350            | PGM3; Machine Control3 in General Feature |
| Set menu detail on Guest/Slip                   | PGM3; Print Control in General Feature    |
| Print PLU number                                | PGM3; Print Control in General Feature    |
| Print finalized total                           | PGM3; Print Control in General Feature    |
| Print taxable amount                            | PGM3; Print Control in General Feature    |
| Print taxable status                            | PGM3; Print Control in General Feature    |
| Print total number of item sold                 | PGM3; Print Control in General Feature    |
| Print customer number (number of covers)        | PGM3; Print Control in General Feature    |
| One line feed after finalization                | PGM3; Print Control in General Feature    |
| Time format (24H/12H)                           | PGM3; Print Control in General Feature    |

#### 2-1-7-2. Validation print control

The QT-2100 allows use of the receipt/journal printer (SA-3015) or the slip printer (SP-1300) for validation printing of item registrations, function registrations and sales totals. To perform validation printing, insert the validation paper into the validation slot of the receipt/journal printer or into the slip printer, and then press the <Validation>key (function code 037).

The following shows the print format for validation performed using either the receipt/ journal printer or the slip printer.

There are three general types of validation printing:

- 1) Finalization validation
- 2) Transaction validation
- 3) Item validation

Finalization validation is performed following finalization operations with finalize keys. When a validation is performed following receipt issuance, the sales total is printed, while partial tendering, the tendered amount for the specified medium is printed. Transaction validation is valid for the following function keys:

 Received on account, Paid out, Pick up, Loan, Check cashing, Minus, Plus, Discount, Premium, Void keys

You can program the allowable number of validation printings or multiple validation printing status for the above listed keys.

Also some of these keys can be programmed as validation compulsory, this means that registration is not permitted until the validation of the former registration has been performed.

Item validation is performed directly following an item registration listed below.

- Departments
- Subdepartments
- PLUs

You can program the multiple validation printing status for above items.

#### 2-1-7-3. Slip print control

Connection of an optional receipt/journal printer (SA-3015) or an optional slip printer (SP-1300) to the QT-2100 makes it possible to print transaction details on a slip.

To print a slip, insert a slip paper into the printer, and adjust paper position by pressing the <Slip feed/release> key (function code 056) or the <Slip back feed/release> key (function code 054) and then press the <Slip batch print> key (function code 055). Or it is possible to find the appropriate slip printing start line automatically.

After printing a slip, the paper is automatically released.

If the paper is not released for some reasons, press <Slip feed/release> or <Slip back feed/ release> to release the paper.

Before using slip printer, you should program the maximum lines of slip.

The following sections are the features to control slip printing format:

#### 2-1-7-4. Endorsement message print control

The QT-2100 allows printing of endorsement messages on the slip printer (SA-3015 or SP-1300) for check registrations. To perform endorsement message printing, insert the paper into the slip printer following finalization using the <Check> key or check cashing transaction using the <Check> key, and press the following key:

- Endorsement key (function code 039)

Check key and check cashing key can be programmed for compulsory endorsement print. The endorsement message contents should be programmed into the endorsement message file (file 033).

## 2-1-7-5. Check printing print control

The QT-2100 allows printing check tendered amount in letters and numbers on a check inserted into the slip printer. To perform check printing, insert the paper into the slip printer following check finalization using the <Check> key or check cashing transaction using the <Check> key, and press the following key:

- Check print key (function code 012)

Check key can be programmed for compulsory check print. The check printing format is controlled by the check print message file (file 041).

## 2-1-7-6. X/Z report print control

The QT-2100 can output a report in the read (X) or reset (Z) mode. The following shows the programming for X/Z print controls:

| Description                             | Program location                         |
|-----------------------------------------|------------------------------------------|
| Items on the fixed totalizer report     | PGM3; Report Control1 in General Feature |
| Items zero skip                         | PGM3; Report Control2 in General Feature |
| Average spend/item on monthly report    | PGM3; Report Control2 in General Feature |
| PLU order (memory/random code)          | PGM3; Report Control2 in General Feature |
| Print/Non print PLU No. on PLU report   | PGM3; Report Control2 in General Feature |
| Print/Non print Sales ratio             | PGM3; Report Control2 in General Feature |
| Print/Non print Z counter               | PGM3; Report Control2 in General Feature |
| Print/Non print Item discount totalizer | PGM3; Report Control2 in General Feature |
| Print GT                                | PGM3; Report Control2 in General Feature |

# 2-2. General description of individual function keys

This section describes individual function key that can be assigned to the keys on the keyboard of QT-2100.

## 2-2-1. System keys

1)

The system key consist on a non-programmable function key. The following system keys are available.

## Numeric keys (0, 1 ~ 9, 00, 000, decimal point)

These keys are used for inputting numerical data such as PLU codes, amounts, quantities, etc. These keys must be allocated on the keyboard.

## 2) Clear key

This key is used for clearing numerical values after they have been input, and after incorrect function keys have been pressed. This key also can be used to clear errors. This key must be allocated on the keyboard.

## 3) Home position key

This key is used for returning cursor to the home position.

## 4) Left, right, up, down arrow keys

These keys are used for moving the cursor.

## 5) Yes key

This key is used for consenting the selection and proceeding steps.

## 6) No key

This key is used for cancelling the selection and proceeding steps.

## 7) Mode selection keys (REG MODE, X/Z MODE, PGM MODE)

REG MODE key; This key is used for selecting the REG, REF, REG– modes. X/Z MODE key; This key is used for selecting the X/Z, MGR, Inline X/Z modes (collection/consolidation), Auto PGM (program upload/download), CF (CF card). PGM MODE key: This key is used for selecting modes the PGM1, PGM2, PGM3, PGM4, PGM5, PGM6 modes.

## 8) ESC/SKIP key

This key is used for terminating a programming sequence, X/Z sequence, and return the primary status. This key is also used to terminate a report being issued in PGM, X, and Z mode.

## 9) Display on/off key

This key is used to turn on/off the QT-2100 terminal.

## 10) Page up key

This key is used for turning the window forwards.

## 11) Page down key

This key is used for turning the window backwards.

## 2-2-2. Finalize keys

This section covers the general description of each finalize key, with its respective options. Finalize keys have programmable functions which may be used as required.

## 1) Tender key

This key is used for finalizing transactions. Up to four media in drawer totalizers are reserved in the fixed totalizer file, and cash key is linked to cash in drawer, charge key to charge in drawer, check key to check in drawer and credit key to credit in drawer.

When this key is pressed, the total amount of the transaction is calculated. Normally, a receipt is issued and the drawer opens at the same time. The total amount is added to the appropriate totalizers and counters, with consecutive numbers being increased by one. When an amount exceeding the sales amount is received, the change is calculated, displayed and printed on the receipt.

This key can also be used in combination with other finalize keys for partial tender and can also be used to specify the type of media during loan, pick up or media change operation. This key has the following programmable functions:

- Key location
- Function code (Cash = 001, Charge = 002, Credit = 003, Check = 004)
- Sixteen character descriptor
- High amount lock out (subtotal/tender)
- Change due to high amount lock out
- Maximum number of validation print
- Compulsory validation status
- Restriction (to 00, 25, 50, 75) on the last two digits for amount tendered (cash only)
- Compulsory batch slip printing
- Compulsory check endorsement (check only)
- Compulsory check print (check only)
- Prohibit entry of a partial payment
- Prohibit the entry of the amount tendered
- Amount tendered compulsory
- Print VAT breakdown
- Check cashing commission (Use an amount/Use a rate)
- Validation amount (Print subtotal amount/Print amount tendered)

#### 2) New balance key

This key is used for adding the latest registered total amount to the previous balance to obtain a new balance.

When this key is pressed, the total amount of the transaction is calculated. Normally, a receipt is issued. The total amount is added to the appropriate totalizers and counters, with consecutive numbers being increased by one.

This key has the following programmable functions:

- Key location
- Function code (New balance = 006)
- Sixteen character descriptor
- Maximum number of validation print
- Compulsory validation status
- Compulsory batch slip printing
- Open cash drawer
- Print VAT breakdown
- Service charge (Use an amount/Use a rate)
- Barcode printing

## 2-2-3. Transaction keys

Each of the transaction keys have programmable functions which may be used as required. Programmable functions that are common to all transaction keys are listed below.

- Key location

- Sixteen character descriptor

The general description of each transaction key, with individual options, is outlined on the following pages.

## 1) Price inquiry key (Function code 008)

This key is used to confirm the price and descriptors of PLU without registering.

## 2) Stock inquiry key (Function code 009)

This key is used to confirm the stock quantity and descriptors of PLU without registering.

## 3) Text recall key (Function code 010)

This key is used to recall characters. In addition to the common programming, this key has the following options:

- Allow mode change after pressing this key as first transaction.
- Print/Non print this registration on post receipt/slip/guest receipt.
- Record No. designation of the text recall file.
- Printing color on order printer (black, normal/red, reverse).
- Output order printer selection.
- Start record No. of displaying "TEXT RECALL WINDOW".
- Display/Print with quantity
- Staydown "TEXT RECALL WINDOW".

## 4) Text print key (Function code 011)

This key is used to recall characters. In addition to the common programming, this key has the following options:

- Print/Non print this registration on post receipt/slip/guest receipt.
- Printing color on order printer (black, normal/red, reverse)
- Output order printer selection.

## 5) Check print key (Function code 012)

This key is used to print the check on the slip printer (incl. SA-3015). Pressing this key allows the selection from the following list to print on a check.

- 1. Check amount in Arabic numerals (normal size/double size)
- 2. Date (normal size/double size)
- 3. Check print message

This item noted above can be arranged into a check print format according to the needs of the store. Check printing using this key is valid only for the following operation of the check key. In addition to the common programming, this key has the following option:

Number of back feed lines before check printing.

## 6) Clerk transfer key (Function code 013)

This key is used to transfer opened checks to another clerk.

- In addition to the common programming, this key has the following option:
- Assigning clerk number (Use memory number/Use clerk secret number)

## 7) Table transfer key (Function code 014)

This key is used to transfer the contents of a check to another check.

In addition to the common programming, this key has the following options:

- Allow to add in checks while table transferring
- Transfer the customer number
- Do not transfer the detail transactions (ST transfer)
- Auto check transfer
- Receipt is issued, even if the receipt switch is OFF
- Print receipt

## 8) Tip key (Function code 015)

This key is used to register tips. In addition to the common programming, this key has the following options:

- High digit lock out
- Multiple validation

## 9) Normal receipt key (Function code 016)

This key is used to change the order status from Bon to normal and from single item sales to normal.

#### 10) Loan key (Function code 019)

This key inputs the amount of money provided for making change. This operation affects media totals, rather than sales totals.

Loans are made for all types of money which can be specified by finalize keys. In addition to the common programming, this key has the following options:

- High amount lock out
- Compulsory validation
- Maximum number of printing validation

#### 11) Received on account key (Function code 020)

This key is used to register amounts received for purposes other than sales transactions. This transaction affects media totals, rather than sales totals. In addition to the common programming, this key has the following options:

- High amount lock out
- Compulsory validation
- Maximum number of printing validation

## 12) Paid out/Euro key (Function code 021)

This key is used to register amounts of paid outs from the register. This transaction affects media totals, rather than sales totals. If the terminal has the file 099 (Euro program file), this key also works as "Euro" key. Euro key has the following features: (1) Converting the main currency to the sub currency, when registering a subtotal amount. (2) Specifying sub currency while entering an amount for payment or declaration in drawer. In addition to the common programming, this key has the following options:

- High amount lock out
- Compulsory validation
- Maximum number of printing validation

## 13) Pick up key (Function code 022)

When sales receipts are removed from the drawer or when the amount in-drawer exceeds the limit value (sentinel function), the manager performs a pick up operation. This key is used for this function. This operation affects media totals, rather than sales totals. Pick ups are made for all types of money which can be specified by finalize keys. In addition to the common programming, this key has the following options:

- High amount lock out
- Compulsory validation
- Maximum number of printing validation

## 14) Coupon key (Function code 023)

This key is used for registering coupons. This operation affects the coupon amount in the coupon totalizers. The registered coupon amounts is not deducted from the department, PLU or gross totalizers, but from the net totalizers only. (selecting GROSS specification) In addition to the common programming, this key has the following options:

- Multiple validation
- Taxable status
- Allow credit balance
- Allow key operation after subtotal
- Allow key operation after item registration
- High digit lock out
- Commission status

## 15) Deposit key (Function code 025)

This key is used to register deposits. In addition to the common programming, this key has the following options:

- Key attribution (Deposit +/Deposit -)
- Multiple validation
- Compulsory validation
- Open cash drawer
- Media definition (Cash/Charge/Check/Credit)
- High amount lock out

## 16) Minus key (Function code 027)

This key is used to register subtraction. This operation affects the subtraction amount in the minus key totalizers. The registered amounts is not deducted from the department, PLU or gross totalizers, but from the net totalizers only. (selecting GROSS specification) In addition to the common programming, this key has the following options:

- Multiple validation
- Taxable status
- Allow credit balance
- Allow key operation after subtotal
- Allow key operation after item registration
- High digit lock out
- Commission status

## 17) Discount key (Function code 028)

This key applies a preset % or manual input % to obtain the discount amount for the last registered item or subtotal. In addition to the common programming, this key has the following options:

- Discount rate
- Multiple validation
- Taxable status
- Allow manual rate override
- Allow key operation after subtotal
- Allow key operation after item registration
- Result rounding (Round off/Cut off/Round up)
- Commission status

## 18) Plus key (Function code 029)

This key is used for registering surcharge. This operation affects the surcharge amount in the plus key totalizers. The registered amounts is not added to the department, PLU or gross totalizers, but from the net totalizers only. (selecting GROSS specification)

In addition to the common programming, this key has the following options:

- Multiple validation
- Taxable status
- Allow key operation after subtotal
- Allow key operation after item registration
- High digit lock out
- Commission status

## 19) Premium key (Function code 030)

This key applies a preset % or manual input % to obtain the premium amount for the last registered item or subtotal. In addition to the common programming, this key has the following options:

- Premium rate
- Multiple validation
- Taxable status
- Allow manual rate override
- Allow key operation after subtotal
- Allow key operation after item registration
- Result rounding (Round off/Cut off/Round up)
- Commission status

#### 20) Refund key (Function code 033)

This key declares next input for a return money.

#### 21) Error correct/Void key (Function code 034)

This key is used to correct the last registered item, discount, premium, amount tendered, etc. This key also invalidates proceeding data registered for departments, PLUs or set menus only.

In addition to the common programming, this key has the following option:

- Select void reason
- Item delete

#### 22) Coupon 2 key (Function code 036)

This key is used to register coupons. The registered coupon amounts is deducted from the department, PLU or gross totalizers and the net totalizers.

#### 23) Validation key (Function code 037)

This key validates item or transaction amounts on slips. Validation can be made compulsory for certain function keys. Multiple validation can be prohibited for certain function keys.

#### 24) Receipt key (Function code 038)

This key issues a receipt for the last transaction (post-finalization receipt) when the original receipt is not issued. This key also issues a guest receipt. The guest receipt can be designated by seat number.

In addition to the common programming, this key has the following options:

- Maximum number of post receipts
- Post/Guest receipt format (Print out/Display)
- Print current time on guest receipt
- Reset the finalized check
- Issue post receipt after clerk interrupt/check tracking
- Order printer number of issuing guest receipts
- Line numbers of the guest bottom message

#### 25) Check endorsement key (Function code 039)

This key is used to print a preset check endorsementusing the slip printer.

In addition to the common programming, this key has the following option:

- Line number of auto back feed before printing

#### 26) Non add key (Function code 040)

This key prints reference numbers (personal check number, card number etc.) In addition to the common programming, this key has the following options:

- Allow mode change after non add registration as first transaction
- Order character record number
- Printing color on order printer (black, normal/red, reverse)
- Selection of order printer number  $(1 \sim 7)$

## 27) Non add/No sale key (Function code 041)

This key prints reference numbers (personal check number, card number etc.) This key also opens the drawer between transaction.

In addition to the common programming, this key has the following options:

- Allow mode change after non add registration as first transaction
- Order character record number
- Printing color on order printer (black, normal/red, reverse)
- Selection of order printer number  $(1 \sim 7)$

## 28) No sale key (Function code 042)

This key opens the drawer between transaction.

#### 29) Customer number key (Function code 043)

This key registers the number of customers.

- In addition to the common programming, this key has the following option:
- Prohibit replacement/Allow replacement/Add enter value

#### 30) Arrangement key (Function code 044)

This key is used to activate an arrangement program programmed in the arrangement file. Any operation that can be performed from the keyboard, as well as mode, can be programmed in an arrangement program, and can be performed merely by pressing this key.

The mode control function of this key can be programmed for all modes except for the OFF mode.

## 31) Currency exchange key (Function code 045)

This key converts foreign currency to local currency or vice versa using the exchange rate preset for the key and displays the result.

This key is used for conversions of a home currency subtotal or merchandise subtotal to equivalent of another country's currency.

This key is also used for conversion of another country's currency payment to the equivalent of the home currency.

In addition to the common programming, this key has the following options:

- Amount symbol definition
- Foreign currency totalizer definition
- Result rounding (Round off/Cut off/Round up)
- Monetary mode
- Monetary symbols (decimal, separator)
- Drawer assignment (1, 2)

#### 32) VAT key (Function code 046)

This key is used to print VAT breakdowns.

#### 33) Bill copy key (Function code 047)

This key is used to issue bill copy.

#### 34) PLU key (Function code 048)

This key is used to enter PLU numbers.

#### 35) Price key (Function code 049)

This key is used in the following transactions to enter a unit price.

- Department registration using the department number key
- Subdepartment registration using the subdepartment number key
- Open PLU registration

In case of the department or subdepartment registration mentioned above, the Price key is pressed after entering the unit price to override a unit price preset to the department or subdepartment. If the preset price is to be registered as it is, simply press the Price key.

## 36) Department key (Function code 051)

This key is used to register items for a department.

In addition to the common programming, department key has the following options:

- Single item, Bon, Taxable, Commission, Hash status
- Multiple validation
- Zero unit price, negative price
- H.A.L.O. (High amount lock out), L.D.L. (Low digit limitation)
- Link group etc. (refer to the Programming manual)

#### 37) Slip back feed/Release key (Function code 054)

This key is used to back feed slips inserted into the slip printer. This is done by specifying the number of feed lines. This key is also used to release the slip paper holder if numbers are not entered.

#### 38) Slip print key (Function code 055)

This key is used to execute a slip batch printing on the slip printer. Pressing this key prints the sales details. Actual printing is performed following receipt issuance.

In addition to the common programming, this key has the following options:

- Compulsory slip printing
- Print time. (effective under compulsory only)
- Clear finalized check.
- Print Euro total line.

#### 39) Slip Feed/Release key (Function code 056)

This key is used to feed slips inserted into the slip printer. This is done by specifying the number of feed lines. This key is also used to release the slip paper holder if numbers are not entered.

#### 40) Tax status shift key (Function code 057)

This key activates tax table which is specified by the tax status programmed for this key. The tax status is programmed for the departments, subdepartments, PLUs, minus, plus, discount and premium keys. Pressing this key during registration converts taxable item to non taxable, and non taxable item to taxable. In addition to the common programming, this key has the following option:

Tax status

#### 41) Table number key (Function code 058)

This key is used to input table numbers.

#### 42) Tax exempt key (Function code 062)

This key is used to change taxable amounts to nontaxable amounts. This key works adding on a tax system only. In addition to the common programming, this key has the following option:

- Tax status

#### 43) Flat PLU key (Function code 063)

This key is used to register items to Flat PLU.

In addition to the common programming, flat PLU key has the following options:

- Single item, Bon, taxable, commission, hash status
- Condiment/Preparation status, Double Bon status
- Random code, Unit/Minimum stock
- Set menu/Order character/Pulldown group link

- Subdepartment link, department link, group link

etc. (refer to the Programming manual)

### 44) Menu shift key (Function code 064)

This key is used to shift Flat PLU key to the n-th (n =  $1 \sim 8$ ) menu.

In addition to the common programming, this key has the following option:

- Menu sheet number to shift

## 45) Shift PLU key (Function code 065)

This key is used to shift Flat PLU key to the n-th (n =  $1 \sim 8$ ) level.

In addition to the common programming, this key has the following option:

- Sheet level number to shift
- Status/Staydown

## 46) Open key (Function code 067)

This key is used to release the maximum amount limit or low digit limit (programmable) for an amount which exceeds the limit.

## 47) Open 2 key (Function code 068)

This key is used to suspend the compulsory specifications listed below.

- In addition to the common programming, this key has the following options:
- Release customer number compulsory
- Release table number compulsory
- Release check number compulsory
- Release credit balance (ST < or = 0) error
- Release check endorsement compulsory
- Release check print compulsory
- Release slip auto batch print compulsory
- Release slip manual batch print compulsory
- Release seat number compulsory etc. (refer to the Programming manual)

## 48) First unit price key (Function code 069)

This key is used to register a specific item at the first unit price.

## 49) Second unit price key (Function code 070)

This key is used to register a specific item at the second unit price.

## 50) Clerk number key (Function code 072)

This key is used to assign a clerk's secret number.

- In addition to the common programming, this key has the following options:
- Clerk secret number (Clerk keys for all clerks)

## 51) Operator read/reset key (Function code 073)

This key is used to issue a clerk's individual X/Z report.

In addition to the common programming, this key has the following options:

- Issue stand-alone report/Issue consolidation report
- Display report/Print report

## 52) Tray total key (Function code 074)

This key is used to obtain the range subtotal amount.

In addition to the common programming, this key has the following options:

 Accumulate tray total amount to the key totalizer when the <TRAY TOTAL> key pressed twice. If this option is selected, finalization operation can be done only the tray total amount is zero.

## 53) Subtotal key (Function code 075)

This key is used to obtain subtotal amount with add-on tax and previous balance. In addition to the common programming, this key has the following options:

- Multiple validation
- Include add-on tax
- Print when key is pressed
- Display subtotal in Euro

## 54) Receipt On/Off key (Function code 076)

This key is used to change the status "Receipt issue" or "No receipt."

- Receipt off/Receipt and journal off

## 55) Taxable amount subtotal key (Function code 077)

This key is used to obtain taxable amount subtotal. In addition to the common programming, this key has the following option:

- Tax status

#### 56) Operator number key (Function code 078)

This key is used to enter a clerk number during clerk transfer.

#### 57) Merchandise subtotal key (Function code 080)

This key is used to obtain subtotal excluding the add-on tax amount and the previous balance.

In addition to the common programming, this key has the following options:

- Multiple validation
- Print when key is pressed.

#### 58) Multiplication key (Function code 082)

This key is used to enter quantities for multiplication. The maximum quantity that can be registered with this key is 4 integer and 3 decimals. An error occurs if the result exceeds 8 digits, including the minus sign.

In addition to the common programming, this key has the following options:

- Rounding the result
- Entering order (quantity  $\times$  @ or @  $\times$  quantity)

#### 59) Quantity/For key (Function code 083)

This key provides the same functions as the multiplication key. In addition, this key also has a split pricing function. The function is used to calculate the price per unit for particular items, which are sold in bulk in order to obtain the total amount for the number of units purchased.

In addition to the common programming, this key has the following option:

- Rounding the result

#### 60) Square key (Function code 084)

This key provides the same functions as the multiplication key. In addition, this key also has a square multiplication function.

In addition to the common programming, this key has the following option:

- Rounding the result

#### 61) Selective item subtotal key (Function code 085)

This key is used to obtain the selective item 1/2 of the subtotal amount. In addition to the common programming, this key has the following option:

- Selective item status 1/2

#### 62) Cube key (Function code 090)

This key provides the same functions as the multiplication key. In addition, this key also has a cube multiplication function.

In addition to the common programming, this key has the following option:

- Rounding the result

#### 63) New check key (Function code 091)

This key is used in a check tracking system to input a new check number in order to open a new check under that number.

In addition to the common programming, this key has the following option:

- Enable auto check assignment

#### 64) Old check key (Function code 092)

This key is used in a check tracking system to input the number of an existing check (previously created by the New check key) whose details are stored in the check tracking memory. Existing checks are reopened to perform further registration or to finalize them. In addition to the common programming, this key has the following option:

– Enable to open the finalized check

## 65) New/Old check key (Function code 093)

This key is used in a check tracking system to input check numbers in order to open new checks and to reopen existing checks. When the clerk inputs a check number, the register checks to see if that number already exists in the check tracking memory. If there is no matching number in the memory, a new check is opened under the input number. If the check number input matches a number already stored in the memory, that check is reopened for further registration or finalization.

- In addition to the common programming, this key has the following option:
- Enable auto check assignment

#### 66) Add check key (Function code 094)

This key is used in a check tracking system to combine the details of more than one check into a single check.

#### 67) Separate check key (Function code 095)

This key is used in a check tracking system to separate selected items or to separate by seat number from one check to another check.

#### 68) OBR (Optical Barcode Reader) key (Function code 103)

This key is used to enter scanning PLU code manually.

## 69) Clock-in/out key (Function code 108)

This key is used to register the time when employees start/finish their job.

- In addition to the common programming, this key has the following options:
- The purpose of users
- Print when the key is pressed

## 70) Break-in/out key (Function code 109)

This key is used to register the starting/finishing time when employees have a recess. In addition to the common programming, this key has the following options:

- The purpose of users

#### 71) Substitution key (Function code 111)

Replaces group PLU with a PLU not preset in the pulldown menu.

#### 72) Ketten Bon key (Function code 113)

This key is used to enter quantities for multiplication. Multiplication by this key issues singular order prints.

In addition to the common programming, this key has the following options:

- Result rounding
- Entering order (quantity  $\times$  @ or @  $\times$  quantity)

## 73) House Bon key (Function code 114)

This key is used to register items for in-store use.

#### 74) Post Entry key (Function code 115)

This key is used to indicate the reserved item of set menu and register it as a fixed item later on.

- Enter post entry

Press this key while the window is opened, the key descriptor appears on the screen and it is registered as a reserved item.

- Fix post entry

After finishing the set menu registration, move the cursor on to the reserved item, press this key again, then the appropriate window will be opened to fix it.

## 75) Round Repeat key (Function code 116)

This key is used to register the same items which were ordered just before.

In addition to the common programming, this key has the following options:

- Perform new balance after round repeat
- Include plus/minus, premium/discount result to round repeat amount

### 76) Open check key (Function code 117)

This key is used to issue an open check report of an assigned clerk.

- In addition to the common programming, this key has the following option:
- Print/Display open check

### 77) Media change key (Function code 118)

This key is used to change media in drawer amounts. Pressing this key enters media change operation.

#### 78) Seat number key (Function code 119)

This key is used to enter and print seat number.

#### 79) Eat-in key (Function code 128)

This key is used to specify if the customer eats in the restaurant. Before closing a transaction press this key.

In addition to the common programming, this key has the following options:

- Exempt tax status
- Print when the key is pressed.

#### 80) Take-out key (Function code 129)

This key is used to specify if the customer takes out items. Before total a transaction. Press this key for the tax exemption.

In addition to the common programming, this key has the following options:

- Exempt tax status
- Print when the key is pressed.

## 81) Store key (Function code 130)

This key is used for storing the check number of the registered items. Program this key in the transaction at the drive-through entrance. When this key is pressed, registered item data will be stored, and then these data will transfer to the youngest check number.

In addition to the common programming, this key has the following options:

- Print VAT breakdown.
- Print receipt.

## 82) Recall key (Function code 131)

This key is used for recalling the transferred check number by the store key. When you press this key, the check number will appear in order of the oldest record.

- In addition to the common programming, recall key has the following options:
- Enable to open the pre-closed check

## 83) Subdepartment key (Function code 133)

This key is used to register items for the subdepartment.

In addition to the common programming, subdepartment key has the following options:

- Single item, taxable, commission, hash status
- Multiple validation
- Zero unit price, negative price
- H.A.L.O. (High amount lock out), L.D.L (Low digit limitation)
- Link department, link group etc. (refer to the Programming manual)

### 84) Subdepartment number key (Function code 134)

This key is used to enter subdepartment numbers.

## 85) Department number key (Function code 135)

This key is used to enter department numbers.

## 86) List key (Function code 136)

This key is used to display menu lists.

In addition to the common programming, this key has the following option:

- Record No. of the pull-down group (4 kinds)

## 87) List number key (Function code 137)

This key is used to designate list number.

## 88) Dutch account key (Function code 140)

This key is used to share the total payment by customer.

- In addition to the common programming, this key has the following options:
- Maximum customer numbers for one Dutch account

### 89) Reverse display key (Function code 206)

This key is used for changing the LCD as a black line on white ground/white line on black ground.

## 90) Electronic journal display key (Function code 207)

This key is used to display the stored journal.

#### 91) Display mode key (Function code 219)

This key is used to change display modes (normal mode/item consolidation mode).

## 92) Cancel key (Function code 236)

Invalidates all preceding data registered for departments, PLUs and set menus within a transaction. This key must be pressed before the transaction involving the data to be invalidated is finalized. It is also effective even after calculation of subtotal amount.

- In addition to the common programming, this key has the following options:
- Cancellation range
- Correct set menu/pulldown link while it is registered.

## 2-3. Remote printer control

Up to eight printers for printing kitchen orders etc.

## 2-3-1. Remote printer system configuration

Please refer to page 18 for the system configuration.

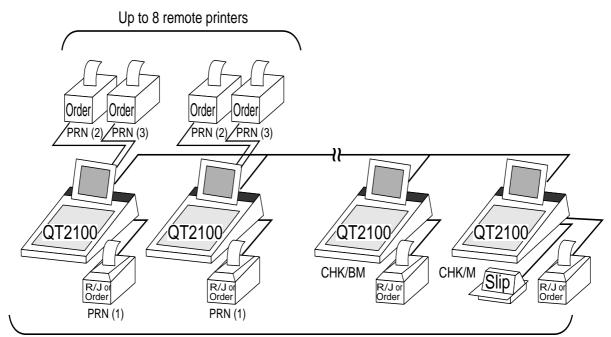

Up to 8 QT-2100 terminals

The printing processing of the remote printer is performed as shown in the figure below.

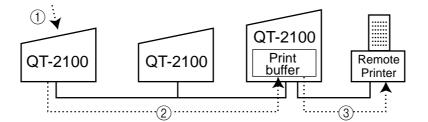

- (1) A transaction is made at a terminal.
- (2) The terminal sends printing data to the terminal with remote printer.
- (3) The terminal with remote printer sends data to the appropriate remote printer.

## 2-3-2. Remote printer control setting

## Remote printer settings:

After changing the DIP switch configuration, remote printer initialization (power on by pressing the  $\langle LF \rangle$  key) is necessary.

1

## UP-350

| <b>—</b>     |     |                         |             |             |                                               |
|--------------|-----|-------------------------|-------------|-------------|-----------------------------------------------|
| SW           | No. | Function                | ON          | OFF         |                                               |
|              | 1   | Data reception error    | Ignored     | Prints "?"  |                                               |
|              | 2   | Receive buffer capacity | 45 bytes    | 4k bytes    |                                               |
|              | 3   | Handshaking             | XON/XOFF    | DTR/DSR     |                                               |
| 1            | 4   | Data word length        | 7 bits      | 8 bits      |                                               |
| '            | 5   | Parity check            | Yes         | No          |                                               |
|              | 6   | Parity selection        | Even        | Odd         |                                               |
|              | 7   | Transmision speed       | See trans   |             | UP-350 Bottom view                            |
|              | 8   | Transmision speed       | speed       | setting     |                                               |
|              |     |                         |             |             |                                               |
| SW           | No. | Function                | ON          | OFF         |                                               |
|              | 1   | Busy condition          | Buffer full | Buffer full | <b>T</b>                                      |
|              | •   | Duby contaition         | Duiter full | or Offline  | Transmission<br>speed setting Density setting |
|              | 2   | Reserved                |             | Fixed       | speed setting Density setting                 |
|              | 3   | Drint donaity           | Soo dono    | ity ootting | SW No. SW No.                                 |
| 2            | 4   | Print density           | See dens    | ity setting | bps 7 8 3 4                                   |
| <sup>∠</sup> | 5   | Reserved                |             | Fixed       | 2400 ON ON Light ON ON                        |
|              | 6   | Reserved                |             | Fixed       | 4800 OFF ON OFF OFF                           |
|              | 7   | I/F 6 pin reset signal  | Enabled     | Disabled    | 9600 ON OFF                                   |
|              | 8   | I/F 25 pin reset signal | Enabled     | Disabled    | 19200 OFF OFF Dark OFF ON                     |

## UP-250

| Dip | switch | is | located | at the | bottom | of the | printer. |
|-----|--------|----|---------|--------|--------|--------|----------|
|-----|--------|----|---------|--------|--------|--------|----------|

| SW | SW No. Function |                         | ON          | OFF                       |
|----|-----------------|-------------------------|-------------|---------------------------|
|    | 1               | Data reception error    | Ignored     | Prints "?"                |
|    | 2               | Receive buffer capacity | 40 bytes    | 1k byte                   |
|    | 3               | Handshaking             | XON/XOFF    | DTR/DSR                   |
| 1  | 4               | Data word length        | 7 bits      | 8 bits                    |
| 11 | 5               | Parity check            | Yes         | No                        |
|    | 6               | Parity selection        | Even        | Odd                       |
|    | 7               | Baud rate               | 4800 bps    | 9600 bps                  |
|    | 8               | Busy condition          | Buffer full | Buffer full<br>or Offline |

| SW No. Function |                                          | ON                   | OFF               |                   |
|-----------------|------------------------------------------|----------------------|-------------------|-------------------|
|                 | 1 No. of digits<br>(7x9 font / 9x9 font) |                      | 42 / 35<br>digits | 40 / 33<br>digits |
| 2               | 2                                        | Internal use         |                   |                   |
|                 | 3                                        | #6 pin reset signal  | Enabled           | Disabled          |
|                 | 4                                        | #25 pin reset signal | Enabled           | Disabled          |

#### Memory allocation of files required when remote printers are connected

- Registration buffer (file 036)
- Printer buffer (file 035)

### Other setting

• General machine features

## 2-3-3. Remote printer output control

The following print items are controlled by programming.

- 0 to 9 line feed above and below printing
- Dashed line print control
- Paper auto cut
- Data communication speed
- Backup remote printer specification
- Print color (normal/reverse or black/red) control: included in the item programming
- Output remote printer number: included in the item programming
- Remote printer output in training mode
- Item amount printing
- Alert when remote printer is down

## 2-3-4. Remote printer backup processes

#### Remote printer error or terminal with remote printer error

In case of the backup printer is assigned, when the terminal which sends printing data to remote printer detects the remote printer or the terminal with remote printer abnormality, the remote printer cross backup (see the next section) is made. In case of no backup printer is assigned or the backup printer is also downed, the data will be able to display on the terminal LCD.

#### Remote printer cross backup

When there is more than one remote printer in the system, a setting can be made to enable remote printer cross backup.

Cross backup (example):

Remote printer 1 backup  $\rightarrow$  Remote printer 2 Remote printer 2 backup  $\rightarrow$  Remote printer 3

or

Remote printer 1 with terminal 1 backup  $\rightarrow$  Remote printer 2 with terminal 2 Remote printer 2 with terminal 2 backup  $\rightarrow$  Remote printer 3 with terminal 3

Note that remote printer 2 with terminal 2 backup  $\rightarrow$  Kenote printer 5 with terminal 5 Note that remote printer backup extends a single level only. If remote printer 1 goes down in the above example, remote printer 2 performs backup printing. If remote printer 2 now goes down, remote printer 3 does not take over backup printing.

## Remote printer print sample

## 1) Order printing (Normal receipt printing with amount)

```
*Soft Drinks* - Order character
Check No.123456 MC #01 Check number/Machine ID
REG C01 15-12-2002 12:34 001234 Mode/Clerk/Date/Time/Consecutive No.
1 Lemon Tea •1.00 - Order with amount
2 Coffee •2.00 Cut or print dot line
```

## 2) Order printing (Single bon/double bon)

```
*Soft Drinks*
                                                 - Single Bon
                                      MC #01
Check No.123456
                15-12-2002 12:34 001234
REG C01
   1 Lemon Tea
 ----- \downarrow Cut or print dot line
        *Soft Drinks*
                                               + Double Bon
                                      MC #01
Check No. 123456
REG C01 15-12-2002 12:34 001234
   2 Coffee
 _____

        *STUB*
        Double Bon message

        *Soft Drinks*
        Order character

        Check No.123456
        MC #01
        Check number/Machine ID

        REG C01
        15-12-2002 12:34
        001234
        Mode/Clerk/Date/Time/Consecutive No.

   2 Coffee
-----
```

## 3) Order printing (Normal receipt printing without amount)

\*Soft Drinks\* Check No.123456 MC #01 REG C01 15-12-2002 12:34 001234 1 Lemon Tea 2 Coffee 2 Coffee 4) Order printing (Set menu/preparation/condiment)

```
Check No.123456
                                   MC #01
REG C01
               15-12-2002 12:34
                                   001234
   2 Steak Set
                                            - Set menu
        Medium
                                            - Detail item (without quantity)
        Salad
   2 Steak Set
                                            - Set menu

    Detail item (with quantity)

   1
        Medium
   1
        Salad
   1 Pizza

    Main item

    Preparation (without quantity)
    Condiment (without quantity)

        Soft
        Cheese
         Tomato
   1 Pizza
                                             Main item
       #123456
                                             Main item PLU No.
       Soft
                                             Preparation (with quantity/PLU No.)
   1
       #00001
       Cheese
                                            - Condiment (with quantity/PLU No.)
   1
       #00002
   1
       Tomato
       #00003
```

# 2-4. Check tracking system

## 2-4-1. Shared check tracking system

With this shared check tracking system, there is no PC for the master terminal, but a master and a backup master terminal act shared check tracking master/backup master. Up to 8 terminals can be included in the cluster and check tracking can be performed for multiple terminals connected to inline. This means that any terminal can be used to recall a temporary closed check of one's cluster for additional registration or finalization.

## System configuration (1 cluster system)

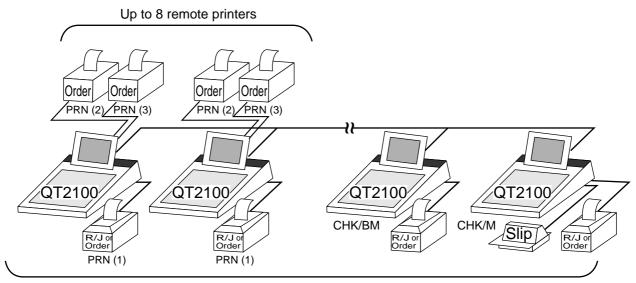

Up to 8 QT-2100 terminals

## System configuration (multi cluster system)

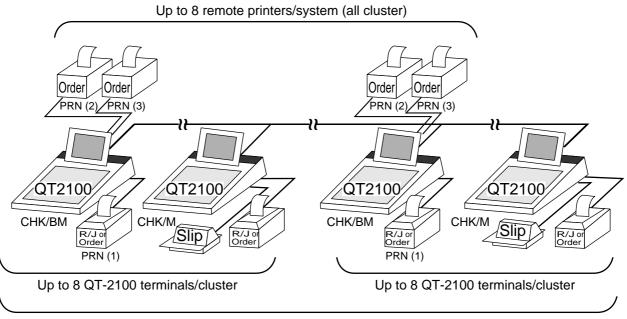

Up to 32 QT-2100 terminals/system (all cluster total)

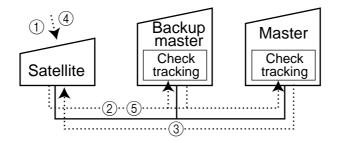

Shared check tracking processing in one cluster is performed as shown in the figure shown above.

- (1) A shared check operation (such as "new check" or "old check" etc.) is made at a terminal.
- (2) The terminal sends the check number to the check tracking master and a backup master.
- ③ The master and backup master sends back the check data (if the check number exists) or opens a new check number.
- ④ A shared check transaction is finalized (by "new balance" or other finalize key).
- (5) The terminal sends the check data to the master and the backup master. And the master/ backup master clears the busy status of the check number.

## 2-4-2. Shared check tracking requirement

The following definition of memory allocation is required in each terminal before you can perform shared check tracking.

- Number of check tracking tables:
  - For satellite, minimum one, for master, more than the number of estimated open checks should be defined.\*
- Number of items/tables (per one item block):

This is not the maximum number of items or functions but the number ordinarily registered items or functions per one table. If the number of items or functions exceeds this value during registration, the next block is used automatically for the following transactions.

- <sup>\*</sup> In case of using the next block, one more check tracking table is consumed.
- Number of item blocks:

Ordinarily, the registration requires oneitem blocks—but in a party for example—more items are registered per one table. So it is necessary to define how many item blocks can be used.

The maximum number of items or functions per one check is defined by the formula: = Number of items/tables  $\times$  Number of item blocks (1 ~ 10)

When memory near end and memory end happens during registration, an error occurs. See section A-5. Error messages of this manual.

#### 2-4-3. Data backup when the master goes down

When the system has the backup master for the check tracking system, registered check tracking data are stored both master and backup master automatically.

As soon as the system detects master down, the backup master roles as master for the check tracking system.

(It is necessary to switch to backup master manually. See the "System down & Recovery" chapter on page 16 of QT-2100 Installation & Down Recovery manual.)

When the system has no backup master for the check tracking system or both master and backup master become down, no more check tracking operation and clerk interrupt operation can be made.

## 2-5. Other check tracking system control

## 2-5-1. The timing to clear check detail and index file after finalization

There are two timings to clear detail and index files.

- 1. The check is cleared after printing finalized data on slip or guest check receipt, or the check is also cleared when the new or old check operation is made on the terminal finalized the transaction.
- 2. The check is cleared after printing finalized data on slip or guest check receipt, or check is also cleared when the same finalized check number is assigned in new check operation.

This option is set on the page 54 of the Programming manual.

## 2-5-2. Table transfer

This function is used for transferring the contents of a check to another check. The detail data can be excluded from the transferring check by programming (ST transfer). There are two cases depends on the status of the transferring check.

- 1. If the transfer check is not used.
  - The entered check number is overwritten.
- 2. The check number is already used. Add the contents to the existing contents.

This option is set on the page 121 of the Programming manual.

## 2-5-3. Store and Recall

These functions are used for the driving through purchase. The check number used in store operation is defined by check No. range programming.

## 2-5-3-1 Store

This function is used for storing the check No. of the registered items. The Detail/Index at the drive-through entrance record the registered items and store it's check No., and then print out the temporary receipt. A customer receive this temporary receipt, and drive up to the exit with this to receive the ordered item. The stored data transfer to the check tracking taster/backup Master.

## 2-5-3-1 Recall

This function is used for recalling the transferred check No. to total the sum. The totalizer at the drive-through exit recall transferring check No. in order of the oldest record. A customer can recieve the ordered items, and pay for them.

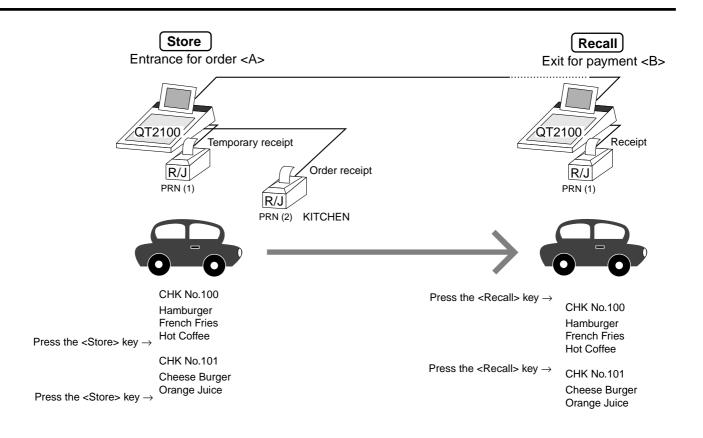

- 1. Press the <STORE> key at <A> to summarize the registered items. The contents of these check No. transfer to the check tracking master/backup Master.
- 2. Press the <RECALL> key to recall.

#### Important

- A four-digit check No. should be used.
- When Open Check Z (All) report is printed out, the check No. range will be reset. After this operation, the next check No. by using Store function will be the range start.
- This function works with the option "Clearing CHK/TBL No. by using the same number again" to "Check number" only. (Refer to page 54 of Programming manual)

## 2-6. Clerk control function

## 2-6-1. Clerk interrupt

The register can be programmed to allow the clerk interrupt function, which makes it possible for multiple clerk to simultaneously use the same register. If a clerk starts registration of a transaction, another can be interrupt the original registration and begin a new one. The original clerk can later resume the interrupted original registration. You can use the clerk interrupt function with the check tracking function.

| Clerk 1 Cle                  | erk 2 Cle                    | rk 3                                  |                                                                              |
|------------------------------|------------------------------|---------------------------------------|------------------------------------------------------------------------------|
| Registration                 |                              |                                       |                                                                              |
|                              | Registration                 | <br>                                  | Sign on clerk 2 (clerk 1 registration put on hold)                           |
|                              | Registration                 |                                       | Sign on clerk 3 (clerk 2 registration put on hold)                           |
|                              |                              | Registration                          |                                                                              |
|                              |                              | · · · · · · · · · · · · · · · · · · · | Sign on clerk 1.<br>Displays subtotal amount without add-on tax for clerk 1. |
| Registration<br>Finalization |                              |                                       | Sign on clerk 2.                                                             |
|                              | Registration<br>Finalization |                                       | Displays subtotal amount without add-on tax for clerk 2.                     |
|                              | Tinanzauon                   | Registration                          | Sign on clerk 3.<br>Displays subtotal amount without add-on tax for clerk 3. |
|                              | ¦                            | Finalization                          | Sign on clerk 1                                                              |
| Guest receipt issuance       |                              |                                       |                                                                              |
|                              | Guest                        |                                       | Sign on clerk 2                                                              |
|                              | receipt issuance             |                                       | Sign on clerk 3                                                              |
|                              |                              | Guest<br>receipt issuance             |                                                                              |
|                              |                              |                                       |                                                                              |

## Notes

1) Error correct operation

The error correct operation cannot be performed for registrations made before a clerk change. The error correct operation should be performed before clerk change.

2) Guest receipt

A guest receipt can be issued following clerk change, and receipts can be issued separately for each clerk.

3) Cancel operation

The cancel operation can be performed not the all receipt but only the same transaction.

## 2-6-2. Clerk detail memory

The register can total any daily total memory (such as fixed totalizer, department PLU, etc.) clerk by clerk.

After initialization, clerks have 10 detail memories which are assigned to gross, net, and 4 media in drawers. If you want to set more detail memories to clerks, allocate clerk detail memory and detail link memory at the same time.

Clerk detail memory: File 011/111/211/311/411/511/611 Clerk detail link: File 030

## 2-6-3. Clerk training

Clerk training can be performed when employing new clerks or retraining clerks. Training is normally performed during working hours, and the QT-2100 has the following training functions.

- 1) It is not necessary to remove one terminal from the system for training purpose during working hours.
- 2) Programming options, etc., are controlled exactly the same way as a working clerk.
- 3) Receipts are different from those normally used. The training receipts are filled with training filler ("\*" default.)
- 4) Only the REG/RF/REG- mode can be used for training.

#### 2-6-4. Manager mode control

There is no REG 2 mode on the QT-2100, but you can control some functions (you want) under manager control.

#### Preparation for this function:

- 1) Set "NO" to any functions you want to disable for CLERKS in the Allowed function 1
  - ~ 5 list in the clerk programming. (See page 85 ~ 88 of the programming manual.)
- 2) Set the type of operator to "Manager" for the manager. (See page 81 of the programming manual.)

## **Operation for this function:**

| REG | <b>C</b> 01 | 10-10-01 12: | 34 000001 |
|-----|-------------|--------------|-----------|
| 1   | PLU0001     |              | •10.00    |
| 1   | PLU0002     |              | •20.00    |
| 1   | PLU0003     |              | •30.00    |
|     |             |              |           |
|     | Op          | erator Error |           |
|     |             |              |           |
|     |             |              |           |
|     |             |              |           |
|     |             |              |           |
|     |             |              |           |
|     |             |              |           |
|     |             |              |           |
|     |             | 3 ST         | •60.00    |
|     |             |              |           |

| REG | <b>C</b> 01 | 10-10-01    | 12:34 000001 |
|-----|-------------|-------------|--------------|
| 1   | PLU0001     |             | •10.00       |
| 1   | PLU0002     |             | •20.00       |
| 1   | PLU0003     |             | •30.00       |
|     | Or          | erator Erro | or           |
|     |             |             |              |
|     |             |             |              |
|     |             |             |              |
|     |             |             |              |
|     |             |             |              |
|     |             | 3 S.        | Г •60.00     |

1. When the transaction is prohibited, the register displays error message and the clerk calls the manager.

2. The manager enters "2" and press the <REG mode> key.

| REG        | <b>C</b> 01 | 10-1     | 0-01     | 12:      | 34 0  | 00001 |
|------------|-------------|----------|----------|----------|-------|-------|
| 1          | PLU0001     |          |          |          | •10.0 | 00    |
| 1          | PLU0002     |          |          |          | •20.0 | 00    |
| 1          | PLU0003     |          |          |          | •30.0 | 00    |
| <b>I</b> , |             |          |          |          |       | -     |
|            | RE          | EG2      | Mc       | de       | •     |       |
| L          |             |          |          |          |       | _     |
|            |             |          |          |          |       |       |
|            |             |          |          |          |       |       |
|            |             |          |          |          |       |       |
|            |             |          |          |          |       |       |
|            |             |          |          |          |       |       |
|            |             |          |          |          | 0.    | .00   |
|            |             | 2        | S        | т        | •60   | 00    |
|            |             | <u> </u> | <u>ם</u> | <b>T</b> | -00   |       |

| REG C01   | 10-1     | 0-01 | 12:34 | 1 000  | 0001       |
|-----------|----------|------|-------|--------|------------|
| 1 PLU0001 |          |      |       | •10.00 |            |
| 1 PLU0002 |          |      |       | •20.00 |            |
|           |          |      |       |        |            |
|           |          |      |       |        |            |
|           |          |      |       |        |            |
|           |          |      |       |        |            |
|           |          |      |       |        |            |
|           |          |      |       |        |            |
|           |          |      |       |        |            |
|           |          |      |       |        |            |
|           |          |      |       |        |            |
|           |          |      |       |        |            |
| PLU0003   |          |      | •     | 30.0   | 00         |
|           | 2        | a    |       |        |            |
|           | <u> </u> | S    | T •   | 30.0   | <b>J</b> U |

| REG | <b>C</b> 01 | 10-10-01 | 12:34 | 000001 |
|-----|-------------|----------|-------|--------|
| 1   | PLU0001     |          |       | 10.00  |
| 1   | PLU0002     |          |       | 20.00  |
|     |             |          |       |        |
|     | DI          |          | 3 -   |        |
|     | RE          | EG Moo   | le    |        |
|     |             |          |       |        |
|     |             |          |       |        |
|     |             |          |       |        |
|     |             |          |       |        |
|     |             |          |       |        |
|     |             |          |       | 0.00   |
|     |             | 2 S      | Т •3  | 30.00  |

3. The manager enters his/her secret code and press the <YES> key. After this operation, the prohibited transaction can be registered.

4. Perform manager operation (in this example; void operation).

5. Pressing the <REG mode> key is required, when the manager returns his/her office.

## 2-7. Arrangement key function and scheduler

The arrangement key function provides a macro command function for the QT-2100 system. Any operation that can be performed using the keyboard of the QT-2100 can be programmed to the arrangement file (file 038 ~ 438). Any operation programmed to the arrangement file can be performed by pressing the arrangement key (function code 044). Multi operations can be programmed into one arrangement program, and also entry of a numeric parameter can be included anywhere in the arrangement program.

For example, when an arrangement program is programmed for executing fixed totalizer Z consolidation for all terminal and the program is linked to an arrangement key, that operation can be executed simply by pressing the arrangement key.

The scheduler function is provided for scheduled execution of arrangement key operation. Execution of every specified time, as well as scheduled execution, can be performed using this function.

The scheduler file (file 062) must be reserved to use the scheduler function.

## 2-7-1. Arrangement key function

The arrangement file and arrangement keys must be reserved for the QT-2100 to use the arrangement key function.

The arrangement file is used to store the arrangement programs. An arrangement file record is 24 bytes long, and a maximum of 999 records can be reserved. Arrangement programs are programmed using character data, and multiple arrangement programs can be programmed in the arrangement file.

Multiple arrangement keys can be preset on the keyboard, and each key can be linked to an arrangement program. The linked arrangement program is then called and executed by pressing the arrangement key.

The following table shows the command parameters of the arrangement key function that can be interpreted and executed by the QT-2100.

Command parameters can only be separated by spaces.

Note that spaces cannot be included within the command parameter.

Details of command parameters and their functions are explained next.

## 1) Number input

There are two methods to enter a number in an arrangement program.

- Constant number input
  - Preset a fixed number (constant value) enclosed in parentheses in the arrangement program.

Example: To enter "1234"  $\rightarrow$  preset (1234)

- Input of a single number when the arrangement program is executed

A single number can be entered using the arrangement key. The number entered can be used at any position and any time in the arrangement program.

Generally, an input number is temporarily stored in the work area (number entry buffer) reserved for data processing, and is cleared after the processing is performed. With the arrangement key function, a parameter save buffer is provided for saving the contents of the number entry buffer. When a "%GET" command is encountered in an arrangement program during processing, the data in the number entry buffer is saved to the parameter save buffer. Set "%PUT" command to use the data saved in the parameter buffer. The "%PUT" command can be used to load the data saved in the parameter save buffer into the numeric entry buffer. These commands may be included as often as necessary. The data in the parameter save buffer is changed only when a "%GET" command is processed.

Note:

- Set a "%GET" command, first, to use the number entered by the arrangement key later.
- When the "%GET" is programmed following constant number input, the constant number is saved to the parameter save buffer. In case of entering a number is entered just before the <ARG> key in the REG mode, the number entered is put at the top of the value programmed in the arrangement.
- Numbers input using a "%PUT" command or by "([number])" are entered to the number entry buffer in the same way as numbers input using the 10-key pad.

## 2) Key function specification

Any function key can be specified for an arrangement key function. : **[function code]:[record number]**  $\rightarrow$  Used for ordinary function keys The numbers can be specified for zero suppression.

Note:

The arrangement key itself, cannot be programmed for in an arrangement program.

#### 3) Mode setting

Any mode key can be specified for an arrangement key function. : **[function code]:[mode definition]** $\rightarrow$  Used for mode keys

| Note:  |                                  |
|--------|----------------------------------|
| 121:01 | : REG mode                       |
| 121:02 | : RF mode                        |
| 121:03 | : REG– mode                      |
| 122:01 | : X/Z mode:                      |
| 122:02 | : MGR mode:                      |
| 122:03 | : Collection/Consolidation mode: |
| 122:04 | : Auto-program mode:             |
| 122:05 | : CF card:                       |
| 123:01 | : PGM1 mode:                     |
| 123:02 | : PGM2 mode:                     |
| 123:03 | : PGM3 mode:                     |
| 123:04 | : PGM4 mode:                     |
| 123:05 | : PGM5 mode:                     |
| 123:06 | : PGM6 mode:                     |

## 4) Display control

There are four commands for controlling the display:

| DON1  | Switch the LCD on.  |
|-------|---------------------|
| DOFF1 | Switch the LCD off. |
| ON1   | Update the LCD.     |
| OFF1  | Not update the LCD. |

#### **R/J print control** 5)

There are two commands for controlling the R/J printer:

| PON  | : | Power the R/J switch on.  |
|------|---|---------------------------|
| POFF | : | Power the R/J switch off. |

#### Controlling the flow of arrangement command execution 6)

There are 24 commands for controlling the flow of arrangement command execution:

- :Snnnn : This is a start mark of an arrangement. "nnnn" (4-digits code) are used for arrangement table number set to each arrangement key. :[label] : Preset the label (name of specific position) to specify the jump destination point in the arrangement file. The actual data for labels can be freely designated. Example: To specify "LABEL-1" as label  $\rightarrow$  :LABEL-1 : This is an absolute jump command. If the system encounters this command, G:[label] command execution flow unconditionally jumps and continues from the point preset by the label. I > ([number]):[label] : This is a conditional jump command. If the system encounters this commands, the value in the number entry buffer compared with the specific number. If the value in the buffer is larger than the specified number, the command execution flow jumps and continues from the point preset by the label. If a condition is not match with the above-mentioned condition, the step advances to the next command. I < ([number]):[label] : This is a conditional jump command. If the value in the number entry buffer is less than the specified number, the command execution flow jumps to the point preset by the label. If a condition is not match with the abovementioned condition, the step advances to the next command. I – ([number]):[label] : This is a conditional jump command. If the system encounters this command, the value in the numeric entry buffer is compared with the specific number. If the value in the buffer is equal to the specific number, the command execution flow jumps and continues from the point preset by the label. If a condition is not match with the above-mentioned condition, the step advances the next command. KNO1 : This is a command to enter the <#-1> key. KNO2 : This is a command to enter the <#-2> key. NE : This is a command to wait for numeric entry. After entering numerics, press the <Arrangement> key to continue the arrangement program. B:nn
  - : This is a command to sound buzzer for nn (nn =  $01 \sim 99$ ) seconds.

| ?                                                                                                    | : Force to execute the arrangement even if an error occurred during the arrangement.                           |  |  |  |  |
|----------------------------------------------------------------------------------------------------|----------------------------------------------------------------------------------------------------|--|--|--|--|
| ANO<br>AYES                                                                                                    | <ul><li>: Disable clerk auto signoff.</li><li>: Enable clerk auto signoff.</li></ul>                           |  |  |  |  |
| CFFMT: Format CF card.CFSVnnn'mmm': Backup to CF card (nnnn: command code, mmm: file name).CFLDnnn'mmm': Restore from CF card (nnnn: command code, mmm: file name). |                                                                                                    |  |  |  |  |
| JCL: Clear Electronic journal older half dataJCLA: Clear all Electronic journal data                                                                                |                                                                                                    |  |  |  |  |
| CLPn                                                                                                    | LPn : Set the default @ menu sheet number to "n" (n=0~2) and "stay down @ menu sheet assignment" of all clerk. |  |  |  |  |
| CLMn                                                                                                    |                                                                                                    |  |  |  |  |
| CLSn                                                                                                    | : Set the default shift PLU level number to "n" $(n = 0 \sim 8)$ .                                             |  |  |  |  |
| 211:<br>212:<br>213:                                                                                                    | <ul> <li>Press the "ESC" key.</li> <li>Press the "Yes" key.</li> <li>Press the "No" key.</li> </ul>            |  |  |  |  |

## 7) End of the arrangement programs

The end command " $\mathbf{E}$ " must be included at the end (exit) point of an arrangement program.

## 2-7-2. Arrangement program example

This section shows examples of arrangement programs. The following example shows an arrangement program that executes X consolidation of the file set in the batch  $1 \sim 9$  files for all terminals.

#### **Example:**

Programming the following operation for the arrangement table 12

- Set the mode to Inline X/Z.
- Enter operation code "1111100000000".
- Wait for the numeric entries (batch number).
- Enter the <#-2> key.
- Enter the <ESC> key.

| :S0012                                                       | ;Designate the table number (mandatory)                                 |  |  |  |  |
|--------------------------------------------------------------|-------------------------------------------------------------------------|--|--|--|--|
| 122:03                                                       | ;Set the mode to Inline X/Z.                                            |  |  |  |  |
| NE                                                           | ; Wait for the batch number                                             |  |  |  |  |
| I<(0):ERR1                                                   | ; If the input number is less than 1, the process jumps to the ERR1.    |  |  |  |  |
| I>(9):ERR1                                                   | ; If the input number is larger than 10, the process jumps to the ERR1. |  |  |  |  |
| %GET                                                         | ;Save the entered number to the parameter save area.                    |  |  |  |  |
| 202:0031                                                     | 202:0031 ;Press "Clear" button.                                         |  |  |  |  |
| (1111100000000); Input the operation code for system command |                                                                         |  |  |  |  |
| %PUT                                                         | ;Pick up the entered number from the parameter save area.               |  |  |  |  |
| KNO2                                                         | ;Specify the <#-2> key for entering the operation code.                 |  |  |  |  |
| 211:0045                                                     | ;Specify the <esc> key to execute this operation.</esc>                 |  |  |  |  |
| :ERR1                                                        | ; When the input number is not 1 to 9, the following commands are       |  |  |  |  |
|                                                              | processed.                                                              |  |  |  |  |
| E                                                            | ;End the program (mandatory).                                           |  |  |  |  |

## 2-7-3. Scheduled execution of arrangement key function

An arrangement key function can be executed on a scheduled basis. In order to execute an arrangement key function on a scheduled basis, it is necessary to make appropriate settings in the scheduler file (file 062).

There are two functions for execution on a scheduled basis:

- 1) Execute an arrangement key function at the specified time every other day.
- 2) Interval execution of an arrangement key function by setting start time, ending time, and the interval.

See the page 102 of Programming manual for programming details.

## 2-8. Making graphic logo

A graphic logo can be printed on UP-350 receipt. This graphic logo is stored in the graphic logo file (file 047), and printed at the top of the receipt instead of a normal logo message. This graphic logo data cannot be made by the terminal program, it can be made only by PC and downloaded from PC.

## 2-8-1. About graphic logo

Graphic logo size:  $432 \times 104$  or  $432 \times 208$  pixels Printing sample:

## 2-8-2. Making graphic logo procedure

Before following this procedure please allocate "Graphic logo" file (file 047) on the terminal.

- 1. Making a bit-map image file  $(432 \times 104 \text{ or } 432 \times 208 \text{ pixels}; 1\text{-bit color})$ .
- 2. Convert this bit-map file to the internal file by executing "CV-10."
- 3. Send the converted data from the PC to the terminal via online.
- 4. Select "Print Graphic" option in the message control of the general feature in the PGM 3 mode.
- 5. Turn off and on the terminal by the  $\langle ON/OFF \rangle$  button.

## 2-9. Hourly item

This function enables to memorize the detailed data of quantity and amount/price of each item dealt hourly.

It is possible to calculate the proceeds and record the hourly item in any totalizer, and also it is possible to print out as an hourly item report.

## 2-9-1. Programming necessary files before using hourly item function.

Hourly item function requires the following files to function properly, so they must be programmed before using it. See the Programming manual for the details on format of individual files.

#### - Time zone file

This file is used to specify the time zone for the detail items individually. You can enter the starting time and the ending time of the time zone, moreover specify the cycle time that indicates an unit of the appropriate intervals.

#### - Hourly item link file

This file is used to record the Hourly item which links with the appropriate time zone. You can also specify the particular totalizer for each time zone.

#### - Hourly item

This file is used to store the contents of the quantity and amount/price of each item. Specify a particular totalizer for each hourly item link file. The following seven files enable to link the data for hourly item link file: fixed totalizer, function, subdepartment, PLU, department, group, void reason.

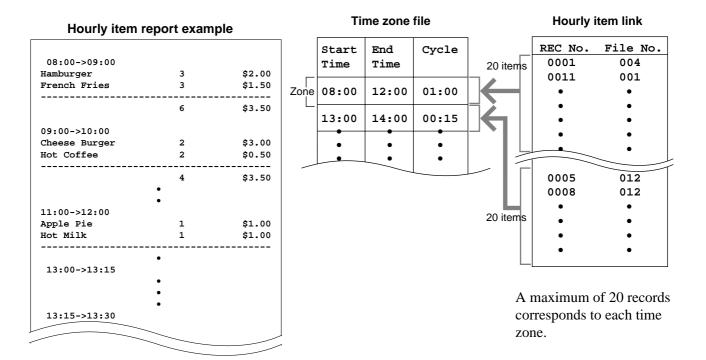

## 2-10. Time and attendance

This function allows shop owners to control his / her employees' working condition. Time & attendance require the following files.

## - Employee file

This file is used to regulate the labor conditions.

You can program the type of job, the maximum work of hours in a week or shift schedule of a day per employee.

### Job code file

This file is used to classify the types of job. You can program the general work pay and the overtime pay ratio per job file.

If some employees have a common job, divide the job code individually in case their pay ratio is different.

## - Schedule file

This file is used to administrate the employees' schedule. You can assign a starting and an ending time, a grace period, break minutes allowed, and the default job code for the shift. and the grace period. It is possible to record maximum 21 shifts (3 shifts / day  $\times$  7 days) per employee for the schedule file.

- Grace period this is a period of time in minutes which allows an employee to clock-in / out before their scheduled times. Grace period works in conjunction with the schedule. If the scheduler is not being utilized then the grace period inputs indicated below become inactive.
- Grace period before start time this input indicates how many minutes an employee may clock-in before the scheduled clock-in time.
- Grace period after start time this input indicates how many minutes an employee may clock-in after the scheduled clock-in time.
- Grace period after end time this input indicates how many minutes an employee may clock-out after the scheduled clock-out time.
- Grace period before end time this input indicates how many minutes an employee may clock-out before the scheduled clock-out time.

(See "4-1-15. Programming time & attendance" for Programming manual.)

|                  |       | Job<br>Code | Start<br>Time | End<br>Time | Break<br>Time | Grace Before<br>Start | Grace After<br>Start | Grace Before<br>End | Grace After<br>End |
|------------------|-------|-------------|---------------|-------------|---------------|-----------------------|----------------------|---------------------|--------------------|
| First day —      | Shift | 1           | 9:00          | 12:00       | 00:15         | 10                    | 10                   | 5                   | 15                 |
|                  | Shift | 5           | 9:00          | 12:00       | 00:15         | 10                    | 10                   | 5                   | 15                 |
|                  | Shift | 2           | 9:00          | 12:00       | 00:15         | 10                    | 10                   | 5                   | 15                 |
| Second day —     | Shift | 3           | 9:00          | 12:00       | 00:15         | 10                    | 10                   | 5                   | 15                 |
|                  | Shift | 2           | 9:00          | 12:00       | 00:15         | 10                    | 10                   | 5                   | 15                 |
|                  | Shift | 4           | 9:00          | 12:00       | 00:15         | 10                    | 10                   | 5                   | 15                 |
| •<br>Seventh day |       | •<br>•<br>• | •<br>•<br>•   | •<br>•<br>• | •<br>•<br>•   | •                     | •<br>•<br>•          | •<br>•<br>•         | •                  |

Each employee can have 3 shifts per day. The schedule file can hold 7 days schedule. So, totally 21 files can be registered in this file.

#### - Work time file

This file is used to administrate each employees' weekly hourly wages, work hours, and proceeds.

#### - Time zone file

This file is used to administrate the cycle time. You can specify the length of time zone.

### 2-10-1. Corresponding relations of the file

#### Employees' job assign

This function is used to assign a job to each employee. Before assigning the job, be sure to program the details of the jobs. Every employee file can link to some job code files (maximum 4 jobs), so some employees may link to the same job code file. But be sure to make individual job files if the employees work under different hourly wages.

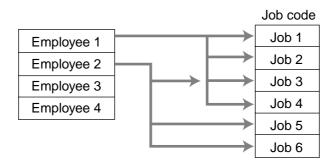

### Employee's Schedule and total business results per week

|            |             |         |         |                   | Schedule   |             |         |
|------------|-------------|---------|---------|-------------------|------------|-------------|---------|
| Employee 1 |             |         |         | $\longrightarrow$ | Employee 1 | Monday      | Shift ' |
| Employee 2 |             |         |         |                   | Employee 1 | Monday      | Shift 2 |
| Employee 3 |             | 1       |         |                   | Employee 1 | Monday      | Shift   |
| Employee 4 |             | I       |         |                   | Employee 1 | • Tuesday   | Shift   |
|            |             | 1       |         |                   |            | •           | 01.14   |
|            |             |         |         |                   | Employee 1 | Sunday      | Shift   |
| Work time  |             |         |         |                   | Employee 2 | Monday      | Shift   |
| Employee 1 | First week  | Monday  | Shift 1 |                   | Employee 2 | Monday      | Shift   |
| Employee 1 | First week  | Monday  | Shift 2 |                   | Employee 2 | Monday<br>• | Shift   |
| Employee 1 | First week  | Monday  | Shift 3 |                   |            | •           |         |
| Employee 1 | First week  | Tuesday | Shift 1 |                   |            |             |         |
|            | •           |         |         |                   |            |             |         |
| Employee 1 | First week  | Sunday  | Shift 3 |                   |            |             |         |
| Employee 1 | Second week | Monday  | Shift 1 |                   |            |             |         |
| Employee 1 | Second week | Monday  | Shift 2 |                   |            |             |         |
| Employee 1 | Second week | Monday  | Shift 3 |                   |            |             |         |
|            | •           |         |         |                   |            |             |         |
| Employee 1 | Second week | Sunday  | Shift 3 |                   |            |             |         |
| Employee 2 | First week  | Monday  | Shift 1 |                   |            |             |         |
| Employee 2 | First week  | Monday  | Shift 2 |                   |            |             |         |
| Employee 2 | First week  | Monday  | Shift 3 |                   |            |             |         |
| Employee 2 | First week  | Tuesday | Shift 1 |                   |            |             |         |
|            | •           |         |         |                   |            |             |         |
| Employee 2 | First week  | Sunday  | Shift 3 |                   |            |             |         |
| Employee 2 | Second week | Monday  | Shift 1 |                   |            |             |         |
| Employee 2 | Second week | Monday  | Shift 2 |                   |            |             |         |
| Employee 2 | Second week | Monday  | Shift 3 |                   |            |             |         |

#### Sah لايدام

#### Calculating the total wages of the employees per hour

| Time zone      |               | Hourly/Labor |
|----------------|---------------|--------------|
| Zone 1 Cycle 1 | $\rightarrow$ | Totalizer 1  |
| Zone 1 Cycle 2 |               | Totalizer 2  |
| Zone 1 Cycle 3 | $\rightarrow$ | Totalizer 3  |
| Zone 2 Cycle 1 |               | Totalizer 4  |
| Zone 2 Cycle 2 |               | Totalizer 5  |

#### Flow of Time & Attendance operation

The following flow shows the order of time & Attendance function by pressing the specified keys: It is possible to specify one key as both <CLOCK-IN> and <CLOCK-OUT> function, or specify two keys separately. (Refer to "4-3-7-33 Worksheet for clock-in/clock-out" in Programming manual for details.)

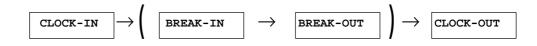

### 2-10-2. CLOCK-IN Operation

This function is used to register the Starting work time.

### 2-10-2-1. CLOCK-IN operation (1)

Program: Not using the window and impossible to specify job code. Allow to specify job code = NO, Display job code window = NO (Refer to Programming manual, page 74.)

| REG |            | 10-10-01   | 11:59 2 | AM 001234 |
|-----|------------|------------|---------|-----------|
|     |            |            |         |           |
|     |            |            |         |           |
|     | GLENN DEAL |            | 11:59   | AM        |
|     | Clo        | ock-in OK? | þ       |           |
|     |            |            |         |           |
|     |            |            |         |           |
|     |            |            |         | 0.00      |
|     |            |            |         |           |

1. XXXXXX <CLOCK-IN>

When this message appears, press the <YES> key to register the start of working hours. When you press the <NO> key, previous menu will appear.

XXXXXXX Employee No.

Operation

### 2-10-2-2. CLOCK-IN operation (2)

#### Program type:

Allow to specify job code = YES, Display job code window = NO (Refer to Programming manual, page 74.)

#### Operation

| REG | 10-10-0    | 01 11:59 A | <u>M 001234</u> | 1. |
|-----|------------|------------|-----------------|----|
|     | GLENN DEAL | 11:59      | AM              |    |
|     | Clock-in C | K?         |                 |    |
|     |            |            | 0.00            |    |
|     |            |            |                 |    |

### . XXXXXX . YY <CLOCK-IN>

When this message appears, press the <YES> key to register the start of working hours.

When you press the <NO> key, previous menu will appear. Enter the employee No. (within 6 digits), "."(decimal point), and the job code (2 digits).

XXXXXXX . YY

### 2-10-2-3. CLOCK-IN operation (3)

Program type:

Display job code window = YES Allow to clock-in with non-preset job-code = NO (Refer to Programming manual, page 74.)

### Operation

| REG | 10-10-01 11:59 AM 001234 |
|-----|--------------------------|
|     | CLOCK-IN                 |
|     | 1.Cashier                |
|     | 2.Cook                   |
|     | 3.Dish Washer            |
|     | 4.Cleaning               |
|     |                          |
|     |                          |
|     | 0.00                     |
|     | 0.00                     |
|     |                          |

- 1. XXXXXX <CLOCK-IN>
- 2. Choose the appropriate Job Code from the CLOCK-IN menu, and press the <YES> key to register the start of working hours.
- $\rightarrow$  Job codes that are programmed in Employee file are displayed.

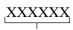

Employee No.

### 2-10-2-4. CLOCK-IN operation (4)

Program type: Display job code window = YES

Allow to clock-in with non-preset job code = YES (Pafer to Programming manual page 74)

(Refer to Programming manual, page 74.)

#### Operation

| REG | 10-10-01 11:59 AM 001234                                                                       |
|-----|------------------------------------------------------------------------------------------------|
|     | CLOCK-IN                                                                                       |
|     | 1.Cashier<br>2.Cook<br>3.Dish Washer<br>4.Cleaning<br>5.JOB A<br>6.JOB B<br>7.JOB C<br>8.JOB D |
|     | 0.00                                                                                           |
|     |                                                                                                |

- 1. XXXXXX <CLOCK-IN>
- 2. Choose the appropriate Job Code from the CLOCK-IN menu, and press the <YES> key to register the start of working hours.
- $\rightarrow\,$  All job codes that are programmed in job code file are displayed.

### XXXXXXX Employee No.

#### **Receipt sample**

| REG                        | 12-31-2002 13 | 1:59 AM 0         | 01234 - | Header                                                                                                    |
|----------------------------|---------------|-------------------|---------|----------------------------------------------------------------------------------------------------|
| Harrison<br>CLOCK-I<br>JOB |               | 11:5<br>sh Washie | 59 AM - | <ul> <li>Employee character (16 digits)</li> <li>Special character (REC #29), time</li> <li>Special character (REC #33), job character</li> </ul> |

According to the programming special characters (Programming manual: page 152), a receipt for each employee is printed out.

## **Application System**

### 2-10-3. CLOCK-OUT Operation

This function is used to register the ending work time.

### 2-10-3-1. CLOCK-OUT operation (1)

#### Operation

| REG |            | 10-10-01  | 11:59 | AM 00 | )1234 |
|-----|------------|-----------|-------|-------|-------|
|     |            |           |       |       |       |
|     |            |           |       |       |       |
|     | GLENN DEAL | I         | 11:59 | AM    |       |
|     | C1         | ock-in OK | ?     |       |       |
|     |            |           |       |       |       |
|     |            |           |       |       |       |
|     |            |           |       | 0.    | 00    |
|     |            |           |       |       |       |

- 1. XXXXXX <CLOCK-OUT>.
- 2. When this message appears, press the <YES> key to register the end of working hours.

When you press the <NO> key, previous menu will appear.

### 2-10-3-2. CLOCK-OUT operation (2)

Program: Tip declaration compulsory (refer to Programming manual, page 73.)

| 0   | perat | ion |                   |         |    |        |
|-----|-------|-----|-------------------|---------|----|--------|
| REG |       |     | 10-10-01          | . 11:59 | AM | 001234 |
|     |       |     |                   |         |    |        |
|     |       |     | tip amo<br>> key. | unt and | ł  |        |
|     |       |     |                   |         |    |        |
|     |       |     |                   |         | C  | .00    |
|     |       |     |                   |         |    |        |

#### 1. XXXXXX <CLOCK-OUT>.

2. When this message appears, the employee should enter the cash tip amount, if not, it is impossible to close the accounts When you press the <NO> key, previous menu will appear.

#### **Receipt sample**

| REG 12                                   | -31-97 11:59 AM 001234    | — Header                                                                                                    |
|------------------------------------------|---------------------------|----------------------------------------------------------------------------------------------------|
| Harrison<br>CLOCK-IN<br>JOB<br>CLOCK-OUT |                           | <ul> <li>Employee character (16 digits)</li> <li>Special character (REC #29), time</li> <li>Special character (REC #33), job character</li> <li>Special character (REC #30), time</li> </ul> |
| WORK TIME<br>BREAK TIME<br>CASH TIP      | 02:45<br>00:45<br>\$12.34 | <ul> <li>Special character (REC #34), working hours</li> <li>Special character (REC #35), recess</li> <li>Special character (REC #36), cash tip amount</li> </ul>                            |

According to the programming special characters (Programming manual: page 152), the receipt for above operations' details are printed out.

#### 2-10-3-3. BREAK-IN Operation

This function is used for the employees to register a recess.

#### Operation

| REG | 10-10-0    | 01 11:59 A | <u>M 001234</u> |
|-----|------------|------------|-----------------|
|     | GLENN DEAL | 11:59      | AM              |
|     | Break-in ( | OK?        |                 |
|     |            |            |                 |
|     |            |            | 0 00            |
|     |            |            | 0.00            |

1. XXXXXX <BREAK-IN>.

2. When this message appears, press the <YES> key to register the recess.

The receipt is not printed out, except electronic journal.

#### 2-10-3-4. BREAK-OUT Operation

This function is used for the employees to register the end of a recess.

#### Operation

| REG |       |      | 10-10-01  | 11:59 | AM 00 | 01234 |
|-----|-------|------|-----------|-------|-------|-------|
|     |       |      |           |       |       |       |
|     |       |      |           |       |       |       |
|     | GLENN | DEAL |           | 11:59 | AM    |       |
|     |       | Bre  | eak-out C | K?    |       |       |
|     |       |      |           |       |       |       |
|     |       |      |           |       |       |       |
|     |       |      |           |       | 0.    | 00    |
|     |       |      |           |       |       |       |

- 1. XXXXXX <BREAK-OUT>.
- 2. When this message appears, press the <YES> key to register the end of a recess.

The receipt is not printed out, except electronic journal.

#### 2-10-3-5. Manager Operation

When the manager operate CLOCK-IN after signing on, the manager can operate and modify any employee's record despite of corresponding employee number. Following operations are possible to operate by the manager:

Specify the job code/CLOCK-IN/ CLOCK-OUT/BREAK-IN/BREAK-OUT

#### **Operating Flow**

Manager sign on

CLOCK-IN/OUT operation, BREAK-IN/OUT operation

Sign off

### 2-11. Sign on control

This function is used to ban the sign-on operated by an employee who has not CLOCK-IN. The following conditions should be fixed.

- Use only one terminal (master terminal) for the CLOCK-IN/OUT operation. This terminal should be connected inline to the satellite terminals. But the time and attendance work file (file 806) should be allocated to all terminals.
- The clerk file's information should be common among all the terminals.
- Be sure there is a clerk who is specified as "Manager" in the clerk file. If no manager, it may be locked to operate.

### 2-11-1. Sign on

1. When an employee normally operate CLOCK-IN/OUT, BREAK-IN/OUT, the employee's attendance information is sent from the main terminal to the satellite terminals.

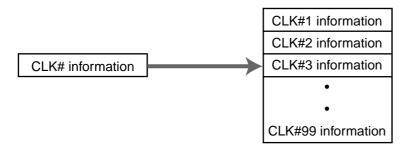

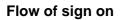

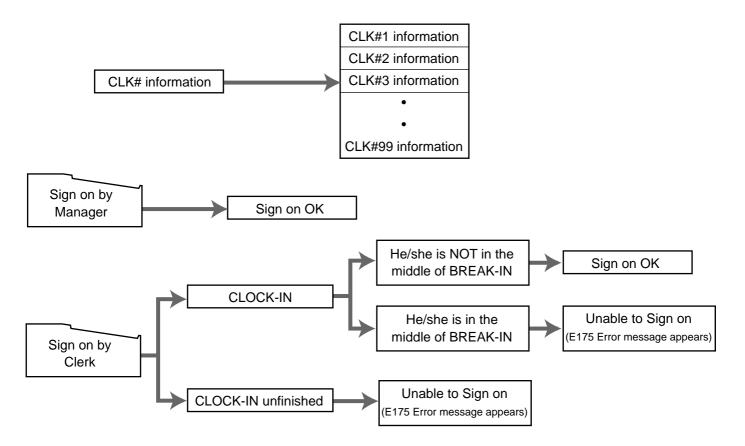

#### 2-11-2. Solution to abnormality of master terminal

When the satellite terminals cannot receive any information from the master terminal, the master terminal shows the error message on the window and prints out the receipt with terminal IDs that failed to communicate the data.

| REG |        |       | 10-10                   | -01  | 11:59  | 9 AM  | 001  | 234 |
|-----|--------|-------|-------------------------|------|--------|-------|------|-----|
|     | Harris | son   |                         |      |        |       |      |     |
|     |        | CK-IN |                         |      |        |       | L:59 | AM  |
|     | JOB    |       |                         |      | Dish   | Wash  | nier |     |
|     | E177   | Commu | Atten<br>nicat<br>e Cal | ion  | Error  | :.    |      |     |
|     |        |       |                         |      |        |       |      |     |
|     |        |       |                         |      |        | C     | ).(  | )0  |
|     |        |       | Pl                      | ease | e sign | n on. | •    |     |

#### **Receipt image**

| REG           | 12-31-2002 11:59        | AM 001234 - | – Header                                                                      |
|---------------|-------------------------|-------------|-------------------------------------------------------------------------------|
| Communication | Error<br>MC#01<br>MC#03 | XXXX -      | – Fixed flash message<br>– Machine ID, Error code<br>– Machine ID, Error code |

• The error message and receipt will appear whenever the sign-in is failed. If you cannot solve the inline data communication problem, program the system connection again, and remove the uncommunicative terminal.

#### 2-11-3. Solution to abnormality of satellite terminal

- When the satellite terminal cannot receive any information from the main terminal, the default CLOCK-IN/OUT information remain. In this case, only manager can sign on.
- When the satellite terminal could receive the CLOCK-IN/OUT information from the master terminal a few times, but failed to receive after then, the CLOCK-IN/OUT information in all the satellite terminals leaves the last received information. In such case, the last received information control employees' sign on/off. (Manager can always sign on.)

#### 2-11-4. Sign on compulsory

When the satellite terminal cannot receive the information in spite of normal CLOCK-IN operation on the master terminal, an employee may not sign on for some reason. In such case, the manager needs the following operation.

- 1. Sign on by the manager (normal sign on operation.)
- 2. 99 xxxx <CLK#> (xxxx: the secret code of the corresponding employee, 4-digit.)
- 3. Sign off by the manager or the corresponding employee (normal sign off operation.)

Note:

When the error message appeared under the employee's CLOCK-IN operation, manager should operate above steps.

### 2-12. IDC (Item Data Capture)

This function is used for capturing all the registered item data by the REG / REF / REG– modes. IDC file stores these captured items. If there is no record to capture item data, the new data are appended to the IDC file.

### 2-12-1. Available capturing items

Select the appropriate items that should be captured, and program these items into the IDC link file. The available items and their contents are indicated below.

| Items          | Contents                                                                                             | File No. |
|----------------|----------------------------------------------------------------------------------------------------|----------|
| PLU            |                                                                                                    | 004      |
| Subdepartment  | • The index of the transaction.                                                                      | 003      |
| Department     | • The report of the items/functions, or all the detailed statements.                                 | 005      |
| Function       |                                                                                                    | 002      |
| Pulldown group |                                                                                                    | 026      |
| Clerk          | <ul><li> The index of the transaction.</li><li> The report of all the detailed statements.</li></ul> | 007      |

#### **IDC** function file

|            | Function  |     | Code |   |       | Function      |    | Code |   |       | Funtion               |       | Code |   |
|------------|-----------|-----|------|---|-------|---------------|----|------|---|-------|-----------------------|-------|------|---|
|            | NOP       |     | 000  | - |       | PLU#          | *7 | 048  | 0 |       | SUBST.                |       | 111  | - |
| ullet      | CASH      |     | 001  | 0 |       | PRC           |    | 049  | - |       | K/KETTEN              | *1    | 113  | 0 |
| ullet      | CHARGE    |     | 002  | 0 | ullet | DEPT01        |    | 051  | 0 |       | HOUSE BON             | *1    | 114  | 0 |
| ullet      | CHECK     |     | 003  | 0 |       | SB/R          |    | 054  | - |       | POST ENTRY            |       | 115  | - |
| ullet      | CREDIT    |     | 004  | 0 |       | SLIP          |    | 055  | - |       | R REPEAT              |       | 116  | — |
| •          | NB        |     | 006  | 0 |       | SF/R          |    | 056  | - |       | OPEN CHK              |       | 117  | - |
|            | PRCINQ    |     | 008  | - |       | T/S           | *1 | 057  | 0 |       | MEDIA CHG             |       | 118  | 0 |
|            | STKINQ    |     | 009  | - |       | TBL#          |    | 058  | - |       | SEAT#                 |       | 119  | - |
| lacksquare | CHAR      |     | 010  | 0 | ullet | EXEMPT        |    | 062  | 0 |       | DISP ON/OFF           |       | 120  | - |
| ullet      | PRT       |     | 011  | 0 | ullet | PLU0001       |    | 063  | 0 |       | REG MODE              | *5    | 121  | 0 |
|            | СНКР      |     | 012  | - |       | MENU          |    | 064  | Ι |       | X/Z MODE              |       | 122  | - |
|            | CLK TRANS |     | 013  | - |       | SFT PLU       | *7 | 065  | 0 |       | PGM MODE              |       | 123  | - |
| $\bullet$  | TBL TRANS | *10 | 014  | 0 |       | OPEN          |    | 067  | - | ullet | EAT-IN                |       | 128  | 0 |
|            | TIP       |     | 015  | 0 |       | OPEN2         |    | 068  | Ι | ullet | TAKE-OUT              |       | 129  | 0 |
|            | NRMRCT    | *1  | 016  | 0 |       | 1st@          | *7 | 069  | 0 |       | STORE                 |       | 130  | - |
| $\bullet$  | LOAN      |     | 019  | 0 |       | 2nd@          | *7 | 070  | 0 |       | RECALL                |       | 131  | - |
| •          | RC        |     | 020  | 0 |       | CLK#          | *5 | 072  | 0 |       | SUBDEPT01             |       | 133  | 0 |
| $\bullet$  | PD        |     | 021  | 0 |       | OPE X/Z       |    | 073  | - |       | SDPT#                 | *7    | 134  | 0 |
| ullet      | P.UP      |     | 022  | 0 | ullet | TRAY TTL      |    | 074  | 0 |       | DEPT#                 | *7    | 135  | 0 |
| •          | COUPON    |     | 023  | 0 |       | SUBTOTAL      | *8 | 075  | 0 |       | LIST                  | *7/11 | 136  | 0 |
| $\bullet$  | DEPOSIT   |     | 025  | 0 |       | RCT ON/OFF    |    | 076  | - |       | LIST#                 | *7/11 | 137  | 0 |
| $\bullet$  | _         |     | 027  | 0 |       | TAST          |    | 077  | - |       | DUTCH                 |       | 140  | _ |
| ullet      | %-        | *2  | 028  | 0 |       | OPE#          |    | 078  | _ |       | Numerics $(0 \sim 9)$ |       | 201  | _ |
| ullet      | +         |     | 029  | 0 |       | MDST          | *8 | 080  | 0 |       | CLEAR                 |       | 202  | _ |
| ullet      | %+        | *2  | 030  | 0 |       | Х             | *1 | 082  | 0 |       | REVERSE DSP           |       | 206  | _ |
|            | RF        | *1  | 033  | 0 |       | QT            | *8 | 083  | 0 |       | EJ DISP               |       | 207  | _ |
| ullet      | VOID      | *3  | 034  | 0 |       | XX            | *1 | 084  | 0 |       | ESC                   |       | 211  | _ |
|            | CPN2      | *1  | 036  | 0 |       | SIST          | *2 | 085  | 0 |       | YES                   |       | 212  | _ |
|            | VLD       |     | 037  | _ |       | XXX           | *1 | 090  | 0 |       | NO                    |       | 213  | _ |
|            | RCT       |     | 038  | _ |       | NEW CHK       | *5 | 091  | _ |       | $\leftarrow$          |       | 214  | _ |
|            | CK.E      |     | 039  | _ |       | OLD CHK       | *5 | 092  | _ |       | $\rightarrow$         |       | 215  | _ |
| ullet      | #         |     | 040  | 0 |       | NEW/OLD       | *5 | 093  | _ |       | ↑                     |       | 216  | _ |
| ullet      | #/NS      | *4  | 041  | 0 |       | ADD CHK       | *9 | 094  | _ |       | $\downarrow$          |       | 217  | _ |
|            | NS        |     | 042  | _ |       | SEP CHK       | *9 | 095  | Ι |       | HOME                  |       | 218  | _ |
|            | СТ        |     | 043  | _ |       | 00            |    | 096  | _ |       | DISP MODE             |       | 219  | _ |
|            | ARG       | *6  | 044  | 0 |       | 000           |    | 097  | - |       | PAGE DOWN             |       | 220  | _ |
|            | CE        | *1  | 045  | 0 |       | Decimal point |    | 098  | - |       | PAGE UP               |       | 221  | _ |
|            | VAT       |     | 046  | _ |       | CLOCK-IN/OUT  |    | 108  | _ |       | CANCEL                |       | 236  | 0 |
|            | BILL      |     | 047  | _ |       | BREAK-IN/OUT  |    | 109  | - |       |                       |       |      |   |

Available items to be programmed as target for IDC.
IDC target
Out of target

- \*1 This function itself is not captured. But it is captured with the captured items or functions.
- \*2 Subtotal is captured with subtotal discount (%-), premium (%+). Selective item subtotal is captured with selective item discount or premium.
- \*3 1. Error correct is not captured.
  - 2. This function itself is not captured. But it is captured with voided items.
  - 3. Void reason is also captured.
- \*4 Non-add is captured, but not NS.
- \*5 This function is captured in header record.
- \*6 This function itself is captured. But the functions that are executed by this function are captured.
- \*7 This function is not captured. But item itself might be an IDC target.
- \*8 When the option (printed when the key is pressed) is selected, it is captured.
- \*9 Transferred items by the add check and the separate check are not captured.
- \*10 ST transfer is not captured.
- \*11 Pulldown group number should be within the range of 001 to 099, in case of using pulldown group with IDC.

#### 2-12-2. Set up the IDC start / end

Specify IDC Start or IDC End in manager mode. IDC does not start if you not allocate necessary files for IDC.

• When IDC function is stopped, you can restart IDC by performing FC or INIT 2 ("1-3 How to flag clear QT-2100 terminal" Programming manual, page 14).

#### Operation

|           | Item Data | Capture |      |
|-----------|-----------|---------|------|
| Item Data | Capture   |         | NO   |
|           |           |         |      |
|           |           |         |      |
|           |           |         |      |
|           |           |         | 0.00 |
|           |           |         |      |

Note:

- 1. If you stop the IDC when the IDC file is full of items, you can stop the error sound without clearing any registered data.
- 2. The necessary files for IDC
  - File 036 (Registration buffer)
  - File 063 (IDC buffer)
  - File 057~ 059 (IDC file)
  - File 804 (IDC link file)

### 2-12-3. How to memorize the captured items

#### Flow of the transferring data

1. Program: "Store data = Whole transaction" (refer to Programming manual, page 77.) Whole IDC Buffer and the header will be captured.

#### Example

| PLU 0001 | -> Memorized into IDC file (1) |
|----------|--------------------------------|
| PLU 0002 | -> Memorized into IDC file (2) |
| PLU 0003 | -> Memorized into IDC file (2) |

2. Program: "Store data = Item only" (refer to Programming manual, page 77.) When an appropriate item is selected, this item and the header will be captured (see the illustration below).

#### Example

| PLU 0001 | -> Memorized all the transaction into the IDC file (1) |
|----------|--------------------------------------------------------|
| PLU 0002 | -> Memorized into IDC file (2)                         |

PLU 0003———> Memorized into IDC file (2)

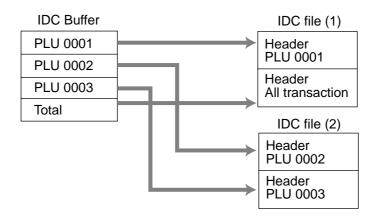

### 2-12-4. IDC data file structure

# Header Header (Top of the IDC file)

| 0 | 1                       | 2 2                | 4 50 |
|---|-------------------------|--------------------|------|
|   | Allocated record number | Used record number |      |

#### Header (Index of the transaction)

First Record

| 012                   | 8 1                | 1 1  | 3 1     | 6 1  | 92   | 1                          | 26        | 31                      | 36 | 4                    | 1        | <u>5</u> 0 |
|-----------------------|--------------------|------|---------|------|------|----------------------------|-----------|-------------------------|----|----------------------|----------|------------|
| Mc ID<br>01<br>Check# | Consecutive<br>No. | Mode | Clerk-# | Date | Time | Number of<br>purchsed item | Net total | Subtotal<br>without tax |    | Subtotal<br>with tax | Not Used |            |

#### ltem

#### Item (PLU / Subdepartment, Department)

| 0123 5                                 | 7 9 11 13                                            | 18 23  | 28 30                                 | 50       |
|----------------------------------------|------------------------------------------------------|--------|---------------------------------------|----------|
| Mc ID<br>03<br>Type<br>File-#<br>Rec-# | Tax status<br>Item status<br>Void reason<br>Quantity | Amount | Unit price<br>Pulldown group<br>rec-# | Not Used |

### Function

#### Cash, Charge, Check, Credit

| 0123 | 5               | 7 9             | 1                                             | 4 1                                         | 9 2          | 24               | 29 30         |          | 50 |
|------|-----------------|-----------------|-----------------------------------------------|---------------------------------------------|--------------|------------------|---------------|----------|----|
|      | File-#<br>Rec-# | CE key<br>Rec-# | Tendering<br>amount in<br>foreign<br>currency | Tendering<br>amount in<br>local<br>currency | Total Amount | Change<br>Amount | Totaling Type | Not Used |    |

#### New balance

| 0 1 2 3 5 7 1                                             | 2 17            |          | <u>5</u> 0 |
|-----------------------------------------------------------|-----------------|----------|------------|
| Mc ID<br>03<br>03<br>File=#<br>Rec=#<br>Gross<br>quantity | Gross<br>amount | Not Used |            |

#### New balance charge

| 01          | 2 3  | 3      | 5 7   | 7้ 1               | 2        | 50 |
|-------------|------|--------|-------|--------------------|----------|----|
| Mc ID<br>03 | Type | File-# | Rec-# | New balance<br>fee | Not Used |    |

#### **Character print/Character recall**

| 0123 5 7                                                           | 4' | 75       | 50 |
|--------------------------------------------------------------------|----|----------|----|
| Mc ID       03       Type       File-#       Rec-#       Character |    | Not Used |    |

#### Function

| Table transfer                               |                    |                |          |          |
|----------------------------------------------|--------------------|----------------|----------|----------|
| 0123 5 7                                     | 12                 | 18 24          |          | <u> </u> |
| Mc ID<br>03<br>1ype<br>File-#<br>Rec-#<br>ST | Original<br>check# | New<br>check-# | Not used |          |
| Tip<br>0 1 2 3 5 7                           | 12                 |                |          | 50       |
| Mc ID<br>03<br>1ype<br>File#<br>Rec-#        |                    |                | Not used |          |
| Loan / Pickup<br>0 1 2 3 5 7                 | 12                 |                |          | 50       |

| 01   | 4 3  | ) :    |       | / 1    | .2       | 30 |
|------|------|--------|-------|--------|----------|----|
| Mc D | Type | File-# | Rec-# | Amount | Not used |    |

#### Received on account / Paid out / Deposit

| 0 1 2 3 5 7 1                                   | •        |
|-------------------------------------------------|----------|
| Mc ID<br>03<br>Type<br>File#<br>Rec-#<br>Amount | Not used |

+ / \_ / Coupon

| 0 1 2 3 | 5 7             | 91                        | .1 1 | .6 2   | 21 2  | 6 50     |
|---------|-----------------|---------------------------|------|--------|-------|----------|
| Tole -  | Flle-#<br>Rec-# | Tax status<br>Item status | No.  | Amount | Price | Not Used |

%+/%-

| 0 1 2 3 5 7                                           | 9 11 1 | 6 21   | 20    | 6 3  | 1 50     |
|-------------------------------------------------------|--------|--------|-------|------|----------|
| Mc ID<br>03<br>1.ype<br>File-#<br>Rec-#<br>Tax status |        | Amount | Price | Rate | Not Used |

#### %+ / %- after Selective item subtotal

| 0123 5                         | 579                                 | 16       | 21   | 26 3               | <u>50</u> |
|--------------------------------|-------------------------------------|----------|------|--------------------|-----------|
| Mc ID<br>03<br>Type<br>Flile-# | Rec-#<br>Selective item<br>status-# | Not Used | Rate | Discount<br>amount | Not Used  |

#### Function

| # Printing of #, # / NS                             |          |  |  |  |  |  |  |
|-----------------------------------------------------|----------|--|--|--|--|--|--|
| 0 1 2 3 5 7 12 1                                    | 50       |  |  |  |  |  |  |
| Mc ID<br>03<br>File-#<br>Rec-#<br>Number<br>Figures | Not used |  |  |  |  |  |  |

#### Exempt

| 0 1 2 3 5                     | 579                | 14                 | 19                | 24                | 4 2               | 9 3                 | 4 3                 | 9 4               | 4 <u>5</u> 0 |
|-------------------------------|--------------------|--------------------|-------------------|-------------------|-------------------|---------------------|---------------------|-------------------|--------------|
| Mc ID<br>03<br>Type<br>File-# | Rec-#<br>ax status | Taxble<br>amount 1 | axable<br>nount 2 | axable<br>nount 3 | axable<br>nount 4 | Taxable<br>amount 5 | Taxable<br>amount 6 | Axable<br>nount 7 | ot Used      |
|                               | Ta                 | Tana               | am                | Ta<br>am          | an                | an                  | an                  | TA                | ž            |

#### ST / MDST

| 0 1 2 3   | 5   | 7 1       | 2 1                      | 7 2                      | 2 2           | 4      | 50 |
|-----------|-----|-----------|--------------------------|--------------------------|---------------|--------|----|
| ¢ D       | * * | tal<br>nt | ed<br>tal<br>nt          | tal<br>CE                | ey<br>#       | sed    |    |
| ا ا ا ا ا | 5 3 | Subtol    | Printo<br>subtot<br>amou | Subto<br>amou<br>after ( | CE ko<br>rec+ | Not Us |    |
|           |     |           |                          |                          |               | -      |    |

### Media change, Tray total

| 0 1 2 3 5                              | 50       |
|----------------------------------------|----------|
| Mc ID<br>03<br>Type<br>File-#<br>Rec-# | Not Used |

Store

| 0 1 2 3      | 5    | 7     | 1                  | 2 1      |         | 4 50     |
|--------------|------|-------|--------------------|----------|---------|----------|
| <u>T</u> ele | lle- | Kec-# | Subtotal<br>amount | Not Used | Check-# | Not Used |

#### Eat-in / Take-out

| 01   | 2          | 3      | 5 '   | 7      | 12       | <u> </u> |
|------|------------|--------|-------|--------|----------|----------|
| MCID | 03<br>Tvne | File-# | Rec-# | Amount | Not Used |          |

| Cancel<br>0 1 2 3 5 7 12                         | 2        | 50 |
|--------------------------------------------------|----------|----|
| MC ID<br>03<br>1ype<br>File-#<br>Rec-#<br>Amount | Not Used |    |

### 2-12-5. IDC data type

| Type of data               | Amount | Capture item                             |
|----------------------------|--------|------------------------------------------|
| DTLTYPE_SDEPT              | 10     | Main item : Subdepartment                |
| DTLTYPE_DEPT               | 15     | Main item : Department                   |
| DTLTYPE_PLU                | 20     | Main item : PLU                          |
| DTLTYPE_SET_FIX            | 25     | Dependent item : Set-menu/child (fixed)  |
| DTLTYPE_SET_SEL            | 30     | Dependent item : Set-menu/child (option) |
| DTLTYPE_COND               | 35     | Dependent item : Condiment               |
| DTLTYPE_PREP               | 40     | Dependent item : Preparation             |
| DTLTYPE_ITEM_PLUS          | 60     | Dependent item (discount) : item +       |
| DTLTYPE_ITEM_MINUS         | 61     | Dependent item (discount) : item -       |
| DTLTYPE_ITEM_CPN           | 62     | Dependent item (discount) : item CPN     |
| DTLTYPE_ITEM_P_PLUS        | 63     | Dependent item (discount) : item %+      |
| DTLTYPE_ITEM_P_MINUS       | 64     | Dependent item (discount) : item %-      |
| DTLTYPE_CASH               | 71     | Finalize : Cash                          |
| DTLTYPE_CHARGE             | 72     | Finalize : Charge                        |
| DTLTYPE_CHECK              | 73     | Finalize : Check                         |
| DTLTYPE_CREDIT             | 74     | Finalize : Credit                        |
| DTLTYPE_NBCHKTRC           | 80     | NB (check tracking) operation            |
| DTLTYPE_NBTBLTR            | 82     | NB (table transferring) operation        |
| DTLTYPE_CANCEL             | 85     | Cancel                                   |
| DTLTYPE_TBLTR              | 86     | Table transfer                           |
| DTLTYPE_NBFEE              | 87     | NB charge                                |
| DTLTYPE_STORE              | 88     | Store                                    |
| DTLTYPE_ST_PLUS            | 100    | ST +                                     |
| DTLTYPE_ST_MINUS           | 101    | ST -                                     |
| DTLTYPE_ST_CPN             | 102    | ST CPN                                   |
| DTLTYPE_ST_P_PLUS          | 103    | ST %+                                    |
| DTLTYPE_ST_P_MINUS         | 104    | ST %-                                    |
| DTLTYPE_SIST_PERCENT_PLUS  | 105    | SIST %+                                  |
| DTLTYPE_SIST_PERCENT_MINUS | 106    | SIST %-                                  |
| DTLTYPE_ST                 | 111    | ST                                       |
| DTLTYPE_MDST               | 112    | MDST                                     |
| DTLTYPE_PLT_CHAR           | 113    | PRINT CHAR                               |
| DTLTYPE_SHARP              | 115    | # Print                                  |
| DTLTYPE_TIP                | 116    | Tip                                      |
| DTLTYPE_DEPO               | 117    | Deposit                                  |
| DTLTYPE_TXEX               | 118    | Tax exempt                               |
| DTLTYPE_EATIN              | 119    | Eat-in                                   |
| DTLTYPE_TAKEOUT            | 120    | Takeout                                  |
| DTLTYPE_TRAY_TTL           | 121    | Tray total                               |
| DTLTYPE_RC                 | 150    | RC                                       |
| DTLTYPE_PD                 | 151    | PD                                       |
| DTLTYPE_MEDIA_CHG          | 152    | Medial change                            |
| DTLTYPE_GET_MONEY          | 153    | Media change (get)                       |
| DTLTYPE_PUT_MONEY          | 154    | Media change (put)                       |
| DTLTYPE_LOAN               | 155    | Loan                                     |
| DTLTYPE_PICKUP             | 156    | Pick up                                  |
| DTLTYPE_FIN_LOANPICKUP     | 157    | Finalize loan/pick up                    |
| DTLTYPE_AMOUNT_EXCHANGE    | 158    | Currency exchange                        |
| DTLTYPE_CASH_IN_CHECK      | 159    | Cashing a check                          |

### 2-12-6. Transferring IDC

It is possible to do collection of IDC files through inline system. Refer to the terminal structure as below.

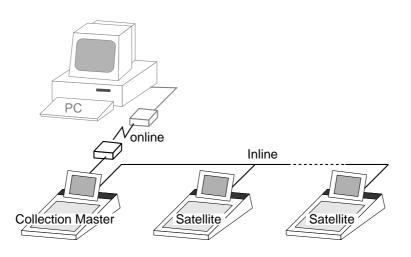

#### Flow of the IDC

PC sends Z-lock command by using job command to collection master.

- 1. PC enables to check the Z-lock confirmation.
- 2. PC sends the consolidation command by using Job command to collect IDC files from all satellite terminals.
- 3. Collection master receives the IDC data from each satellite in order. PC enables to check whether the collection master has finished the job.
- 4. PC sends the Z-command or X-command to the collection master.
- 5. PC receives the collection data from consolidation file. If the Z-command has issued at step 4, consolidation file in the collection master are all reset.

### Data transferring flow

IDC data in each terminal totalizer is appended to the consolidation file individually.

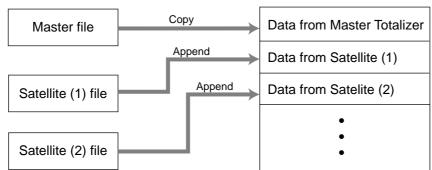

Consolidation file (in Collection Master)

Notes:

- Just after IDC starts, the total file is cleared to receive new data.
- Just after the receiving is over, the data is remained in the consolidation file. To clear this data, send the Z-command or the file-clear command to the collection master from the PC. (Set "No", to "Reset consolidation total after inline consolidation" in the programming the communication in the machine feature programming.
- In case of collection Z, all of the IDC files in the satellite terminals are cleared.

| 3.   | Manag   | ger operation                                | R-94    |
|------|---------|----------------------------------------------|---------|
| 3-1. | Machi   | ne initialization                            | R-94    |
| 3-   | 1-1.    | INIT                                         | R-94    |
| 3-   | 1-2.    | Flag clear                                   | R-94    |
| 3-   | 1-3.    | INIT 2                                       | R-95    |
| 3-2. | IPL (Ir | nitial Program Loading)                      | R-95    |
| 3-2  | 2-1.    | IPL                                          | R-95    |
| 3-2  | 2-3.    | IPL operation                                | R-96    |
| 3-2  | 2-2.    | System configuration before IPL operation    | R-96    |
| 3-3. | Manag   | ger function                                 | R-98    |
| 3-3  | 3-1.    | System connection check                      | R-98    |
| 3-3  | 3-2.    | Remote on                                    | R-99    |
| 3-3  | 3-3.    | Remote off                                   | R-99    |
| 3-3  | 3-4.    | Busy reset                                   | . R-100 |
| -    | 3-5.    | Stock maintenance                            | . R-101 |
| -    | 3-6.    | Drawer for clerk                             |         |
| -    | 3-7.    | CHK# (Clerk interrupt)                       |         |
| -    | 3-8.    | Order ID change                              |         |
| -    | 3-9.    | Error log print                              |         |
| -    | 3-10.   | System re-configuration                      |         |
| -    | 3-11.   | Item Data Capture                            |         |
| -    | 3-12.   | Euro change over                             |         |
|      | •       | m command execution                          |         |
| -    | 4-1.    | X/Z reporting                                |         |
| -    | 4-2.    | X/Z collection / consolidation               |         |
| -    | 4-3.    | Remote power control                         |         |
| 3-5. | Data C  | Communication System                         |         |
| -    | 5-1.    | In/online connectors                         |         |
| -    | 5-2.    | Hardware interface                           |         |
| -    | 5-3.    | In/Online functions                          |         |
| 3-6. | Collec  | ction/Consolidation system                   | R-115   |
| 3-   | 6-1.    | X/Z collection                               | . R-117 |
| 3-   | 6-2.    | X/Z consolidation                            | -       |
| -    | 6-3.    | X/Z collection/consolidation                 |         |
| 3-7. | Auto-p  | programming function                         | R-124   |
| 3-   | 7-1.    | Auto programming functions                   |         |
| 3-   | 7-2.    | Auto program operation and CF card utilities | . R-125 |
| 3-8. | Collec  | ting Electronic journal data                 | R-128   |

### 3. Manager operation

This section describes manager operations (such as machine initialization, IPL, manager functions etc.) of QT-2100.

### 3-1. Machine initialization

There are three different types of initialization such as INIT, FC, and INIT2.

INIT; Machine initialization, all program and total data are reset.

FC; Flag clear, all program and total data are remained, only the current transaction data are reset.

INIT2; Machine initialization 2, all program data are remained, only total data are reset. The procedures of machine initialization are described in the chapter 1 of the QT-2100 programming manual. The required passwords are listed below.

| Oper              | ation      | Password   | Digit meaning                    |
|-------------------|------------|------------|----------------------------------|
|                   | T. : 4     | 20000      | for the U.S.                     |
| Normal            | Init       | 10000      | for other area                   |
| operation         | Flag clear | No need    |                                  |
|                   | Init2      | 8888888888 |                                  |
| Define machine ID | T          | nn00020000 | nn = Machine ID (for the U.S.)   |
| Denne machine ID  | Init       | nn00010000 | nn = Machine ID (for other area) |

\* See the "INIT code" section to notice the detail information of the last three digits.

#### 3-1-1. INIT

Initialization process is as follows:

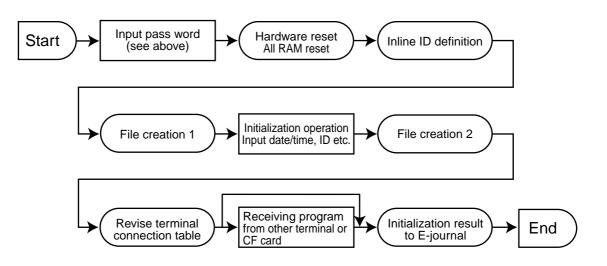

### 3-1-2. Flag clear

Flag clear process is as follows:

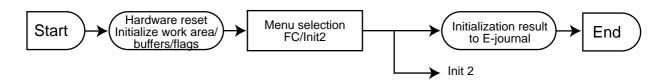

### 3-1-3. INIT 2

Initialization 2 process is as follows:

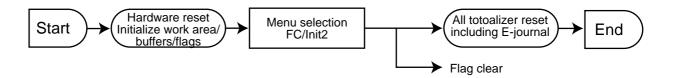

| Description                                                                                                    | Choice                | Program code                                                                            |
|----------------------------------------------------------------------------------------------------|-----------------------|-----------------------------------------------------------------------------------------|
| Logical ID (01~32)Omissible                                                                                                    | Significant<br>number |                                                                                         |
| Always "000"                                                                                                    |                       | $ \begin{array}{c c}             0 & 0 & 0 \\             D_8 & D_7 & D_6 \end{array} $ |
| Area code:<br>2: U.S.<br>1: Other area                                                                                           | Significant<br>number |                                                                                         |
| Always "000"                                                                                                    |                       | <b>0</b><br>D <sub>4</sub>                                                              |
| Rear/remote display<br>0 : default display, 1: with no rear nor remote display,<br>2 : with rear display, 3: with remote display | Significant<br>number |                                                                                         |
| COM 2<br>0 : Use slip printer (SP-1300),<br>1 : Use hand held scanner (HHS-15)                                                   | Significant<br>number |                                                                                         |
| COM 1<br>0 : Use XMODEM                                                                                                    | Significant<br>number |                                                                                         |

### 3-2. IPL (Initial Program Loading)

IPL should be made before initializing when the application software has been modified.

### 3-2-1. IPL

Initial program loading process is as follows: IPL code = 44449999

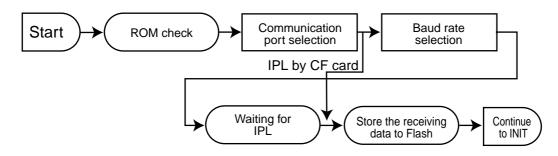

### 3-2-2. System configuration before IPL operation

Connect source terminal (PC) and target terminals or insert the IPL CF card to the terminal.

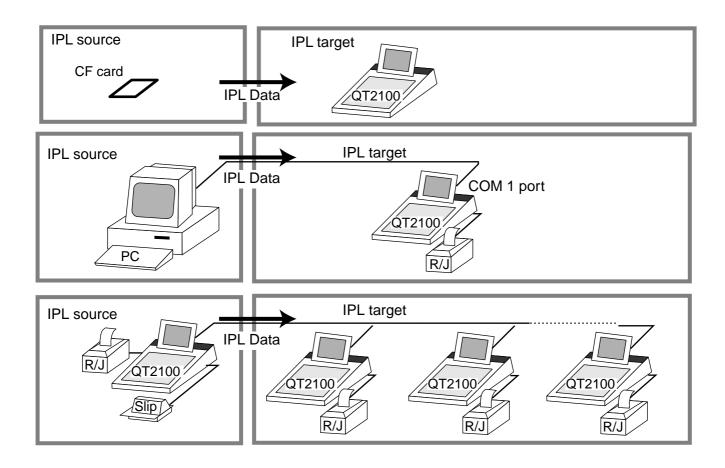

### 3-2-3. IPL operation

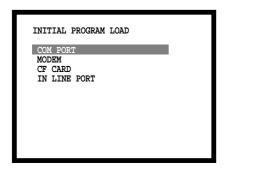

If you select "CF card", insert the CF card into the slot before this step.

1. Select the appropriate method to loading IPL data and press the <YES> key.

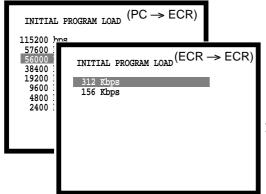

2. If you choose COM port or IN LINE port, select baud rate which the IPL source device is used and press the <YES>key.

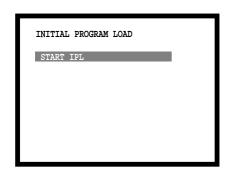

| Date                 | 00-00-00 |
|----------------------|----------|
| Time                 | 12:34 00 |
| ID Character         | MC #01   |
| Check System         | Master   |
| Check Cluster ID     | 0        |
| R/J/Order Printer(1) | UP-350   |
| R/J/Order Printer(2) | UP-350   |
| R/J/Order Printer(3) | UP-350   |
| Slip Printer         | SA-3015  |
| OK?                  | Yes      |
|                      | 0.00     |
|                      |          |
|                      |          |

3. Press the <YES> key to proceed, in case of downloading via inline, ID definition is made by this timing. So press the <YES> key terminal by terminal.

Send IPL data from other terminal or PC. About the operation of the IPL data source device, refer to the Auto-program section in the Manager Operation chapter of this manual.

4. After finishing IPL, this menu is shown on the screen.

### **3-3. Manager function**

Using the manager function makes it possible to control the terminal conditions. The contents of the manager function are as follows:

- 1. System connection check
- 2. Remote on
- 3. Remote off
- 4. Busy reset
- 5. Stock maintenance
- 6. Drawer for clerk
- 7. CHK# (Clerk interrupt)
- 8. Order ID change
- 9. Error log print
- 10. System re-configuration
- 11. Item Data Capture
- 12. EURO Change over.

#### 3-3-1. System connection check

This command shows the connection status of terminals, and printers.

| MGR | <b>C</b> 01 | 10-10-01 12:34                  | 1 000000 |
|-----|-------------|---------------------------------|----------|
|     |             | Manager Mode                    |          |
|     |             | em Connection Che               | ck       |
|     | 2.Remot     |                                 |          |
|     | 3.Remot     |                                 |          |
|     | 4.Busy      |                                 |          |
|     |             | Maintenance                     |          |
|     |             | er for Clerk<br>(CLK Interrupt) |          |
|     |             | ID Change                       | v        |
|     | 0.01401     | . ip change                     | •        |
|     |             |                                 | 0.00     |
|     |             |                                 |          |
|     |             |                                 |          |
|     |             |                                 |          |
|     |             |                                 |          |

- 1. Sign on a clerk (if necessary).
- 2. Press <X/Z MODE> repeatedly to assign manager mode.
- Select "1. System Connection Check" and press the <YES> key.

| System Connection Check      |       |  |  |  |  |  |
|------------------------------|-------|--|--|--|--|--|
| INLINE 156Kbps               |       |  |  |  |  |  |
| #01 MC#01<br>RS-232C Printer | 1 2 3 |  |  |  |  |  |
| #02 MC#02<br>RS-232C Printer | 1 * * |  |  |  |  |  |
| #03 MC#03<br>RS-232C Printer | * * * |  |  |  |  |  |
|                              |       |  |  |  |  |  |
|                              |       |  |  |  |  |  |
|                              | 0.00  |  |  |  |  |  |
|                              |       |  |  |  |  |  |

- Physical ID, Logical ID
   RS-232C printer recognition (1: printer (1), 2: printer (2), 3: printer (3)
- Un recognized RS-232C printer
  - 4. After checking the system connection, press the <ESC> key to return the previous menu.

Note:

If there is unrecognized terminal there it shows "\*" as below. e.g.) #04 \*\*\*\*\*\*\*\*\*

#### 3-3-2. Remote on

This command is used to power on the terminals connected with the same inline.

| MGR | C01            | 10-10-01 12:34       | 0  | 00000 |
|-----|----------------|----------------------|----|-------|
|     |                |                      |    |       |
|     | 1 0            | Manager Mode         |    |       |
|     |                | tem Connection Check |    |       |
|     |                | ote Off              |    |       |
|     |                | y Reset              |    |       |
|     |                | ck Maintenance       |    |       |
|     |                | wer for Clerk        |    |       |
|     |                | #(CLK Interrupt)     |    |       |
|     | 8.0rd          | er ID Change         | v  |       |
|     |                |                      | ~  | 00    |
|     |                |                      | 0  | .00   |
|     |                |                      |    |       |
|     |                |                      |    |       |
|     |                |                      |    |       |
|     |                |                      |    |       |
|     |                | Domote On            |    |       |
|     |                | Remote On            |    |       |
|     | Termina        |                      |    |       |
|     | Termina<br>OK? |                      |    |       |
|     |                | l All                |    |       |
|     |                | l All                |    |       |
|     |                | l All                |    |       |
|     |                | l All                |    |       |
|     |                | l All                |    |       |
|     |                | l All                | 0. | .00   |

- 1. Sign on a clerk (if necessary).
- 2. Press <X/Z MODE> repeatedly to assign manager mode.

3. Select "2. Remote On" and press the <YES> key.

4. Select all terminals or individual terminal, select "YES" to execute this command.

#### 3-3-3. Remote off

This command is used to power off the terminals connected with the same inline.

| MGR | C01 10-10-01 12:                                                                                                    | :34 0 | 00000 |
|-----|----------------------------------------------------------------------------------------------------|-------|-------|
|     | Manager Mode<br>1.System Connection C<br>2.Remote On<br>3.Remote Off<br>4.Busy Reset<br>5.Stock Maintenance<br>6.Drawer for Clerk<br>7.CHK#(CLK Interrupt) | heck  |       |
|     | 8.Order ID Change                                                                                                    | v     |       |
|     |                                                                                                    | 0     | .00   |
|     |                                                                                                    |       |       |

Remote Off

A11

YES

0.00

Terminal

OK?

- 1. Sign on a clerk (if necessary).
- 2. Press  $\langle X/Z MODE \rangle$  repeatedly to assign manager mode.

3. Select "3. Remote Off" and press the <YES> key.

4. Select all terminals or individual terminal, select "YES" to execute this command.

Note: In case of waking up a terminal manually, enter 9999999999 and press the <YES>key.

### 3-3-4. Busy reset

This command is used to release the busy flag of the check used by other dead terminal. Executing this command always releases this flag, so please be careful to perform this operation.

| MGR | C01 10-10-01 12:34                                                                       | 0 | 00000 |
|-----|------------------------------------------------------------------------------------------|---|-------|
|     | Manager Mode<br>1.System Connection Check<br>2.Remote On<br>3.Remote Off<br>4.Busy Reset |   |       |
|     | 5.Stock Maintenance<br>6.Drawer for Clerk<br>7.CHK#(CLK Interrupt)<br>8.Order ID Change  | v |       |
|     |                                                                                          | 0 | .00   |
|     |                                                                                          |   |       |

- 1. Sign on a clerk (if necessary).
- 2. Press <X/Z MODE> repeatedly to assign Manager Mode.

3. Select "4. Busy Reset" and press the <YES> key.

|           | Busy Reset |
|-----------|------------|
| Check No. | 12         |
| OK?       | YES        |
|           |            |
|           |            |
|           | 0.00       |
|           | 0.00       |

|           | Busy Reset |
|-----------|------------|
| Check No. | 12         |
| OK?       | YES        |
|           | Normal End |
|           |            |
|           |            |
|           | 0.00       |
|           |            |

4. Enter the appropriate check number, and then select "YES" to execute this command.

### 3-3-5. Stock maintenance

This command is used to update PLU stock quantities brought by purchasing or inventory processing.

| MGR | <b>C</b> 01 1 | 0-10-01 12:34  | . 0 | 00000 |
|-----|---------------|----------------|-----|-------|
|     |               |                |     |       |
|     | Mar           | ager Mode      |     |       |
|     | 1.System Co   | onnection Cheo | ck  |       |
|     | 2.Remote On   | L              |     |       |
|     | 3.Remote Of   | f              |     |       |
|     | 4.Busy Rese   | t              |     |       |
|     | 5.Stock Mai   | .ntenance      |     |       |
|     | 6.Drawer fo   | or Clerk       |     |       |
|     | 7.CHK#(CLK    | Interrupt)     |     |       |
|     | 8.Order ID    | Change         | v   |       |
|     |               |                |     |       |
|     |               |                | 0   | .00   |
|     |               |                |     |       |
|     |               |                |     |       |

Stock Maintenance PLU

1.PLU0001 2.PLU0002 3.PLU0003 4.PLU0004 5.PLU0005 6.PLU0006 7.PLU0007 8.PLU0008

- 1. Sign on a clerk (if necessary).
- 2. Press <X/Z MODE> repeatedly to assign manager mode.

3. Select "5. Stock Maintenance" and press the <YES> key.

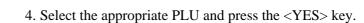

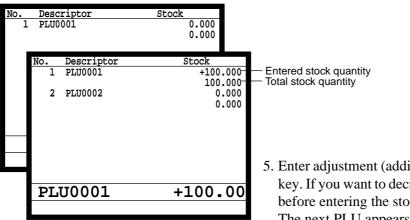

v 0.00

- 5. Enter adjustment (adding) stock value and press the <YES> key. If you want to decrease stock value, press the <RF> key before entering the stock value. The next PLU appears on the screen.
- 6. Press the <ESC> key to return to the previous menu.

### 3-3-6. Drawer for clerk

This command is used to designate the drawer 1 or 2.

- MGR C01 10-10-01 12:34 000000 Manager Mode 1.System Connection Check 2.Remote Off 4.Busy Reset 5.Stock Maintenance 6.Drawer for Clerk 7.CHK#(CLK Interrupt) 8.Order ID Change v 0.000 Drawer for Clerk
- Drawer for Clerk

   C01
   0

   C02
   0

   C03
   0

   C04
   0

   C05
   0

   C06
   0

- 1. Sign on a clerk (if necessary).
- 2. Press <X/Z MODE> repeatedly to assign manager mode.

3. Select "6. Drawer for Clerk" and press the <YES> key.

- 4. Enter the appropriate drawer number (1 or 2, 0 means drawer 1), and press the <YES> key.
- 5. Press the <ESC> key to return to the previous menu.

### 3-3-7. CHK# (Clerk interrupt)

This command is used to designate the check number for clerk interrupt to each clerk.

**C**01 10-10-01 12:34 000000 IGR Manager Mode 1.System Connection Check 2.Remote On 3.Remote Off 4.Busy Reset 5.Stock Maintenance 6.Drawer for Clerk K#(CLK Interrup 8.Order ID Change v 0.00 Drawer for Clerk **C**01 000001 **C**02 000002

000003

000004

000005

000006

0.00

- 1. Sign on a clerk (if necessary).
- 2. Press <X/Z MODE> repeatedly to assign Manager Mode.

3. Select "7. CHK# (CLK Interrupt)" and press the <YES> key.

- 4. Enter the appropriate check number, and press the <YES> key.
- 5. Press the <ESC> key to return the previous menu.

**C**03

**C**04

**C**05

**C**06

#### 3-3-8. Order ID change

This command is used to change the target printer of order temporarily.

| MGR                             | <b>C</b> 01                                                        | 10-10-01 12:34                                                                                                    | 000000                                        |
|---------------------------------|--------------------------------------------------------------------|----------------------------------------------------------------------------------------------------|-----------------------------------------------|
|                                 | 2.Remo<br>3.Remo<br>4.Busy<br>5.Stoc<br>6.Draw<br>7.CHK            | Manager Mode<br>cem Connection Chec<br>te On<br>te Off<br>r Reset<br>R Maintenance<br>rer for Clerk<br>(CLX Interrupt)<br>r ID Change | k<br>v                                        |
|                                 |                                                                    |                                                                                                    | 0.00                                          |
|                                 |                                                                    |                                                                                                    |                                               |
| Defi                            | inition H                                                          | Order ID Change<br>Inable                                                                                                    | YES                                           |
| 2.0<br>3.0<br>4.0<br>5.0<br>6.0 | Order1<br>Order2<br>Order3<br>Order4<br>Order5<br>Order6<br>Order7 |                                                                                                    | 103<br>002<br>003<br>104<br>000<br>000<br>000 |

- 1. Sign on a clerk (if necessary).
- 2. Press <X/Z MODE> repeatedly to assign manager mode.

3. Select "8. Order ID Change" and press the <YES> key.

- 4. Select "YES" of the Definition Enable field, and enter an appropriate ID number of each order printer and press the <YES> key. Select "YES" of the last line execute this command.
- 5. Press the <ESC> key to return to the previous menu.

## Note: $D_3 D_2 D_1$

In case of  $D_3 = 1$ ,  $D_2 \& D_1$  is ECR physical ID that connect to printer-1. In case of  $D_3 = 2$ ,  $D_2 \& D_1$  is ECR physical ID that connect to printer-2. In case of  $D_3 = 3$ ,  $D_2 \& D_1$  is ECR physical ID that connect to printer-3.

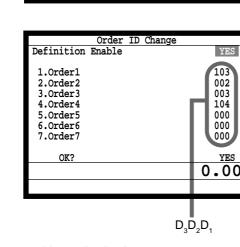

### 3-3-9. Error log print

This command is used to display/print out the error log file.

| MGR  | <b>C</b> 01 | 10    | 0-10-01         | L 12:3 | 4 C        | 000000 |
|------|-------------|-------|-----------------|--------|------------|--------|
|      |             | Mar   | ager M          | Iodo   |            | 1      |
|      | 3.Remo      |       |                 | loue   |            |        |
|      | 4.Busy      |       |                 |        |            |        |
|      | 5.Stoc      | k Mai | ntenan          |        |            |        |
|      |             |       | or Cler         |        |            |        |
|      | 7.CHK#      | (CLK  | Interr          | upt)   |            |        |
|      | 8.Orde      | r ID  | Change<br>Print | 2      | _          |        |
|      | 10.Syst     | r Log | Print           | gurati | on "       |        |
|      | 10.5yst     | em Re | -conti          | gurat. | LOII V     |        |
|      |             |       |                 |        | 0          | .00    |
|      |             |       |                 |        | U          | •••    |
|      |             |       |                 |        |            |        |
|      |             |       |                 |        |            |        |
|      |             |       |                 |        |            |        |
| ID   | т           | Date  | Time            | OPE    | ERR        | JOB    |
| #00  |             | )000  | 0000            | 0 1 1  | <u>EKK</u> | 0      |
| 1100 |             | 0000  | 0000            | Ŭ      | 0          | •      |
|      |             |       |                 |        |            |        |
|      |             |       |                 |        |            |        |
|      |             |       |                 |        |            |        |
|      |             |       |                 |        |            |        |
|      |             |       |                 |        |            |        |
|      |             |       |                 |        |            |        |
|      |             |       |                 |        |            |        |
|      |             |       |                 |        |            |        |
|      |             |       |                 |        | 0.         | .00    |
|      |             |       |                 |        |            |        |
|      |             |       |                 |        |            |        |
|      |             |       |                 |        |            |        |
|      |             |       |                 |        |            |        |
|      |             | Erro  | r Log I         | Print  |            |        |
|      |             |       |                 |        |            |        |

Do you want to printout?

YES

0.00

- 1. Sign on a clerk (if necessary).
- 2. Press <X/Z MODE> repeatedly to assign manager mode.

3. Select "9. Error Log Print" and press the <YES> key.

4. The display shows current error log. Then press the <ESC> key.

| 5. Press the <yes> key if you want to print error log.</yes>      |
|-------------------------------------------------------------------|
| If you do not want to print error log, press the <esc> key.</esc> |

#### 3-3-10. System re-configuration

This command is one procedure of down recovery. It backs the contents of the system configuration file to the original value.

It should be executed under these conditions:

- 1) After issuing "Open check report."
- 2) All ECRs are connected and work normally (Check by system connection check)
- 3) No ECRs are during registration, collection, consolidation, sending/receiving programs.
- 4) Activate "System re-configuration" command at the terminal on which the "System reconfiguration" icon is lit.

| MGR       | <b>C</b> 01 | 10-10-01 12:34                              | 000000 |
|-----------|-------------|---------------------------------------------|--------|
|           |             | Manager Mode                                |        |
|           |             | ote off                                     | ^      |
|           |             | y Reset<br>ck Maintenance                   |        |
|           |             | wer for Clerk                               |        |
|           |             | #(CLK Interrupt)                            |        |
|           |             | er ID Change                                |        |
|           |             | <b>or Log Print</b><br>tem Re-configuration | v      |
|           |             |                                             |        |
|           |             |                                             | 0.00   |
| $\otimes$ |             |                                             |        |
|           | Re-c        | configuration require                       | icon   |

- 1. Sign on a clerk (if necessary).
- 2. Press <X/Z MODE> repeatedly to assign manager mode.
- 3. Select "10. System Re-configuration" and press the <YES> key.

| System Re-configurat    | ion  |
|-------------------------|------|
| System Re-configuration | NO   |
| OK?                     | YES  |
|                         |      |
|                         |      |
|                         |      |
|                         |      |
|                         |      |
|                         | 0.00 |
|                         |      |

4. Choose the option "YES (Perform system re-configuration)/ NO (Abort this procedure)" and press the <YES> key.

### 3-3-11. Item Data Capture

You can change the IDC status (capture transaction data or not) by the operation described below.

| MGR  | <b>C</b> 01  | 10-10-01                       | 12:34     | 000000 |
|------|--------------|--------------------------------|-----------|--------|
|      |              |                                |           | _      |
|      | <b>- - -</b> | Manager Mo                     |           | _      |
|      |              | ck Maintenand                  |           | ^      |
|      |              | wer for Clerk<br>#(CLK Interru |           |        |
|      |              | er ID Change                   | ipc)      |        |
|      |              | or Log Print                   |           |        |
|      |              | tem Re-config                  | uration   |        |
|      |              | m Data Captur                  |           |        |
|      | 12.EUR       | 0 Change over                  | <b>:.</b> |        |
|      |              |                                |           |        |
|      |              |                                |           | 0.00   |
|      |              |                                |           |        |
|      |              |                                |           |        |
|      |              |                                |           |        |
|      | I            | tem Data Capt                  | ure       |        |
|      |              |                                |           |        |
| Iter | n Data C     | apture                         |           | YES    |
|      |              |                                |           |        |
|      |              |                                |           |        |
|      |              |                                |           |        |
|      |              |                                |           |        |
|      |              |                                |           |        |
|      |              |                                |           |        |
|      |              |                                |           |        |

0.00

- 1. Sign on a clerk (if necessary).
- 2. Press <X/Z MODE> repeatedly to assign manager mode.

3. Select "11. Item Data Capture" and press the <YES> key.

4. Choose the option "YES (capture item data)/NO (not capture item data)" and press the <ESC> key.

#### 3-3-12. Euro change over

After this operation, the following subjects are made:

- (1) The Euro is defined as main currency and the local as sub currency.
- (2) All totals and counts are reset.
- (3) Unit prices (department, subdepartment, PLU, 2nd @, shift PLU) are converted in Euro.

Before "change over operation",

YES

0.00

- (1) Issue all reset report including open check report, if necessary.
- (2) Sign off all cashier/clerk and stop all operations of all terminals of the system.

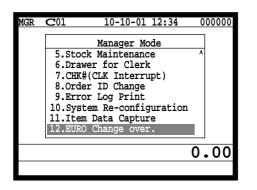

EURO Change over

This operation will clear all of totalizer and change over

Are you sure want to execute

EURO/LOCAL system.

these job?

- 1. Sign on a clerk (if necessary).
- 2. Press <X/Z MODE> repeatedly to assign manager mode.

3. Select "12. EURO Change over" and press the <YES> key.

4. If you want to proceed this step, press the <YES> key. To abort this step, press the <NO> or <ESC> key.

| EURO Change over |      |
|------------------|------|
|                  |      |
|                  |      |
|                  | 1    |
| Operation Code ? |      |
|                  | -    |
|                  |      |
|                  |      |
|                  |      |
|                  | 0.00 |
|                  | 0.00 |
|                  |      |

5. If you want to proceed this step, enter "88888888888" and press the <YES> key. (It takes a few minutes.) To abort this step, press the <NO> or <ESC> key.

EURO Change over. Done update EURO rate and symbols. Please check unit price and fix totalizer euro-in-drawer title character. - Print completion message

Perform the same operation of all the terminals of the system.

### 3-4. System command execution

System command functions are provided to perform nonregistration operations, such as collection/consolidation system control, backup/restore operation of files in the terminals, and remote power on/off control.

### 3-4-1. X/Z reporting

#### X/Z command execution

1. Issuing flash report X/Z mode  $\rightarrow$  <X>  $\,$  or <X/FOR>, <XX>, <XXX>, <X/KETTEN>  $\,$ 

2. Issuing other reports X/Z mode  $\rightarrow D_7 D_6 D_5 D_4 D_3 D_2 D_1 <#-1>$ 

#### Meaning of the command data

| Digit                          | Value   | Meaning                                            |
|--------------------------------|---------|----------------------------------------------------|
|                                | 0       | No edition                                         |
| D <sub>7</sub>                 | 1       | Editing by group                                   |
|                                | 2       | Editing by department                              |
|                                | 3       | Editing by subdepartment                           |
|                                | 4       | Editing by order character                         |
|                                | 0       | No extraction                                      |
| D <sub>6</sub>                 | 1       | Inactive (Zero sales)                              |
| 0                              | 4       | Out of stock                                       |
|                                | 0       | No classification                                  |
| D <sub>5</sub>                 | 3       | CLERK                                              |
| 5                              | 4       | TOTAL ONLY (open check report / Employee activity) |
| D                              | 0       | Execution in X mode                                |
| $D_4$                          | 1       | Execution in Z mode                                |
|                                | 0       | Issuing daily area                                 |
|                                | 1       | Issuing periodic 1 area                            |
| р                              | 2       | Issuing periodic 2 area                            |
| D <sub>3</sub>                 | 3       | Issuing daily consolidation area                   |
|                                | 4       | Issuing periodic 1 consolidation area              |
|                                | 5       | Issuing periodic 2 consolidation area              |
|                                | 00 ~ 09 | Batch report 1 ~ 10                                |
|                                | 11      | Fixed totalizer                                    |
|                                | 12      | Free function                                      |
|                                | 14      | PLU                                                |
|                                | 64      | PLU stock                                          |
|                                | 13      | Subdepartment                                      |
|                                | 15      | Department                                         |
|                                | 16      | Group                                              |
|                                | 17      | Clerk                                              |
|                                | 19      | Time zone                                          |
| $D_2D_1$                       | 20      | Monthly                                            |
| $\mathbf{D}_{2}\mathbf{D}_{1}$ | 25      | Open check                                         |
|                                | 28      | Table analysis                                     |
|                                | 58      | Electronic Journal                                 |
|                                | 22      | Void reason                                        |
|                                | 81 ~ 88 | Menu sheet 1 ~ 8                                   |
|                                | 71      | Flash                                              |
|                                | 24      | Hourly/Labor                                       |
|                                | 29      | Employee or Employee activity                      |
|                                | 31      | Hourly item                                        |
|                                | 67      | IDC (1) clear                                      |
|                                | 68      | IDC (2) clear                                      |
|                                | 69      | IDC (3) clear                                      |

## 3-4-2. X/Z collection / consolidation

## X/Z collection / consolidation execution

Inline X/Z mode  $\rightarrow D_{14}D_{13}D_{12}D_{11}D_{10}D_9D_8D_7D_6D_5D_4D_3D_2D_1 <#-2> \rightarrow < ESC>$ 

| Digit                         | Value   | Meaning                      |  |  |
|-------------------------------|---------|------------------------------|--|--|
|                               | 11110   | Collection                   |  |  |
| $D_{14} \sim D_{10}$          | 11111   | Consolidation                |  |  |
|                               | 11112   | Collection and Consolidation |  |  |
| D <sub>9</sub> D <sub>8</sub> | 00      | Fixed                        |  |  |
|                               | 0       | No edition                   |  |  |
|                               | 1       | Editing by group             |  |  |
| D <sub>7</sub>                | 2       | Editing by department        |  |  |
|                               | 3       | Editing by subdepartment     |  |  |
|                               | 4       | Editing by order character   |  |  |
|                               | 0       | No extraction                |  |  |
| $D_6$                         | 1       | Inactive (Zero sales)        |  |  |
|                               | 4       | Out of stock                 |  |  |
| D <sub>5</sub>                | 0       | Always "0"                   |  |  |
|                               | 0       | Execution in X mode          |  |  |
| $D_4$                         | 1       | Execution in Z mode          |  |  |
|                               | 0       | Issuing daily area           |  |  |
| D <sub>3</sub>                | 1       | Issuing periodic 1 area      |  |  |
|                               | 2       | Issuing periodic 2 area      |  |  |
|                               | 00 ~ 09 | Batch report 1 ~ 10          |  |  |
|                               | 11      | Fixed totalizer              |  |  |
|                               | 12      | Free function                |  |  |
|                               | 14      | PLU                          |  |  |
|                               | 64      | PLU stock                    |  |  |
|                               | 13      | Subdepartment                |  |  |
|                               | 15      | Department                   |  |  |
| $D_2D_1$                      | 16      | Group                        |  |  |
|                               | 17      | Clerk                        |  |  |
|                               | 19      | Time zone                    |  |  |
|                               | 20      | Monthly                      |  |  |
|                               | 22      | Void reason                  |  |  |
|                               | 28      | Table analysis               |  |  |
|                               | 58      | Electronic Journal           |  |  |
|                               | 31      | Hourly item                  |  |  |

## Meaning of the command data

# **Manager Operation**

# 3-4-3. Remote power control

## Remote power control execution

Manager mode  $\rightarrow D_4 D_3 D_2 D_1 < \#-2>$ 

# Meaning of the command data

| Digit    | Value   | Meaning                            |
|----------|---------|------------------------------------|
|          | 00      | All terminal                       |
| $D_4D_3$ | 01 ~ 32 | Terminal ID of individual terminal |
|          | 10      | Remote power on                    |
| $D_2D_1$ | 11      | Remote power off                   |

## 3-5. Data Communication System

The following details the inline and online data communication functions available with the QT-2100 system.

## 3-5-1. In/online connectors

With the QT-2100, there are the following in/online connectors in the bottom side and right side of the body.

| Inline           | (Standard) | INLINE-1 or INLINE-2                    |
|------------------|------------|-----------------------------------------|
| RS-232C COM1     | (Standard) | For MODEM or PC direct connection       |
| RS-232C COM2     | (Standard) | For Hand held scanner (HHS-15) or       |
|                  |            | Slip printer (SP-1300)                  |
| RS-232C COM3     | (Standard) | For Remote customer display (QT-2163D)  |
| RS-232C COM4 ~ 6 | (Standard) | For printer (UP-350/SA-3015/UP-250)) or |
|                  |            | Slip printer (SP-1300)                  |

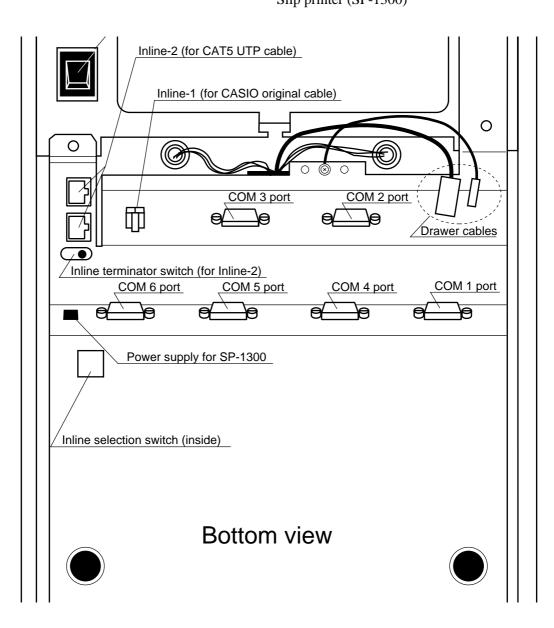

## 3-5-2. Hardware interface

With the QT-2100, there are the following in/online connectors in the bottom side of the body.

## 3-5-2-1. Inline interface

The maximum inline cable length and the maximum connection unit will be varied by the inline communication speed as shown below list.

## By CASIO original inline cable (INLINE-1)

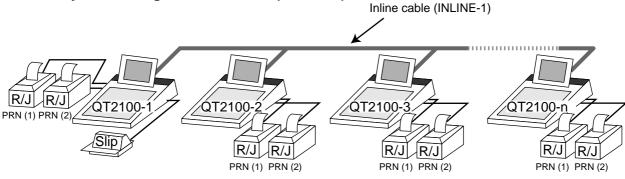

| Inline communication<br>speed (bps) | Maximum connection<br>units (terminals) | Maximum cable length<br>(m) |
|-------------------------------------|-----------------------------------------|-----------------------------|
| 312 k bps                           | 20                                      | 430                         |
| 156 k bps                           | 32                                      | 890                         |

## By CAT5 cable (INLINE-2)

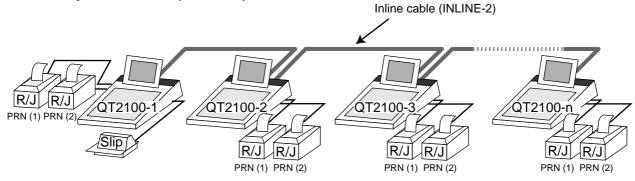

| Inline communication<br>speed (bps) | Maximum connection<br>units (terminals) | Maximum cable length<br>(m) |
|-------------------------------------|-----------------------------------------|-----------------------------|
| 312 k bps                           | 32                                      | 230                         |
| 312 k bps                           | 8                                       | 420                         |
| 312 k bps                           | 4                                       | 450                         |

#### 3-5-2-2. Online interface

Only the RS-232C COM 1 port can be connected with a modem or personal computer.

| 1) Specification of RS-232C COM 1 port |                                             |  |  |  |
|----------------------------------------|---------------------------------------------|--|--|--|
| Communication method:                  | Half duplex communication                   |  |  |  |
| Configuration of connection:           | Point-to point                              |  |  |  |
| Line type:                             | Public lines/exclusive lines                |  |  |  |
| Starting method:                       | Center (host computer) based start up       |  |  |  |
| Protocol:                              | Async.                                      |  |  |  |
| Communication speed:                   | 2400/4800/9600/19200/38400/57600/115200 bps |  |  |  |
| Error control:                         | CRC-128 or CRC-1024                         |  |  |  |
| Text length:                           | 128 or 1024 bytes                           |  |  |  |

2) The cable diagram between QT-2100 and MODEM

| QT-210 | 00 (COM 1) | MC     | DEM      |
|--------|------------|--------|----------|
| Pin    | Signal     | Signal | Pin      |
| No.    | name       | name   | No.      |
|        |            |        |          |
| 3      | SD/TDX     | SD     | 2        |
| 2      | RD/RXD     | RD     | 3        |
| 7      | RS/RTS -   | RS     | 4        |
| 8      | CS/CTS -   | CS     | 5        |
| 1      | CD/DCD -   | CD     | 8        |
| 4      | ER/DTR     | ER     | 20       |
| 6      | DR/DSR -   | DR     | 6        |
| 9      | CI/RI -    | CI     | 22       |
| 5      | GND -      | GND    | 7        |
|        |            |        | (DSUB25) |

## 3) The cable diagram between QT-2100 and PC

| QT-210 | 00 (COM 1) |        | PC     |            |
|--------|------------|--------|--------|------------|
| Pin    | Signal     | Signal | Pin    | Pin        |
| No.    | name       | name   | No.    | No.        |
|        |            |        |        |            |
| 3      | SD/TDX     | SD     | 3      | 2          |
| 2      | RD/RXD     | RD     | 2      | 3          |
| 7      | RS/RTS     | RS     | 7      | 4          |
| 8      | CS/CTS     | CS     | 8      | 5          |
| 1      | CD/DCD     | CD     | 1      | 8          |
| 4      | ER/DTR     | ER     | 4      | 20         |
| 6      | DR/DSR     | DR     | 6      | 6          |
| 9      | CI/RI      | CI     |        | 22         |
| 5      | GND        | GND    | 5      | 7          |
|        |            |        | (DSUB9 | ) (DSUB25) |

## 3-5-3. In/Online functions

## 3-5-3-1. Inline functions

The list below shows the main functions available with the QT-2100 system. Power on/ off is automatically performed for terminals whose mode is in the OFF mode when those functions are performed.

- 1) X/Z data collection for each terminal
- 2) X/Z data consolidation for each terminal
- 3) X/Z data collection/consolidation for each terminal
- 4) Program data copy and upload between terminals (auto-program function)

Functions 1), 2) and 3) can only be performed from a terminal that is programmed as master in which consolidation files are allocated.

## 3-5-3-2. Online functions

The QT-2100 can be controlled from the personal computer by connecting it to RS-232C port 1 (COM1).

Power on/off is automatically performed for terminals whose mode is in the OFF mode when those functions are performed.

## 3-6. Collection/Consolidation system

This section provides the general description of the data collection/consolidation system of the QT-2100. The collection/consolidation system is managed by the master/satellite system using inline network. Installation of any special hardware devices is not required for collection/consolidation as inline interfaces are standard feature. Communication is possible with the connection of inline cable.

In this section, the term "master" means a terminal which collects or consolidates data registered on each terminal (called "satellite") connected the inline.

The differences between collection and consolidation are as follows.

#### Collection

Outputs the data of the master and individual satellite terminals from the master terminal. If the master's receipt/journal printer is specified as a report printer, the data is printed out by each specified terminal. The total values for the data of each terminal are not output.

#### - Consolidation

Totals data from the master and satellites, and then output it to a specific device. Output for individual terminals is not performed when consolidation is specified.

## Types of totalizer files

There are following seven types of totalizer files:

- Daily total files

Daily total files accumulate registered data.

#### - Periodic total 1 files

These files accumulate registered data at the point of sale or at the reset point of the daily files, and can be reset separately from the daily total files. Therefore, the total data within specific period can be accessed by using these files.

#### - Periodic total 2 files

These files have same functions as the periodic total 1 files, but can reset separately for getting the different periodic total data within different period.

#### - Daily consolidation files

These are files to consolidate the daily data.

#### - Periodic total 1 consolidation files

These are files to consolidate the periodic 1 data.

#### - Periodic total 2 consolidation files

These are files to consolidate the periodic 2 data.

#### - Consolidation work files

These files are work files to collect or consolidate the data of daily total, periodic total 1 or periodic total 2 files.

The daily consolidation files, periodic total 1 consolidation files, periodic total 2 consolidation files and consolidation work files must be reserved as work files at the master terminal during collection/consolidation operations.

#### NOTE:

Only a file with the same number of records as the records of corresponding files need to be reserved. For example, if the number of department is 50, then the same number, 50 records, should be reserved for department of other types.

# File description and number list

|                     | Terminal files |                     |                     | (                      |                             |                             |                       |
|---------------------|----------------|---------------------|---------------------|------------------------|-----------------------------|-----------------------------|-----------------------|
| File<br>description | Daily<br>total | Periodic 1<br>total | Periodic 2<br>total | Daily<br>consolidation | Periodic 1<br>consolidation | Periodic 2<br>consolidation | Consolidation<br>work |
| Fixed totalizer     | 001            | 101                 | 201                 | 301                    | 401                         | 501                         | 601                   |
| Transaction key     | 002            | 102                 | 202                 | 302                    | 402                         | 502                         | 602                   |
| Subdepartment       | 003            | 103                 | 203                 | 303                    | 403                         | 503                         | 603                   |
| PLU                 | 004            | 104                 | 204                 | 304                    | 404                         | 504                         | 604                   |
| Department          | 005            | 105                 | 205                 | 305                    | 405                         | 505                         | 605                   |
| Group               | 006            | 106                 | 206                 | 306                    | 406                         | 506                         | 606                   |
| Clerk detail        | 011            | 111                 | 211                 | 311                    | 411                         | 511                         | 611                   |
| Hourly sales        | 009            | 109                 | 209                 | 309                    | 409                         | 509                         | 609                   |
| Monthly sales       | 010            | 110                 | 210                 | 310                    | 410                         | 510                         | 610                   |
| Void table          | 012            | 112                 | 212                 | 312                    | 412                         | 512                         | 612                   |
| Table analysis      | 018            | 118                 | 218                 | 318                    | 418                         | 518                         | 618                   |
| Grand total         | 020            | 120                 | 220                 | 320                    | 420                         | 520                         | 620                   |
| Hourly item         | 021            | 121                 | 221                 | 321                    | 421                         | 521                         | 621                   |
| Hourly labor        | 014            | 114                 | 214                 | 314                    | 414                         | 514                         | 614                   |

## 3-6-1. X/Z collection

This is used when it is desirable to obtain the counters and totals of the individual terminals. For collection results (normal end or error end), the satellite does not print it out on the receipt/journal during X collection. But the results of the Z collection are printed out in the journal during Z collection.

The printer should be connected to the collection master terminal.

#### 3-6-1-1. X collection processing

X collection processing is performed as the figure shown below.

(1) An X collection command is started up from the master terminal.

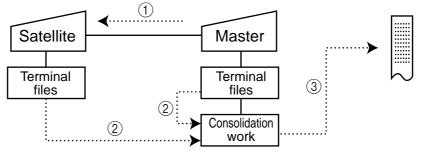

- (2) The terminals send their report data to the consolidation work file of the master.
- ③ Report data from the satellite's terminal file are printed out on the master's R/J printer.
- (4) After the master terminal's processing completes, the same processes described in the item (1) to (3) are executed for the other terminals. Data will be sent without the clerk noticing, even when the satellite in the process of registering.

#### 3-6-1-2. Z collection processing

Z collection processing is performed as the figure shown below.

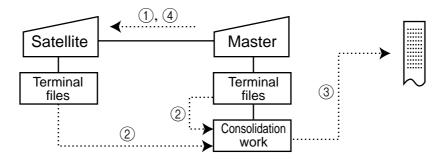

- (1) When a Z collection command is started up from the master terminal, the master first locks an objected terminal.
- (2) The terminals send their report data to the consolidation work file of the master terminal.
- ③ Report data from the satellite's terminal file are printed out on the master's R/J printer.
- (4) The data of satellite's terminal file are cleared, and then the Z lock of the satellite terminal is released.
- (5) After the master terminal's processing completes, the same processes described in the item (1) to (4) are executed for the other terminal.

NOTE:

- When a Z collection is performed, the consolidation data cannot be output. If output of consolidation data is desired, perform "collection/consolidation" processing described later.
- Even if an error is occurred, or if the processing is terminated, the data to be collected remains as they are, and Z lock statuses are automatically released.

## 3-6-1-3. X/Z collection command execution

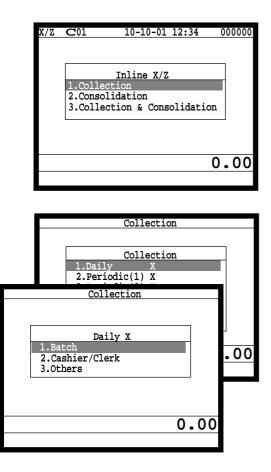

- 1. Sign on a clerk (if necessary).
- 2. Press <X/Z MODE> repeatedly to assign Inline X/Z.

3. Select "1. Collection" and press the <YES> key.

4. Select the types and kinds you want to collect. (Please refer to the X/Z report chapter about the report types and kinds.)

| <br>Collection                                                                                      |                                            |          |             |
|----------------------------------------------------------------------------------------------------|--------------------------------------------|----------|-------------|
| Target ECR1.All2.Terminal A3.Terminal B4.Terminal C5.Terminal D6.Terminal E7.Terminal F8.Terminal G | #01<br>#02<br><br>#04<br>#05<br>#06<br>#07 | < Select | ed terminal |
|                                                                                                    |                                            | 0.00     | 5. S<br>It  |
|                                                                                                    |                                            |          | k           |

|            | Batch (1) |       |
|------------|-----------|-------|
| Inline     |           | 11110 |
| Collection |           | 0     |
| MC #01     | 12:30     | -     |
| MC #02     | 12:32     |       |
| MC #03     | Error End | 0001  |
| MC #04     | 12:40     | 0001  |
| MC #01     | 12.10     |       |
|            |           |       |
|            |           |       |
|            |           |       |
|            |           |       |
|            |           | 0 00  |
|            |           | 0.00  |
|            |           |       |
|            |           |       |

5. Select the target terminal(s).In case of selecting individual terminal(s), press the <ESC> key when you finish to designate terminal(s).

6. Press the <ESC> key twice to terminate this process.

## 3-6-2. X/Z consolidation

This is used when it is desirable to obtain the counters and totals of all terminals in the store. After consolidating data from all specified terminals, the master prints the details on the receipt/journal printer.

Regardless of whether they are in the process of registration, the satellite terminals send data and do not print out the reports, when X consolidation is performed. But, during the Z consolidation, satellites are locked from registrations.

#### 3-6-2-1. X consolidation processing

X consolidation processing is performed as the figure shown below.

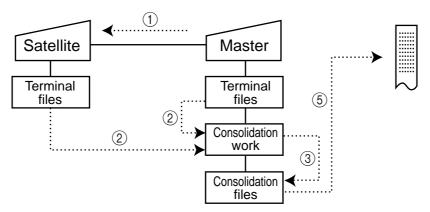

- (1) An X consolidation command is started up from the master terminal.
- (2) Data of the satellite's terminal file are sent to the master terminal, and are copied to the consolidation work file.
- ③ The data in the consolidation work file is added to the consolidation file.
- ④ The same process described in item ① to ③ is executed for other terminal.
- (5) After the above collection processing is completed for all terminals, the data accumulated in the consolidation work file are reported on the master's R/J printer.

#### 3-6-2-2. Z consolidation processing

Z consolidation processing is performed as the figure shown below.

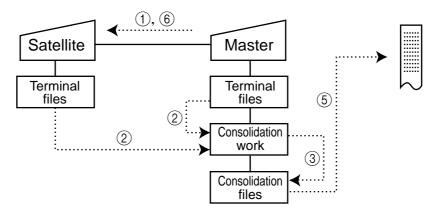

- (1) A Z consolidation command is started up from the master terminal. The master first locks an objected terminal.
- 2 Data of the satellite's terminal files are sent to the master terminal, and are copied to the consolidation work file.
- (3) The data in the consolidation work file is added to the consolidation file.
- ④ After the master terminal's processing completes, the same processes described in item
   ① to ③ are executed for all other terminal.
- (5) The data accumulated in the consolidation file are reported on the master's R/J printer.
- 6 After the above collection processing completes for all terminals, the files of all satellite terminals are cleared, and then satellite's Z lock statuses are released.

## NOTE:

• Even if an error is occurred, or if the processing is terminated, the data to be collected remains as they are, and Z lock statuses are automatically released. Therefore, retrying the same operation can be performed.

## 3-6-2-3. X/Z consolidation command execution

.00

| X/Z | C01    | 10-10-01 12:34                                                | 000000 |
|-----|--------|---------------------------------------------------------------|--------|
|     | 2.Cons | Inline X/Z<br>ection<br>solidation<br>.ection & Consolidation | 1      |
|     |        | (                                                             | 0.00   |
|     |        |                                                               |        |
|     |        |                                                               |        |

Consolidation

Consolidation

1.Dail

2.Cashier/Clerk 3.Others

2.Periodic(1) X Consolidation

Daily X

- 1. Sign on a clerk (if necessary).
- 2. Press <X/Z MODE> repeatedly to assign Inline X/Z.

3. Select "2. Consolidation" and press the <YES> key.

4. Select the types and kinds you want to collect. (Please refer to the X/Z report chapter about the report types and kinds.)

| Consolidat                                                                                         | ion                                         |           |                      |
|----------------------------------------------------------------------------------------------------|---------------------------------------------|-----------|----------------------|
| Target EC1.All2.Terminal A3.Terminal B4.Terminal C5.Terminal D6.Terminal E7.Terminal F8.Terminal G | R<br>#01<br>#02<br>#04<br>#05<br>#06<br>#07 | < Selecte | ed terminal<br>5. So |
|                                                                                                    |                                             | 0.00      | Ir                   |
|                                                                                                    |                                             |           | L.                   |

0.00

## 5. Select the target terminal.

In case of selecting individual terminal(s), press the <ESC> key when you finish to designate terminal(s).

|               | Batch (1) |       |
|---------------|-----------|-------|
| Inline        |           | 11111 |
| Consolidation |           | 0     |
| MC #01        | 12:30     |       |
| MC #02        | 12:32     |       |
| MC #03        | Error End | 0001  |
| MC #04        | 12:40     | 0001  |
| MC #04        | 12.10     |       |
|               |           |       |
|               |           |       |
|               |           |       |
|               |           |       |
|               |           |       |
|               |           | 0.00  |
|               |           |       |
|               |           |       |

6. Press the <ESC> key twice to terminate this process.

## 3-6-3. X/Z collection/consolidation

This is used when it is desirable to obtain the counters and totals of the individual terminals (collection) and of all terminals in the store (consolidation) by one procedure. After printing reports of all specified terminals on the master's receipt/journal printer, the master prints the consolidation report. Regardless whether they are in the process of registration, the satellite terminals are send data and do not print out the reports, when X collection/ consolidation is performed. But, during the Z collection/consolidation, satellites are locked from registrations.

After consolidating data from all specified terminals, the master prints the details on the receipt/journal printer.

#### 3-6-2-1. X collection/consolidation processing

X collection/consolidation processing is performed as the figure shown below.

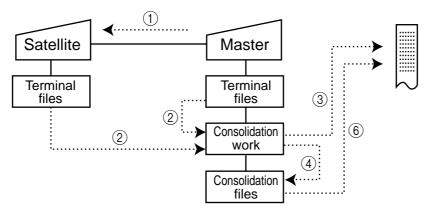

- (1) An X collection/consolidation command is started up from the master terminal.
- (2) Data of the satellite's terminal file are sent to the master terminal, and are copied to the consolidation work file.
- (3) The data in the consolidation work file is reported on the master's R/J printer.
- (4) The data in the consolidation work file is added to the consolidation file.
- (5) The same process described in item (1) to (4) is executed for other terminal.
- (6) After the above collection processing is completed for all terminals, the data accumulated in the consolidation file are reported on the master's R/J printer.

## 3-6-3-2. Z collection/consolidation processing

Z collection/consolidation processing is performed as the figure shown below.

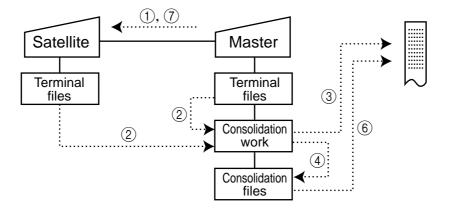

- ① A Z collection/consolidation command is started up from the master terminal. The master first locks an objected terminal.
- (2) Data of the satellite's terminal file are sent to the master terminal, and are copied to the consolidation work file.
- ③ The data in the consolidation work file are reported on the master's R/J printer.
- ④ The data in the consolidation work file is added to the consolidation file.
- (5) After the master terminal's processing completes, the same processes described in item
   (1) to (4) are executed for all other terminal.
- (6) The data accumulated in the consolidation file are reported on the master's R/J printer.
- (7) After the above collection processing completes for all terminals, the files of all satellite terminals are cleared, and then satellite's Z lock statuses are released.

#### NOTE:

• Even if an error is occurred, or if the processing is terminated, the data to be collected remains as they are, and Z lock statuses are automatically released. Therefore, retrying the same operation can be performed.

## 3-6-2-3. X/Z collection/consolidation command execution

| _   |                    |                                    |         |
|-----|--------------------|------------------------------------|---------|
| X/Z | <b>C</b> 01        | 10-10-01 12:34                     | 000000  |
|     |                    |                                    |         |
|     |                    |                                    |         |
|     |                    | Inline X/Z                         |         |
|     | 1.Colle            |                                    |         |
|     |                    | olidation<br>Action & Consolidatio | m       |
|     | <b>J.COTIC</b>     |                                    |         |
|     |                    |                                    |         |
|     |                    |                                    |         |
|     |                    |                                    | 0.00    |
|     |                    |                                    | 0.00    |
|     |                    |                                    |         |
|     |                    |                                    |         |
|     |                    |                                    |         |
|     | Coll               | ection&Consolidation               |         |
|     |                    |                                    |         |
|     | Coll               | ection&Consolidation               |         |
|     | 1.Dai              |                                    |         |
|     | 2.Per:             | iodic(1) X                         |         |
| Co  | llection&          | Consolidation                      |         |
|     |                    |                                    |         |
|     |                    |                                    |         |
|     | Da                 | ily X                              | 1       |
|     | atch               |                                    | .00     |
|     | ashier/Cl<br>thers | erk                                | • • • • |
| 5.0 | uners              |                                    |         |
|     |                    |                                    |         |
|     |                    |                                    |         |
|     |                    | 0.04                               |         |
|     |                    | 0.0                                | U       |
|     |                    |                                    |         |

| Collection&Conso                                                                                   | lidation                                    | L        |                      |
|----------------------------------------------------------------------------------------------------|---------------------------------------------|----------|----------------------|
| Target EC1.All2.Terminal A3.Terminal B4.Terminal C5.Terminal D6.Terminal E7.Terminal F8.Terminal G | R<br>#01<br>#02<br>#04<br>#05<br>#06<br>#07 | < Select | ed terminal<br>5. Se |
|                                                                                                    |                                             | 0.00     | In                   |
|                                                                                                    |                                             |          | ke                   |

 Batch (1)

 Inline
 11112

 Collection&Consl
 0

 MC #01
 12:30

 MC #02
 12:32

 MC #03
 Error End
 0001

 MC #04
 12:40

- 1. Sign on a clerk (if necessary).
- 2. Press the <X/Z MODE> key repeatedly to assign Inline X/Z.
- 3. Select "3. Collection & Consolidation" and press the <YES> key.

4. Select the types and kinds you want to collect. (Please refer to the X/Z report chapter about the report types and kinds.)

5. Select the target terminal. In case of selecting individual terminal(s), press the <ESC> key when you finish to designate terminal(s).

6. Press the <ESC> key twice to terminate this process.

# 3-7. Auto-programming function

Using the auto programming function makes it possible to save and load the terminal program files. Methods available for saving the terminal program are as follows:

- 1) Saving another terminal connected through inline.
- 2) Saving onto a personal computer connected through online.
- 3) Saving onto a CF card inserted in the CF card slot.

To ensure quick recovery from a corrupted file resulting from user error or system failure, it is recommended that you maintain back up copies of current terminal programs on a file basis.

Terminal program files can be loaded using procedures opposite to those used for saving.

Note:

Data except for program data, such as data in totalizers, counters, and work area, cannot be saved by the auto programming function. (except for copying all terminal files)

Caution:

Do not remove or insert a CF card during sending/receiving data from/to it.

## 3-7-1. Auto programming functions

The QT-2100 terminal is capable of saving and loading terminal program files. The terminal program file has the following transfer functions:

1) Copy all terminal files (send/receive)

(send: activation by source terminal/receive: activation by target terminal) This function copies all terminal files (except system work files and terminal ID) with counters and totalizers. When a file is not reserved on the target terminal, that file is created automatically.

- 2) Copy all terminal program files (send/receive) This function copies all terminal files (except system work files and terminal ID) without counters and totalizers. When a file is not reserved on the target terminal, the processing for that file is skipped.
- Copy individual terminal program files (send/receive)
   This function copies the specific terminal program file (except system work files) without counters and totalizers.
- 4) Copy unit price field of particular files (send/receive) This function copies the unit price field of specific files (i.e. PLU, PLU 2nd@).
- 5) Copy application programs to flash memory: (IPL by wire) This function copies the application programs to flash memory. Even by using this function, you cannot made the CF card for IPL. Note: The target terminal should be in the IPL mode. (refer to page 95 of this manual)

## 3-7-2. Auto program operation and CF card utilities

## The procedures of auto program function

| X/Z | <b>C</b> 01 | 10-10-01 12:34     | 000000 |
|-----|-------------|--------------------|--------|
|     |             | AUTO PGM<br>1.Send |        |
|     |             | 2.Receive          |        |
|     |             |                    |        |
|     |             |                    | 0.00   |
|     |             |                    |        |

#### Auto-program menu hierarchy

Send -Copy All -All Data **Receive** -All Data - Copy All -All PGM All PGM **Unit Price only** PLU Unit Price only PLU PLU 2nd@ PLU 2nd@ Range -PLU PLU 2nd@ Individual Files **Fixed Totalizer** Individual Files -**Fixed Totalizer** Free Function Free Function Sub Department Sub Department PLU PLU Department Department **Group Character Group Character** Cashier / Clerk Cashier / Clerk Void Void Scanning PLU link Scanning PLU link Table Analysis Table Analysis GT Character GT Character **General Feature General Feature Special Character** Special Character Report Header Report Header Tax Table Tax Table Pulldown Group Pulldown Group Set Menu Table Set Menu Table Clerk key ID Clerk key ID Batch X / Z Batch X / Z Clerk Detail Clerk Detail Receipt / SLIP Msg Receipt / SLIP Msg Endorse Message Endorse Message ARG GP1 ARG GP1 ARG GP2 ARG GP2 ARG GP3 ARG GP3 ARG GP4 ARG GP4 ARG GP5 ARG GP5 Text Recall Text Recall Check Print Check Print Graphic Logo Graphic Logo PLU 2nd@ PLU 2nd@ Shift PLU Shift PLU Scheduler Scheduler Order Char Link Order Char Link Keyboard Keyboard System Connection System Connection I/O Parameter I/O Parameter **Printer Connection Printer Connection** Hourly/Item Link Hourly/Item Link Time Zone Time Zone Employee Employee Job Code Job Code Schedule Schedule -IPL IDC Link IDC Link . Euro (Sub Curr) Euro (Sub Curr) Auto Pgm control Auto Pgm control

- Sign on a clerk (if necessary)
   Press the <X/Z Mode> key repeatedly to assign "AUTO PGM."
- 3. Select the appropriate menu you want by following the guidance. The hierarchy of the AUTO PGM menus are described below.

## The procedure of Data Backup to the CF card

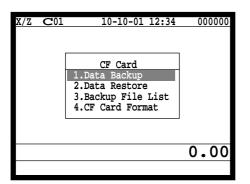

- 1. Sign on a clerk (if necessary)
- 2. Press the <X/Z Mode> key repeatedly to assign "CF card."
- Select the appropriate menu you want by following the guidance. Insert the CF card to the slot securely. The hierarchy of the Data Backup is described below.

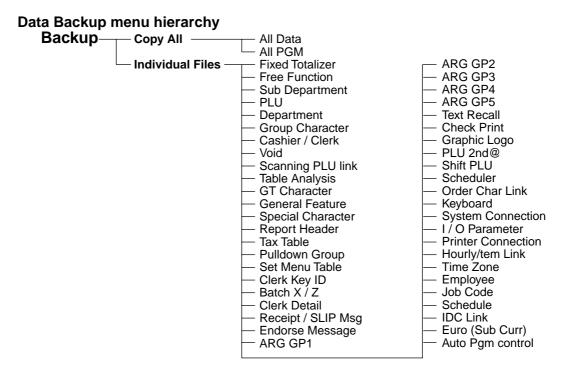

## The procedure of Data Restore from the CF card

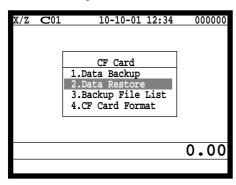

| CF Card                                                            |      |
|--------------------------------------------------------------------|------|
| Data Restore<br>1.FILE004P.004<br>2.FILE090P.090<br>3.FILE028P.028 |      |
|                                                                    | 0.00 |
|                                                                    |      |

- 1. Sign on a clerk (if necessary)
- 2. Press the <X/Z Mode> key repeatedly to assign "CF card."

 Insert the CF card to the slot securely. Select "2. Data Restore" and press the <YES> key.

4. Select the appropriate file you want to restore.

## The procedures of taking the file list of the CF card and deleting the file

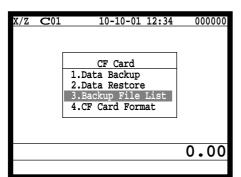

- 1. Sign on a clerk (if necessary)
- 2. Press the <X/Z Mode> key repeatedly to assign "CF card."
- Insert the CF card to the slot securely.
   Select "3. Backup File List" and press the <YES> key.

| Backup       | File | List     |       |
|--------------|------|----------|-------|
| FILE001P.001 |      | 10-10-01 | 10:00 |
| FILE002P.002 |      | 10-10-01 | 10:01 |
| FILE003P.003 |      | 10-10-01 | 10:02 |
|              |      |          |       |
|              |      |          |       |
|              |      |          |       |
|              |      |          |       |
|              |      |          |       |
|              |      |          |       |
|              |      |          |       |
|              |      |          |       |
|              |      |          | 0.00  |
|              |      |          | 0.00  |
|              |      |          |       |

4. In case of deleting a file, select the appropriate file and press the <YES> key.

2. Press the <X/Z Mode> key repeatedly to assign "CF card."

## The procedures of formatting the CF card

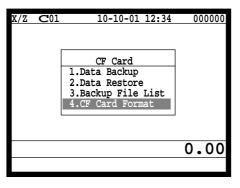

1. Sign on a clerk (if necessary)

3. Insert the CF card to the slot securely. Select "4. CF Card Format" and press the <YES> key.

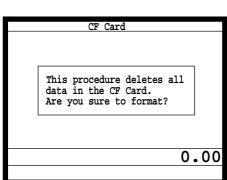

4. Press the <YES> key to continue formatting, <NO> means abortion.

# 3-8. Collecting Electronic journal data

It is possible to do collection of electronic journal through inline system. Refer to the terminal structure as below.

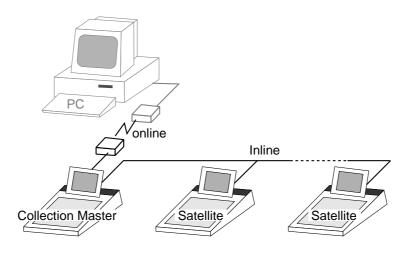

#### Flow of the file collection

PC sends Z-lock command by using job command to collection master.

- 1. PC enables to check the Z-lock confirmation.
- 2. PC sends the collection command by using job command to collect E-journal files from one satellite terminal.
- 3. Collection master receives the E-journal data from one satellite.
  - PC enables to check whether the collection master has finished the job.
- 4. PC sends the Z-command or X-command to the collection master.
- 5. PC receives the collection data from consolidation file. If the Z-command has issued at step 4, consolidation file in the collection master are all reset.
- 6. Back to step 2 until all designated terminals are collected.

#### Data transferring flow

E-journal data in each terminal is copied to the consolidation file individually.

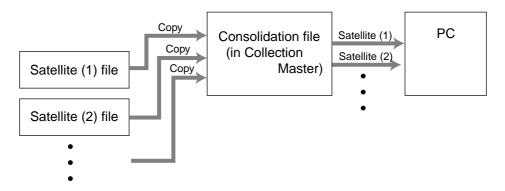

Notes:

- Just after the receiving is over, the data is remained in the consolidation file. To clear this data, send the Z-command or the file clear command to the collection master from the PC.
- In case of collection Z, the electronic journal file in the satellite terminals are cleared.

## Operation

| REG | GLENN | 1                | 0-10-01 | 11:59AN | 123 | 3456 |
|-----|-------|------------------|---------|---------|-----|------|
|     |       | Data da          |         |         | 7   |      |
|     |       | Data Con<br>Plea | se Wait |         |     |      |
|     |       |                  |         |         | _   |      |
|     |       |                  |         |         |     |      |
|     |       |                  |         |         |     |      |
|     |       |                  |         |         | 0.  | 00   |
|     |       |                  |         |         |     |      |

1. Z-lock window appears on the screen if Z-lock command is issued.

| 4. | Reg  | istrations                                                          | R-132 |
|----|------|---------------------------------------------------------------------|-------|
| 4- | ·1.  | Clerk sign on/off operation                                         | R-132 |
| 4- | 2.   | Voiding the last registered item ( <void> key operation)</void>     | R-133 |
| 4- | 3.   | Voiding the previous registered item ( <void> key operation)</void> | R-134 |
| 4- | 4.   | Cancelling of all data registered during the transaction            | R-134 |
| 4- | 5.   | Using the LIST function                                             | R-136 |
| 4- | 6.   | Using the Set Menu function and Pulldown group function             | R-137 |
| 4- | 7.   | Separate check                                                      |       |
| 4- | ·8.  | Open check                                                          | R-141 |
| 4- | 9.   | Media Change                                                        | R-142 |
| 4- | 10.  | Eat-in / Takeout                                                    | R-143 |
| 4- | 11.  | Scanning PLU                                                        | R-143 |
| 4- | ·12. | Printing barcode on receipts                                        | R-144 |

# Registration

# 4. Registrations

This section describes characteristic registrations of the QT-2100.

## 4-1. Clerk sign on/off operation

The following examples illustrate the clerk sign on/off operation.

• When a clerk (Dallas) key is used, sign on operation can be performed by touching the clerk key receiver by the appropriate clerk (Dallas) key.

Note: After inititalization, clerk key ID should be set.

- When a clerk ID number is programmed for the clerk key, sign on operation can be performed by merely pressing the clerk key.
- It is the same procedure that even clerks are assigned as "clerk", "cashier" or "manager."
- 1) Clerk sign on operation (Clerk key has the clerk number setting.)

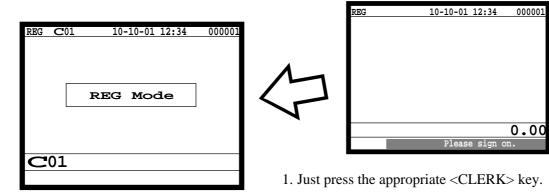

## 2) Clerk sign on operation (Clerk key has no clerk number setting.)

In case of the store has many clerks to control, you need not allocate all clerk keys on the keyboard but allocate a few clerk key and program no clerk number one of the clerk key.

| REG  | 10-10-01 12 | :34 000001 |
|------|-------------|------------|
|      |             |            |
|      |             |            |
|      |             |            |
|      |             |            |
|      |             |            |
|      |             |            |
|      |             |            |
| CLK# |             |            |
|      |             |            |
|      | Please sign | on.        |
|      |             |            |

| REG  | 10-10-0 | 1 12: | : 34 | 000001 |
|------|---------|-------|------|--------|
|      |         |       |      |        |
|      |         |       |      |        |
|      |         |       |      |        |
|      |         |       |      |        |
|      |         |       |      |        |
|      |         |       |      |        |
|      |         |       |      |        |
| CLK# |         |       | -    | ·-**   |
|      | Please  | sign  | on.  |        |

1. Press the <CLERK> key, if you want to display no clerk number entries.

2. Enter the appropriate clerk number and press the <CLERK> key.

## 3) Clerk sign off operation

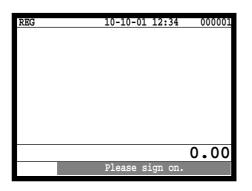

1. Enter "0" and press the <CLERK> key.

## 4-2. Voiding the last registered item (<VOID> key operation)

•0.10

•1.00

Use the <VOID> key to cancel a data that has just been registered using a function key. The <VOID> key can be used to cancel data registered using departments, subdepartments, PLUs, partial tenders, or the <PRICE>, <+>, <->, <%+>, <%->, <LOAN> or <PICKUP> key. You can only use the <VOID> key to cancel a registration if you have not yet started registration of the next item.

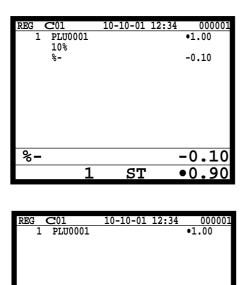

ST

1

1. Wrong registration is made.

2. Press the <VOID> key to cancel the data and reregister the transaction.

VOID

## 4-3. Voiding the previous registered item (<VOID> key operation)

If data has been registered using a function key and registration of the next item has begun, use the <VOID> key to cancel previous registered data. Entries using departments, subdepartments or PLUs can be cancelled using the <VOID> key.

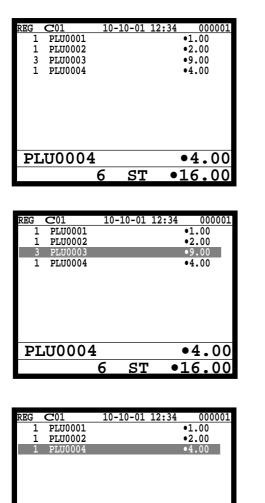

1. Wrong registration is made.

2. Press the upper/lower arrow key to designate the item registration.

3. Press the <VOID> key to cancel the item and reregister the transaction.

## 4-4. Cancelling of all data registered during the transaction

•9.00

•7.00

Press the <CANCEL> key to cancel all data registered (except partial tendering) during the transaction. This operation lets you clear registered data and restart from the beginning. The cancel operation must be performed before the transaction is finalized.

| REG C01    | 10-10-01 | 12:34 000001 |
|------------|----------|--------------|
| 1 PLU0001  |          | •1.00        |
| 1 PLU0002  |          | •2.00        |
| 3 PLU0003  |          | •9.00        |
| 1 PLU0004  |          | •4.00        |
| DI 110.004 |          | - 1 - 0 0    |
| PLU0004    |          | •4.00        |
|            | 6 ST     | •16.00       |

PLU0003

3

ST

1. Wrong registration is made.

| REG                | C01                                  | 10-    | 10-01 1   | 2:34 | 00                            | 0001         |
|--------------------|--------------------------------------|--------|-----------|------|-------------------------------|--------------|
| 1                  | PLU0001                              |        |           |      | •1.00                         |              |
| 1                  | PLU0002                              |        |           |      | •2.00                         |              |
| 1<br>3             | PLU0003                              |        |           |      | •9.00                         |              |
| 1                  |                                      |        |           |      |                               |              |
|                    |                                      | Cano   | el OK?    |      |                               |              |
|                    | L                                    |        |           |      |                               |              |
|                    |                                      |        |           |      |                               |              |
|                    |                                      |        |           |      |                               |              |
|                    |                                      |        |           |      |                               |              |
|                    |                                      |        |           |      |                               |              |
|                    |                                      | -      |           |      |                               |              |
| DT.                | .TTMMM2                              | 1      |           |      | • 4                           | $\mathbf{O}$ |
| PL                 | JU0004                               |        |           |      | •4.                           |              |
| PL                 | JU0004                               | 1<br>6 | ST        | •    | •4.<br>16.                    |              |
| PL                 | 100004                               |        | ST        | •    |                               |              |
| PL                 | 100004                               |        | ST        | •    |                               |              |
|                    |                                      | 6      |           |      | 16.                           | 00           |
| REG                | <b>C</b> 01                          | 6      | <b>ST</b> |      | 1 <b>6</b> .                  |              |
| REG<br>1           | C01<br>PLU0001                       | 6      |           |      | <u>16.</u><br>00<br>•1.00     | 00           |
| REG<br>1<br>1      | C01<br>PLU0001<br>PLU0002            | 6      |           |      | <u>00</u><br>•1.00<br>•2.00   | 00           |
| REG<br>1<br>1<br>3 | C01<br>PLU0001<br>PLU0002<br>PLU0003 | 6      |           |      | 00<br>•1.00<br>•2.00<br>•9.00 | 00           |
| REG<br>1<br>1      | C01<br>PLU0001<br>PLU0002            | 6      |           |      | <u>00</u><br>•1.00<br>•2.00   | 00           |

Please sign on.

•0.00

CANCEL

2. Press the <CANCEL> key.

3. Press the <YES> key to cancel the transaction.

# Registration

## 4-5. Using the LIST function

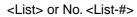

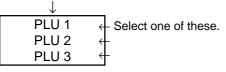

Before using the LIST function, the following programs are necessary to use this function.

- 1) Allocating the <LIST> key or the <LIST-#> key (page 24 of the Programming manual) In case of using the <LIST> key, <LIST> key(s) should be allocated on the keyboard before step 2.
- 2) Programming pulldown group (page 34 of the Programming manual)
- 3) Programming item price (page 159 of the Programming manual)

## Normal registration by using the <LIST> and <LIST-#> key

| REG | <b>C</b> 01 | 10-10-01 12:34 | 000001 |
|-----|-------------|----------------|--------|
|     |             |                |        |
|     |             | LIST01         |        |
|     | 1.PLU       |                |        |
|     | 2.PLU       |                |        |
|     | 3.PLU       | 0003           |        |
|     | 4.PLU       |                |        |
|     |             |                |        |
|     |             |                |        |
|     |             |                | 0 01   |
|     |             |                | 0.01   |
|     |             |                |        |

1. Press the <LIST> key or enter the list No. and press the <LIST-#> key.

| REG C01<br>1 PLU0001 | 10-10-01 |    | 000001<br>10.00 |
|----------------------|----------|----|-----------------|
| PLU0001              |          |    | 10.00           |
|                      | 1        | •1 | 0.00            |

2. Select the appropriate item and press the <YES> key.

## Direct selection by using the <LIST> key

| 10-10-01 | 12:34           | 000001 |
|----------|-----------------|--------|
|          |                 | •10.00 |
|          |                 |        |
|          |                 |        |
|          |                 |        |
|          |                 |        |
|          |                 |        |
|          |                 |        |
|          |                 |        |
|          |                 |        |
|          |                 |        |
|          | •               | 10.00  |
| 1        | •               | 10.00  |
|          | <u>10-10-01</u> |        |

1. Press the appropriate record number and press the <LIST> key brings direct selection of the item.

## 4-6. Using the Set Menu function and Pulldown group function

## 4-6-1. Using the Set Menu function

Before using the set menu function, the following programs are necessary to use this function.

- 1) Programming set menu table (page 36 of the Programming manual)
- 2) Programming PLU "Set menu table linking" (page 108 of the Programming manual)
- 3) Programming item prices (page 159 of the Programming manual)

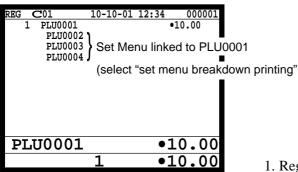

1. Registering a PLU linked to a set menu.

## 4-6-2. Using the Pulldown group function

PLU (Parent) registration

Child PLU 1 ← Select one of these. Child PLU 2 ← Child PLU 3 ←

Before using the pulldown group function, the following programs are necessary to use this function.

- 1) Programming pulldown group table (page 34 of the Programming manual)
- 2) Programming PLU "List Link No." (page 108 of the Programming manual)
- 3) Programming item prices (page 159 of the Programming manual)

| REG<br>1      | C01<br>PLU0001 | 10-10-01 | 12:34<br>•10. | 000001 |
|---------------|----------------|----------|---------------|--------|
| -             | FIGUUUI        |          | 010.0         |        |
|               |                | LIST01   |               |        |
|               | 1.PLU0010      |          |               |        |
|               | 2.PLU0011      |          |               |        |
|               | 3.PLU0012      |          |               |        |
|               | 4.PLU0013      |          |               |        |
|               |                |          |               |        |
|               |                |          |               |        |
| $\mathbf{PL}$ | U0001          |          | •10           | .00    |
|               |                | 1        | •10           | .00    |

| REG C01   | 10-10-01 | 12:34 | 000001 |
|-----------|----------|-------|--------|
| 1 PLU0001 |          | •10   | .00    |
| PLU0012   |          | •1    | .00    |
| PLU0015   |          |       |        |
|           |          |       |        |
|           |          |       |        |
|           |          |       |        |
|           |          |       |        |
|           |          |       |        |
|           |          |       |        |
|           |          |       |        |
|           |          |       |        |
| PLU0001   |          | •1(   | 0.00   |
|           | 2        | •11   | L.00   |
|           | 4        | • 1 - | L.UU   |

| REG C01<br>1 PLU0001<br>PLU0012 | <u>10-10-01 1</u> | 2:34 000001<br>•10.00<br>•1.00 |
|---------------------------------|-------------------|--------------------------------|
| PLU0001                         | 2                 | •10.00<br>•11.00               |

- 1. Register the parent (main) PLU. The list linked appears.
- 2. Select the appropriate (child/grandchild) PLU and press the <YES> key.

## 4-6-3. Using the Set menu and Pulldown group function

Before using the set menu and pulldown group function, the following programs are necessary to use this function.

- 1) Programming set menu table (page 36 of the Programming manual)
- 2) Programming pulldown group table (page 34 of the Programming manual)
- 3) Allocate the pulldown menu key, if you want to use. (page 24 of the Programming manual)
- 4) Programming PLU "Set menu table linking" and "List Link No." (page 108 of the Programming manual)
- 5) Programming item prices (page 159 of the Programming manual)

| REG<br>1 | C01<br>PLU0001<br>PLU0002 | <u>10-10-01 12:34</u><br>← Set Menu link | 000001<br>10.00<br>and to PLU0001 |
|----------|---------------------------|------------------------------------------|-----------------------------------|
|          |                           | LIST01                                   |                                   |
|          | 1.PLU0010                 |                                          |                                   |
|          | 2.PLU0011<br>3.PLU0012    |                                          |                                   |
|          | 4.PLU0013                 |                                          |                                   |
|          |                           |                                          |                                   |
| PL       | U0001                     | •1                                       | 0.00                              |
|          |                           | 1 •1                                     | 0.00                              |
|          |                           |                                          |                                   |

1. Registering a PLU linked to a set menu and pulldown group.

| REG CO. | 1       | 10-10-01    | 12:34      | 000001     |                      |
|---------|---------|-------------|------------|------------|----------------------|
|         | LU0001  |             | •          | 10.00      |                      |
|         | PLU0002 |             | منا المارم | الالم مناء | 0001                 |
|         | PLU0003 | Set Me      | enu linke  | d to PLU   | 10001                |
|         | PLU0004 | ′<br>← Conc | liment/F   | renaratio  | n linked to PLU0004  |
|         | PL00003 | - Select    | ed in th   | e LIST01   | on linked to PLU0004 |
| -       | 100010  |             |            |            |                      |
|         |         |             |            |            |                      |
|         |         |             |            |            | 2. Select the        |
|         |         |             |            |            | If there an          |
|         | 001     |             | • 1        | 0 00       |                      |
| PLU(    | TOOL    |             | • 1        | .0.00      | pulldown             |
|         |         | 2           | •1         | 1,00       | You can a            |

 Select the appropriate item and press the <YES> key.
 If there are more pulldown groups linked to the PLU, next pulldown group or a PLU appears on the screen.
 You can also select items directly by using the pulldown key.

## 4-6-4. Using the Substitution key

Normally, you can select item(s) in a pulldown group. If the customer requires to take an item from another set menu/pulldown group, the <SUBSTITUTION> key should be used.

| REG           | <b>C</b> 01 | 10-10-01 | 12:34 | 0    | 00001 |
|---------------|-------------|----------|-------|------|-------|
| 1             | PLU0020     |          |       | •10. | 00    |
| 1             | PLU0021     |          |       | •20. | 00    |
| [             |             | LIST01   |       |      |       |
|               | 1.PLU0001   |          |       |      |       |
|               | 2.PLU0002   |          |       |      |       |
|               |             |          |       |      |       |
|               | 3.PLU0003   |          |       |      |       |
|               | 4.PLU0004   | 1        |       |      |       |
|               |             |          |       |      |       |
|               |             |          |       |      |       |
| $\mathbf{PL}$ | U0021       |          | •     | 10   | .00   |
|               |             | 2        | •     | 30   | .00   |

1. A PLU linked to a pulldown group is registered, but no items in the list cannot be selected.

| REG         C01         10-10-01         12:34         000001           1         PLU0020         •10.00         •10.00           1         PLU0021         •20.00           LIST01           1.PLU0001         2.PLU0002           3.PLU0003         4.PLU0004 |                                                         |
|----------------------------------------------------------------------------------------------------|---------------------------------------------------------|
| SUBST.         0.00           2         30.00           REG         C01         10-10-01         12:34         000001           1         PLU0020         •10.00         •10.00           1         PLU0021         •20.00         •20.00                       | 2. Press the <substitution> key.</substitution>         |
| 1 PLU0050 •50.00<br>SUBST. 0.00<br>3 •80.00                                                                                                    | <ul> <li>– 3. Register the appropriate item.</li> </ul> |

## 4-6-5. Inner multiplication

Normally, the quantity of list linked PLU or set menu child PLU follows the same quantity as main PLU. But it is possible to register a different number of list linked PLU or child PLU from the number of main PLU.

Before using the inner multiplication, the following program is necessary in addition to the Pulldown Group or Set Menu Table to use this function.

1) Programming "Set Menu/Condiment" program (page 53 of the Programming manual)

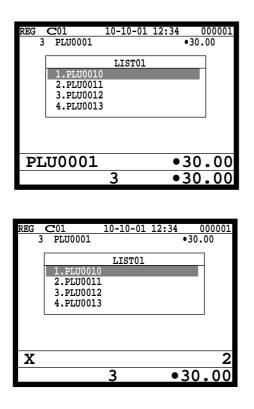

1. An multiplication of a PLU is made.

2. Enter appropriate quantity and press the <X> key, after that, select the appropriate PLU (in case of pulldown group.)

# Registration

| REG ( | 201       | 10-10-01 | 12:34 | 000001 |
|-------|-----------|----------|-------|--------|
| 3     | PLU0001   |          |       | •30.00 |
| 2     | PLU0010   |          |       | •2.00  |
| Г     |           | LIST01   |       |        |
| l 1   | 1.PLU0010 |          |       |        |
|       | 2.PLU0011 |          |       |        |
|       | 3.PLU0012 | 2        |       |        |
|       | 4.PLU0013 | }        |       |        |
|       |           |          |       |        |
|       |           |          |       |        |
| PL    | U0010     |          |       | •2.00  |
|       |           | 5        | ٠     | 32.00  |

3. Enter appropriate quantity and press the <X> key, after that, select the appropriate PLU (in case of pulldown group.)

## 4-7. Separate check

Separate check is used to transfer the registered items in the original check to the other check or pick up the registered items in the original check to finalize them.

| REG C01<br>CHECK No.222 | 10-10-01<br>2222 | 12:34 | 000001 |
|-------------------------|------------------|-------|--------|
|                         |                  |       |        |
|                         |                  |       |        |
|                         |                  |       |        |
|                         |                  |       |        |
| NEW/OLI                 | )                | 22    | 22222  |
|                         |                  |       |        |

1. Enter the check number to which the registered items are transferred and press the <NEW/OLD CHK> key.

| SEP            | CHK     |
|----------------|---------|
| CHECK No.12345 | 6       |
| 1 PLU0001      | •1.00   |
| 1 PLU0002      | •2.00   |
| 1 PLU0003      | •3.00   |
| 1 PLU0004      | •4.00   |
| 1 PLU0005      | •5.00   |
|                |         |
|                |         |
|                |         |
|                |         |
|                |         |
|                | 0.00    |
|                | 5 15.00 |
|                | J 13.00 |

2. Enter the original check number and press the <SEPARATE CHECK> key.

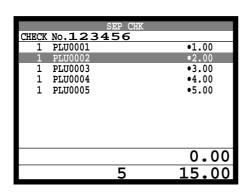

3. Select the transferring items and press the <YES> key.

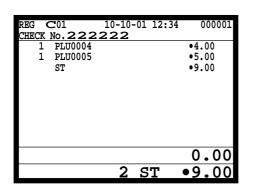

4. After selecting items, press the <ESC> key to terminate. The selected items are transferred to other check.

## 4-8. Open check

To display or print out the opened check report of the signed on operator.

| REG  | <b>C</b> 01 | 10-10-01 | 12:34 | 000001  |
|------|-------------|----------|-------|---------|
|      |             |          |       |         |
|      |             |          |       |         |
|      |             |          |       |         |
|      |             |          |       |         |
|      |             |          |       |         |
|      |             |          |       |         |
|      |             |          |       |         |
|      |             |          |       |         |
|      |             |          |       |         |
|      |             |          |       | 0.01    |
|      |             |          |       |         |
|      |             |          |       |         |
|      |             |          |       |         |
|      |             |          |       |         |
| REG  | <b>C</b> 01 | 10-10-01 |       | 000001  |
| REG  | <b>C</b> 01 | 15-12-02 |       | 001029  |
| C111 | - W- 001    | ~ 4 -    | 1000  | #000101 |

- 2. Press the <OPEN CHK> key.
- 3. The open check report is issued or displayed (depends on the program).

| REG   | <b>C</b> 01 | 10-10-01 | 12:34 | 000001  |
|-------|-------------|----------|-------|---------|
| REG   | <b>C</b> 01 | 15-12-02 | 10:04 | 001029  |
| Check | NO.OO       | 1245     | 12CT  | #000121 |
|       |             |          | •10   | 0.35    |
|       |             |          |       | MC#0002 |
|       |             | 15-12-02 |       |         |
| Check | No.OO       | 1328     |       |         |
|       |             |          | •12   | 3.35    |
| REG   | <b>C</b> 03 | 15-12-02 | 12:50 | 001190  |
| Check | No.OO       | 1338     | 5CT   | #000230 |
|       |             |          |       | 0.01    |
|       |             |          |       |         |

## 4-9. Media Change

This key is used to change media in drawer amounts. Pressing this key begins media change operation.

| REG CO1 10-10-0                                         | <u>1 12:34 000001</u>                      |                                    |
|---------------------------------------------------------|--------------------------------------------|------------------------------------|
| MEDIA CHG                                               | 1 12:34 000001                             | 1. First press th                  |
| MEDIA CHG<br>CASH                                       | -10.00                                     |                                    |
| CASH                                                    | -10.00<br>•10.00                           | 2. Enter the in d<br>key to be cha |
| REG CO1 10-10-0<br>MEDIA CHG<br>CASH<br>CHECK           | <u>1 12:34 000001</u><br>-10.00<br>•2.00   |                                    |
| CHECK                                                   | •2.00<br>•8.00                             | 3. Enter the am<br>until the char  |
| REG CO1 10-10-0<br>MEDIA CHG<br>CASH<br>CHECK<br>CREDIT | 1 12:34 000001<br>-10.00<br>•2.00<br>•8.00 |                                    |
| CREDIT                                                  | •8.00                                      |                                    |

1. First press the <MEDIA CHANGE> key.

2. Enter the in drawer amount to be changed and press the media key to be changed.

3. Enter the amount to change and press the media to change, until the change amount equals to the changed amount.

## 4-10. Eat-in / Takeout

This function is used for specifying if the customer eat in the restaurant or takeout. When the  $\langle EAT-IN \rangle$  or  $\langle TAKE-OUT \rangle$  key is pressed before finalization, tax exemption will be applied.

After registering one of these keys, it is impossible to register items except void, cancel, subtotal, change and partial payment (including subtotal according to the currency conversion.) If you want to release the compulsory, press the <OPEN 2> key. Be sure to program before using this function.

## Example of receipt image

| 1 | Hamburger    | \$2.00         |
|---|--------------|----------------|
| 1 | French fries | \$1.50         |
| 1 | Coffee       | \$1.00         |
| Ţ | TAKE-OUT     | φ <b>1</b> .00 |

## 4-11. Scanning PLU

This function is used for registering PLU items by scanner or OBR code <OBR>. Before using this function, you should program the start record number of scanning PLU link (the 22th record of the general control program) and OBR code to the scanning PLU link file. Applicable OBR codes are EAN-13, EAN-8 and UPC-A.

## To register a scanning PLU item

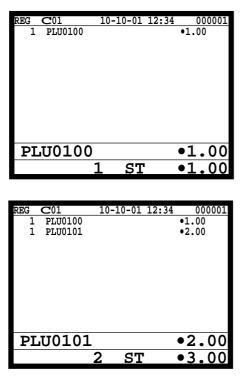

1. Just scan the item PLU0100.

2. Enter the OBR code on the label and press the <OBR> key.

## 4-12. Printing barcode on receipts

This function is used for registering old check by scanning the barcode on the new balance receipt or issuing guest receipt by scanning the barcode on the finalizing receipt.

## Example of receipt image

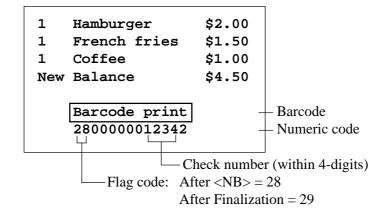

| 5. | Refund mode operation F        | २-146 |
|----|--------------------------------|-------|
| 5- | 1. Selecting RF or REG– Mode R | -146  |

# **Refund Mode**

# 5. Refund mode operation

The general procedure for entering the RF or REG– mode is as follows.

## 5-1. Selecting RF or REG– Mode

After sign on operation, pressing the <REG. MODE> key turns the mode to RF Mode and REG– Mode.

Refund registration or register minus (REG-) registration starts with this operation.

| REG | <b>C</b> 01 | 10-10-01 12:34 | 000001 |
|-----|-------------|----------------|--------|
|     |             | REG Mode       |        |
|     |             | KEG MODE       |        |
| C   | 01          |                |        |
| )   | •=          |                |        |
|     |             |                |        |

| $\mathbf{RF}$      | <b>C</b> 01 | 10-10-01 12:34 | 000001 |
|--------------------|-------------|----------------|--------|
|                    |             |                |        |
|                    |             |                |        |
|                    |             |                |        |
|                    |             |                |        |
|                    |             | REFUND Mode    |        |
|                    |             |                |        |
|                    |             |                |        |
|                    |             |                |        |
| $\mathbf{C}^{(1)}$ | 01          |                |        |
|                    |             |                |        |
|                    |             |                |        |

| R-           | <b>C</b> 01 | 10-10-01 12:34 | 000001 |
|--------------|-------------|----------------|--------|
|              |             |                |        |
|              |             |                |        |
|              |             |                |        |
|              |             |                |        |
|              |             | REG- Mode      |        |
|              |             |                |        |
|              |             |                |        |
|              |             |                |        |
|              |             |                |        |
| $\mathbf{C}$ | )1          |                |        |
|              |             |                |        |
|              |             |                |        |

Note: Key operations are similar to that in the register mode.

To avoid miss-registration in the RF or REG– mode, return the mode to the former one immediately.

| 6. Read | d and reset operations                 |  |
|---------|----------------------------------------|--|
|         | The procedures of reading or resetting |  |
|         | Report sample                          |  |

# 6. Read and reset operations

By setting the mode to the X or Z, the contents of totalizers and counters are enabled to read. The X mode allows report at any time during business hours. The Z mode is only performed at the end of the business day, since it clears the data stored to the totalizers and counters.

# 6-1. The procedures of reading or resetting

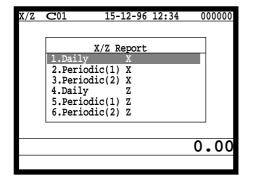

- 1. Sign on a clerk (if necessary).
- 2. Press <X/Z MODE> to assign X / Z report.
- 3. Select the appropriate menu you want by following the guidances. The hierarchy of the X / Z menus are described below.

Refer to page 108, 109 of this manual for X / Z command.

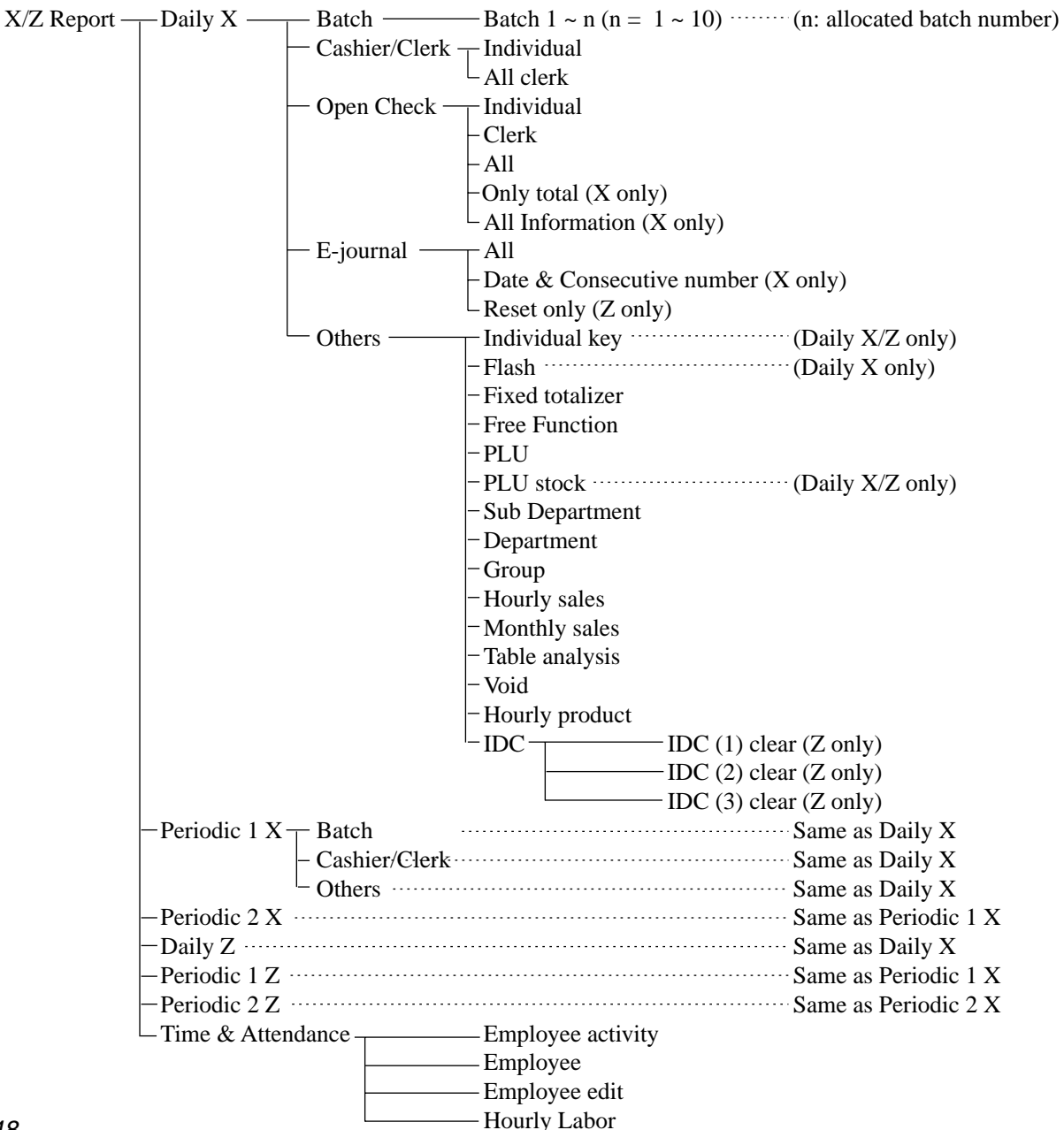

# 6-2. Report sample

## Cashier / clerk report

| Z           | 0001017  | CASHIE | R/CLERK | 123 -    | – Mode/Report code/Report title/Z No. (Z only)                               |
|-------------|----------|--------|---------|----------|------------------------------------------------------------------------------|
| C01<br>GROS | -        | ••••   | 35      |          | – Clerk name/Drawer No.<br>– Gross sales title/Gross counter/Gross totalizer |
| NET         |          | No     | 10      | •38.00 - | – Net sales title/Net counter/Net totalizer                                  |
| CAIL        | <b>)</b> |        |         | •35.00 - | Cash in drawer title/Cash in drawer                                          |
| CHII        | <b>)</b> |        |         | •3.00 -  | Charge in drawer title/Charge in drawer                                      |
| CKII        | <b>b</b> |        |         | •0.00 -  | - Check in drawer title/Check in drawer                                      |
| CRII        | )        |        |         | •0.00 -  | Credit in drawer title/Charge in drawer                                      |
| CASE        | I        | No     | 10      | •35.00 - | Cash key descriptor/Counter/Totalizer (programmable)                         |
|             |          |        |         |          |                                                                              |

# Individual key

| <br>TL    |    |    | •50.00 - | - TL descriptor/Counter/Totalizer           |
|-----------|----|----|----------|---------------------------------------------|
| ADD CHK   | No | 0  |          |                                             |
| CREDIT    | No | 1  | •12.00   |                                             |
| CHECK     | No | 0  | •0.00    |                                             |
| CASH      | No | 11 | •38.00 - | - Function key descriptor/Counter/Totalizer |
| X 0000095 |    |    |          | - Mode/Report code                          |

#### Flash

| x 0000071                           | FLASH |    | - Mode/Report code/Report title                                                                                                    |
|-------------------------------------|-------|----|----------------------------------------------------------------------------------------------------|
| NET<br>CAID<br>CHID<br>CKID<br>CRID | No    | 11 | <ul> <li>•38.00 - Net sales title/Net counter/Net totalizer</li> <li>•35.00 - Cash in drawer title/Cash in drawer</li> <li>•0.00 - Charge in drawer title/Charge in drawer</li> <li>•0.00 - Check in drawer title/Check in drawer</li> <li>•0.00 - Credit in drawer title/Charge in drawer</li> </ul> |

#### **Fixed totalizer**

| Z          | 0000011 | FIXED | TTL | 123 -          | – Mode/Report code/Report title/Z No. (Z only)                                       |
|------------|---------|-------|-----|----------------|--------------------------------------------------------------------------------------|
| GROS       | S       |       | 35  | •38.00 -       | Gross sales title/Gross counter/Gross totalizer                                      |
| NET        |         | No    | 11  | •38.00 -       | – Net sales title/Net counter/Net totalizer                                          |
| CAID       |         |       |     | •35.00 -       | – Cash in drawer title/Cash in drawer                                                |
| CHID       |         |       |     | •0.00 -        | - Charge in drawer title/Charge in drawer                                            |
| CKID       |         |       |     |                | - Check in drawer title/Check in drawer                                              |
| CRID       |         |       |     |                | Credit in drawer title/Credit in drawer                                              |
| RF         |         | No    | 2   |                | – Refund mode descriptor/Counter/Totalizer                                           |
| COVE       | R       | CT    | 2   |                | - Customer count descriptor/Counter                                                  |
| TA1        |         | -     |     |                | Taxable amount 1 descriptor/Taxable amount 1                                         |
| TX1        |         |       |     |                | - Tax 1 descriptor/Tax 1 amount                                                      |
| EX1        |         |       |     |                | - Tax exempt 1 descriptor/Tax exempt amount 1                                        |
| $\sim$     |         |       |     | •0.00          |                                                                                      |
| EX9        |         |       |     | م الم          |                                                                                      |
| TA10       |         |       |     |                | Taxable amount 10 descriptor/Taxable amount 10                                       |
| TX10       |         |       |     |                | - Tax 10 descriptor/Tax 10 amount                                                    |
| EX10       |         |       |     |                | - Tax exempt 10 descriptor/Tax exempt amount 10                                      |
| GT1        |         |       |     |                | - Grand total 1 descriptor/Grand total 1                                             |
| GT2        |         |       |     |                | - Grand total 2 descriptor/Grand total 2                                             |
| GT2<br>GT3 |         |       |     |                | - Grand total 2 descriptor/Grand total 2<br>- Grand total 3 descriptor/Grand total 3 |
| 912        |         |       | 0   |                | - Consecutive No. range                                                              |
|            |         |       | 0   | 00001>0012/9 - | - Consecutive Ivo. range                                                             |

#### Free function

| z                | 0001012 | FREE           | FUNCTION     | 123 -                    | – Mode/Report code/Report title/Z No. (Z only) |
|------------------|---------|----------------|--------------|--------------------------|------------------------------------------------|
| CASH<br>RC<br>PD |         | No<br>No<br>No | 11<br>2<br>1 | •38.00<br>•8.00<br>•1.00 | - Function key descriptor/Counter/Amount       |

PLU

| Z 0001014 PLU                                                                             |                | 123              | Mode/Report code/Report title/Z No. (Z only)                                                                                                    |
|-------------------------------------------------------------------------------------------|----------------|------------------|----------------------------------------------------------------------------------------------------|
| PLU0001<br>DISCOUNT<br>#0001 68.25%<br>HOUSE BON QTY<br>PLU0002<br>DISCOUNT<br>#0002 3.2% | 50<br>12<br>25 | -1.00            | <ul> <li>PLU descriptor/Counter/Amount</li> <li>Discount total (can be skipped)</li> <li>PLU No. (can be skipped)/Sales ratio (can be skipped)</li> <li>House Bon quantity (always "0" skipped)</li> </ul> |
| TL<br>DISCOUNT<br>HOUSE BON QTY<br>71.45%                                                 | 75<br>12       | •714.55<br>-6.00 |                                                                                                    |

# PLU (with shift PLU)

| Z 0001014 P | LU | 123 -     | - Mode/Report code/Report title/Z No. (Z only)          |
|-------------|----|-----------|---------------------------------------------------------|
| PLU0001     | 50 | •682.55 - | - PLU descriptor/Counter/Amount                         |
| DISCOUNT    |    | •1.00 -   | - Discount total (can be skipped)                       |
| #0001 68.2  | 5% | -         | - PLU No. (can be skipped)/Sales ratio (can be skipped) |
| @1          |    | •1.23 -   | - 1st unit price descriptor/Amount                      |
| @2          | _  | •2.50 -   | - 2nd unit price descriptor/Amount                      |
| 20          |    | •3.14     |                                                         |
| @7          |    |           |                                                         |
| @8          |    | •6.37 -   | - 8th unit price descriptor/Amount                      |
| PLU0002     | 25 | •32.00    |                                                         |
| DISCOUNT    |    | •5.00     |                                                         |
|             |    |           |                                                         |

# PLU (by range)

| TL<br>DISCOUNT<br>71.45% |        | 75 | •714.55<br>-6.00 |                                                               |
|--------------------------|--------|----|------------------|---------------------------------------------------------------|
| #0002                    | 3.2%   |    |                  |                                                               |
| DISCOUNT                 |        |    | -5.00            |                                                               |
| PLU0002                  |        | 25 | •32.00           |                                                               |
| #0001                    | 68.25% |    |                  | PLU No. (can be skipped)/Sales ratio (can be skipped)         |
| DISCOUNT                 |        |    | -1.00            | — Discount total (can be skipped)                             |
| PLU0001                  |        | 50 | •682.55          | PLU descriptor/Counter/Amount                                 |
| X 00100<br>#0001-#000    | -      |    |                  | — Mode/Report code/Report title/Z No. (Z only)<br>— PLU range |

#### 1000014 PLU - Mode/Report code/Report title/Z No. (Z only) х GROUP01 .....01 Group (dept/subdept) title PLU0001 50 •682.55 -- PLU descriptor/Counter/Amount DISCOUNT DISCOUNT #0001 68.25% 25 - Discount total (can be skipped) -1.00 + - PLU No. (can be skipped)/Sales ratio (can be skipped) •32.00 PLU0002 DISCOUNT -5.00 #0002 3.2% -----•714.55 - Total by group (dept/subdept)/Counter/Amount TL 75 DISCOUNT -6.00 71.45% GROUP02 .....02 ---00 + Non Group (dept/subdept) link title PLU0005 •2.00 1 DISCOUNT •0.00 #0005 0.2% -----TL 1 •2.00 DISCOUNT •0.00 0.2%

#### PLU (by group / dept / subdept)

#### PLU (by order character)

| x 400001 | 4 PLU  |                   | -         | - Mode/Report code/Report title/Z No. (Z only)         |
|----------|--------|-------------------|-----------|--------------------------------------------------------|
| ORDER01  |        |                   | 01 -      | Order title                                            |
| PLU0001  |        | 50                | •682.55 - | + PLU descriptor/Counter/Amount                        |
| DISCOUNT |        |                   |           | + Discount total (can be skipped)                      |
| #0001    | 68.25% |                   |           | + PLU No. (can be skipped)/Sales ratio (can be skipped |
| PLU0002  |        | 25                | •32.00    |                                                        |
| DISCOUNT |        |                   | -5.00     |                                                        |
| #0002    | 3.2%   |                   |           |                                                        |
| <br>TL   |        | <br>75            | •714 55 - | - Total by order/Counter/Amount                        |
| DISCOUNT |        | 75                | -6.00     | Total by order/counter/Tunount                         |
| 71.45%   |        |                   | -0.00     |                                                        |
| ORDER02  |        | • • • • • • • • • | 02        |                                                        |
|          |        |                   |           |                                                        |
|          |        |                   |           | Non order character link title                         |
| PLU0005  |        | 1                 | •2.00     |                                                        |
| DISCOUNT |        |                   | •0.00     |                                                        |
| #0005    | 0.2%   |                   |           |                                                        |
| <br>TL   |        | 1                 | •2.00     |                                                        |
| DISCOUNT |        |                   | •0.00     |                                                        |
| 0.2%     |        |                   |           |                                                        |

#### PLU zero sales

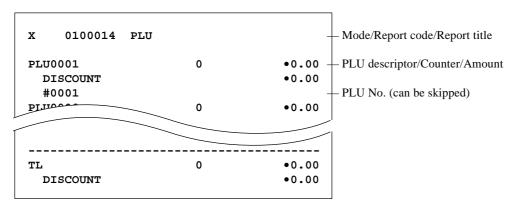

#### PLU zero sales (by group / dept / subdept / order)

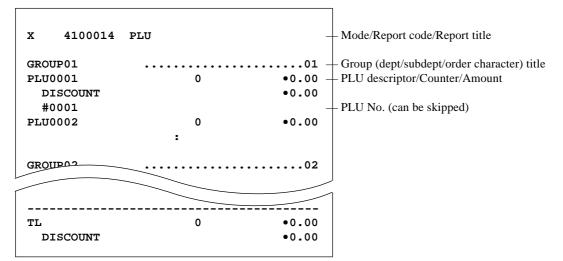

#### PLU (by menu level)

| X 0000081 PLU                                                            |          | - Mode/Report code/Report title                                                                                                    |
|--------------------------------------------------------------------------|----------|----------------------------------------------------------------------------------------------------|
| PLU0001<br>DISCOUNT<br>#0001 68.25%<br>PLU0002<br>DISCOUNT<br>#0002 3.2% | 50<br>25 | •682.55 – PLU descriptor/Counter/Amount<br>-1.00 – Discount total (can be skipped)<br>– PLU No. (can be skipped)<br>•32.00<br>–5.00 |
| TL<br>DISCOUNT<br>71.45%                                                 | 75       | •714.55 — Total by menu/Counter/Amount<br>-6.00                                                                                     |

#### **PLU stock**

| x 0000064        | PLU STOCK |   |     | - Mode/Report code/Report title/Z No. (Z only)                                                         |
|------------------|-----------|---|-----|----------------------------------------------------------------------------------------------------|
| PLU0001<br>#0001 | 10        |   |     | <ul> <li>PLU descriptor/Minimum stock level/Current stock</li> <li>PLU No. (can be skipped)</li> </ul> |
| PLU0002<br>#0002 | 25        | * | 20  | + * short stock                                                                                        |
| PLU0003          | 1         |   | 100 |                                                                                                    |
|                  |           |   |     | ]                                                                                                    |

## PLU stock (by range)

| x 0010064<br>#0001-#0002 | PLU STOCK |   |        | - Mode/Report code/Report title/Z No. (Z only)<br>- Range                                              |
|--------------------------|-----------|---|--------|----------------------------------------------------------------------------------------------------|
| PLU0001<br>#0001         | 10        |   | 123.45 | <ul> <li>PLU descriptor/Minimum stock level/Current stock</li> <li>PLU No. (can be skipped)</li> </ul> |
| PLU0002<br>#0002         | 25        | * | 20     | + * short stock                                                                                        |
| PLU0003                  | 1         |   | 100    |                                                                                                    |
|                          |           |   |        |                                                                                                    |

#### PLU stock (by group / dept / subdept / order)

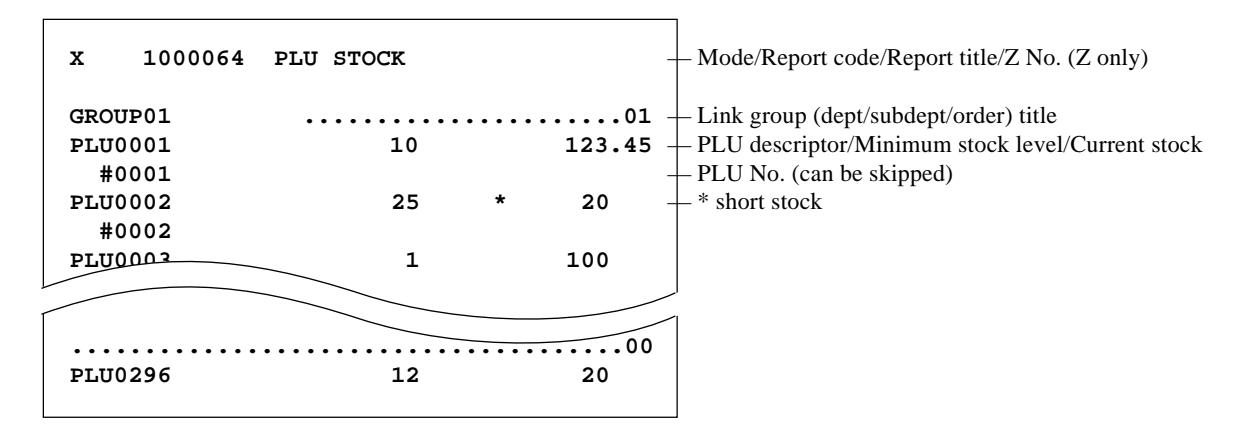

#### **PLU less stock**

| x 0400064        | PLU STOCK |   | - Mode/Report code/Report title                                                           |     |
|------------------|-----------|---|-------------------------------------------------------------------------------------------|-----|
| PLU0001<br>#0001 | 10        | * | <b>0.45</b> – PLU descriptor/Minimum stock level/Current st<br>– PLU No. (can be skipped) | ock |
| PLU0002          | 25        | * | 20 * short stock                                                                          |     |
| PLU0003          | 12        | * | 10                                                                                        |     |
|                  |           |   |                                                                                           |     |

Г

## PLU less stock (by group / dept / subdept / order)

|   | X 1400064                   | PLU STOCK | -            | – Mode/Report code/Report title                                                                                                    |
|---|-----------------------------|-----------|--------------|----------------------------------------------------------------------------------------------------|
|   | GROUP01<br>PLU0001<br>#0001 | 10 *      | -123.45 -    | <ul> <li>Link group (dept/subdept/order) title</li> <li>PLU descriptor/Minimum stock level/Current stock</li> <li>PLU No. (can be skipped)</li> </ul> |
|   | PLU0002<br>#0002            | 25        | 20           | * short stock                                                                                                    |
| ļ | PLU0003                     | 1 *       | -100         |                                                                                                    |
|   | PLU0296                     | 12 *      | ····.00<br>2 |                                                                                                    |

#### Subdepartment (all)

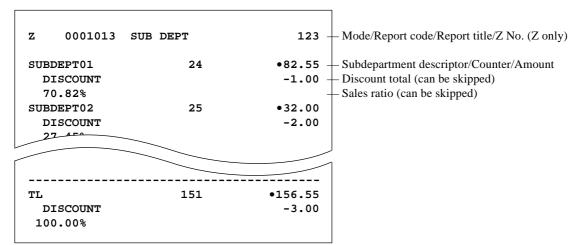

#### Subdepartment (by range)

| x 0010013 s<br>#0001-#0002      | SUB DEPT |                  | Mode/Report code/Report title/Z No. (Z only)<br>Range                                                            |
|---------------------------------|----------|------------------|----------------------------------------------------------------------------------------------------|
| SUBDEPT01<br>DISCOUNT<br>70.82% | 24       | -1.00            | – Subdepartment descriptor/Counter/Amount<br>– Discount total (can be skipped)<br>– Sales ratio (can be skipped) |
| SUBDEPT02<br>DISCOUNT<br>27.45% | 25       | •32.00<br>-2.00  |                                                                                                    |
| TL<br>DISCOUNT<br>98.27%        | 49       | •114.55<br>-3.00 |                                                                                                    |

#### Subdepartment (by group / dept)

| x 1000013                                  | SUB DEPT | -               | – Mode/Report code/Report title/Z No. (Z only)                                                                                                    |
|--------------------------------------------|----------|-----------------|----------------------------------------------------------------------------------------------------|
| GROUP01<br>SUBDEPT01<br>DISCOUNT<br>70.82% | 24       | •1.00 -         | <ul> <li>Group title</li> <li>Subdepartment descriptor/Counter/Amount</li> <li>Discount total (can be skipped)</li> <li>Sales ratio (can be skipped)</li> </ul> |
| SUBDEPT02<br>DISCOUNT                      | 25       | •32.00<br>•2.00 |                                                                                                    |

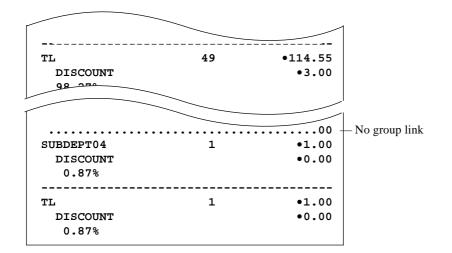

#### Subdepartment zero sales

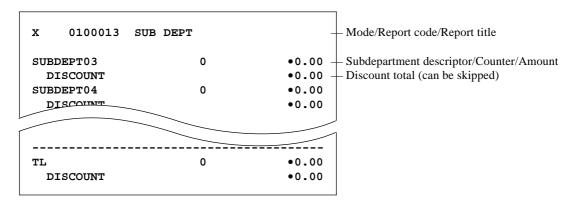

#### Subdepartment zero sales (by group / dept)

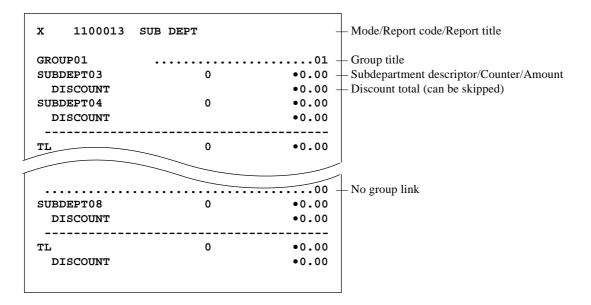

# Department (all)

| x 0000015                                                    | DEPT     | -                | – Mode/Report code/Report title/Z No. (Z only)                                                                |
|--------------------------------------------------------------|----------|------------------|----------------------------------------------------------------------------------------------------|
| DEPT01<br>DISCOUNT<br>70.82%<br>DEPT02<br>DISCOUNT<br>27 45° | 24<br>25 |                  | – Department descriptor/Counter/Amount<br>– Discount total (can be skipped)<br>– Sales ratio (can be skipped) |
| TL<br>DISCOUNT<br>100.00%                                    | 151      | •156.55<br>-3.00 |                                                                                                    |

# Department (by range)

| X 0010015 DEE<br>#0001-#0002 | PT |                  | – Mode/Report code/Report title/Z No. (Z only)<br>– Range                                                     |
|------------------------------|----|------------------|----------------------------------------------------------------------------------------------------|
| DEPT01<br>DISCOUNT<br>70.82% | 24 | -1.00 -          | – Department descriptor/Counter/Amount<br>– Discount total (can be skipped)<br>– Sales ratio (can be skipped) |
| DEPT02<br>DISCOUNT<br>27.45% | 25 | •32.00<br>-2.00  |                                                                                                    |
| TL<br>DISCOUNT<br>98.27%     | 49 | •114.55<br>-3.00 |                                                                                                    |

# Department (by group)

| x 1000015                                                     | DEPT     |                  | - Mode/Report code/Report title/Z No. (Z only)                                                                                                    |
|---------------------------------------------------------------|----------|------------------|----------------------------------------------------------------------------------------------------|
| GROUP01<br>DEPT01<br>DISCOUNT<br>70.82%<br>DEPT02<br>DISCOUNT | 24<br>25 | •82.55 -         | <ul> <li>Group title</li> <li>Department descriptor/Counter/Amount</li> <li>Discount total (can be skipped)</li> <li>Sales ratio (can be skipped)</li> </ul> |
| 27.45%<br><br>TL<br>DISCOUNT<br>98.27%                        | 49       | •114.55<br>-3.00 |                                                                                                    |
| DEPT04<br>DISCOUNT<br>0.87%                                   | 1        | •1.00<br>-0.00   | – No group link                                                                                                    |
| TL<br>DISCOUNT<br>0.87%                                       | 1        | •1.00<br>-0.00   |                                                                                                    |

#### **Department zero sales**

| X 0100015 DEP | т | — Mode/        | Report code/Rep     |
|---------------|---|----------------|---------------------|
| DEPT01        | 0 | •0.00 — Depart | tment descriptor    |
| DISCOUNT      |   | •0.00 + Discou | int total (can be s |
| DEPT02        | 0 | •0.00          |                     |
| DISCOUNT      |   | •0.00          |                     |
| <br>TL        | 0 | •0.00          |                     |
| DISCOUNT      |   | •0.00          |                     |

#### Department zero sales (by group)

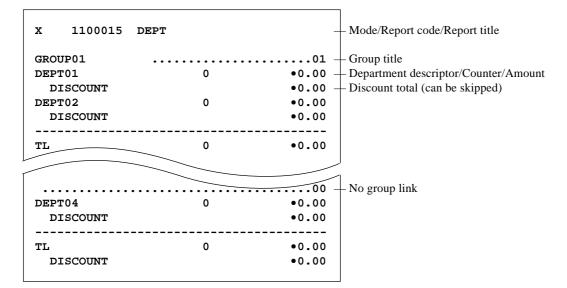

#### Group

| X 0000016 GRO    | UP | _         | - Mode/Report code/Report title/Z No. (Z only)                                            |
|------------------|----|-----------|-------------------------------------------------------------------------------------------|
| GROUP01<br>1.63% | 6  | •163.54 - | <ul> <li>Group descriptor/Counter/Amount</li> <li>Sales ratio (can be skipped)</li> </ul> |
| GROUP02<br>0.02% | 2  | •2.55     |                                                                                           |
| <br>TL<br>1.65%  | 8  | •166.09   |                                                                                           |

#### Hourly sales

| z 0001019             | HOURLY |        | <b>123</b> — Mode/Report code/Report title/Z No   | (Z only) |
|-----------------------|--------|--------|---------------------------------------------------|----------|
| 09:00->10:00<br>1.63% |        | 1      | •63.54                                            |          |
| 10:00->11:00          | СТ     | 1<br>2 | •63.54 - Customer counter/Gross amount<br>•122.55 |          |
| 3.52%                 | СТ     | 2      | •122.55                                           |          |

## Monthly sales

| z 0001020 | MONTHLY | 123 -     | – Mode/Report code/Report title/Z No. (Z only) |
|-----------|---------|-----------|------------------------------------------------|
| 7         |         | -         | – Day of the month                             |
| GROSS     | 52      | •680.57 - | Gross counter/Gross amount                     |
| NET       | No 12   | •680.50 - | – Net counter/Net amount                       |
| 8         |         |           |                                                |
| GROSS     | 78      | •1,034.59 |                                                |
| NET       | No 37   | •1,034.57 |                                                |
| <br>TL    |         |           |                                                |
| GROSS     | 130     | •1,715.16 |                                                |
|           |         | •13.19 -  | – Average gross sales                          |
| NET       | 49      | •1,715.07 |                                                |
|           |         | •35.00 -  | – Average net sales                            |

#### **Table analysis**

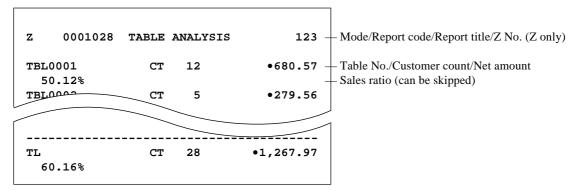

#### Void reason

| z 000               | 1022 VOID 1        | REASON        | 123 –                       | – Mode/Report code/Report title/Z No. (Z only) |
|---------------------|--------------------|---------------|-----------------------------|------------------------------------------------|
| OPE ERR<br>OUT OF D | No<br>ATE No<br>No | 12<br>10<br>0 | •80.50 -<br>•40.42<br>•0.00 | – Void reason/Counter/Amount                   |

# Open check

| X 0050025 OPEN CHK                               | -                      | Mode/Report code/Report title                                                                                               |
|--------------------------------------------------|------------------------|----------------------------------------------------------------------------------------------------|
| REG C01 07-01-01<br>CHECK NO.001245              | 12:34 001029 -         | <ul> <li>Latest machine No.</li> <li>Mode/Clerk/Date/Time/Consecutive No.</li> <li>Check No./Cover No./Table No.</li> </ul> |
|                                                  |                        | Subtotal amount (temporary closed by NB)                                                                                    |
| REG C04 07-01-01<br>CHECK NO.OO1328<br>BUSY      | 14:31 001186           | – Busy status                                                                                                    |
| REG C04 07-01-01                                 | MC #01<br>14:35 001686 |                                                                                                    |
| CHECK NO.OO1328<br>FINALIZED<br>REG C04 07-01-01 | •130.45                | - Finalized status                                                                                                    |
| CHECK NO.OO1328<br>NEW OPEN                      | 2CT #000226<br>•130.45 | - Newly opened status                                                                                                    |
| TL No 4                                          | •491.70                |                                                                                                    |

# Electronic journal (E-journal)

| z 000105                      | 8 E-JOURNA       | г           |                                |                                            |
|-------------------------------|------------------|-------------|--------------------------------|--------------------------------------------|
| REG C01<br>1 PLU0055<br>0.12% | 07-11-01         |             | 001029<br>0.00                 |                                            |
| %-<br>TL                      | •                | 99.         |                                | - Registrations                            |
| CASH<br>P1 C01                | 07-11-01         | MC<br>16:35 | 9.88<br>#03<br>001030 -<br>#03 | – Some program are made in Program 1 mode. |
| X/Z C01<br>X 0100015          | 07-11-01<br>DEPT | 16:37       | 001031<br>#03                  | - Report issued                            |
|                               |                  |             |                                |                                            |

\_

#### **Employee activity**

| x 0040029                                                            | EMPLOYEE | -                                                   | — Mode/Report code/Report title                       |
|----------------------------------------------------------------------|----------|-----------------------------------------------------|-------------------------------------------------------|
| #00001 HARRISON<br>#00002 BAKER<br>#00003 PEABODY<br>#00004 JOHONSON |          | 1111111111<br>2222222222<br>333333333<br>4444444444 | — Employee No./Employee character/Social Security No. |

#### **Employee report (daily)**

| X 000029 EMPLOYEE                                                                  | - Mode, Report code/Report title/Z counter (Z only)                                                                                                    |
|------------------------------------------------------------------------------------|----------------------------------------------------------------------------------------------------|
| #123456 HARRISON 1234                                                              | <b>56789</b> — Employee No./Employee character/Social Security No.                                                                                                    |
| IN OUT BRK JOB# TIP<br>08:00-10:00 00:15 12 •12.34                                 | <ul> <li>20-02 Day of the week/Date</li> <li>WORK</li> <li>01:45 Shift 1: Clock-in, Clock-out/Break/Job code, Tip, Work time</li> <li>**:** Shift 2: Clock-out shift *1</li> <li>Shift 3: Clock-in shift *2</li> </ul> |
| TL 00:25 •12.34                                                                    | **:** Break total/ Tip total/ Work time total *3                                                                                                    |
| JOB# 12 01:45<br>JOB# 1 **:**<br>REGULAR TIME 00:45<br>OVER TIME 00:17<br>TL 01:12 | <ul> <li>Job summary/Job code/Work time) *4</li> <li>Job summary *5</li> <li>Regular work hours</li> <li>Overtime work hours</li> <li>5.45 Total of work hours/Pay</li> </ul>                                          |

- \*1 If employee is not clocked-out the shift, then "**\*\***: **\*\***" is printed on OUT & WORK.
- \*2 If employee is not clocked-in the shift, then "**\*\***: **\*\***-**\*\***: **\*\***" is printed on IN&OUT.
- \*3 If employee is not clocked-out the shift yet, then "\*\*:\*\*" is printed on WORK.

\*4 JOB summary is printed in order to clock-in the shift.

If there is the same JOB code, then it will add to the JOB that was found before.

\*5 If employee is not clocked-out the shift, then "**\*\***: **\*\***" is printed. No JOB # is printed, if employee is not clocked-in the shift.

# Employee report (weekly / bi-weekly)

| X 000129     | EMPLOYEE  |        |         |                                         |
|--------------|-----------|--------|---------|-----------------------------------------|
| #123456 HAR  | RISON     | 123    | 3456789 |                                         |
| MONDAY       |           | 12     | 2-21-02 | Day of the week/Date *2                 |
| IN OUT       | BRK JOB#  |        | WORK    | 5                                       |
| 08:00-10:00  | 00:15 12  | •12.34 | 01:45   | - Shift 1                               |
| 12:00-15:00  | 00:10 1   | •0.00  | 02:50   | - Shift 2                               |
| **:**-**:**  |           |        |         | — Shift 3                               |
| <br>TL       | 00:25     | •12.34 | 04:35   |                                         |
| TUESDAY      |           | 12     | 2-22-02 |                                         |
| IN OUT       | BRK JOB#  | TIP    | WORK    |                                         |
| 08:00-10:00  | 00:15 12  | •12.34 |         |                                         |
| 12:00-15:00  | 00:10 1   | •0.00  | 02:50   |                                         |
| **:**-**:**  |           |        |         |                                         |
| TL           | 02:25     | •12.34 | 04:35   |                                         |
|              |           |        |         |                                         |
| SUNDAY       |           |        |         | 1                                       |
| IN++ OUT+    | BLK+ JOB# | TIP+   | WORK    |                                         |
|              |           |        |         |                                         |
|              |           |        |         |                                         |
| TL           | 00:00     | •0.00  | 00:00   |                                         |
| JOB# 12 01:  | 45        |        |         | Job summary                             |
| JOB# 1 02:   | 00        |        |         |                                         |
| JOB# 5 02:   | 00        |        |         |                                         |
| JOB# 10 02:  | 08        |        |         |                                         |
| REGULAR TIME | 00:45     |        |         | – Regular work hours                    |
| OVER TIME    | 00:17     |        |         | <ul> <li>Overtime work hours</li> </ul> |
| TL           | 01:55     |        | •2.04   | - Total of work hours/Pay               |
|              |           |        |         |                                         |
|              |           |        |         |                                         |

\*1 If all shift in one day of the week is zero (no data), then that day of the week is not printed on the report.

\*2 The report always starts from Monday.

# Hourly item

| z 0001031    | HOUR      | LY PRODUCT | 1234       | Mode/Report code/Report title/Z counter (Z only)         |
|--------------|-----------|------------|------------|----------------------------------------------------------|
| 09:00->09:30 | )         |            |            | — Time frame                                             |
| GROSS        |           | 1357.956   | •2,469.06  | + Totalizer character/Quantity/Amount                    |
| NET          | No        | 12         | •2,469.06  |                                                          |
|              | 40%       |            |            | Sales ratio (Amount/Total amount of each time frame)     |
| PLU0001      |           | 1234.5     | •1,234.50  |                                                          |
| #0001        | 20%       |            |            |                                                          |
|              | <br>9.89% | ;          | •6,172.62  | Sales ratio (Amount/Total amount of all time frame)/Tota |
| 09:30->10:00 | )         |            |            | Amount of this time frame                                |
| GROSS        |           | 1357.956   | •2,469.06  |                                                          |
| NET          | No        | 12         | •2,469.06  |                                                          |
|              | 40%       |            |            |                                                          |
| PLU0001      |           | 1234.5     | •1,234.50  |                                                          |
| #0001        | 20%       |            |            |                                                          |
|              |           |            |            |                                                          |
|              | •         |            |            |                                                          |
|              | •         |            |            |                                                          |
|              | •         |            |            |                                                          |
| 19:30->20:00 | )         | 1258 056   |            |                                                          |
| GROSS        |           | 1357.956   | •2,469.06  |                                                          |
| NET          | No        | 12         | •2,469.06  |                                                          |
| PLU0001      | 40%       | 1004 5     | a1 004 E0  |                                                          |
| #0001        | 20%       | 1234.5     | •1,234.50  |                                                          |
| #UUUI        | 208       |            |            |                                                          |
|              | 9.89%     | ;          | •6,172.62  |                                                          |
| TL           |           |            | •62,395.07 | Total Amount of all Time frame                           |

# Hourly labor report

| z 0001024              | HOURLY   | LABOR | 1234       | Mode/Report code/Report title/Z counter (Z only)                         |
|------------------------|----------|-------|------------|--------------------------------------------------------------------------|
| 09:00->09:30<br>82.62% | No       | 2     | •2,469.06  | <ul> <li>Time frame/NET counter/NET Amount</li> <li>NET ratio</li> </ul> |
| COST<br>0%             | 0        | 0:05  |            | – Work time/Pay<br>– Pay ratio                                           |
| NET SALES/HOU          |          |       | •29,628.72 | Proceeds per work time                                                   |
| COST/TRANSACT          | ION<br>• |       | •0.04 -    | + Wages per transaction                                                  |
|                        | •        |       |            |                                                                          |
| 16:00->16:45<br>0%     | No       | 0     | •0.00      |                                                                          |
| COST<br>0%             | 0        | 0:01  | •0.00      |                                                                          |
| NET SALES/HOU          | R        |       | •0.00      |                                                                          |
|                        | ION      |       | •0.00      |                                                                          |

# IDC clear

| zo | 0001067 | IDC(1) Clear<br>Normal End | 1234 — | - Mode/Report code/Report title/Z counter |
|----|---------|----------------------------|--------|-------------------------------------------|
|----|---------|----------------------------|--------|-------------------------------------------|

| A-1. Function key | list | R-166 |
|-------------------|------|-------|
|-------------------|------|-------|

# A-1. Function key list

| Function                | Code | Initial character | Function                | Code    | Initial character |
|-------------------------|------|-------------------|-------------------------|---------|-------------------|
| Add check               | 094  | ADD CHK           | Post Entry              | 115     | POST ENTRY        |
| Arrangement             | 044  | ARG               | Premium                 | 030     | 8+                |
| Bill copy               | 047  | BILL              | Price inquiry           | 008     | PRCINQ            |
| Break-in/out            | 109  | BREAK-IN/OUT      | Price                   | 049     | PRC               |
| Cancel                  | 236  | CANCEL            | Quantity/For            | 083     | QT                |
| Cash amount tendered    | 001  | CASH              | Recall                  | 131     | RECALL            |
| Charge                  | 002  | CHARGE            | Receipt                 | 038     | RCT               |
| Check endorsement       | 039  | CK.E              | Receipt On/OFF          | 076     | RCT ON/OFF        |
| Check print             | 012  | CHKP              | Received on account     | 020     | RC                |
| Check tender            | 003  | CHECK             | Refund                  | 033     | RF                |
| Clerk number            | 072  | CLK#              | Reverse Display         | 206     | REVERSE           |
| Clerk transfer          | 013  | CLK TRANS         | Round Repeat            | 116     | R REPEAT          |
| Clock-in/out            | 108  | CLOCK-IN/OUT      | Seat number             | 119     | SEAT#             |
| Coupon                  | 023  | COUPON            | Second unit price       | 070     | 2nd@              |
| Coupon 2                | 036  | CPN2              | Selective item subtotal | 085     | SIST              |
| Credit                  | 004  | CREDIT            | Separate check          | 095     | SEP CHK           |
| Cube                    | 090  | XXX               | Shift PLU               | 065     | SFT PLU           |
| Currency exchange       | 045  | CE                | Slip back feed/Release  | 054     | SB/R              |
| Customer number         | 043  | СТ                | Slip feed/Release       | 056     | SF/R              |
| Department              | 051  | DEPT nn           | Slip print              | 055     | SLIP              |
| Department number       | 135  | DEPT#             | Square                  | 084     | XX                |
| Deposit                 | 025  | DEPOSIT           | Stock inquiry           | 009     | STKINQ            |
| Discount                | 028  | %-                | Store                   | 130     | STORE             |
| Display mode            | 219  | DISP MODE         | Subdepartment           | 133     | SUBDEPT nn        |
| Dutch account           | 140  | DUTCH             | Subdepartment number    | 134     | SDPT#             |
| Eat-in                  | 128  | EAT-IN            | Substitution            | 111     | SUBST.            |
| Electronic journal Disp | 207  | EJ DISP           | Subtotal                | 075     | SUBTOTAL          |
| Error correct/Void      | 034  | VOID              | Table number            | 058     | TBL#              |
| First unit price        | 069  | 1st@              | Table transfer          | 014     | TABLE TRANS       |
| Flat PLU                | 063  | PLU nnnn          | Take-out                | 129     | TAKE-OUT          |
| House Bon               | 114  | HOUSE BON         | Tax status shift        | 057     | T/S               |
| Ketten Bon              | 113  | X/KETTEN          | Taxable amount subtotal | 077     | TAST              |
| List                    | 136  | LIST              | Tax exempt              | 062     | EXEMPT            |
| List number             | 137  | LIST#             | Text print              | 011     | PRT               |
| Loan                    | 019  | LOAN              | Text recall             | 010     | CHAR              |
| Lock out unused key     | 000  | NOP               | Tray total              | 074     | TRAY TTL          |
| Media change            | 118  | MEDIA CHG         | Tip                     | 015     | TIP               |
| Menu shift              | 064  | MENU              | Validation              | 037     | VLD               |
| Merchandise subtotal    | 080  | MDST              | VAT                     | 046     | VAT               |
| Minus                   | 027  | -                 | X/Z mode                | 122     | X/Z MODE          |
| Multiplication          | 082  | х                 | System keys             |         |                   |
| New balance             | 006  | NB                | Numeric key             | 000n201 | n=1~9, "0"=10     |
| New check               | 091  | NEW CHK           | Clear                   | 202     |                   |
| New/Old check           | 093  | NEW/OLD           | Decimal point           | 098     | •                 |
| Normal receipt          | 016  | NRMRCT            | Display On/Off          | 120     | DISP ON/OFF       |
| No sale                 | 042  | NS                | Escape/Skip             | 211     |                   |
| Non-add                 | 040  | #                 | Home position           | 218     | HOME              |
| Non-add/No sale         | 041  | #/NS              | Page down               | 220     | PAGE DOWN         |
| OBR                     | 103  | OBR               | Page up                 | 221     | PAGE UP           |
| Old check               | 092  | OLD CHK           | Program mode            | 123     | PGM MODE          |
| Open                    | 067  | OPEN              | Register mode           | 121     | REG MODE          |
| Open2                   | 068  | OPEN2             | Three zero              | 097     | 000               |
| Open Check              | 117  | OPEN CHK          | Two zero                | 096     | 00                |
| Operator number         | 078  | OPE#              | Yes                     | 212     |                   |
| Operator read/reset     | 073  | OPE X/Z           | No                      | 213     |                   |
| Paid out                | 021  | PD                | Left arrow              | 214     |                   |
| Pick up                 | 021  | P.UP              | Right arrow             | 215     |                   |
| Plus                    | 029  | +                 | Up arrow                | 216     |                   |
| PLU                     | 048  | ·<br>PLU#         | Down arrow              | 217     |                   |
| R-166                   |      |                   |                         |         | 1                 |

| A-2. File list R-1 | 68 |
|--------------------|----|
|--------------------|----|

| File<br>No. | File description                                         | Record length | Max. No.<br>of records | Work<br>size    | Description              | Attribu-<br>tion | Allocat-<br>able |
|-------------|----------------------------------------------------------|---------------|------------------------|-----------------|--------------------------|------------------|------------------|
| System      | files                                                    |               |                        |                 |                          |                  |                  |
| 901         | System connection table                                  | 18            | 33                     | 75              |                          | Program          | No               |
| 902         | I/O parameter                                            | 5             | 15                     | 69              |                          | Program          | No               |
| 903         | Printer connection                                       | 27            | 99                     | 81              |                          | Program          | No               |
| 904         | Consecutive number                                       | 6             | 5                      | 69              |                          | Buffer           | No               |
| 999         | System error log                                         | 11            | 20                     | 75              |                          | Buffer           | No               |
|             | on and total files                                       |               |                        |                 |                          |                  |                  |
| 001         | Fixed totalizer                                          | 26            | 78                     | 81              |                          | Pgm/Sales        | No               |
| 101         | (periodic total 1)                                       | 10            | 78                     | 75              |                          | Sales            | Yes              |
| 201         | (periodic total 2)                                       | 10            | 78                     | 75              |                          | Sales            | Yes              |
| 301         | (daily consolidation)                                    | 10            | 78                     | 75              | for master               | Sales            | Yes              |
| 401         | (periodic 1 consolidation)                               | 10            | 78                     | 75              | for master               | Sales            | Yes              |
| 501         | (periodic 2 consolidation)                               | 10            | 78                     | 75              | for master               | Sales            | Yes              |
| 601         | (consolidation work)                                     | 10            | 78                     | 75              | for master               | Buffer           | Yes              |
| 002         | Free function                                            | 38            | 999                    | 99              |                          | Pgm/Sales        | Yes              |
| 102         | (periodic total 1)                                       | 10            | 999                    | 75              |                          | Sales            | Yes              |
| 202         | (periodic total 2)                                       | 10            | 999                    | 75              |                          | Sales            | Yes              |
| 302         | (daily consolidation)                                    | 10            | 999                    | 75              | for master               | Sales            | Yes              |
| 402         | (periodic 1 consolidation)                               | 10            | 999                    | 75              | for master               | Sales            | Yes              |
| 502         | (periodic 2 consolidation)                               | 10            | 999                    | 75              | for master               | Sales            | Yes              |
| 602         | (consolidation work)                                     | 10            | 999                    | 75              | for master               | Buffer           | Yes              |
| 003         | Subdepaprtment                                           | 54            | 99                     | 135             |                          | Pgm/Sales        | Yes              |
| 103         | (periodic total 1)                                       | 15            | 99                     | 81              |                          | Sales            | Yes              |
| 203         | (periodic total 2)                                       | 15            | 99                     | 81              | <u> </u>                 | Sales            | Yes              |
| 303         | (daily consolidation)                                    | 15            | 99                     | 81              | for master               | Sales            | Yes              |
| 403         | (periodic 1 consolidation)                               | 15            | 99                     | 81              | for master               | Sales            | Yes              |
| 503         | (periodic 2 consolidation)                               | 15            | 99                     | 81              | for master               | Sales            | Yes              |
| 603         | (consolidation work)                                     | 15            | 99                     | 81              | for master               | Buffer           | Yes              |
| 004         | PLU                                                      | 92            | 9999                   | 177             |                          | Pgm/Sales        | Yes              |
| 104         | (periodic total 1)<br>(periodic total 2)                 | <u> </u>      | 9999<br>9999           | <u>99</u><br>99 |                          | Sales Sales      | Yes              |
| 204<br>304  | , r                                                      | 30            | 9999                   | <u> </u>        | for a sector             | Sales            | Yes<br>Yes       |
| 404         | (daily consolidation)<br>(periodic 1 consolidation)      | 30            | 9999                   | <u> </u>        | for master               | Sales            | Yes              |
| 504         | , <i>v</i>                                               | 30            | 9999                   | <u> </u>        | for master               | Sales            | Yes              |
|             | (periodic 2 consolidation)                               |               |                        | 99              | for master               | Buffer           |                  |
| 604         | (consolidation work)                                     | 30            | 9999                   | "               | for master               |                  | Yes              |
| 005         | Department                                               | 54<br>15      | 99<br>99               | 135             |                          | Pgm/Sales        | Yes              |
| 105<br>205  | (periodic total 1)<br>(periodic total 2)                 | 15            | 99                     | 81<br>81        |                          | Sales Sales      | Yes<br>Yes       |
| 305         | (daily consolidation)                                    | 15            | 99                     | 81              | for master               | Sales            | Yes              |
| 405         | (periodic 1 consolidation)                               | 15            | 99                     | 81              | for master               | Sales            | Yes              |
| 405<br>505  | (periodic 1 consolidation)<br>(periodic 2 consolidation) | 15            | 99                     | 81              | for master<br>for master | Sales            | Yes              |
| 605         | (consolidation work)                                     | 15            | 99                     | 81              | for master               | Buffer           | Yes              |
| 006         | Group                                                    | 26            | 99                     | 81              |                          | Pgm/Sales        | Yes              |
| 106         | (periodic total 1)                                       | 10            | 99                     | 75              |                          | Sales            | Yes              |
| 206         | (periodic total 1)<br>(periodic total 2)                 | 10            | 99                     | 75              |                          | Sales            | Yes              |
| 306         | (daily consolidation)                                    | 10            | 99                     | 75              | for master               | Sales            | Yes              |
| 406         | (periodic 1 consolidation)                               | 10            | 99                     | 75              | for master               | Sales            | Yes              |
| 506         | (periodic 2 consolidation)                               | 10            | 99                     | 75              | for master               | Sales            | Yes              |
| 606         | (consolidation work)                                     | 10            | 99                     | 75              | for master               | Buffer           | Yes              |
| 000         | Hourly sales                                             | 20            | 96                     | 87              | 101 11103001             | Sales            | Yes              |
| 109         | (periodic total 1)                                       | 20            | 96                     | 87              |                          | Sales            | Yes              |
| 209         | (periodic total 1)<br>(periodic total 2)                 | 20            | 96                     | 87              |                          | Sales            | Yes              |
| 309         | (daily consolidation)                                    | 20            | 96                     | 87              | for master               | Sales            | Yes              |
| 409         | (periodic 1 consolidation)                               | 20            | 96                     | 87              | for master               | Sales            | Yes              |
| 509         | (periodic 2 consolidation)                               | 20            | 96                     | 87              | for master               | Sales            | Yes              |
| 609         | (consolidation work)                                     | 20            | 96                     | 87              | for master               | Buffer           | Yes              |
| 010         | Monthly sales                                            | 20            | 32                     | 87              |                          | Sales            | Yes              |
| 110         | (periodic total 1)                                       | 20            | 32                     | 87              |                          | Sales            | Yes              |
| 110         | periodic total 1)                                        | 20            | 54                     | 07              | 1                        | Sales            | 108              |

| File<br>No. | File description                                         | Record<br>length | Max. No.<br>of records | Work<br>size | Description | Attribu-<br>tion | Allocat-<br>able |
|-------------|----------------------------------------------------------|------------------|------------------------|--------------|-------------|------------------|------------------|
| 210         | (periodic total 2)                                       | 20               | 32                     | 87           |             | Sales            | Yes              |
| 310         | (daily consolidation)                                    | 20               | 32                     | 87           | for master  | Sales            | Yes              |
| 410         | (periodic 1 consolidation)                               | 20               | 32                     | 87           | for master  | Sales            | Yes              |
| 510         | (periodic 2 consolidation)                               | 20               | 32                     | 87           | for master  | Sales            | Yes              |
| 610         | (consolidation work)                                     | 20               | 32                     | 87           | for master  | Buffer           | Yes              |
| 012         | Void reason                                              | 29               | 99                     | 87           |             | Pgm/Sale         | Yes              |
| 112         | (periodic total 1)                                       | 10               | 99                     | 75           |             | Sales            | Yes              |
| 212         | (periodic total 2)                                       | 10               | 99                     | 75           |             | Sales            | Yes              |
| 312         | (daily consolidation)                                    | 10               | 99                     | 75           | for master  | Sales            | Yes              |
| 412         | (periodic 1 consolidation)                               | 10               | 99                     | 75           | for master  | Sales            | Yes              |
| 512         | (periodic 2 consolidation)                               | 10               | 99                     | 75           | for master  | Sales            | Yes              |
| 612         | (consolidation work)                                     | 10               | 99                     | 75           | for master  | Buffer           | Yes              |
| 018         | Table analysis                                           | 32               | 99                     | 93           |             | Pgm/Sale         | Yes              |
| 118         | (periodic total 1)                                       | 10               | 99                     | 75           |             | Sales            | Yes              |
| 218         | (periodic total 2)                                       | 10               | 99                     | 75           |             | Sales            | Yes              |
| 318         | (daily consolidation)                                    | 10               | 99                     | 75           | for master  | Sales            | Yes              |
| 418         | (periodic 1 consolidation)                               | 10               | 99                     | 75           | for master  | Sales            | Yes              |
| 518         | (periodic 2 consolidation)                               | 10               | 99                     | 75           | for master  | Sales            | Yes              |
| 618         | (consolidation work)                                     | 10               | 99                     | 75           | for master  | Buffer           | Yes              |
| 020         | Grand total                                              | 24               | 3                      | 75           |             | Pgm/Sale         | No               |
| 120         | (periodic total 1)                                       | 8                | 3                      | 69           |             | Sales            | Yes              |
| 220         | (periodic total 2)                                       | 8                | 3                      | 69           |             | Sales            | Yes              |
| 320         | (daily consolidation)                                    | 8                | 3                      | 69           | for master  | Sales            | Yes              |
| 420         | (periodic 1 consolidation)                               | 8                | 3                      | 69           | for master  | Sales            | Yes              |
| 520         | (periodic 2 consolidation)                               | 8                | 3                      | 69           | for master  | Sales            | Yes              |
| 620         | (consolidation work)                                     | 8                | 3                      | 69           | for master  | Buffer           | Yes              |
| 055         | Shift PLU                                                | 91               | 9999                   | 189          |             | Sales            | Yes              |
| 155         | (periodic total 1)                                       | 70               | 9999                   | 147          |             | Sales            | Yes              |
| 255         | (periodic total 2)                                       | 70               | 9999                   | 147          |             | Sales            | Yes              |
| 355         | (daily consolidation)                                    | 70               | 9999                   | 147          | for master  | Sales            | Yes              |
| 455         | (periodic 1 consolidation)                               | 70               | 9999                   | 147          | for master  | Sales            | Yes              |
| 555         | (periodic 2 consolidation)                               | 70               | 9999                   | 147          | for master  | Sales            | Yes              |
| 655         | (consolidation work)                                     | 70               | 9999                   | 147          | for master  | Buffer           | Yes              |
| Clerk       |                                                          | 05               | 00                     | 165          |             | D                | V                |
| 007         | Clerk<br>Clerk detail link                               | 95               | 99                     | 165          |             | Program          | Yes              |
| 030         | Clerk detail link                                        | 4                | 99                     | 75           |             | Program          | Yes              |
| 027<br>011  | Clerk (Dallas) key ID<br>Clerk detail                    | 14               | 200<br>9801            | 75<br>75     |             | Program<br>Sales | Yes              |
| 111         | (periodic total 1)                                       | 10               | 9801                   | 75           |             | Sales            | Yes<br>Yes       |
| 211         | (periodic total 2)                                       | 10               | 9801                   | 75           |             | Sales            | Yes              |
| 311         | (daily consolidation)                                    | 10               | 9801                   | 75           | for master  | Sales            | Yes              |
| 411         | (periodic 1 consolidation)                               | 10               | 9801                   | 75           | for master  | Sales            | Yes              |
| 511         | (periodic 1 consolidation)<br>(periodic 2 consolidation) | 10               | 9801                   | 75           | for master  | Sales            | Yes              |
| 611         | (consolidation work)                                     | 10               | 9801                   | 75           | for master  | Buffer           | Yes              |
|             | Attendance                                               | 10               | 7001                   | 15           | Tor master  | Duilei           | 105              |
| 014         | Hourly / Labor                                           | 26               | 96                     | 99           |             | Sales            | Yes              |
| 114         | (periodic total 1)                                       | 20               | 96                     | <u> </u>     |             | Sales            | Yes              |
| 214         | (periodic total 2)                                       | 20               | 96                     | <u> </u>     |             | Sales            | Yes              |
| 314         | (daily consolidation)                                    | 20               | 96                     | <u> </u>     | for master  | Sales            | Yes              |
| 414         | (periodic 1 consolidation)                               | 26               | 96                     | <u> </u>     | for master  | Sales            | Yes              |
| 514         | (periodic 2 consolidation)                               | 26               | 96                     | <u> </u>     | for master  | Sales            | Yes              |
| 614         | (consolidation work)                                     | 26               | 96                     | <u> </u>     | for master  | Buffer           | Yes              |
| 014         | Work time                                                | 18               | 4158                   | 111          |             | Sales            | Yes              |
| 319         | (daily consolidation)                                    | 18               | 4158                   | 75           | for master  | Sales            | Yes              |
| 800         | Time zone                                                | 6                | 24                     | 81           |             | Program          | Yes              |
| 801         | Employee                                                 | 36               | 99                     | 135          |             | Program          | Yes              |
| 802         | Job code                                                 | 22               | 50                     | 87           |             | Program          | Yes              |

| File<br>No. | File description                | Record<br>length | Max. No.<br>of records | Work<br>size | Description   | Attribu-<br>tion | Allocat-<br>able |
|-------------|---------------------------------|------------------|------------------------|--------------|---------------|------------------|------------------|
| 803         | Schedule                        | 11               | 2079                   | 111          |               | Program          | Yes              |
| 806         | Time & Attendance work          | 99               | 1                      | 657          |               | Buffer           | Yes              |
| Check       |                                 |                  |                        |              |               |                  |                  |
| 015         | Check Index                     | 300              | 200                    | 69           |               | Buffer           | Yes              |
| 060         | Check detail                    | 80               | 9999                   | 69           |               | Buffer           | Yes              |
| 066         | Check detail work               | 80               | 2000                   | 69           |               | Buffer           | Yes              |
| Hourly i    |                                 |                  |                        |              |               |                  |                  |
| 021         | Hourly item                     | 10               | 1920                   | 75           |               | Sales            | Yes              |
| 121         | (periodic total 1)              | 10               | 1920                   | 75           |               | Sales            | Yes              |
| 221         | (periodic total 2)              | 10               | 1920                   | 75           |               | Sales            | Yes              |
| 321         | (daily consolidation)           | 10               | 1920                   | 75           | for master    | Sales            | Yes              |
| 421         | (periodic 1 consolidation)      | 10               | 1920                   | 75           | for master    | Sales            | Yes              |
| 521         | (periodic 2 consolidation)      | 10               | 1920                   | 75           | for master    | Sales            | Yes              |
| 621         | (consolidation work)            | 10               | 1920                   | 75           | for master    | Buffer           | Yes              |
| 031         | Hourly item link                | 4                | 480                    | 75           |               | Program          | Yes              |
| IDC         |                                 | +                | 400                    | 15           |               | Tiogram          | 105              |
| 1DC<br>057  | IDC (1)                         | 50               | 9999                   | 69           |               | Sales            | Yes              |
| 357         | (consolidation file)            | 50               | 9999                   | <u> </u>     | for master    | Sales            | Yes              |
|             |                                 | 50               | 9999                   |              |               | Sales            |                  |
| 657         | (consolidation work)            |                  |                        | 69           | for master    |                  | Yes              |
| 058         | IDC (2)                         | 50               | 9999                   | <u>69</u>    | for more than | Sales            | Yes              |
| 358         | (consolidation file)            | 50               | 9999                   | 69           | for master    | Sales            | Yes              |
| 658         | (consolidation work)            | 50               | 9999                   | 69           | for master    | Sales            | Yes              |
| 059         | IDC (3)                         | 50               | 9999                   | 69           |               | Sales            | Yes              |
| 359         | (consolidation file)            | 50               | 9999                   | 69           | for master    | Sales            | Yes              |
| 659         | (consolidation work)            | 50               | 9999                   | 69           | for master    | Sales            | Yes              |
| 063         | IDC buffer                      | 50               | 9999                   | 69           |               | Buffer           | Yes              |
| 804         | IDC link                        | 6                | 999                    | 81           |               | Program          | Yes              |
| Program     |                                 |                  |                        |              |               |                  |                  |
| 016         | Scanning PLU link               | 9                | 300                    | 75           |               | Program          | Yes              |
| 022         | General control                 | 6                | 37                     | 69           |               | Program          | No               |
| 023         | Special character               | 16               | 58                     | 69           |               | Program          | No               |
| 024         | Report header                   | 16               | 31                     | 69           |               | Program          | No               |
| 025         | Tax table                       | 74               | 10                     | 93           |               | Program          | Yes              |
| 026         | Pulldown group                  | 103              | 999                    | 189          |               | Program          | Yes              |
| 028         | Set menu table                  | 80               | 999                    | 183          |               | Program          | Yes              |
| 029         | Batch X/Z                       | 9                | 10                     | 69           |               | Program          | Yes              |
| 032         | Receipt/slip message            | 40               | 48                     | 69           |               | Program          | Yes              |
| 033         | Endorse message                 | 40               | 4                      | 69           |               | Program          | Yes              |
| 035         | Print buffer                    | 80               | 999                    | 69           |               | Buffer           | Yes              |
| 036         | Registration buffer             | 80               | 2000                   | 69           |               | Buffer           | Yes              |
| 030         | Character recall                | 40               | 9999                   | <u>69</u>    |               | Program          | Yes              |
| 035         | Check print                     | 3                | 9                      | <u> </u>     |               | Program          | Yes              |
| 041         | Display buffer                  | 40               | 1000                   | <u> </u>     |               | Buffer           | Yes              |
| 044         | Graphic logo                    | 13               | 432/864                | <u> </u>     |               | Program          | Yes              |
| 047         | Electronic journal memory       | 41               | 1000                   | <u> </u>     |               | Buffer           | Yes              |
| 648         | Electronic journal (collection) | 41               | 12336                  | <u> </u>     | for moster    |                  |                  |
|             |                                 |                  |                        |              | for master    | Buffer           | Yes              |
| 054         | PLU 2nd @                       | 46               | 9999                   | 99           |               | Program          | Yes              |
| 062         | Scheduler                       | 14               | 99                     | 75           |               | Program          | Yes              |
| 065         | Order character                 | 16               | 99                     | 69           |               | Program          | Yes              |
| 074         | Key table                       | 36               | 192                    | 171          |               | Program          | No               |
| 099         | Euro program                    | 4                | 3                      | 69           |               | Program          | Yes              |
| 905         | Auto program control            | 3                | 20                     | 75           |               | Program          | Yes              |
| Arrange     |                                 |                  |                        |              |               |                  |                  |
| 038         | Arrange group (1)               | 24               | 9999                   | 69           |               | Program          | Yes              |
| 138         | Arrange group (2)               | 24               | 9999                   | 69           |               | Program          | Yes              |
| 238         | Arrange group (3)               | 24               | 9999                   | 69           |               | Program          | Yes              |
| 338         | Arrange group (4)               | 24               | 9999                   | 69           |               | Program          | Yes              |
| 438         | Arrange group (5)               | 24               | 9999                   | 69           |               | Program          | Yes              |

# File list

The capacity consumed by each file is calculated by the formula: Capacity = Record length  $\times$  No. of records + Work size *R*-170

| A-3.    | File format                                    | R-173          |
|---------|------------------------------------------------|----------------|
| A-3-1.  | Fixed totalizer file                           | R-173          |
| A-3-1-1 |                                                |                |
| A-3-1-2 |                                                |                |
| A-3-2.  | Transaction key file                           |                |
| A-3-2-1 |                                                |                |
| A-3-2-2 |                                                |                |
| A-3-3.  | Subdepartment file                             |                |
| A-3-3-1 | •                                              |                |
| A-3-3-2 |                                                |                |
| A-3-4.  | PLU file                                       |                |
| A-3-4-1 |                                                |                |
| A-3-4-2 |                                                |                |
| A-3-4-3 |                                                |                |
| A-3-4-4 | Scanning PLU link                              | R-175          |
| A-3-4-5 | Shift PLU (daily)                              | R-176          |
| A-3-4-6 | Shift PLU (periodic/consolidation)             | R-176          |
| A-3-5.  | Department file                                | . <b>R-177</b> |
| A-3-5-1 | Department (daily)                             | R-177          |
| A-3-5-2 | Department (periodic/consolidation)            | R-177          |
| A-3-6.  | Group file                                     | . R-181        |
| A-3-6-1 | Group (daily)                                  | R-181          |
| A-3-6-2 | Group (periodic/consolidation)                 | R-181          |
| A-3-7.  | Clerk file                                     | R-182          |
| A-3-7-1 | Clerk (programming)                            | R-182          |
| A-3-7-2 | Clerk detail (daily, periodic / consolidation) | R-193          |
| A-3-7-3 |                                                |                |
| A-3-7-4 | Clerk (Dallas) key ID                          | R-193          |
| A-3-8.  | Hourly sales file                              | R-194          |
| A-3-8-1 | Hourly sales (daily, periodic/consolidation)   | R-194          |
|         | Monthly sales file                             |                |
| A-3-9-1 | Monthly sales (daily, periodic/consolidation)  | R-194          |
| A-3-10. | Hourly item file                               |                |
|         | 1 Hourly item                                  |                |
| A-3-10- | 2 Hourly item link (Hourly production link)    | R-195          |
|         | 3 Hourly / Labor                               |                |
|         | Work time file                                 |                |
|         | IDC file                                       |                |
|         | 1 IDC file (1)                                 |                |
|         | 2 IDC file (2)                                 |                |
|         | 3 IDC file (3)                                 |                |
|         | 4 IDC link                                     |                |
| A-3-13- | 5 IDC buffer                                   | R-198          |
| A-3-14. | Time zone file                                 | R-198          |
|         | Employee file                                  |                |
|         | Job code file                                  |                |
|         | Schedule file                                  |                |
|         | Void table file                                |                |
|         |                                                |                |
| QI-2100 | Reference Manual                               | R-171          |

# File Format

| A-3-18-1 Void table (daily)                                      | R-202 |
|------------------------------------------------------------------|-------|
| A-3-18-2 Void table (periodic/consolidation)                     | R-202 |
| A-3-19. Table analysis file                                      | R-203 |
| A-3-19-1 Table analysis (daily)                                  | R-203 |
| A-3-19-2 Table analysis (periodic/consolidation)                 | R-203 |
| A-3-20. Grand total file                                         | R-203 |
| A-3-20-1 Grand total (daily)                                     | R-203 |
| A-3-20-2 Grand total (periodic/consolidation)                    | R-203 |
| A-3-21. General control file                                     | R-204 |
| A-3-21-1 General control                                         |       |
| A-3-22. Special character file                                   | R-224 |
| A-3-22-1 Special character                                       |       |
| A-3-23. Report header file                                       | R-225 |
| A-3-23-1 Report header                                           | R-225 |
| A-3-24. Tax table file                                           | R-226 |
| A-3-24-1 Tax table                                               | R-226 |
| A-3-25. Pulldown group file                                      | R-226 |
| A-3-25-1 Pulldown group                                          |       |
| A-3-26. Set menu table file                                      |       |
| A-3-26-1 Set menu table                                          |       |
| A-3-27. Batch X/Z file                                           |       |
| A-3-27-1 Batch X/Z                                               |       |
| A-3-28. Receipt/Slip message file                                |       |
| A-3-28-1 Receipt/Slip message                                    |       |
| A-3-29. Check endorsement message file                           |       |
| A-3-29-1 Check endorsement message                               |       |
| A-3-30. Arrangement file                                         |       |
| A-3-30-1 Arrangement group (1) ~ (5)                             |       |
| A-3-31. Character recall file                                    |       |
| A-3-31-1 Character recall                                        |       |
| A-3-32. Check print file                                         |       |
| A-3-32-1 Check print me                                          |       |
| A-3-33. Graphic logo file                                        |       |
| A-3-33-1 Graphic logo                                            |       |
| A-3-34. Scheduler file                                           |       |
| A-3-34-1 Scheduler                                               |       |
| A-3-35. Order character file                                     |       |
| A-3-35-1 Order character me                                      |       |
| A-3-36. Euro program file                                        |       |
| A-3-36-1 Euro program file                                       |       |
|                                                                  |       |
| A-3-37. System files                                             |       |
| A-3-37-1 Key table<br>A-3-37-2 System connection table           |       |
| A-3-37-2 System connection table<br>A-3-37-3 I/O parameter table |       |
| A-3-37-4 Printer definition table                                |       |
| A-3-37-5 System error log                                        |       |
| A-3-37-6 Auto program control                                    |       |
|                                                                  |       |

# A-3. File format

#### A-3-1. **Fixed totalizer file**

#### A-3-1-1 Fixed totalizer (daily)

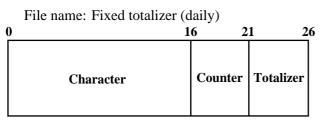

File No.: 001 Max. allocatable records: 78 (fixed)

#### A-3-1-2 Fixed totalizer (periodic/consolidation)

File No.: 101 File name: Fixed totalizer (periodic 1) File name: Fixed totalizer (periodic 2) File No.: 201 File name: Fixed totalizer (daily consolidation) File No.: 301 File name: Fixed totalizer (periodic 1 consolidation) File No.: 401 File name: Fixed totalizer (periodic 2 consolidation) File No.: 501 File name: Fixed totalizer (consolidation work) File No.: 601

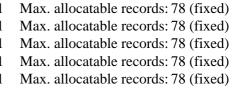

Max. allocatable records: 78 (fixed)

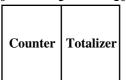

| Rec No. | Message                            | Rec No. | Message               |
|---------|------------------------------------|---------|-----------------------|
| 001     | Gross sales total                  | 040     | Not used              |
| 002     | Net sales total                    | 041     | Rounding              |
| 003     | Cash in drawer                     | 042     | ST transfer void      |
| 004     | Not used                           | 043     | Not used              |
| 005     | Not used                           | 044     | Not used              |
| 006     | Not used                           | 045     | Taxable amount 1      |
| 007     | Charge in drawer                   | 046     | Tax 1                 |
| 008     | Not used                           | 047     | Tax exempt 1          |
| 009     | Not used                           | 048     | Taxable amount 2      |
| 010     | Not used                           | 049     | Tax 2                 |
| 011     | Check in drawer                    | 050     | Tax exempt 2          |
| 012     | Not used                           | 051     | Taxable amount 3      |
| 013     | Not used                           | 052     | Tax 3                 |
| 014     | Not used                           | 053     | Tax exempt 3          |
| 015     | Credit in drawer                   | 054     | Taxable amount 4      |
| 016     | Not used                           | 055     | Tax 4                 |
| 017     | Not used                           | 056     | Tax exempt 4          |
| 018     | Not used                           | 057     | Taxable amount 5      |
| 019     | Not used                           | 058     | Tax 5                 |
| 020     | Not used                           | 059     | Tax exempt 5          |
| 021     | Not used                           | 060     | Taxable amount 6      |
| 022     | Not used                           | 061     | Tax 6                 |
| 023     | Refund mode total                  | 062     | Tax exempt 6          |
| 024     | Customer count                     | 063     | Taxable amount 7      |
| 025     | Average sales per customer         | 064     | Tax 7                 |
| 026     | Check cashing service fee          | 065     | Tax exempt 7          |
| 027     | New Balance fee                    | 066     | Taxable amount 8      |
| 028     | Not used                           | 067     | Tax 8                 |
| 029     | Clerk commission 1 total           | 068     | Tax exempt 8          |
| 030     | Clerk commission 2 total           | 069     | Taxable amount 9      |
| 031     | Foreign currency cash in drawer 1  | 070     | Tax 9                 |
| 032     | Foreign currency check in drawer 1 | 071     | Tax exempt 9          |
| 033     | Foreign currency cash in drawer 2  | 072     | Taxable amount 10     |
| 034     | Foreign currency check in drawer 2 | 073     | Tax 10                |
| 035     | Foreign currency cash in drawer 3  | 074     | Tax exempt 10         |
| 036     | Foreign currency check in drawer 3 | 075     | Euro cash in drawer   |
| 037     | Reduction                          | 076     | Euro charge in drawer |
| 038     | Item return                        | 077     | Euro check in drawer  |
| 039     | Clear counter                      | 078     | Euro credit in drawer |

| ( | 0 :     | 5        | <u>10</u> |
|---|---------|----------|-----------|
|   | Counter | Totalize | r         |

# A-3-2. Transaction key file

# A-3-2-1 Transaction key (daily)

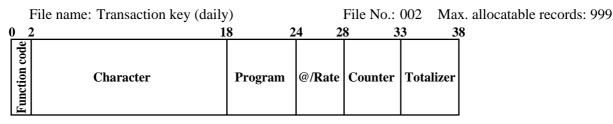

# A-3-2-2 Transaction key (periodic/consolidation)

| File name: Transaction key (periodic 1)              | File No.: 102 | Max. allocatable records: 999 |
|------------------------------------------------------|---------------|-------------------------------|
| File name: Transaction key (periodic 2)              | File No.: 202 | Max. allocatable records: 999 |
| File name: Transaction key (daily consolidation)     | File No.: 302 | Max. allocatable records: 999 |
| File name: Transaction key (periodic 1 consolidation | on)           |                               |
|                                                      | File No.: 402 | Max. allocatable records: 999 |
| File name: Transaction key (periodic 2 consolidation | on)           |                               |
|                                                      | File No.: 502 | Max. allocatable records: 999 |
| File name: Transaction key (consolidation work)      | File No.: 602 | Max. allocatable records: 999 |
| 0 5 10                                               |               |                               |
|                                                      |               |                               |
| Counter Totalizer                                    |               |                               |

# A-3-3. Subdepartment file

# A-3-3-1 Subdepartment (daily)

|   | File name: Subdepartment (daily) |         |      |     | File No.: 003 Max. allocatable records: 99 |                                |    |                        |         |           |                       |
|---|----------------------------------|---------|------|-----|--------------------------------------------|--------------------------------|----|------------------------|---------|-----------|-----------------------|
| 0 | 1                                | 6 2     | 22 2 | 5 2 | 28                                         | 31 32 33                       | 35 | 3                      | 9 4     | 4 4       | <b>9</b> 54           |
|   | Character                        | Program | Link | @   | HAL                                        | Double Bon<br>Order char. link | la | Pull-<br>down<br>Group | Counter | Totalizer | Discount<br>totalizer |

Max. allocatable records: 99

Max. allocatable records: 99

Max. allocatable records: 99

Max. allocatable records: 99

Max. allocatable records: 99

Max. allocatable records: 99

## A-3-3-2 Subdepartment (periodic/consolidation)

File name:Subdepartment (periodic 1)File No.: 103File name:Subdepartment (periodic 2)File No.: 203File name:Subdepartment (daily consolidation)File No.: 303File name:Subdepartment (periodic 1 consolidation)File No.: 403File name:Subdepartment (periodic 2 consolidation)File No.: 503File name:Subdepartment (consolidation work)File No.: 603

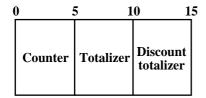

# A-3-4. PLU file

## A-3-4-1 PLU (daily)

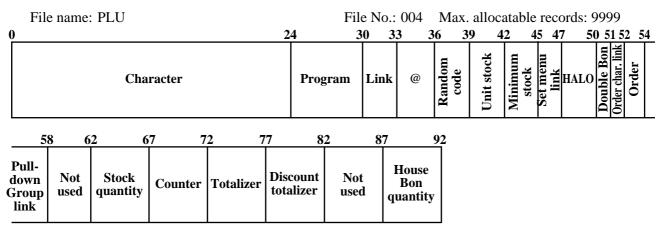

#### A-3-4-2 PLU (periodic/consolidation)

File name: PLU (periodic 1)
File name: PLU (periodic 2)
File name: PLU (daily consolidation)
File name: PLU (periodic 1 consolidation)
File name: PLU (periodic 2 consolidation)
File name: PLU (consolidation work)

| File No.: 104 | Max. allocatable records: 9999 |
|---------------|--------------------------------|
| File No.: 204 | Max. allocatable records: 9999 |
| File No.: 304 | Max. allocatable records: 9999 |
| File No.: 404 | Max. allocatable records: 9999 |
| File No.: 504 | Max. allocatable records: 9999 |
| File No.: 604 | Max. allocatable records: 9999 |
|               |                                |

| 0 | 4                 | 5 1     | 0 1       | 5 2                   | 0 2      | <u>5 3</u> 0             |
|---|-------------------|---------|-----------|-----------------------|----------|--------------------------|
|   | Stock<br>quantity | Counter | Totalizer | Discount<br>totalizer | Not used | House<br>Bon<br>quantity |

# A-3-4-3 PLU 2nd@

File name: PLU 2nd@

File No.: 054 Max. allocatable records: 9999

| 0 | 2         | 4       | 30 3 | 33   | 36 3        | <b>9 4</b> 2  | 2           | <u>4</u> 6 |
|---|-----------|---------|------|------|-------------|---------------|-------------|------------|
|   | Character | Program | Link | 2nd@ | 2nd<br>Q'ty | Unit<br>stock | Not<br>used |            |

#### A-3-4-4 Scanning PLU link

File name: Scanning PLU link

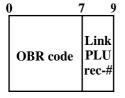

File No.: 016 Max. allocatable records: 300

# A-3-4-5 Shift PLU (daily)

| Fil                   | le nam                | e: Shi                | ft PL                 | U                     |                       |                       |                      | File                 | No.: 055             | Max. allocatable records: 9999 |                    |                      |                    |
|-----------------------|-----------------------|-----------------------|-----------------------|-----------------------|-----------------------|-----------------------|----------------------|----------------------|----------------------|--------------------------------|--------------------|----------------------|--------------------|
| 0                     | 3 (                   | 69                    | ) 1                   | 2 1                   | 5 1                   | 8 2                   | 21 2                 | 6 3                  | 31 3                 | 6 4                            | 1 4                | 6 5                  | 1                  |
| Unit price<br>shift 2 | Unit price<br>shift 3 | Unit price<br>shift 4 | Unit price<br>shift 5 | Unit price<br>shift 6 | Unit price<br>shift 7 | Unit price<br>shift 8 | Counter<br>shift 2   | Totalizer<br>shift 2 | Counter<br>shift 3   | Totalizer<br>shift 3           | Counter<br>shift 4 | Totalizer<br>shift 4 | Counter<br>shift 5 |
| 56                    | 6                     | 1                     | 66                    |                       | 71                    | 70                    | 5 8                  | 1 8                  | 69                   | 1                              |                    |                      |                    |
|                       | alizer<br>ift 5       | Count<br>shift        |                       | otalizeı<br>shift 6   |                       | inter<br>ft 7         | Totalizer<br>shift 7 | Counter<br>shift 8   | Totalizer<br>shift 8 |                                |                    |                      |                    |

# A-3-4-6 Shift PLU (periodic/consolidation)

| 0 | 5                  | 5 1                  | 0 1                | 5 2                  | 0 2                | 5 3                  | 0 3                | 35 4                 | 0 4 | 5 5                  | 0 55               |
|---|--------------------|----------------------|--------------------|----------------------|--------------------|----------------------|--------------------|----------------------|-----|----------------------|--------------------|
|   | Counter<br>shift 2 | Totalizer<br>shift 2 | Counter<br>shift 3 | Totalizer<br>shift 3 | Counter<br>shift 4 | Totalizer<br>shift 4 | Counter<br>shift 5 | Totalizer<br>shift 5 |     | Totalizer<br>shift 6 | Counter<br>shift 7 |

| 55 | 60 | 65 | 70 |
|----|----|----|----|
|    |    |    |    |

| Totalizer | Counter | Totalizer |  |
|-----------|---------|-----------|--|
| shift 7   | shift 8 | shift 8   |  |
|           |         |           |  |

# A-3-5. Department file

# A-3-5-1 Department (daily)

| 0 | File name: Department (dail) |         | 2 2  | 5 2 |      | No.: 00<br><b>1 32 33</b>      |     | Max.                  |         | le records<br>4 4 | : 99<br>9 54          | 4 |
|---|------------------------------|---------|------|-----|------|--------------------------------|-----|-----------------------|---------|-------------------|-----------------------|---|
|   | Character                    | Program | Link | @   | HALO | Double Bon<br>Order char. link | d d | Pull-<br>lown<br>roup | Counter | Totalizer         | Discount<br>totalizer |   |

# A-3-5-2 Department (periodic/consolidation)

| File name: Department (periodic 1)               | File No.: 105 | Max. allocatable records: 99 |
|--------------------------------------------------|---------------|------------------------------|
| File name: Department (periodic 2)               | File No.: 205 | Max. allocatable records: 99 |
| File name: Department (daily consolidation)      | File No.: 305 | Max. allocatable records: 99 |
| File name: Department (periodic 1 consolidation) | File No.: 405 | Max. allocatable records: 99 |
| File name: Department (periodic 2 consolidation) | File No.: 505 | Max. allocatable records: 99 |
| File name: Department (consolidation work)       | File No.: 605 | Max. allocatable records: 99 |

| 0      | 4  | 5 1       | 0 1                   | 5 |
|--------|----|-----------|-----------------------|---|
| Counte | er | Totalizer | Discount<br>totalizer |   |

| Description                                                                                                    |   | Choice                | Program code                    |
|----------------------------------------------------------------------------------------------------|---|-----------------------|---------------------------------|
| Single item control: (Not effective for PLU 2nd@)<br>Normal receipt = 0, Single item receipt = 3                                                            |   | Significant<br>number | D <sub>12</sub>                 |
| Selective item status 1 (Not effective for PLU 2nd@)                                                                                                    | a | No = 0<br>Yes = 1     |                                 |
| Selective item status 2 (Not effective for PLU 2nd@)                                                                                                    | b | No = 0<br>Yes = 2     | $(\overline{a+b})$ $D_{11}$     |
| Normal/condiment/preparation (Only effective for PLU)<br>Normal item = 0, Condiment = 1, Preparation = 2                                                    |   | Significant<br>number |                                 |
| U.S., Singapore:<br>Taxable status 1                                                                                                    | a | No = 0<br>Yes = 1     |                                 |
| Taxable status 2                                                                                                    | b | No = 0<br>Yes = 2     | (a+b+c)                         |
| Taxable status 3                                                                                                    | c | No = 0<br>Yes = 4     | - D <sub>9</sub> D <sub>8</sub> |
| Canada:<br>Taxable 1 = 01, Taxable 2 = 02, Taxable 3 = 03, Taxable 4 = 04<br>Taxable 1 & 2 = 05, Taxable 1 & 3 = 06, Taxable 1 & 4 = 07<br>Non taxable = 00 | 1 | Significant<br>number |                                 |
| Other area:<br>Taxable status 01 ~ 10 ("00" means Non-tax)                                                                                                  |   | Significant<br>number | $D_9 D_8$                       |
| Multiple validation (Not effective for PLU 2nd@)<br>(If "No", only one validation is possible.)                                                             | a | Yes = 0<br>No = 1     |                                 |
| Full hash (Not effective for PLU 2nd@)                                                                                                    | b | No = 0<br>Yes = 2     | (a+b)<br>D <sub>7</sub>         |
| Open PLU (Only effective for PLU)                                                                                                    | c | No = 0<br>Yes = 4     |                                 |
| Enable 0 unit price.                                                                                                    | a | No = 0<br>Yes = 1     |                                 |
| Enable negative price. (Not effective for PLU 2nd@)                                                                                                    | b | No = 0<br>Yes = 2     | (a+b+c)<br>D <sub>6</sub>       |
| Hash (Not effective for PLU 2nd@)                                                                                                    | c | No = 0<br>Yes = 4     | 6                               |
| Register by unit price of pulldown main item.<br>(i.e. ignore sub item unit price)                                                                          | a | No = 0<br>Yes = 1     |                                 |
| Use premium item of pulldown set.                                                                                                    | b | No = 0<br>Yes = 2     | (a+b)<br>D <sub>5</sub>         |
| Low digit limitation (LDL) for manually entered unit price.<br>(Not effective for PLU 2nd@)                                                                 |   | Significant<br>number |                                 |
| Always "0"                                                                                                    |   |                       | <b>0</b><br>D <sub>3</sub>      |
| Commission 1 (Not effective for PLU 2nd@)                                                                                                    | a | No = 0<br>Yes = 1     |                                 |
| Commission 2 (Not effective for PLU 2nd@)                                                                                                    | b | No = 0<br>Yes = 2     | (a+b)<br>D <sub>2</sub>         |
| Always "0"                                                                                                    |   |                       | <b>0</b><br>D                   |

# Progrm field for PLU, department, subdepartment, PLU 2nd@

# Link field (for PLU, subdepartment, department, PLU 2nd@)

| Description                                                          | Choice                 | Program code    |
|----------------------------------------------------------------------|------------------------|-----------------|
| Link subdepatment record number (for PLU and PLU 2nd@)               | Significant<br>numbers | $D_6 D_5$       |
| Link depatment record number<br>(for PLU PLU 2nd@ and subdepartment) | Significant<br>numbers | $D_4 D_3$       |
| Link group record number                                             | Significant<br>numbers | $     D_2 D_1 $ |

## Random code field (for PLU)

| Description                    | Choice              | Program code                                                                              |
|--------------------------------|---------------------|-------------------------------------------------------------------------------------------|
| PLU random code (only for PLU) | Significant numbers | $\begin{array}{ c c c c c }\hline D_6 & D_5 & D_4 & D_3 & D_2 & D_1 \\\hline \end{array}$ |

## Set menu link field (for PLU)

| Description                          | Choice                 | Program code                                                 |
|--------------------------------------|------------------------|--------------------------------------------------------------|
| Set menu table number (only for PLU) | Significant<br>numbers | $ \begin{array}{c c}     D_4 & D_3 & D_2 & D_1 \end{array} $ |

## Unit/minimum stock field (for PLU, PLU 2nd@)

| Description                                                                                                    | Choice                 | Program code                                                                                                    |
|----------------------------------------------------------------------------------------------------|------------------------|----------------------------------------------------------------------------------------------------|
| Unit stock quantity (0.001 ~ 99.999)<br>Enter with decimal point. (If "0", treats as "1".)<br>(for PLU and PLU 2nd@) | Significant<br>numbers | $\square \square \square \square \square \square \square \square$ $D_{12} D_{11} D_{10} D_9 D_8$                                       |
| Always "0"                                                                                                    |                        | <b>0</b><br>D <sub>7</sub>                                                                                                    |
| Minimum stock quantity (0.001 ~ 99.999)<br>Enter with decimal point. (for PLU and PLU 2nd@)                          | Significant<br>numbers | $     \begin{array}{c} \square \\ D_6 \\ D_5 \\ D_4 \\ D_3 \\ D_2 \end{array}     \begin{array}{c} \square \\ D_6 \\ D_2 \end{array} $ |
| Always "0"                                                                                                    |                        | <b>0</b><br>D <sub>1</sub>                                                                                                    |

#### HALO field (for PLU, subdepartment, department)

| Description                                                               | Choice                 | Program code                                                                           |
|---------------------------------------------------------------------------|------------------------|----------------------------------------------------------------------------------------|
| High amount limit for entering unit price manually.<br>(not for PLU 2nd@) | Significant<br>numbers | $\begin{array}{c c} \hline \\ \hline \\ D_6 \ D_5 \ D_4 \ D_3 \ D_2 \ D_1 \end{array}$ |

#### Order character link field (for PLU, subdepartment, department)

| Description                                                   | Choice                 | Program code    |
|---------------------------------------------------------------|------------------------|-----------------|
| Order character record number (00 ~ 99)<br>(not for PLU 2nd@) | Significant<br>numbers | $     D_2 D_1 $ |

## Double bon field (for PLU, subdepartment, department)

| Description                                                                      | Choice                | Program code |
|----------------------------------------------------------------------------------|-----------------------|--------------|
| Number of Bon receipts (1 ~ 9)<br>(If "0", no Bon is issued.) (not for PLU 2nd@) | Significant<br>number |              |

# Order character link field (for PLU, subdepartment, department)

| Description                                                                                                    |   | Choice            | Program code              |
|----------------------------------------------------------------------------------------------------|---|-------------------|---------------------------|
| Order printing color: <b>1</b> Black: UP-250 (Normal : UP-350),<br><b>2</b> Red: UP-250 (Reverse: UP-350) (not for PLU 2nd@) |   |                   | $D_4$                     |
| Print out to order printer #1.<br>(not for PLU 2nd@)                                                                         | a | No = 0<br>Yes = 1 |                           |
| Print out to order printer #2.<br>not for PLU 2nd@)                                                                          | b | No = 0<br>Yes = 2 | (a+b+c)<br>D <sub>3</sub> |
| Print out to order printer #3.<br>(not for PLU 2nd@)                                                                         | с | No = 0<br>Yes = 4 | 3                         |
| Print out to order printer #4.<br>(not for PLU 2nd@)                                                                         | a | No = 0<br>Yes = 1 |                           |
| Print out to order printer #5.<br>(not for PLU 2nd@)                                                                         | b | No = 0<br>Yes = 2 | (a+b+c)<br>D <sub>2</sub> |
| Print out to order printer #6.<br>(not for PLU 2nd@)                                                                         | c | No = 0<br>Yes = 4 |                           |
| Print out to order printer #7.<br>(not for PLU 2nd@)                                                                         |   | No = 0<br>Yes = 1 |                           |

# Pulldown group field (for PLU, subdepartment, department)

| Description                                            | Choice                 | Program code |
|--------------------------------------------------------|------------------------|--------------|
| Pulldown group record number (1)<br>(not for PLU 2nd@) | Significant<br>numbers | $D_8 D_7$    |
| Pulldown group record number (2)<br>(not for PLU 2nd@) | Significant<br>numbers |              |
| Pulldown group record number (3)<br>(not for PLU 2nd@) | Significant<br>numbers | $D_4 D_3$    |
| Pulldown group record number (4)<br>(not for PLU 2nd@) | Significant<br>numbers |              |

# A-3-6. Group file

### A-3-6-1 Group (daily)

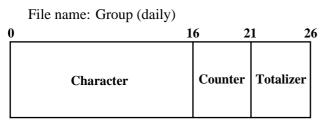

### A-3-6-2 Group (periodic/consolidation)

File name: Group (periodic 1) File name: Group (periodic 2) File name: Group (daily consolidation) File name: Group (periodic 1 consolidation) File name: Group (periodic 2 consolidation) File name: Group (consolidation work)

| 0 | 4      | 5 1       | 10 |
|---|--------|-----------|----|
| С | ounter | Totalizer |    |

| File No.: 206 | Max. allocatable records: 99 |
|---------------|------------------------------|
| File No.: 306 | Max. allocatable records: 99 |
| File No.: 406 | Max. allocatable records: 99 |
| File No.: 506 | Max. allocatable records: 99 |
| File No.: 606 | Max. allocatable records: 99 |
|               |                              |

File No.: 106 Max. allocatable records: 99

# A-3-7. Clerk file

## A-3-7-1 Clerk (programming)

|   | File                 | name: Clerl             | k (programn             | ning)                      |                     |    |                | ]          | File | No.: 00       | 7   | Max. allo         | catable rec     | cords: 99               |    |
|---|----------------------|-------------------------|-------------------------|----------------------------|---------------------|----|----------------|------------|------|---------------|-----|-------------------|-----------------|-------------------------|----|
| ( | 0                    |                         | 1                       | 6                          | <u>1920</u>         | 22 | 2              | 27         | 3    | 1             | 3   | <u>87 4</u>       | 2 4             | 7                       | 53 |
|   |                      | Charac                  | ter                     | Clerk interrupt<br>check # | Drawer #<br>Clerk # |    | control        | Commission | rate | Table<br>rang |     | Menu/@<br>control | Mode<br>control | Function<br>control (1) |    |
|   | 5                    | 96                      | 5 7                     | 1                          |                     | 77 |                | 83         |      | 89            |     | <u>9</u> 5        |                 |                         |    |
|   | inction<br>ntrol (2) | Function<br>control (3) | Function<br>control (4) | Fun<br>conti               | ction<br>:ol (5)    |    | angem<br>ontro |            |      | oort<br>trol  | not | tused             |                 |                         |    |

#### A-3-7-1-1 Commission rate

| Description                       | Choice                                   | Program code                                                                |
|-----------------------------------|------------------------------------------|-----------------------------------------------------------------------------|
| Commission rate 1 (0.01 ~ 99.99%) | Significant<br>numbers<br>(with decimal) | $ \begin{array}{c c}     \hline         D_8 & D_7 & D_6 & D_5 \end{array} $ |
| Commission rate 2 (0.01 ~ 99.99%) | Significant<br>numbers<br>(with decimal) | $ \begin{array}{c c}     D_4 D_3 D_2 D_1 \end{array} $                      |

### A-3-7-1-2 Table range

| Description                                                               | Choice              | Program code                                            |
|---------------------------------------------------------------------------|---------------------|---------------------------------------------------------|
| Minimum value for table range (1 ~ 999999)<br>("0" means no programming.) | Significant numbers | $\begin{array}{  c  c  c  c  c  c  c  c  c  c  c  c  c$ |
| Maximum value for table range (1 ~ 999999)<br>("0" means no programming.) | Significant numbers | $D_6 D_5 D_4 D_3 D_2 D_1$                               |

### A-3-7-1-3 Clerk control

| Description                                                                    |   | Choice                | Program code               |
|--------------------------------------------------------------------------------|---|-----------------------|----------------------------|
| Check number compulsory                                                        |   | No = 0<br>Yes = 4     | D <sub>10</sub>            |
| Table number compulsory                                                        | a | No = 0<br>Yes = 1     |                            |
| Number of customer compulsory                                                  | b | No = 0<br>Yes = 2     | (a+b+c)<br>D <sub>9</sub>  |
| Guest receipt compulsory (at finalization)                                     | c | No = 0<br>Yes = 4     | 9                          |
| Guest receipt compulsory (at new balance)                                      | a | No = 0<br>Yes = 1     |                            |
| Slip auto-batch print compulsory (at finalization)                             | b | No = 0<br>Yes = 2     | (a+b+c)<br>D <sub>8</sub>  |
| Slip auto-batch print compulsory (at new balance)                              | c | No = 0<br>Yes = 4     | 8                          |
| Clerk attribution:<br>Cashier = 0, Clerk = 1, Manager = 2                      |   | Significant<br>number | <br>D <sub>7</sub>         |
| Training clerk                                                                 |   | No = 0<br>Yes = 1     | D <sub>6</sub>             |
| Enable to open check created by other clerk                                    | a | No = 0<br>Yes = 1     |                            |
| Disable to sign on                                                             | b | No = 0<br>Yes = 2     | (a+b+c)<br>D <sub>5</sub>  |
| Sign off at finalization                                                       | c | No = 0<br>Yes = 4     | 5                          |
| Always "0"                                                                     |   |                       | <b>0</b><br>D <sub>4</sub> |
| Seat number compulsory                                                         | a | No = 0<br>Yes = 1     |                            |
| Eat-in/Take-out compulsory                                                     | b | No = 0<br>Yes = 2     | (a+b)<br>D <sub>3</sub>    |
| Always "0"                                                                     |   |                       | <b>0</b><br>D <sub>2</sub> |
| Void operation:<br>Complete void = 0, Current transaction = 1, Not allowed = 2 |   | Significant<br>number |                            |

| Description                                                                                                    |   | Choice                          | Program code                                                   |
|----------------------------------------------------------------------------------------------------|---|---------------------------------|----------------------------------------------------------------|
| Enable to use 1st menu sheet.                                                                                                    | a | Yes = 0<br>No = 1               |                                                                |
| Enable to use 2nd menu sheet.                                                                                                    | b | Yes = 0<br>No = 2               | (a+b+c)<br>D <sub>10</sub>                                     |
| Enable to use 3rd menu sheet.                                                                                                    | c | Yes = 0<br>No = 4               | 2 10                                                           |
| Enable to use 4th menu sheet.                                                                                                    | a | Yes = 0<br>No = 1               |                                                                |
| Enable to use 5th menu sheet.                                                                                                    | b | Yes = 0<br>No = 2               | (a+b+c)<br>D <sub>9</sub>                                      |
| Enable to use 6th menu sheet.                                                                                                    | c | Yes = 0<br>No = 4               | D <sub>9</sub>                                                 |
| Enable to use 7th menu sheet.                                                                                                    | a | Yes = 0<br>No = 1               |                                                                |
| Enable to use 8th menu sheet.                                                                                                    | b | Yes = 0<br>No = 2               | (a+b)<br>D <sub>8</sub>                                        |
| Always "000"                                                                                                    | · |                                 | $ \begin{array}{c c} 0 & 0 & 0\\ D_7 & D_6 & D_5 \end{array} $ |
| Default shift PLU sheet number after sign on. (0 ~ 8)<br>(Do not set the disabled sheet No.,<br>"0" means maintaining previous menu sheet.) |   | Significant<br>number           |                                                                |
| Default menu sheet number after sign on. (0 ~ 8)<br>(Do not set the disabled sheet No.,<br>"0" means maintaining previous menu sheet.)      |   | Significant<br>number           |                                                                |
| Default @ menu sheet number after sign on. (0 ~ 2)<br>(Do not set the disabled sheet No.,<br>"0" means maintaining previous menu sheet.)    |   | Significant<br>number           |                                                                |
| Status/Stay down menu sheet assignment.                                                                                                    | a | Status $= 0$<br>Stay down $= 1$ |                                                                |
| Status/Stay down @ menu sheet assignment.                                                                                                   | b | Status $= 0$<br>Stay down $= 2$ | (a+b)<br>D <sub>1</sub>                                        |

### A-3-7-1-4 Menu/@ control

#### A-3-7-1-5 Mode control

| Description                                                 |   | Choice                | Program code                                              |
|-------------------------------------------------------------|---|-----------------------|-----------------------------------------------------------|
| Enable to operate in REG mode.                              | a | Yes = 0<br>No = 1     |                                                           |
| Enable to operate in REF mode.                              | b | Yes = 0<br>No = 2     | (a+b+c)                                                   |
| Enable to operate in REG– mode.                             | с | Yes = 0<br>No = 4     | $D_{10}$                                                  |
| Always "0"                                                  |   |                       | <b>0</b><br>D <sub>9</sub>                                |
| Enable to operate in PGM1 mode.                             | a | Yes = 0<br>No = 1     |                                                           |
| Enable to operate in PGM2 mode.                             | b | Yes = 0<br>No = 2     | (a+b+c)<br>D <sub>8</sub>                                 |
| Enable to operate in PGM3 mode.                             | с | Yes = 0<br>No = 4     |                                                           |
| Enable to operate in PGM4 mode.                             | a | Yes = 0<br>No = 1     |                                                           |
| Enable to operate in PGM5 mode.                             | b | Yes = 0<br>No = 2     | (a+b+c)<br>D <sub>7</sub>                                 |
| Enable to operate in PGM6 mode.                             | c | Yes = 0<br>No = 4     |                                                           |
| Always "0"                                                  |   |                       | <b>0</b><br>D <sub>6</sub>                                |
| Enable to oprate in X/Z mode.                               | a | Yes = 0<br>No = 1     |                                                           |
| Enable to operate in Manager mode.                          | b | Yes = 0<br>No = 2     | (a+b+c)<br>D <sub>5</sub>                                 |
| Enable to operate in collection/consolidation mode.         | с | Yes = 0<br>No = 4     |                                                           |
| Enable to operate in Auto-PGM mode                          | a | Yes = 0<br>No = 1     |                                                           |
| Enable to operate in CF card Auto-PGM mode                  | b | Yes = 0<br>No = 2     | $(\overline{a+b})$ $D_4$                                  |
| Always "00"                                                 |   |                       | $ \begin{array}{c c}                                    $ |
| Default mode after sign on:<br>REG = 0, PGM1 = 1, $X/Z = 2$ |   | Significant<br>number |                                                           |

| Description                            |   | Choice                                                 | Program code                                                              |
|----------------------------------------|---|--------------------------------------------------------|---------------------------------------------------------------------------|
| Enable to operate cash.                | a | Yes = 0<br>No = 1                                      |                                                                           |
| Enable to operate charge.              | b | Yes = 0<br>No = 2                                      | (a+b+c)                                                                   |
| Enable to operate check.               | с | Yes = 0<br>No = 4                                      | $D_{12}$                                                                  |
| Enable to operate credit.              | a | Yes = 0<br>No = 1                                      |                                                                           |
| Enable to operate new balance.         | b | Yes = 0<br>No = 4                                      | $\begin{bmatrix} (\overline{a+b}) \\ D_{11} \end{bmatrix}$                |
| Enable to operate price inquiry.       | a | Yes = 0<br>No = 2                                      |                                                                           |
| Enable to operate stock inquiry.       | b | Yes = 0<br>No = 4                                      | $ \begin{array}{c} (a+b)\\ D_{10} \end{array} $                           |
| Enable to operate text recall.         | a | Yes = 0<br>No = 1                                      |                                                                           |
| Enable to operate text print.          | b | Yes = 0<br>No = 2                                      | (a+b+c)                                                                   |
| Enable to operate check print.         | c | Yes = 0<br>No = 4                                      |                                                                           |
| Enable to operate clerk transfer.      | a | Yes = 0<br>No = 1                                      |                                                                           |
| Enable to operate table transfer.      | b | Yes = 0<br>No = 2                                      | (a+b+c)                                                                   |
| Enable to operate tip.                 | c | Yes = 0<br>No = 4                                      |                                                                           |
| Enable to oprate normal receipt.       |   | Yes = 0<br>No = 1                                      |                                                                           |
| Enable to operate loan.                | a | Yes = 0<br>No = 1                                      |                                                                           |
| Enable to operate received on account. | b | Yes = 0<br>No = 2                                      | (a+b+c)                                                                   |
| Enable to operate paid out.            | c | Yes = 0<br>No = 4                                      | – D <sub>6</sub>                                                          |
| Enable to operate pick up.             | a | Yes = 0<br>No = 1                                      |                                                                           |
| Enable to operate coupon.              | b | Yes = 0<br>No = 2                                      | $ \begin{array}{c} \overline{} & (\overline{abc}) \\ D_5 \\ \end{array} $ |
| Enable to operate deposit.             | a | Yes = 0<br>No = 1                                      |                                                                           |
| Enable to operate minus.               | b | Yes = 0<br>No = 4                                      | $\begin{bmatrix} (\overline{a+b}) \\ D_4 \end{bmatrix}$                   |
| Enable to operate percent minus.       | a | Yes = 0<br>No = 1                                      |                                                                           |
| Enable to operate plus.                | b | Yes = 0<br>No = 2                                      | (a+b+c)                                                                   |
| Enable to operate percent plus.        | с | Yes = 0<br>No = 4                                      | $D_3$                                                                     |
| Enable to operate refund.              |   | Yes = 0<br>No = 4                                      |                                                                           |
| Enable to operate coupon 2.            |   | Yes = 0<br>No = 4                                      |                                                                           |
| Enable to operate refund.              |   | No = 2 $Yes = 0$ $No = 4$ $Yes = 0$ $No = 4$ $Yes = 0$ |                                                                           |

### A-3-7-1-6 Function control 1

| Description                               |   | Choice                                          | Program code                |
|-------------------------------------------|---|-------------------------------------------------|-----------------------------|
| Enable to operate validation.             | a | Yes = 0<br>No = 1                               |                             |
| Enable to operate receipt.                | b | Yes = 0<br>No = 2                               | (a+b+c)                     |
| Enable to operate check endorse.          | c | $\begin{array}{l} Yes = 0\\ No = 4 \end{array}$ | D <sub>12</sub>             |
| Enable to operate non add.                | a | $\begin{array}{l} Yes = 0\\ No = 1 \end{array}$ |                             |
| Enable to operate non add/no sale.        | b | Yes = 0<br>No = 2                               | (a+b+c)                     |
| Enable to operate no sale.                | c | Yes = 0<br>No = 4                               | D <sub>11</sub>             |
| Enable to operate No. of customer         | a | $\begin{array}{l} Yes = 0\\ No = 1 \end{array}$ |                             |
| Enable to operate arrangement.            | b | Yes = 0<br>No = 2                               | (a+b+c)                     |
| Enable to operate currency exchange.      | c | Yes = 0<br>No = 4                               | D <sub>10</sub>             |
| Enable to operate VAT.                    | a | $\begin{array}{l} Yes = 0\\ No = 1 \end{array}$ |                             |
| Enable to operate bill copy.              | b | $\begin{array}{l} Yes = 0\\ No = 2 \end{array}$ | $(\overline{a+b})$<br>$D_9$ |
| Always "0".                               |   |                                                 | <b>0</b><br>D <sub>8</sub>  |
| Enable to operate slip back feed/release. |   | Yes = 0<br>No = 4                               |                             |
| Enable to operate slip print.             | a | $\begin{array}{l} Yes = 0\\ No = 1 \end{array}$ |                             |
| Enable to operate slip feed/release.      | b | $\begin{array}{l} Yes = 0\\ No = 2 \end{array}$ | (a+b+c)                     |
| Enable to operate tax shift.              | с | $\begin{array}{l} Yes = 0\\ No = 4 \end{array}$ | D <sub>6</sub>              |
| Enable to operate table number.           |   | Yes = 0<br>No = 4                               |                             |
| Enable to operate money declaration.      | a | $\begin{array}{l} Yes = 0\\ No = 1 \end{array}$ |                             |
| Enable to operate shift PLU.              | b | $\begin{array}{l} Yes = 0\\ No = 2 \end{array}$ | (a+b)<br>D <sub>4</sub>     |
| Enable to operate menu shift.             | a | $\begin{array}{l} Yes = 0\\ No = 1 \end{array}$ |                             |
| Enable to operate tax exempt.             | b | Yes = 0<br>No = 2                               | (a+b)<br>D <sub>3</sub>     |
| Enable to operate open.                   | a | Yes = 0<br>No = 1                               |                             |
| Enable to operate open 2.                 | b | Yes = 0<br>No = 2                               | (a+b+c)                     |
| Enable to operate 1st@.                   | c | Yes = 0<br>No = 4                               | - D <sub>2</sub>            |
| Enable to operate 2nd@.                   | a | Yes = 0<br>No = 1                               |                             |
| Enable to operate clerk No.               | b | $\begin{array}{l} Yes = 0\\ No = 4 \end{array}$ | $(\overline{a+b})$<br>$D_1$ |

### A-3-7-1-7 Function control 2

| Description                          |   | Choice            | Program code                                              |
|--------------------------------------|---|-------------------|-----------------------------------------------------------|
| Enable to operate operator X/Z.      | a | Yes = 0<br>No = 1 |                                                           |
| Enable to tray total.                | b | Yes = 0<br>No = 2 | (a+b+c)<br>D <sub>12</sub>                                |
| Enable to operate subtotal.          | с | Yes = 0<br>No = 4 |                                                           |
| Enable to operate receipt on/off.    | a | Yes = 0<br>No = 1 |                                                           |
| Enable to operate TA/ST.             | b | Yes = 0<br>No = 2 | (a+b+c)                                                   |
| Enable to operate operator No.       | с | Yes = 0<br>No = 4 | D <sub>11</sub>                                           |
| Enable to operate MD/ST.             |   | Yes = 0<br>No = 2 |                                                           |
| Enable to operate X.                 | a | Yes = 0<br>No = 1 |                                                           |
| Enable to operate X/For.             | b | Yes = 0<br>No = 2 | (a+b+c)<br>D <sub>9</sub>                                 |
| Enable to operate X/XX.              | с | Yes = 0<br>No = 4 | - 9<br>                                                   |
| Enable to operate X/XXX.             | a | Yes = 0<br>No = 1 |                                                           |
| Enable to operate Ketten Bon.        | b | Yes = 0<br>No = 2 | (a+b)<br>D <sub>8</sub>                                   |
| Enable to operate selective item ST. |   | Yes = 0<br>No = 1 |                                                           |
| Always "00"                          |   |                   | $ \begin{array}{c c}                                    $ |
| Enable to operate new check.         | a | Yes = 0<br>No = 1 |                                                           |
| Enable to operate old check.         | b | Yes = 0<br>No = 2 | (a+b+c)<br>D <sub>4</sub>                                 |
| Enable to operate new/old check.     | с | Yes = 0<br>No = 4 | 4                                                         |
| Enable to operate add check.         | a | Yes = 0<br>No = 1 |                                                           |
| Enable to operate separate check.    | b | Yes = 0<br>No = 2 | (a+b)<br>D <sub>3</sub>                                   |
| Always "00"                          |   |                   | $ \begin{array}{c c} \hline 0 \\ D_2 \\ D_1 \end{array} $ |

### A-3-7-1-9 Function control 4

| Description                                              |   | Choice            | Program code                                             |
|----------------------------------------------------------|---|-------------------|----------------------------------------------------------|
| Enable to operate substitution.                          | a | Yes = 0<br>No = 1 |                                                          |
| Enable to operate House Bon.                             | b | Yes = 0<br>No = 4 | $(\overline{a+b})$<br>$D_{12}$                           |
| Always "0"                                               |   |                   | <b>0</b><br>D <sub>11</sub>                              |
| Enable to operate operator open check.                   | a | Yes = 0<br>No = 1 |                                                          |
| Enable to operate media change.                          | b | Yes = 0<br>No = 2 | (a+b+c)<br>D <sub>10</sub>                               |
| Enable to operate seat number.                           | c | Yes = 0<br>No = 4 | - 10                                                     |
| Enable to operate display on/off.                        | a | Yes = 0<br>No = 1 |                                                          |
| Enable to operate REG mode.                              | b | Yes = 0<br>No = 2 | (a+b+c)                                                  |
| Enable to operate X/Z mode                               | c | Yes = 0<br>No = 4 | D9                                                       |
| Enable to operate PGM mode.                              |   | Yes = 0<br>No = 1 |                                                          |
| Enable to operate post entry.                            | a | Yes = 0<br>No = 1 |                                                          |
| Enable to operate round repeat.                          | b | Yes = 0<br>No = 2 | $ \begin{array}{c} &                                   $ |
| Enable to operate eat-in.                                | c | Yes = 0<br>No = 4 |                                                          |
| Enable to operate take-out.                              | a | Yes = 0<br>No = 1 |                                                          |
| Enable to operate store.                                 | b | Yes = 0<br>No = 2 | (a+b+c)<br>D <sub>6</sub>                                |
| Enable to operate recall.                                | c | Yes = 0<br>No = 4 |                                                          |
| Enable to operate reverse display.                       | a | Yes = 0<br>No = 1 |                                                          |
| Enable to operate electronic journal display.            | b | Yes = 0<br>No = 2 | (a+b)<br>D <sub>5</sub>                                  |
| Enable to operate home position.                         | a | Yes = 0<br>No = 1 |                                                          |
| Enable to operate display mode change.                   | b | Yes = 0<br>No = 2 | (a+b+c)                                                  |
| Enable to operate Dutch account.                         | c | Yes = 0<br>No = 4 | D <sub>4</sub>                                           |
| Always "0"                                               |   |                   | <b>0</b><br>D <sub>3</sub>                               |
| Enable to operate all void of this transaction.          |   | Yes = 0<br>No = 4 |                                                          |
| Enable to operate all void from the top of this receipt. |   | Yes = 0<br>No = 1 |                                                          |

### A-3-7-1-10 Function control 5

| Description                          |   | Choice            | Program code                                              |
|--------------------------------------|---|-------------------|-----------------------------------------------------------|
| Enable to operate price.             | a | Yes = 0<br>No = 1 |                                                           |
| Enable to operate PLU No.            | b | Yes = 0<br>No = 2 | $ \begin{array}{c}                                    $   |
| Enable to operate subdepartment No.  | с | Yes = 0<br>No = 4 | 12                                                        |
| Enable to operate department No.     | a | Yes = 0<br>No = 1 |                                                           |
| Enable to operate list No.           | b | Yes = 0<br>No = 2 | $\begin{bmatrix} & (a+b) \\ & D_{11} \end{bmatrix}$       |
| Enable to operate flat PLU.          | a | Yes = 0<br>No = 1 |                                                           |
| Enable to operate department key.    | b | Yes = 0<br>No = 2 | (a+b+c)                                                   |
| Enable to operate subdepartment key. | с | Yes = 0<br>No = 4 | $ D_{10}$                                                 |
| Enable to operate list key.          |   | Yes = 0<br>No = 1 | D9                                                        |
| Always "0000"                        |   |                   | $\begin{array}{ c c c c c c c c c c c c c c c c c c c$    |
| Always "0000"                        |   |                   | $ \begin{array}{c c}                                    $ |

### A-3-7-1-11 Arrangement control

| Description                        |   | Choice            | Program code                                                                                                    |
|------------------------------------|---|-------------------|----------------------------------------------------------------------------------------------------|
| Enable to operate arrange group 1. | a | Yes = 0<br>No = 1 |                                                                                                    |
| Enable to operate arrange group 2. | b | Yes = 0<br>No = 2 | (a+b+c)<br>D <sub>12</sub>                                                                                         |
| Enable to operate arrange group 3. | c | Yes = 0<br>No = 4 | 12                                                                                                    |
| Enable to operate arrange group 4. | a | Yes = 0<br>No = 1 |                                                                                                    |
| Enable to operate arrange group 5. | b | Yes = 0<br>No = 2 | (a+b+c)<br>$D_{11}$                                                                                                |
| Always "00000"                     |   |                   | $\begin{array}{ c c c c c c c c c c c c c c c c c c c$                                                             |
| Always "00000"                     |   |                   | $\begin{tabular}{ c c c c c }\hline 0 & 0 & 0 & 0 & 0 \\ \hline D_5 & D_4 & D_3 & D_2 & D_1 \\ \hline \end{array}$ |

| Description                                     |   | Choice            | Program code                                                    |
|-------------------------------------------------|---|-------------------|-----------------------------------------------------------------|
| Enable to issue daily X report.                 | a | Yes = 0<br>No = 1 |                                                                 |
| Enable to issue daily Z report.                 | b | Yes = 0<br>No = 2 | (a+b)<br>D <sub>12</sub>                                        |
| Enable to issue periodic 1 X report.            | a | Yes = 0<br>No = 1 |                                                                 |
| Enable to issue periodic 1 Z report.            | b | Yes = 0<br>No = 2 | (a+b+c)<br>D <sub>11</sub>                                      |
| Enable to issue periodic 2 X report.            | a | Yes = 0<br>No = 1 |                                                                 |
| Enable to issue periodic 2 Z report.            | b | Yes = 0<br>No = 2 | $\begin{array}{c} - & (\overline{a+b}) \\ & D_{10} \end{array}$ |
| Always "0"                                      |   |                   | <b>0</b><br>D <sub>9</sub>                                      |
| Enable to issue batch X/Z 1 report.             | a | Yes = 0<br>No = 1 |                                                                 |
| Enable to issue batch X/Z 2 report.             | b | Yes = 0<br>No = 2 | (a+b+c)                                                         |
| Enable to issue batch X/Z 3 report.             | с | Yes = 0<br>No = 4 |                                                                 |
| Enable to issue batch X/Z 4 report.             | a | Yes = 0<br>No = 1 |                                                                 |
| Enable to issue batch X/Z 5 report.             | b | Yes = 0<br>No = 2 | (a+b+c)                                                         |
| Enable to issue batch X/Z 6 report.             | с | Yes = 0<br>No = 4 | $\mathbf{D}_{7}$                                                |
| Enable to issue batch X/Z 7 report.             | a | Yes = 0<br>No = 1 |                                                                 |
| Enable to issue batch X/Z 8 report.             | b | Yes = 0<br>No = 2 | (a+b+c)                                                         |
| Enable to issue batch X/Z 9 report.             | c | Yes = 0<br>No = 4 |                                                                 |
| Enable to issue employee X/Z report.            | a | Yes = 0<br>No = 1 |                                                                 |
| Enable to issue employee edit report.           | b | Yes = 0<br>No = 2 | (a+b+c)                                                         |
| Enable to issue batch X/Z 10 report.            | c | Yes = 0<br>No = 4 | - D <sub>5</sub>                                                |
| Enable to issue operator X report.              | a | Yes = 0<br>No = 1 |                                                                 |
| Enable to issue operator Z report.              | b | Yes = 0<br>No = 2 | (a+b)<br>D <sub>4</sub>                                         |
| Always "00"                                     |   |                   | <b>0 0</b><br>D <sub>3</sub> D <sub>2</sub>                     |
| Enable to issue X/Z report by file.             | a | Yes = 0<br>No = 1 |                                                                 |
| Enable to issue individual key/item X/Z report. | b | Yes = 0<br>No = 2 | (a+b+c)                                                         |
|                                                 |   | Yes = 0           | $ D_1$                                                          |

### A-3-7-1-12 Report control

### A-3-7-2 Clerk detail (daily, periodic / consolidation)

| File name: Clerk detail (daily)                    | File No.: 011 | Max. allocatable records: 9801 |
|----------------------------------------------------|---------------|--------------------------------|
| File name: Clerk detail (periodic 1)               | File No.: 111 | Max. allocatable records: 9801 |
| File name: Clerk detail (periodic 2)               | File No.: 211 | Max. allocatable records: 9801 |
| File name: Clerk detail (daily consolidation)      | File No.: 311 | Max. allocatable records: 9801 |
| File name: Clerk detail (periodic 1 consolidation) | File No.: 411 | Max. allocatable records: 9801 |
| File name: Clerk detail (periodic 2 consolidation) | File No.: 511 | Max. allocatable records: 9801 |
| File name: Clerk detail (consolidation work)       | File No.: 611 | Max. allocatable records: 9801 |

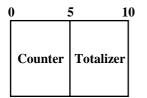

### A-3-7-3 Clerk detail link

File name: Clerk detail link

File No.: 030 Max. allocatable records: 99

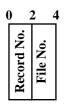

### A-3-7-4 Clerk (Dallas) key ID

File name: Clerk (Dallas) key ID

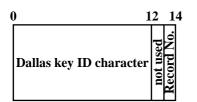

File No.: 027 Max. allocatable records: 200

0

Counter

(Net)

#### Hourly sales file A-3-8.

#### A-3-8-1 Hourly sales (daily, periodic/consolidation)

No. of

customer

Merchandise

subtotal

| File name: Hourly sales (daily)              | File No.: 009          | Max. allocatable records: 96 |
|----------------------------------------------|------------------------|------------------------------|
| File name: Hourly sales (periodic 1)         | File No.: 109          | Max. allocatable records: 96 |
| File name: Hourly sales (periodic 2)         | File No.: 209          | Max. allocatable records: 96 |
| File name: Hourly sales (daily consolidation | on) File No.: 309      | Max. allocatable records: 96 |
| File name: Hourly sales (periodic 1 consoli  | idation) File No.: 409 | Max. allocatable records: 96 |
| File name: Hourly sales (periodic 2 consoli  | idation) File No.: 509 | Max. allocatable records: 96 |
| File name: Hourly sales (consolidation wor   | rk) File No.: 609      | Max. allocatable records: 96 |
| 5 10 15 20                                   |                        |                              |

| A-3-9. | Monthly sales file |
|--------|--------------------|

Totalizer

(Net)

#### A-3-9-1 Monthly sales (daily, periodic/consolidation)

File name: Monthly sales (daily) File name: Monthly sales (periodic 1) File name: Monthly sales (periodic 2) File name: Monthly sales (daily consolidation) File name: Monthly sales (periodic 1 consolidation) File No.: 410 File name: Monthly sales (periodic 2 consolidation) File No.: 510 File name: Monthly sales (consolidation work)

| 0 |                    | 51                   | 0 1              | 5 2                | 0 |
|---|--------------------|----------------------|------------------|--------------------|---|
|   | Counter<br>(Gross) | Totalizer<br>(Gross) | Counter<br>(Net) | Totalizer<br>(Net) |   |

|   | File No.: | 010 |
|---|-----------|-----|
|   | File No.: | 110 |
|   | File No.: | 210 |
|   | File No.: | 310 |
| ( | Ela Mat.  | 110 |

Max. allocatable records: 32 (fixed) Max. allocatable records: 32 (fixed)

Max. allocatable records: 32 (fixed)

Max. allocatable records: 32 (fixed)

- Max. allocatable records: 32 (fixed)
- Max. allocatable records: 32 (fixed)
- File No.: 610 Max. allocatable records: 32 (fixed)

# A-3-10. Hourly item file

#### A-3-10-1 Hourly item

| File name: Hourly Item (daily)                    | File No.: 021 | Max. allocatable records: 1920 |
|---------------------------------------------------|---------------|--------------------------------|
| File name: Hourly Item (periodic 1)               | File No.: 121 | Max. allocatable records: 1920 |
| File name: Hourly Item (periodic 2)               | File No.: 221 | Max. allocatable records: 1920 |
| File name: Hourly Item (daily consolidation)      | File No.: 321 | Max. allocatable records: 1920 |
| File name: Hourly Item (periodic 1 consolidation) | File No.: 421 | Max. allocatable records: 1920 |
| File name: Hourly Item (periodic 2 consolidation) | File No.: 521 | Max. allocatable records: 1920 |
| File name: Hourly Item (consolidation work)       | File No.: 621 | Max. allocatable records: 1920 |

| 0 | ) 4    | 5 1    | 0 |
|---|--------|--------|---|
|   | QTY/No | Amount |   |

### A-3-10-2 Hourly item link (Hourly production link)

File name: Hourly item link

```
File No.: 031 Max. allocatable records: 480
```

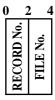

| Description     | Choice                | Program code                                                                           |
|-----------------|-----------------------|----------------------------------------------------------------------------------------|
| Link record No. | Significant<br>number | $ \begin{array}{c c}     \hline         \\         D_8 & D_7 & D_6 & D_5 \end{array} $ |
| Always "0"      |                       | <b>0</b><br>D <sub>4</sub>                                                             |
| Link file No.   | Significant<br>number | $ \begin{array}{c c}     \hline         \\         D_3 & D_2 & D_1 \end{array} $       |

### A-3-10-3 Hourly / Labor

File name: Hourly / Labor

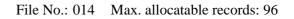

| 0 | ) 5              | 5 1                | 0 1                          | 3                                 | 18                               | 21 20                                 |
|---|------------------|--------------------|------------------------------|-----------------------------------|----------------------------------|---------------------------------------|
|   | Counter<br>(Net) | Totalizer<br>(Net) | Total labor<br>hours (Fixed) | Total<br>labor<br>cost<br>(Fixed) | Total labor<br>hours (Not fixed) | Total<br>labor<br>cost<br>(Not fixed) |

# File Format

# A-3-11. Work time file

File name: Work Time File name: Work Time (daily consolidation) File No.: 019Max. allocatable records: 4158File No.: 319Max. allocatable records: 4158

Min. number of files to fix the work time: The number of employee  $\times$  7 (days)  $\times$  3 (shift)  $\times$  2 (weeks) Max. allocatable records: 99  $\times$  7  $\times$  3  $\times$  2 = 4158

| Rec#001~#003: | Correspond to Monday of Employee    | Rec#001 (First week)  |
|---------------|-------------------------------------|-----------------------|
| Rec#004~#006: | Correspond to Tuesday of Employee   | Rec#001 (First week)  |
| Rec#007~#009: | Correspond to Wednesday of Employee | Rec#001 (First week)  |
| Rec#010~#012: | Correspond to Thursday of Employee  | Rec#001 (First week)  |
| Rec#013~#015: | Correspond to Friday of Employee    | Rec#001 (First week)  |
| Rec#016~#018: | Correspond to Saturday of Employee  | Rec#001 (First week)  |
| Rec#019~#021: | Correspond to Sunday of Employee    | Rec#001 (First week)  |
| Rec#020~#024: | Correspond to Monday of Employee    | Rec#001 (Second week) |
| Rec#025~#027: | Correspond to Tuesday of Employee   | Rec#001 (Second week) |
| Rec#028~#030: | Correspond to Wednesday of Employee | Rec#001 (Second week) |
| Rec#031~#033: | Correspond to Thursday of Employee  | Rec#001 (Second week) |
| Rec#034~#036: | Correspond to Friday of Employee    | Rec#001 (Second week) |
| Rec#037~#039: | Correspond to Saturday of Employee  | Rec#001 (Second week) |
| Rec#040~#042: | Correspond to Sunday of Employee    | Rec#001 (Second week) |
|               |                                     |                       |

Rec#043~#045: Correspond to Monday of Employee Red#002 (First week)

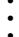

| 0 1      | 1 4              | 4 6              | 5 8               | 3 1                 | 3 1       | 51                | 7 1       | 8 |
|----------|------------------|------------------|-------------------|---------------------|-----------|-------------------|-----------|---|
| Job code | CLOCK-IN<br>date | CLOCK-IN<br>time | CLOCK-OUT<br>time | Cash tip<br>declare | WORK time | <b>BREAK time</b> | EDIT flag |   |

## A-3-13. IDC file

### A-3-13-1 IDC file (1)

File name: IDC (1) File name: IDC (1) (daily consolidation) File name: IDC (1) (consolidation work) File No.: 057Max. allocatable records: 9999File No.: 357Max. allocatable records: 9999File No.: 657Max. allocatable records: 9999

| 0       |                    |               | 50                             |
|---------|--------------------|---------------|--------------------------------|
|         | ID                 | C Data        |                                |
| A-3-13- | 2 IDC file (2)     |               |                                |
|         | File name: IDC (2) | File No.: 058 | Max. allocatable records: 9999 |

File name: IDC (2) (daily consolidation)File No.: 058Max. allocatable records: 9999File name: IDC (2) (consolidation work)File No.: 658Max. allocatable records: 9999File structure is same as IDC file (1)File No.: 658Max. allocatable records: 9999

### A-3-13-3 IDC file (3)

File name: IDC (3) File name: IDC (3) (daily consolidation) File name: IDC (3) (consolidation work) File structure is same as IDC file (1)

| File No.: 059 | Max. allocatable records: 9999 |
|---------------|--------------------------------|
| File No.: 359 | Max. allocatable records: 9999 |

File No.: 659 Max. allocatable records: 9999

### A-3-13-4 IDC link

File name: IDC link

File No.: 804 Max. allocatable records: 999

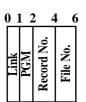

| Description                                                                 | Choice                | Program code                                                      |
|-----------------------------------------------------------------------------|-----------------------|-------------------------------------------------------------------|
| Always "0"                                                                  |                       | <b>0</b><br>D <sub>12</sub>                                       |
| Specify IDC link file<br>No link = 0, IDC (1) = 1, IDC (2) = 2, IDC (3) = 3 | Significant<br>number | D <sub>11</sub>                                                   |
| Always "0"                                                                  |                       | <b>0</b><br>D <sub>10</sub>                                       |
| Target for IDC:<br>All transactions = 0, Only item/function = 1             | Significant<br>number | <br>D <sub>9</sub>                                                |
| Record No. of the target for IDC                                            | Significant<br>number | $ \begin{array}{c c}     D_8 & D_7 & D_6 & D_5 \end{array} $      |
| Always "0"                                                                  |                       | <b>0</b><br>D <sub>4</sub>                                        |
| File No. of the target for IDC                                              | Significant<br>number | $ \begin{array}{c c}     \hline     D_3 & D_2 & D_1 \end{array} $ |

### A-3-13-5 IDC buffer

File name: IDC Buffer

File No.: 063 Max. allocatable records: 9999

| 0 |          | 50 |
|---|----------|----|
|   |          |    |
|   | IDC Data |    |
|   |          |    |

# A-3-14. Time zone file

File name: Time zone

File No.: 800 Max. allocatable records: 24

Divide one day into some time zones, and assign the length of one cycle per zone.

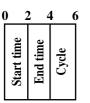

| Description                          | Choice         | Program code          |
|--------------------------------------|----------------|-----------------------|
| Zone start time (hour)               | 00 ~23         | $     D_{12} D_{11} $ |
| Zone start time (minute) (00~59)     | 00 ~ 59        | $     D_{10} D_{9} $  |
| Zone end time (hour) (00~23)         | 00 ~ 23        | $D_8 D_7$             |
| Zone end time (minute) (00~59)       | 00 ~ 59        |                       |
| Zone cycle (hour) (00~23)            | 00 ~ 23        | $D_4 D_3$             |
| Zone cycle (minute) (00, 15, 30, 45) | 00, 15, 30, 45 | $D_2 D_1$             |

# A-3-15. Employee file

File name: Employee

File No.: 801 Max. allocatable records: 99

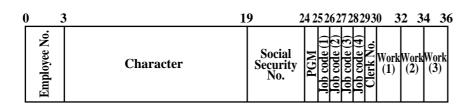

| Description                                                                                                    |     | Choice                   | Program code                          |
|----------------------------------------------------------------------------------------------------|-----|--------------------------|---------------------------------------|
| Employee No. (within a 6-digits: 000000~999999)<br>("000000" means no select number)<br>Reading "zero" can be ignored. eg) 001234 → 1234 |     | Significant<br>number    | D <sub>44</sub> ~ D <sub>39</sub>     |
| Character (16-degits)                                                                                                    |     | Significant<br>character | $\Box_{38} \sim \Box_{23}$            |
| Social security No. (within a 10-digits)<br>Reading "zero" cannot be ignored. eg) $0001234567 \rightarrow 0001234$                       | 567 | Significant<br>number    | $\Box \sim \Box$ $D_{22} \sim D_{13}$ |
| Specify job code                                                                                                    | a   | No = 0<br>Yes = 1        |                                       |
| Clock-in without job code or with undefined Job                                                                                          | b   | No = 0<br>Yes = 2        | (a+b+c)<br>D <sub>12</sub>            |
| Use the job code window during clock-in operation                                                                                        | c   | No = 0<br>Yes = 4        | 12                                    |
| Enable to clock-in with ignoring the schedule                                                                                            | a   | No = 0<br>Yes = 2        |                                       |
| Minor employee                                                                                                    | b   | No = 0<br>Yes = 1        | $(\overline{a+b})$ $D_{11}$           |
| Job code 1 (00~99)<br>("00" means no select number)                                                                                      |     | Significant<br>number    |                                       |
| Job code 2 (00~99)<br>("00" means no select number)                                                                                      |     | Significant<br>number    |                                       |
| Job code 3 (00~99)<br>("00" means no select number)                                                                                      |     | Significant<br>number    |                                       |
| Job code 4 (00~99)<br>("00" means no select number)                                                                                      |     | Significant<br>number    | $D_4 D_3$                             |
| Cashier/Clerk record number (00~99)                                                                                                    |     | Significant<br>number    |                                       |

# A-3-16. Job code file

File name: Job code

File No.: 802 Max. allocatable records: 50

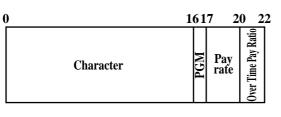

| Description                                                    | Choice                   | Program code                                                                              |
|----------------------------------------------------------------|--------------------------|-------------------------------------------------------------------------------------------|
| Character (within a 16-digit) (No character means no setting.) | Significant<br>character | $\Box_{28} \sim \Box_{13}$                                                                |
| Tip declaration compulsory during clock-out operation          | No = 0<br>Yes = 1        | D <sub>12</sub>                                                                           |
| Always "0"                                                     |                          | <b>0</b><br>D <sub>11</sub>                                                               |
| Pay rate (\$0.00~\$9999.99)                                    | Significant<br>number    | $\square \sim \square$ $D_{10} \sim D_5$                                                  |
| Overtime pay ratio (0.00 ~ 99.99)<br>("0.00" means "1.00")     | Significant<br>number    | $ \begin{array}{c c}     \hline \\     D_4 \\     D_3 \\     D_2 \\     D_1 \end{array} $ |

# A-3-17. Schedule file

File name: Schedule

File No.: 803 Max. allocatable records: 2079

Min. number of files to fix the work time: The number of employee  $\times$  7 days  $\times$  3 shift Max. allocatable records: 99  $\times$  7  $\times$  3 = 2079

Rec#001: Correspond to Monday Shift 1 of Employee Rec#001 Rec#002: Correspond to Monday Shift 2 of Employee Rec#001 Rec#003: Correspond to Monday Shift 3 of Employee Rec#001

Rec#004: Correspond to Tuesday Shift 1 of Employee Rec#001 Rec#005: Correspond to Tuesday Shift 2 of Employee Rec#001 Rec#006: Correspond to Tuesday Shift 3 of Employee Rec#001

Rec#021: Correspond to Sunday Shift 3 of Employee Rec#001

Rec#022: Correspond to Monday Shift 1 of Employee Rec#002 Rec#023: Correspond to Monday Shift 2 of Employee Rec#002 Rec#024: Correspond to Monday Shift 3 of Employee Rec#002

Rec#025: Correspond to Tuesday Shift 1 of Employee Rec#002 Rec#026: Correspond to Tuesday Shift 2 of Employee Rec#002 Rec#027: Correspond to Tuesday Shift 3 of Employee Rec#002

\* When 00 is entered, Grace Before/After Start/End time are recognized unlimitedly.

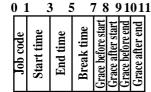

| Description                                         | Choice                | Program code                                                                                                    |
|-----------------------------------------------------|-----------------------|----------------------------------------------------------------------------------------------------|
| Job code (00 ~ 99)<br>("00" means no select number) | Significant<br>number | $     D_{22} D_{21} $                                                                                                    |
| Start time (hour) (00 ~ 23)                         | Significant<br>number | $     D_{20} D_{19} $                                                                                                    |
| Start time (minute) (00 ~ 59)                       | Significant<br>number | $\square D_{18} D_{17}$                                                                                                    |
| End time (hour) (00 ~ 23)                           | Significant<br>number | $\square D_{16} D_{15}$                                                                                                    |
| End time (minute) (00 ~ 59)                         | Significant<br>number | $\square \square \square \square \square \square \square \square \square \square \square \square \square \square \square \square \square \square \square $ |
| Break time (hour) (00 ~ 23)                         | Significant<br>number | $\square \square \square \square \square \square \square \square \square \square \square \square \square \square \square \square \square \square \square $ |
| Break time (minute) (00 ~ 59)                       | Significant<br>number | $\square \square \square \square \square \square \square \square \square \square \square \square \square \square \square \square \square \square \square $ |
| Grace before start (minute) (00 ~ 99)               | Significant<br>number | $\square D_8 D_7$                                                                                                    |
| Grace after start (minute) (00 ~ 99)                | Significant<br>number | $     D_6 D_5 $                                                                                                    |
| Grace before end (minute) (00 ~ 99)                 | Significant<br>number |                                                                                                    |
| Grace after end (minute) (00 ~ 99)                  | Significant<br>number | $     D_2 D_1 $                                                                                                    |

# A-3-18. Void table file

# A-3-18-1 Void table (daily)

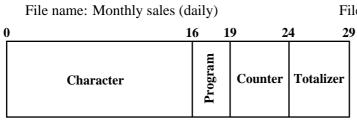

File No.: 012 Max. allocatable records: 99

# A-3-18-2 Void table (periodic/consolidation)

| File name: Monthly sales (periodic 1)               | File No.: 112 | Max. allocatable records: 99 |
|-----------------------------------------------------|---------------|------------------------------|
| File name: Monthly sales (periodic 2)               | File No.: 212 | Max. allocatable records: 99 |
| File name: Monthly sales (daily consolidation)      | File No.: 312 | Max. allocatable records: 99 |
| File name: Monthly sales (periodic 1 consolidation) | File No.: 412 | Max. allocatable records: 99 |
| File name: Monthly sales (periodic 2 consolidation) | File No.: 512 | Max. allocatable records: 99 |
| File name: Monthly sales (consolidation work)       | File No.: 612 | Max. allocatable records: 99 |

| ( | ) :     | 5 10      | 0 |
|---|---------|-----------|---|
|   | Counter | Totalizer |   |

| Description         | Choice            | Program code |
|---------------------|-------------------|--------------|
| Return stock value. | Yes = 0<br>No = 1 | D.           |

# A-3-19. Table analysis file

### A-3-19-1 Table analysis (daily)

File name: Table analysis (daily)

File No.: 018 Max. allocatable records: 99

| 0         | 16           | 19           | 22 2    | <u>27 32</u> |
|-----------|--------------|--------------|---------|--------------|
| Character | Min. check # | Max. check # | Counter | Totalizer    |

#### A-3-19-2 Table analysis (periodic/consolidation)

| File name: Table analysis (periodic 1)               | File No.: 118 | Max. allocatable records: 99 |
|------------------------------------------------------|---------------|------------------------------|
| File name: Table analysis (periodic 2)               | File No.: 218 | Max. allocatable records: 99 |
| File name: Table analysis (daily consolidation)      | File No.: 318 | Max. allocatable records: 99 |
| File name: Table analysis (periodic 1 consolidation) | File No.: 418 | Max. allocatable records: 99 |
| File name: Table analysis (periodic 2 consolidation) | File No.: 518 | Max. allocatable records: 99 |
| File name: Table analysis (consolidation work)       | File No.: 618 | Max. allocatable records: 99 |

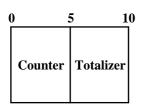

# A-3-20. Grand total file

#### A-3-20-1 Grand total (daily)

File name: Grand total (daily)

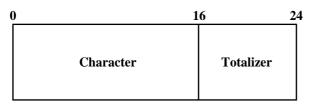

#### A-3-20-2 Grand total (periodic/consolidation)

File name: Grand total (periodic 1) File name: Grand total (periodic 2) File name: Grand total (daily consolidation) File name: Grand total (periodic 1 consolidation) File name: Grand total (periodic 2 consolidation) File name: Grand total (consolidation work) 8

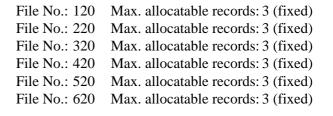

File No.: 020 Max. allocatable records:3 (fixed)

Totalizer

0

# A-3-21. General control file

### A-3-21-1 General control

File name: General control

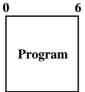

| Rec No. | Contents                               |
|---------|----------------------------------------|
| 001     | Date order, Monetary mode              |
| 002     | Machine number                         |
| 003     | Consecutive number                     |
| 004     | Rounding, Tax system                   |
| 005     | Receipt control (1)                    |
| 006     | Calculation, Operation control         |
| 007     | (future use)                           |
| 008     | Report control (1)                     |
| 009     | Report control (2)                     |
| 010     | Receipt control (2), Till timer        |
| 011     | (future use)                           |
| 012     | Report control (3)                     |
| 013     | Communication control                  |
| 014     | Report control (4)                     |
| 015     | Report control (5)                     |
| 016     | Time frame                             |
| 017     | Receipt control (3), Money declaration |
| 018     | Slip/Guest receipt control             |
| 019     | Journal control                        |
| 020     | Message print control                  |
| 021     | Order control                          |
| 022     | Scanning control                       |
| 023     | (future use)                           |
| 024     | (future use)                           |
| 025     | Set menu, Condiment                    |
| 026     | Check tracking                         |
| 027     | Clerk interrupt                        |
| 028     | Display control                        |
| 029     | Menu sheet number control (1)          |
| 030     | (future use)                           |
| 031     | Menu sheet number control (2)          |
| 032     | Menu sheet number control (3)          |
| 033     | Menu sheet number control (4)          |
| 034     | Menu sheet number control (5)          |
| 035     | Time & Attendance                      |
|         |                                        |

036

037

Store/Recall range

Auto check No. range

File No.: 022 Max. allocatable records:37 (fixed)

### A-3-21-1-1 Date order, monetary mode

| Description                                                                 | Choice                        | Program code                                                                                                    |
|-----------------------------------------------------------------------------|-------------------------------|----------------------------------------------------------------------------------------------------|
| Date order:<br>Year/Month/Day = 0/1, Day/Month/Year = 2, Month/Day/Year = 3 | Significant<br>number (0 ~ 3) | D <sub>12</sub>                                                                                                    |
| Monetary mode:<br>[] = 0, [], [] = 1, [], [], [] = 2, [], [], [] = 3        | Significant<br>number (0 ~ 3) | D <sub>11</sub>                                                                                                    |
| Always "00000"                                                              |                               | $\begin{array}{ c c c c c c c c c c c c c c c c c c c$                                                               |
| Always "00000"                                                              |                               | $\begin{tabular}{ c c c c c }\hline 0 & 0 & 0 & 0 & 0 \\ \hline D_5 & D_4 & D_3 & D_2 & D_1 \\ \hline \end{tabular}$ |

#### A-3-21-1-2 Machine number

| Description    | Choice                | Program code                                              |
|----------------|-----------------------|-----------------------------------------------------------|
| Machine number | Significant<br>number | $ \begin{array}{c c}                                    $ |

### A-3-21-1-3 Rounding, Tax system

| Description                                                                                                    |   | Choice                        | Program code                                                                              |
|----------------------------------------------------------------------------------------------------|---|-------------------------------|-------------------------------------------------------------------------------------------|
| Rounding:<br>No rounding = 0, IF1 = 1, IF2 = 2, Denmark = 3,<br>Norway = 4, Singapore = 5                                  |   | Significant<br>number (0 ~ 5) |                                                                                           |
| Tax system:<br>VAT/Columbia = 0, U.S. = 1, Canada = 2,<br>Singapore = 3                                                    |   | Significant<br>number (0 ~ 3) | D <sub>9</sub>                                                                            |
| Always "0"                                                                                                    |   |                               |                                                                                           |
| Allow amount tender in RF/REG- mode operation.                                                                             | a | Yes = 0<br>No = 2             |                                                                                           |
| Cash drawer opening:<br>(1) Immediately when the transaction is finalized.<br>(2) After validation compulsory is released. | b | (1) = 0<br>(2) = 4            | (a+b)<br>D <sub>7</sub>                                                                   |
| Always "00"                                                                                                    |   |                               | $\begin{bmatrix} 0 & 0 \\ \mathbf{D}_6 & \mathbf{D}_5 \end{bmatrix}$                      |
| High amount limit specification for money in drawer amount.                                                                |   | Maximum<br>value (0 ~ 9)      |                                                                                           |
| (Sentinel function)                                                                                                    |   | Number 0f<br>zeros (0 ~ 9)    | $D_4 D_3$                                                                                 |
| Always "00"                                                                                                    |   |                               | $ \begin{array}{c c}     \hline         0 \\         D_2 \\         D_1     \end{array} $ |

### A-3-21-1-4 Consecutive number

| Description                                                                  | Choice            | Program code                                                          |
|------------------------------------------------------------------------------|-------------------|-----------------------------------------------------------------------|
| Reset consecutive number after daily fixed totalizer reset report is issued. | Yes = 1<br>No = 0 |                                                                       |
| Always "0"                                                                   |                   | <b>0</b><br>D <sub>7</sub>                                            |
| Consecutive number start value:                                              |                   | $ \begin{array}{c c} \hline D_5 & D_4 & D_3 & D_2 & D_1 \end{array} $ |

# A-3-21-1-5 Receipt control (1)

| Description                                                                 |   | Choice             | Program code                                              |
|-----------------------------------------------------------------------------|---|--------------------|-----------------------------------------------------------|
| Always issue a receipt.                                                     |   | No = 0<br>Yes = 1  | D <sub>11</sub>                                           |
| Print total line during finalization.                                       | a | Yes = 0<br>No = 1  |                                                           |
| Time sysmtem:<br>① 24 hour system, ② 12 hour system                         | b | (1) = 0<br>(2) = 2 | (a+b+c)<br>D <sub>10</sub>                                |
| Feed one line after issuing receipt.                                        | c | No = 0<br>Yes = 4  | - 10                                                      |
| Always "0"                                                                  |   |                    | <b>0</b><br>D <sub>9</sub>                                |
| Break-down set menu printing.<br>(Receipt, slip, guest receipt and display) |   | Yes = 0<br>No = 4  |                                                           |
| Always "000"                                                                |   |                    | $ \begin{array}{c c}                                    $ |
| Print number of item sold.                                                  | a | No = 0<br>Yes = 1  |                                                           |
| Print tax symbols.                                                          | b | Yes = 0<br>No = 2  | (a+b+c)<br>D <sub>4</sub>                                 |
| Print finalization of single item receipt.                                  | с | Yes = 0<br>No = 4  | 4                                                         |
| Always "0"                                                                  |   |                    | <b>0</b><br>D <sub>3</sub>                                |
| Print customer header by double sized character.                            | a | No = 0<br>Yes = 2  |                                                           |
| Print unit price on receipt.                                                | b | No = 0<br>Yes = 4  | $(\overline{a+b})$ $D_2$                                  |
| Print clear key operation.                                                  | a | No = 0<br>Yes = 1  |                                                           |
| Print number of customers on header.                                        | b | Yes = 0<br>No = 2  | (a+b+c)                                                   |
| Print PLU No. on receipt.                                                   | с | No = 0<br>Yes = 4  |                                                           |

| Description                                                                  |   | Choice                | Program code                |
|------------------------------------------------------------------------------|---|-----------------------|-----------------------------|
| Follow the taxable status and commission status of +/- to the previous item. | a | Yes = 0<br>No = 1     |                             |
| Restrict 0 or 5 on the last digit.                                           | b | No = 0<br>Yes = 2     | (a+b+c)                     |
| Display operator guidance.                                                   | c | Yes = 0<br>No = 4     | $D_{12}$                    |
| Always "0"                                                                   |   |                       | <b>0</b><br>D <sub>11</sub> |
| Accumulate to periodic totals after daily reset operation.                   | a | No = 0<br>Yes = 1     |                             |
| Force to declare the money in drawer. (Inline X/Z)                           | b | Yes = 0<br>No = 2     | (a+b+c)<br>D <sub>10</sub>  |
| Force to declare the money in drawer.                                        | c | No = 0<br>Yes = 4     |                             |
| Force to press subtotal before finalization.                                 | a | No = 0<br>Yes = 1     |                             |
| Allow credit balance while finalization.                                     | b | Yes = 0<br>No = 2     | (a+b+c)                     |
| Allow multiple refund/register minus mode operation.                         | c | Yes = 0<br>No = 4     | - D <sub>9</sub>            |
| Affect the result of $+/-$ , $%+/\%-$ to the item.                           | a | No = 0<br>Yes = 1     |                             |
| Include add-on tax in net total.                                             | b | Yes = 0<br>No = 2     | (a+b)<br>D <sub>8</sub>     |
| Include commission in net total.                                             |   | Yes = 0 $No = 2$      | D7                          |
| Sounds key confirmation tone.                                                | a | Yes = 0 $No = 2$      |                             |
| Allow to issue post receipt, even if the original one is issued.             | b | No = 0<br>Yes = 4     | (a+b)<br>D <sub>6</sub>     |
| Connect slit drawer.                                                         |   | No = 0<br>Yes = 4     |                             |
| Prohibit registration when the stock quantity becomes negative.              | a | Yes = 0<br>No = 2     |                             |
| Alert when the stock quantity becomes under minimum stock quantity.          | b | No = 0<br>Yes = 4     | (a+b)<br>D <sub>4</sub>     |
| Affect to stock quantity even if the refund operation.                       | a | No = 0<br>Yes = 1     |                             |
| Merge refund item registration to the original one.<br>(Item consolidation)  | b | No = 0<br>Yes = 2     | (a+b+c)                     |
| Allow one registration of +/-, %+/%- per one transaction.                    | c | No = 0<br>Yes = 4     | D <sub>3</sub>              |
| Round on the least significant digit of %+/%- registration.                  |   | No = 0<br>Yes = 1     |                             |
| Allow numeric entry while compulsory drawer opening.                         | a | Yes = 0<br>No = 1     | <u> </u>                    |
| Use <yes> key to select an item.</yes>                                       | b | Yes = 0<br>No = 2     | (a+b+c)                     |
| PLU numbering:<br>By memory No. (sequential) = 0, By random code = 4         | c | Significant<br>number | $\mathbf{D}_{1}$            |

# A-3-21-1-6 Calculations, Operation control

### A-3-21-1-7 Report control (1)

| Description                                 | _ | Choice            | Program code                                                                              |
|---------------------------------------------|---|-------------------|-------------------------------------------------------------------------------------------|
| Print gross total.                          | a | Yes = 0<br>No = 1 |                                                                                           |
| Print net total.                            | b | Yes = 0<br>No = 2 | (a+b+c)<br>D <sub>12</sub>                                                                |
| Print cash in drawer.                       | c | Yes = 0<br>No = 4 |                                                                                           |
| Print cash in drawer difference. (future)   | a | Yes = 0<br>No = 1 |                                                                                           |
| Print charge in drawer.                     | b | Yes = 0<br>No = 2 | (a+b+c)<br>D <sub>11</sub>                                                                |
| Print charge in drawer difference. (future) | c | Yes = 0<br>No = 4 |                                                                                           |
| Print check in drawer.                      | a | Yes = 0<br>No = 1 |                                                                                           |
| Print check in drawer difference. (future)  | b | Yes = 0<br>No = 2 | (a+b+c)                                                                                   |
| Print credit in drawer.                     | c | Yes = 0<br>No = 4 | D <sub>10</sub>                                                                           |
| Print credit in drawer difference. (future) |   | Yes = 0<br>No = 1 |                                                                                           |
| Print refund mode total.                    |   | Yes = 0<br>No = 4 |                                                                                           |
| Print number of customers.                  | a | Yes = 0<br>No = 1 |                                                                                           |
| Print average sales per customer.           | b | Yes = 0<br>No = 2 | (a+b)<br>D <sub>7</sub>                                                                   |
| Print check cashing fee total.              | a | Yes = 0<br>No = 1 |                                                                                           |
| Print new balance fee total.                | b | Yes = 0<br>No = 2 | (a+b)<br>D <sub>6</sub>                                                                   |
| Print commission 1 total.                   | a | Yes = 0<br>No = 1 |                                                                                           |
| Print commission 2 total.                   | b | Yes = 0<br>No = 2 | (a+b+c)<br>D <sub>5</sub>                                                                 |
| Print foreign currency in drawer.           | c | No = 0<br>Yes = 4 | -5                                                                                        |
| Print discount total.                       | a | Yes = 0<br>No = 1 |                                                                                           |
| Print refund total.                         | b | Yes = 0<br>No = 2 | (a+b+c)<br>$D_4$                                                                          |
| Print clear counter.                        | c | No = 0<br>Yes = 4 | 4                                                                                         |
| Print rounding total.                       |   | Yes = 0<br>No = 2 |                                                                                           |
| Always "00"                                 |   |                   | $ \begin{array}{c c}     \hline         0 & 0 \\         D_2 & \mathbf{D}_1 \end{array} $ |

| Description              |   | Choice                                          | Program code                                   |
|--------------------------|---|-------------------------------------------------|------------------------------------------------|
| Print taxable amount 1.  | a | Yes = 0<br>No = 1                               |                                                |
| Print tax 1.             | b | $\begin{array}{l} Yes = 0\\ No = 2 \end{array}$ | (a+b+c)                                        |
| Print tax exempt 1.      | c | $\begin{array}{l} Yes = 0\\ No = 4 \end{array}$ | $D_{10}$                                       |
| Print taxable amount 2.  | a | Yes = 0<br>No = 1                               |                                                |
| Print tax 2.             | b | $\begin{array}{l} Yes = 0\\ No = 2 \end{array}$ | (a+b+c)                                        |
| Print tax exempt 2.      | с | $\begin{array}{l} Yes = 0\\ No = 4 \end{array}$ | - D <sub>9</sub>                               |
| Print taxable amount 3.  | a | Yes = 0<br>No = 1                               |                                                |
| Print tax 3.             | b | Yes = 0<br>No = 2                               | (a+b+c)                                        |
| Print tax exempt 3.      | с | Yes = 0<br>No = 4                               |                                                |
| Print taxable amount 4.  | a | Yes = 0<br>No = 1                               |                                                |
| Print tax 4.             | b | Yes = 0<br>No = 2                               | (a+b+c)                                        |
| Print tax exempt 4.      | с | Yes = 0<br>No = 4                               | $D_7$                                          |
| Print taxable amount 5.  | a | $\begin{array}{l} Yes = 0\\ No = 1 \end{array}$ |                                                |
| Print tax 5.             | b | Yes = 0<br>No = 2                               | (a+b+c)                                        |
| Print tax exempt 5.      | с | No = 0<br>Yes = 4                               |                                                |
| Print taxable amount 6.  | a | Yes = 0<br>No = 1                               |                                                |
| Print tax 6.             | b | Yes = 0<br>No = 2                               | (a+b+c)                                        |
| Print tax exempt 6.      | с | Yes = 0<br>No = 4                               |                                                |
| Print taxable amount 7.  | a | $\begin{array}{l} Yes = 0\\ No = 1 \end{array}$ |                                                |
| Print tax 7.             | b | Yes = 0<br>No = 2                               | (a+b+c)                                        |
| Print tax exempt 7.      | с | Yes = 0<br>No = 4                               |                                                |
| Print taxable amount 8.  | a | Yes = 0<br>No = 1                               |                                                |
| Print tax 8.             | b | Yes = 0<br>No = 2                               | (a+b+c)                                        |
| Print tax exempt 8.      | с | Yes = 0<br>No = 4                               | $D_3$                                          |
| Print taxable amount 9.  | a | $\begin{array}{l} Yes = 0\\ No = 1 \end{array}$ | (a+b+c)<br>D <sub>2</sub>                      |
| Print tax 9.             | b | Yes = 0<br>No = 2                               |                                                |
| Print tax exempt 9.      | с | Yes = 0<br>No = 4                               |                                                |
| Print taxable amount 10. | a | Yes = 0<br>No = 1                               |                                                |
| Print tax 10.            | b | Yes = 0<br>No = 2                               | (a+b+c)                                        |
| Print tax exempt 10.     | с | No = 0<br>Yes = 4                               | $\begin{bmatrix} (a+b+c) \\ D_1 \end{bmatrix}$ |

# A-3-21-1-8 Report control (2)

| Description                                                                           |   | Choice                 | Program code                                              |
|---------------------------------------------------------------------------------------|---|------------------------|-----------------------------------------------------------|
| Print taxable amount 1.                                                               | a | Yes = 0<br>No = 1      |                                                           |
| Print taxable amount 2.                                                               | b | Yes = 0<br>No = 2      | (a+b+c)<br>D <sub>12</sub>                                |
| Print taxable amount 3.                                                               | c | Yes = 0<br>No = 4      |                                                           |
| Print taxable amount 4.                                                               | a | Yes = 0<br>No = 1      |                                                           |
| Print taxable amount 5.                                                               | b | Yes = 0<br>No = 2      | (a+b+c)<br>D <sub>11</sub>                                |
| Print taxable amount 6.                                                               | c | Yes = 0<br>No = 4      |                                                           |
| Print taxable amount 7.                                                               | a | Yes = 0<br>No = 1      |                                                           |
| Print taxable amount 8.                                                               | b | Yes = 0<br>No = 2      | (a+b+c)<br>D <sub>10</sub>                                |
| Print taxable amount 9.                                                               | c | Yes = 0<br>No = 4      | 10                                                        |
| Print taxable amount 10.                                                              |   | Yes = 0<br>No = 1      | <br>D <sub>9</sub>                                        |
| Always "000"                                                                          |   |                        | $ \begin{array}{c c}                                    $ |
| Prohibit registration,<br>① while all drawers open, ② while clerk's own drawer opens. |   | (1) = 0<br>(2) = 1     |                                                           |
| Till timer (00 ~ 59 minutes)                                                          |   | Significant<br>numbers | $D_4 D_3$                                                 |
| Till timer (00 ~ 59 seconds)                                                          |   | Significant<br>numbers |                                                           |

# A-3-21-1-9 Receipt control (2), Till timer

### A-3-21-1-10 Report control (3)

| Description                                  |   | Choice            | Program code                                                     |
|----------------------------------------------|---|-------------------|------------------------------------------------------------------|
| Print grand total 1 (periodic 1 & 2 report). | a | Yes = 0<br>No = 1 |                                                                  |
| Print grand total 2 (periodic 1 & 2 report). | b | Yes = 0<br>No = 2 | (a+b+c)<br>D <sub>6</sub>                                        |
| Print grand total 3 (periodic 1 & 2 report). | с | Yes = 0<br>No = 4 |                                                                  |
| Print grand total 1 (daily report).          | a | Yes = 0<br>No = 1 |                                                                  |
| Print grand total 2 (daily report).          | b | Yes = 0<br>No = 2 | (a+b+c)<br>D <sub>5</sub>                                        |
| Print grand total 3 (daily report).          | с | Yes = 0<br>No = 4 | - D <sub>5</sub>                                                 |
| Always "000"                                 |   |                   | $ \begin{array}{c c} \hline 0 \\ D_4 \\ D_3 \\ D_2 \end{array} $ |
| Print the average of the monthly report.     |   | Yes = 0<br>No = 1 |                                                                  |

### A-3-21-1-11 Communication control

| Description                                                                      |   | Choice             | Program code                                                                                                    |
|----------------------------------------------------------------------------------|---|--------------------|----------------------------------------------------------------------------------------------------|
| Broadcast the program data after completion of a program.                        |   | No = 0 $Yes = 1$   | D <sub>12</sub>                                                                                                    |
| Always "000"                                                                     |   |                    | $\begin{bmatrix} 0 & 0 \\ \mathbf{D}_{11} & \mathbf{D}_{10} & \mathbf{D}_{9} \end{bmatrix}$                             |
| Print Z collection/consolidation result.                                         | a | Yes = 0<br>No = 1  |                                                                                                    |
| Reset Z collection/consolidation result.                                         | b | Yes = 0<br>No = 2  | (a+b+c)<br>D <sub>8</sub>                                                                                               |
| Copy stock quantity from consolidation file to daily file after Z consolidation. | c | No = 0<br>Yes = 4  |                                                                                                    |
| Retry to poll th the terminal which has not responded for the first polling.     | a | Yes = 0<br>No = 2  |                                                                                                    |
| Allow inline master operation.                                                   | b | Yes = 0<br>No = 4  | (a+b)<br>D <sub>7</sub>                                                                                                 |
| Print report before Z collection/consolidation.                                  |   | Yes = 0<br>No = 4  |                                                                                                    |
| Source file selection:<br>① Terminal file, ② Consolidation file                  | a | (1) = 0<br>(2) = 1 |                                                                                                    |
| Add to the consolidation file after Z operation.                                 | b | Yes = 0<br>No = 4  | (a+b)<br>D <sub>5</sub>                                                                                                 |
| Always "0000"                                                                    |   |                    | $ \begin{array}{c c}     \hline         0 \\         D_4 \\         D_3 \\         D_2 \\         D_1     \end{array} $ |

| Description                                          |   | Choice                                                 | Program code               |
|------------------------------------------------------|---|--------------------------------------------------------|----------------------------|
| Print/Display fixed totalizer read report.           | a | $\begin{array}{l} Print = 0\\ Display = 1 \end{array}$ |                            |
| Print/Display transaction read report.               | b | Print = 0<br>Display = 2                               | (a+b+c)                    |
| Print/Display department/subdepartment read report.  | c | $\begin{array}{l} Print = 0\\ Display = 4 \end{array}$ | D <sub>12</sub>            |
| Print/Display PLU/stock read report.                 | a | Print = 0<br>Display = 1                               | (a+b)                      |
| Print/Display group read report.                     | b | $\begin{array}{l} Print = 0\\ Display = 4 \end{array}$ | $D_{11}$                   |
| Print/Display clerk read report.                     | a | $\begin{array}{l} Print = 0\\ Display = 1 \end{array}$ |                            |
| Print/Display hourly/monthly read report.            | b | $\begin{array}{l} Print = 0\\ Display = 2 \end{array}$ | (a+b+c)                    |
| Print/Display open check read report.                | c | $\begin{array}{l} Print = 0\\ Display = 4 \end{array}$ | $D_{10}$                   |
| Print/Display table analysis read report.            | a | $\begin{array}{l} Print = 0\\ Display = 1 \end{array}$ |                            |
| Print/Display E-journal read report.                 | b | $\begin{array}{l} Print = 0\\ Display = 4 \end{array}$ | (a+b)<br>D <sub>9</sub>    |
| Print/Display hourly item read report.               | a | $\begin{array}{l} Print = 0\\ Display = 1 \end{array}$ |                            |
| Print/Display employee read report.                  | b | $\begin{array}{l} Print = 0\\ Display = 2 \end{array}$ | (a+b+c)                    |
| Print/Display hourly/labor read report.              | c | $\begin{array}{l} Print = 0\\ Display = 4 \end{array}$ |                            |
| Always "0".                                          |   |                                                        | <b>0</b><br>D <sub>7</sub> |
| Print/Display fixed totalizer reset report.          | a | Print = 0<br>Display = 1                               | ,<br>                      |
| Print/Display transaction reset report.              | b | $\begin{array}{l} Print = 0\\ Display = 2 \end{array}$ | (a+b+c)                    |
| Print/Display department/subdepartment reset report. | c | $\begin{array}{l} Print = 0\\ Display = 4 \end{array}$ | $D_6$                      |
| Print/Display PLU/stock reset report.                | a | Print = 0<br>Display = 1                               |                            |
| Print/Display group reset report.                    | b | $\begin{array}{l} Print = 0\\ Display = 4 \end{array}$ | (a+b)<br>D <sub>5</sub>    |
| Print/Display clerk reset report.                    | a | Print = 0<br>Display = 1                               |                            |
| Print/Display hourly/monthly reset report.           | b | $\begin{array}{l} Print = 0\\ Display = 2 \end{array}$ | (a+b+c)                    |
| Print/Display open check reset report.               | c | Print = 0<br>Display = 4                               | $D_4$                      |
| Print/Display table analysis reset report.           | а | Print = 0<br>Display = 1                               |                            |
| Print/Display E-journal reset report.                | b | Print = 0<br>Display = 4                               | (a+b)<br>D <sub>3</sub>    |
| Print/Display hourly item reset report.              | a | Print = 0<br>Display = 1                               | (a+b+c)<br>D <sub>2</sub>  |
| Print/Display employee reset report.                 | b | $\begin{array}{l} Print = 0\\ Display = 2 \end{array}$ |                            |
| Print/Display hourly/labor reset report.             | c | Print = 0<br>Display = 4                               |                            |
| Print/Display employee activity read report.         | a | Print = 0<br>Display = 2                               |                            |
| Print/Display financial report.                      | b | $\begin{array}{l} Print = 0\\ Display = 4 \end{array}$ | (a+b)<br>D <sub>1</sub>    |

# A-3-21-1-12 Report control (4)

| Description                                                               | ]        | Choice             | Program code                                                                              |
|---------------------------------------------------------------------------|----------|--------------------|-------------------------------------------------------------------------------------------|
| Zero-skip department/subdepartment report.                                | a        | Yes = 0<br>No = 1  |                                                                                           |
| Zero-skip clerk report.                                                   | b        | Yes = 0<br>No = 2  | (a+b)<br>D <sub>12</sub>                                                                  |
| Zero-skip transaction report.                                             | a        | Yes = 0<br>No = 1  |                                                                                           |
| Zero-skip PLU report.                                                     | b        | Yes = 0<br>No = 2  | (a+b+c)<br>D <sub>11</sub>                                                                |
| Zero-skip hourly report.                                                  | c        | Yes = 0<br>No = 4  |                                                                                           |
| Zero-skip group report.                                                   | a        | Yes = 0<br>No = 1  |                                                                                           |
| Zero-skip monthly report.                                                 | b        | Yes = 0<br>No = 2  | (a+b+c)<br>D <sub>10</sub>                                                                |
| Zero-skip table analysis report.                                          | c        | Yes = 0<br>No = 4  |                                                                                           |
| Zero-skip hourly item report.                                             | a        | Yes = 0<br>No = 1  |                                                                                           |
| Zero-skip hourly labor report.                                            | b        | Yes = 0<br>No = 2  | (a+b)<br>D <sub>9</sub>                                                                   |
| Zero-skip shift PLU.                                                      |          | Yes = 0<br>No = 1  |                                                                                           |
| Always "00"                                                               |          |                    | $ \begin{array}{c c}     \hline         0 \\         D_{7} \\         D_{6} \end{array} $ |
| Print PLU No. on the PLU report.                                          |          | No = 0<br>Yes = 4  |                                                                                           |
| Print sales ratio.                                                        | a        | No = 0 $Yes = 1$   |                                                                                           |
| Issue double Z report.                                                    | b        | No = 0<br>Yes = 2  | (a+b+c)                                                                                   |
| Print the re-calculate amount of taxable amount and tax amount.           | c        | No = 0<br>Yes = 4  | - D <sub>4</sub>                                                                          |
| Print consecutive No. range of the day on the fixed total report.         | a        | No = 0<br>Yes = 1  |                                                                                           |
| Reset stock after batch reset report.                                     | b        | No = 0<br>Yes = 4  | (a+b)<br>D <sub>3</sub>                                                                   |
| Print reset counter.                                                      | a        | Yes = 0<br>No = 1  |                                                                                           |
| Print item discount totalizer.                                            | b        | No = 0<br>Yes = 2  | (a+b+c)                                                                                   |
| Printing order of PLU report:<br>① Memory No. (sequential), ② Random code | c        | (1) = 0<br>(2) = 4 | D <sub>2</sub>                                                                            |
| Always "0"                                                                | <u> </u> |                    | <b>0</b><br>D.                                                                            |

# A-3-21-1-13 Report control (5)

### A-3-21-1-14 Time frame

| Description                                                                    | Choice                | Program code            |
|--------------------------------------------------------------------------------|-----------------------|-------------------------|
| Interval time of hourly report (00 ~ 23 hours)                                 | Significant<br>number | $     D_8 D_7 D_6 D_5 $ |
| Interval time of hourly report (00 ~ 59 minutes):<br>("0000" treats as 01:00.) |                       |                         |
| Start time of hourly report (00 ~ 23 hours)                                    | Significant<br>number | $     D_4 D_3 D_2 D_1 $ |
| Start time of hourly report (00 ~ 59 minutes)                                  |                       |                         |

| Description                                                                 |   | Choice                | Program code               |
|-----------------------------------------------------------------------------|---|-----------------------|----------------------------|
| Money declaration compulsory (cash). (future)                               | a | No = 0<br>Yes = 1     |                            |
| Money declaration compulsory (charge). (future)                             | b | No = 0<br>Yes = 2     | (a+b+c)                    |
| Money declaration compulsory (check). (future)                              | c | No = 0<br>Yes = 4     | $D_{10}$                   |
| Money declaration compulsory (credit). (future)                             | a | No = 0<br>Yes = 1     |                            |
| Print double-hight characters in UP-350.                                    | b | No = 0<br>Yes = 2     | $(\overline{a+b})$ $D_9$   |
| Classify registered items by group in receipt.                              | a | No = 0<br>Yes = 1     |                            |
| Classify registered items by department in receipt.                         | b | Yes = 0<br>No = 2     | (a+b+c)                    |
| Classified item printing format:<br>① Total, ② Detail with total            | c | (1) = 0<br>(2) = 4    | - D <sub>8</sub>           |
| Include VAT amount in commission subtotal.                                  | a | No = 0<br>Yes = 1     |                            |
| Print total line in classified item printing.                               | b | Yes = 0<br>No = 2     | (a+b)<br>D <sub>7</sub>    |
| Rounding of commission:<br>Round off = 0, cut off = 1, round up = 2         |   | Significant<br>number |                            |
| Append two zeros in unit price programming.                                 | a | No = 0<br>Yes = 1     |                            |
| Capture the details of the copy guest receipt in electronic journal.        | b | No = 0<br>Yes = 2     | (a+b+c)<br>D <sub>5</sub>  |
| Skip the consecutive No. of the electronic journal.                         | c | No = 0<br>Yes = 4     | - 5                        |
| Print date on receipt.                                                      | a | Yes = 0<br>No = 1     |                            |
| Print date on journal.                                                      | b | Yes = 0<br>No = 2     | (a+b+c)                    |
| Print consecutive number on receipt/journal.                                | c | Yes = 0<br>No = 4     | - D <sub>4</sub>           |
| Print time on receipt.                                                      | a | Yes = 0<br>No = 1     |                            |
| Print time on journal.                                                      | b | Yes = 0<br>No = 2     | (a+b+c)<br>D <sub>3</sub>  |
| Merge the same department/PLU registration on receipt. (Item consolidation) | c | No = 0<br>Yes = 4     |                            |
| Auto-cut receipt/report.                                                    |   | No = 0<br>Yes = 1     |                            |
| Always "0"                                                                  |   |                       | <b>0</b><br>D <sub>1</sub> |

### A-3-21-1-15 Receipt control (3), Money declaration

### A-3-21-1-16 Slip/Guest receipt control

| Description                                                                              |   | Choice                 | Program code                                                             |
|------------------------------------------------------------------------------------------|---|------------------------|--------------------------------------------------------------------------|
| Maximum printing lines of slip (00 ~ 99)                                                 |   | Significant<br>numbers | $D_{10}$ $D_{9}$                                                         |
| Classify registered items by group on slip & guest receipt.                              | a | No = 0<br>Yes = 1      |                                                                          |
| Classify registered items by department on slip & guest receipt.                         | b | No = 0<br>Yes = 2      | (a+b+c)<br>D <sub>8</sub>                                                |
| Classified item printing format:<br>① Total, ② Detail with total                         | c | (1) = 0<br>(2) = 4     |                                                                          |
| Print total line in classified item printing format.                                     |   | Yes = 0<br>No = 2      |                                                                          |
| Always "0"                                                                               |   |                        | <b>0</b><br>D <sub>6</sub>                                               |
| Slip back feed after slip printing. *                                                    | a | No = 0<br>Yes = 1      |                                                                          |
| Slip back feed after validation printing. *                                              | b | No = 0<br>Yes = 2      | (a+b+c)<br>D <sub>5</sub>                                                |
| Slip back feed after check printing/check endorsement printing. *                        | c | No = 0<br>Yes = 4      | - D <sub>5</sub>                                                         |
| Print date on slip & guest receipt.                                                      | a | Yes = 0<br>No = 1      |                                                                          |
| Print time on slip & guest receipt.                                                      | b | Yes = 0<br>No = 2      | (a+b+c)<br>$D_4$                                                         |
| Print consecutive No. on slip & guest receipt.                                           | c | Yes = 0<br>No = 4      |                                                                          |
| Slip print range:<br>① From the top of the transaction, ② This receipt                   | a | (1) = 0<br>(2) = 1     |                                                                          |
| Enable slip auto line find.                                                              | b | No = 0<br>Yes = 2      | (a+b+c)                                                                  |
| Merge the same department/PLU registration on slip & guest receipt. (Item consolidation) | c | No = 0<br>Yes = 4      | - D <sub>3</sub>                                                         |
| Slip auto feed lines.                                                                    |   | Significant<br>numbers | $ \begin{array}{c c}     \hline         \\         D_2 D_1 \end{array} $ |

\* These programs are only effective for SP-1300.

## A-3-21-1-17 Journal control

| Description                                                       | Choice            | Program code |
|-------------------------------------------------------------------|-------------------|--------------|
| Record operations in training mode on journal/electronic journal. | Yes = 0<br>No = 2 |              |
| Alert electronic journal memory near-end/full error.              | Yes = 0 $No = 1$  |              |

## A-3-21-1-18 Message print control

| Description                                            |   | Choice             | Program code                                                                                           |
|--------------------------------------------------------|---|--------------------|----------------------------------------------------------------------------------------------------|
| Print receipt logo message.                            | a | No = 0<br>Yes = 1  |                                                                                                    |
| Print receipt commercial message.                      | b | No = 0<br>Yes = 2  | (a+b+c)<br>D <sub>12</sub>                                                                             |
| Print receipt bottom message.                          | c | No = 0<br>Yes = 4  |                                                                                                    |
| Print slip commercial message.                         | a | No = 0<br>Yes = 1  |                                                                                                    |
| Print slip bottom message.                             | b | No = 0<br>Yes = 2  | (a+b+c)<br>D <sub>11</sub>                                                                             |
| Print slip intermediate message.                       | c | No = 0<br>Yes = 4  | 11                                                                                                    |
| Print bill top message.                                | a | No = 0<br>Yes = 1  |                                                                                                    |
| Print bill copy message.                               | b | No = 0<br>Yes = 2  | (a+b+c)<br>D <sub>10</sub>                                                                             |
| Print bill bottom message.                             | c | No = 0<br>Yes = 4  | . D <sub>10</sub>                                                                                      |
| Receipt logo data:<br>① Character type, ② Graphic type | a | (1) = 0<br>(2) = 1 |                                                                                                    |
| Print commercial message on X/Z report.                | b | No = 0<br>Yes = 2  | (a+b)<br>D <sub>9</sub>                                                                                |
| Always "0000"                                          |   |                    | $\begin{bmatrix} 0 & 0 & 0 \\ \mathbf{D}_8 & \mathbf{D}_7 & \mathbf{D}_6 & \mathbf{D}_5 \end{bmatrix}$ |
| Always "0000"                                          |   |                    | $ \begin{array}{ c c c c c c c c c c c c c c c c c c c$                                                |

## A-3-21-1-19 Order control

| Description                                                                       |   | Choice                | Program code                                                                |
|-----------------------------------------------------------------------------------|---|-----------------------|-----------------------------------------------------------------------------|
| Print order with order character.                                                 | a | No = 0<br>Yes = 1     |                                                                             |
| Print order with amount.                                                          | b | No = 0<br>Yes = 2     | (a+b)<br>D <sub>12</sub>                                                    |
| Print double bon message.                                                         | a | No = 0<br>Yes = 1     |                                                                             |
| Breakdown set menu printing on order.                                             | b | No = 0<br>Yes = 4     | (a+b)<br>D <sub>11</sub>                                                    |
| Alert when the order printer is down.                                             |   | Yes = 0<br>No = 1     |                                                                             |
| Always "00000"                                                                    |   |                       | $ \begin{array}{c} 0 \\ \mathbf{D}_{9} \\ 0 \\ \mathbf{D}_{5} \end{array} $ |
| Cut order.                                                                        | a | No = 0<br>Yes = 2     |                                                                             |
| Print hyphens.                                                                    | b | No = 0<br>Yes = 4     | (a+b)<br>D <sub>4</sub>                                                     |
| Output orders during training.                                                    | a | No = 0<br>Yes = 2     |                                                                             |
| Merge the same department/PLU registration on order receipt. (Item consolidation) | b | No = 0<br>Yes = 4     | (a+b)<br>D <sub>3</sub>                                                     |
| No. of feed lines before order cutting. $(0 \sim 9)$                              |   | Significant<br>number |                                                                             |
| No. of feed lines after order cutting. $(0 \sim 9)$                               |   | Significant<br>number |                                                                             |

# A-3-21-1-20 Scanning PLU

| Description                               | Choice                 | Program code                       |
|-------------------------------------------|------------------------|------------------------------------|
| Start record number of scanning PLU link. | Significant<br>numbers | $D_{12} D_{11} D_{10} D_{9}$       |
| Always "00000000"                         |                        | $\Box_{\rm B_8} \sim \Box_{\rm I}$ |

## A-3-21-1-21 Set menu, Condiment

| Description                                                                                | Choice                | Program code |
|--------------------------------------------------------------------------------------------|-----------------------|--------------|
| Number of details for post entry $(0 \sim 9)$                                              | Significant<br>number |              |
| Calculate detail item prices in set menu.<br>(If "No", calculate only quantity and stock.) | Yes = 0<br>No = 2     |              |
| Set menu / Pulldown link type:<br>Fine dining = 1, Fast food = 2, Fine dining quantity = 3 | Significant<br>number |              |

## A-3-21-1-22 Check tracking

| Description                                                                      |   | Choice             | Program code                                                                            |
|----------------------------------------------------------------------------------|---|--------------------|-----------------------------------------------------------------------------------------|
| Check tracking method:<br>(1) Check No., (2) Table No.                           | a | (1) = 0<br>(2) = 1 |                                                                                         |
| Maximum digit of check No.:<br>① 6-digit, ② 12-digit                             | b | (1) = 0<br>(2) = 4 | (a+b)<br>D <sub>9</sub>                                                                 |
| Tax calculation by new balance.                                                  |   | No = 0<br>Yes = 1  |                                                                                         |
| Print previous balance, when registering old check.                              |   | Yes = 0<br>No = 2  | D <sub>7</sub>                                                                          |
| Always "000"                                                                     |   |                    | $ \begin{array}{c c}             0 & 0 & 0 \\             D_6 & D_5 & D_4 \end{array} $ |
| Merge the same department/PLU registration by old check.<br>(Item consolidation) |   | No = 0<br>Yes = 4  |                                                                                         |
| Display detail items of the previous check when registering <old chk="">.</old>  | a | Yes = 0<br>No = 1  |                                                                                         |
| Item consolidation when registering <sep chk="">.</sep>                          | b | No = 0<br>Yes = 1  | (a+b)<br>D <sub>2</sub>                                                                 |
| Capture the item data                                                            |   | No = 0<br>Yes = 1  |                                                                                         |

## A-3-21-1-23 Clerk interrupt

| Description                                                                                                    | Choice                 | Program code                                                                                                    |
|----------------------------------------------------------------------------------------------------|------------------------|----------------------------------------------------------------------------------------------------|
| Enable clerk interrupt.                                                                                             | No = 0<br>Yes = 1      | D <sub>12</sub>                                                                                                    |
| Enable to register a clerk who has no clerk number.                                                                 | No = 0<br>Yes = 4      |                                                                                                    |
| Always "0000"                                                                                                    |                        | $\begin{array}{ c c c c c c c c c c c c c c c c c c c$                                                                                                    |
| Always "0000"                                                                                                    |                        | $\begin{array}{ c c c c c }\hline \textbf{0} & \textbf{0} & \textbf{0} & \textbf{0} \\ \hline \textbf{D}_6 & \textbf{D}_5 & \textbf{D}_4 & \textbf{D}_3 \\ \hline \end{array}$ |
| Auto sign off timer (clerk interrupt/non clerk interrupt system)<br>(00 ~ 99 seconds, "00" means no auto sign off.) | Significant<br>numbers |                                                                                                    |

## A-3-21-1-24 Display control

| Description                                                        | Choice                 | Program code |
|--------------------------------------------------------------------|------------------------|--------------|
| Back light off timer (00 ~ 59 minutes, "00" means never turn off.) | Significant<br>numbers |              |

| Description                                              |   | Choice                | Program code                                                           |
|----------------------------------------------------------|---|-----------------------|------------------------------------------------------------------------|
| Sheet No. of the 1st parent menu sheet.                  |   | Significant<br>number | D <sub>12</sub>                                                        |
| Summed up menu sheet 1 to parent 1.                      | a | No = 0<br>Yes = 1     |                                                                        |
| Summed up menu sheet 2 to parent 1.                      | b | No = 0<br>Yes = 2     | $ \begin{array}{c}                                    $                |
| Summed up menu sheet 3 to parent 1.                      | c | No = 0<br>Yes = 4     |                                                                        |
| Summed up menu sheet 4 to parent 1.                      | a | No = 0<br>Yes = 1     |                                                                        |
| Summed up menu sheet 5 to parent 1.                      | b | No = 0<br>Yes = 2     | (a+b+c)<br>D <sub>10</sub>                                             |
| Summed up menu sheet 6 to parent 1.                      | с | No = 0<br>Yes = 4     | 10                                                                     |
| Summed up menu sheet 7 to parent 1.                      | a | No = 0<br>Yes = 1     |                                                                        |
| Summed up menu sheet 8 to parent 1.                      | b | No = 0<br>Yes = 2     | $(\overline{a+b})$ $D_9$                                               |
| Sheet No. of the 2nd parent menu sheet.                  |   | Significant<br>number |                                                                        |
| Summed up menu sheet 1 to parent 2.                      | a | No = 0<br>Yes = 1     |                                                                        |
| Summed up menu sheet 2 to parent 2.                      | b | No = 0<br>Yes = 2     | $ \begin{bmatrix} & & \\ (a+b+c) \\ & & D_{7} \end{bmatrix} $          |
| Summed up menu sheet 3 to parent 2.                      | c | No = 0<br>Yes = 4     |                                                                        |
| Summed up menu sheet 4 to parent 2.                      | a | No = 0<br>Yes = 1     |                                                                        |
| Summed up menu sheet 5 to parent 2.                      | b | No = 0<br>Yes = 2     | (a+b+c)<br>D <sub>6</sub>                                              |
| Summed up menu sheet 6 to parent 2.                      | c | No = 0<br>Yes = 4     | 0                                                                      |
| Summed up menu sheet 7 to parent 2.                      | a | No = 0<br>Yes = 1     |                                                                        |
| Summed up menu sheet 8 to parent 2.                      | b | No = 0<br>Yes = 2     | (a+b)<br>D <sub>5</sub>                                                |
| Always "000"                                             |   |                       | $ \begin{array}{c c} \hline 0 & 0 & 0 \\ D_4 & D_3 & D_2 \end{array} $ |
| Sum up manu sheets to one sheet.                         | a | No = 0<br>Yes = 1     |                                                                        |
| Reset child menu sheets with parent menu sheet together. | b | No = 0<br>Yes = 2     | $(\overline{a+b})$<br>$D_1$                                            |

# A-3-21-1-25 Menu sheet number control (1)

## A-3-21-1-26 Menu sheet number control (2)

| Description                                     |   | Choice            | Program code                                                                   |
|-------------------------------------------------|---|-------------------|--------------------------------------------------------------------------------|
| Enable quantity extension of flat PLU.          | a | No = 0<br>Yes = 1 |                                                                                |
| Enable quantity extension of subdepartment key. | b | No = 0<br>Yes = 2 | (a+b+c)<br>D <sub>12</sub>                                                     |
| Enable quantity extension of department key.    | c | No = 0<br>Yes = 4 |                                                                                |
| Always "000000"                                 |   |                   | $\begin{array}{c ccccccccccccccccccccccccccccccccccc$                          |
| Always "00000"                                  |   |                   | $ \begin{bmatrix} 0 & 0 & 0 & 0 \\ D_5 & D_4 & D_3 & D_2 & D_1 \end{bmatrix} $ |

## A-3-21-1-27 Menu sheet number control (3)

| Description                        | Choice                 | Program code                                                                           |
|------------------------------------|------------------------|----------------------------------------------------------------------------------------|
| Start PLU number of 1st menu sheet | Significant<br>numbers | $ \begin{array}{c c} \hline D_{12} D_{11} D_{10} D_{9} \end{array} $                   |
| Start PLU number of 2nd menu sheet | Significant<br>numbers | $ \begin{array}{c c}     \hline         \\         D_8 & D_7 & D_6 & D_5 \end{array} $ |
| Start PLU number of 3rd menu sheet | Significant<br>numbers | $ \begin{array}{c c}     \hline         \\         D_4 & D_3 & D_2 & D_1 \end{array} $ |

#### A-3-21-1-28 Menu sheet number control (4)

| Description                        | Choice                 | Program code                                                 |
|------------------------------------|------------------------|--------------------------------------------------------------|
| Start PLU number of 4th menu sheet | Significant<br>numbers | $D_{12} D_{11} D_{10} D_{9}$                                 |
| Start PLU number of 5th menu sheet | Significant<br>numbers | $ \begin{array}{c c}     D_8 & D_7 & D_6 & D_5 \end{array} $ |
| Start PLU number of 6th menu sheet | Significant<br>numbers | $ \begin{array}{c c}     D_4 & D_3 & D_2 & D_1 \end{array} $ |

## A-3-21-1-29 Menu sheet number control (5)

| Description                        | Choice                 | Program code                                                                                                    |
|------------------------------------|------------------------|----------------------------------------------------------------------------------------------------|
| Start PLU number of 7th menu sheet | Significant numbers    | $ \begin{array}{c c}     \hline         \\         D_{12} D_{11} D_{10} D_{9} \end{array} $                             |
| Start PLU number of 8th menu sheet | Significant<br>numbers | $ \begin{array}{c c}     \hline         \\         D_8 & D_7 & D_6 & D_5 \end{array} $                                  |
| Always "0000"                      |                        | $ \begin{array}{c c}     \hline         0 \\         D_4 \\         D_3 \\         D_2 \\         D_1     \end{array} $ |

#### A-3-21-1-30 Time & Attendance

| Description                                                                                                    |         | Choice                                                                                                    | Program code                                                  |
|----------------------------------------------------------------------------------------------------|---------|----------------------------------------------------------------------------------------------------|---------------------------------------------------------------|
| Full aged employee:<br>Weekly work time (00 ~ 99 hours)                                                                                                    |         | Significant                                                                                                  |                                                               |
| Weekly work time (00 ~ 59 minutes)                                                                                                    | numbers | $\overline{\mathbf{D}}_{12} \overline{\mathbf{D}}_{11} \overline{\mathbf{D}}_{10} \overline{\mathbf{D}}_{9}$ |                                                               |
| Minor employee:<br>Weekly work time (00 ~ 99 hours)                                                                                                    |         | Significant                                                                                                  |                                                               |
| Weekly work time (00 ~ 59 minute)                                                                                                    |         | numbers                                                                                                    | $\overline{D}_8 \overline{D}_7 \overline{D}_6 \overline{D}_5$ |
| Allow employee Z even if employee are not clocked-out.                                                                                                    | a       | No = 0<br>Yes = 1                                                                                            |                                                               |
| Use Weekly / Bi-weekly                                                                                                    | b       | Weekly = 0<br>Bi-weekly = 2                                                                                  | (a+b+c)<br>D <sub>4</sub>                                     |
| Enable clerk to sign on after clock-in                                                                                                    | c       | No = 0<br>Yes = 4                                                                                            |                                                               |
| Always "0"                                                                                                    |         |                                                                                                    | <b>0</b><br>D <sub>3</sub>                                    |
| Recognize break time as work time                                                                                                    |         | No = 0<br>Yes = 1                                                                                            |                                                               |
| Rounding of work hours<br>• No rounding = 0,<br>• per 10 minutes = 1; 00 ~ 04 = 00, 05 ~ 09 = 10 (min.),<br>• per 15 minutes = 2; 00 ~ 07 = 00, 08 ~ 14 = 15 (min.),<br>• per 20 minutes = 3; 00 ~ 10 = 00, 11 ~ 19 = 20 (min.),<br>• per 30 minutes = 4; 00 ~ 15 = 00, 16 ~ 29 = 30 (min.) |         | Significant<br>number                                                                                        |                                                               |

#### A-3-21-1-31 Store/Recall range

| Description                                                  | Choice                 | Program code                                                    |
|--------------------------------------------------------------|------------------------|-----------------------------------------------------------------|
| Reset the Store/Recall starting number. (after Open check Z) | No = 0<br>Yes = 1      |                                                                 |
| Store/Recall starting number (0000 = 0001) *                 | Significant<br>numbers | $ \begin{array}{c c} \hline D_8 D_7 D_6 D_5 \end{array} $       |
| Store/Recall ending number (0000 = 9999) *                   | Significant<br>numbers | $ \begin{array}{c c} \hline D_4 & D_3 & D_2 & D_1 \end{array} $ |

\* Be sure that all terminals have common value.
\* The starting number should be smaller than the ending number.

#### A-3-21-1-32 Auto check range

| Description                                | Choice                 | Program code                                                                           |
|--------------------------------------------|------------------------|----------------------------------------------------------------------------------------|
| Auto check starting number (0000 = 0001) * | Significant<br>numbers | $ \begin{array}{c c}     \hline         \\         D_8 & D_7 & D_6 & D_5 \end{array} $ |
| Auto check ending number (0000 = 9999) *   | Significant numbers    | $ \begin{array}{c c}     \hline         \\         D_4 & D_3 & D_2 & D_1 \end{array} $ |

\* Be sure that all terminals have common value.\* The starting number should be smaller than the ending number.

0

# A-3-22. Special character file

## A-3-22-1 Special character

File name: Special character

File No.: 023 Max. allocatable records: 58 (fixed)

16

Character

| Rec No. | Contents                                                                                      |        | Descrip                    | otor     |
|---------|-----------------------------------------------------------------------------------------------|--------|----------------------------|----------|
| 001     | Amount symbol (3), @(2), No (2), split pricing (1),                                           | U.S.   | \$ @No /                   | *        |
|         | Training filler (1)                                                                           | Others | • @No /                    | *        |
| 002     | No. of item sold (2), Customer count (2), Square (6), Double sized customer co                | unt(6) | NoCTX                      | COVE     |
| 003     | Multiplication (6)                                                                            | U.S.   | BUSY                       | 7        |
| 005     | Recalling for a check (6)                                                                     | Others | X BUSY                     | <u>r</u> |
| 004     | Taxable symbol 1 (3 each)                                                                     |        | T1 T2 T3 1                 | :4 т5    |
| 005     | Taxable symbol 2 (3 each)                                                                     |        | T12T13T14                  | т2       |
| 006     | Taxable symbol 3 (3 each)                                                                     |        | T1                         |          |
| 007     | Foreign currency $\times 4$ (2 each), Selective item symbol $\times 3$ (1 each), Center dot ( | (1)    | * * * *                    | •        |
| 008     | Mode symbol 1 (4 each)                                                                        | (-)    | REG RFR                    | – MG     |
| 009     | Mode symbol 2 (4 each)                                                                        |        | $\mathbf{P}n^{\dagger}X/Z$ |          |
|         | Mode symbol 3 (4)                                                                             |        | TRG                        |          |
|         | Decimal of amount, Decimal of quantity, Delimiter (1 each)                                    |        | _                          |          |
| 012     | A.M., P.M. (3 each)                                                                           |        | AM PM                      |          |
| 012     | Slip continued (12), page (2)                                                                 |        | CONTINUED                  | Р        |
| 013     | Online password (8)                                                                           |        | CONTINUED                  | -        |
| -       |                                                                                               |        | GUDBOBAT                   |          |
| 015     | Display subtotal symbol (ST key) (16)                                                         |        | SUBTOTAL                   |          |
|         | Subtotal symbol (16)                                                                          |        | ST                         |          |
| 017     | Total symbol (16)                                                                             |        | TL                         |          |
| 018     | Change symbol (16)                                                                            |        | CG                         |          |
| 019     | Check cashing fee (16)                                                                        |        | -                          |          |
| 020     | Check cashing amount (16)                                                                     |        | CACG                       |          |
| 021     | Bon message (16)                                                                              |        | ** STUE                    | 3 **     |
|         | Not used                                                                                      |        |                            |          |
| 023     | Check No. (12)                                                                                |        | CHECK No.                  |          |
| 024     | Service total (16)                                                                            |        | SRVC TL                    |          |
|         | Item discount total (16)                                                                      |        | DISCOUNT                   |          |
| 026     | House Bon quantity of item (16)                                                               |        | HOUSE BON                  | QTY      |
| 027     | Seat No. (16)                                                                                 |        | SEAT#                      |          |
| 028     | Total symbol (X/Z report) (16)                                                                |        | TL                         |          |
| 029     | Clock-in symbol (16)                                                                          |        | CLOCK-IN                   |          |
| 030     | Clock-out symbol (16)                                                                         |        | CLOCK-OUT                  |          |
| 031     | Break-in symbol (16)                                                                          |        | BREAK-IN                   |          |
| 032     | Break-out symbol (16)                                                                         |        | BREAK-OUT                  |          |
| 033     | Job code symbol (16)                                                                          |        | JOB                        |          |
| 034     | Work time symbol (16)                                                                         |        | WORK TIME                  |          |
|         | Break time symbol (16)                                                                        |        | BREAK TIME                 | 7        |
|         | Tip declaration symbol (16)                                                                   |        | CASH TIP                   | -        |
|         | Regular work hours (Employee report) (16)                                                     |        | REGULAR TI                 | ME       |
| 038     | Overtime work hours (Employee report) (16)                                                    |        | OVER TIME                  | .ne      |
|         | Employee report (1) (4 each)                                                                  |        | IN OUT BRE                 |          |
|         | Employee report (1) (4 each)<br>Employee report (2) (4 each), Edit symbol (1)                 |        |                            | UUE      |
|         |                                                                                               |        | TIP WORK*                  |          |
| -       | Hourly labor pay (16)                                                                         |        | COST                       |          |
|         | Hourly labor proceeds (16)                                                                    |        | NET SALES/                 |          |
|         | Pay per transaction (16)                                                                      |        | COST/TRANS                 | SACTI    |
|         | Euro amount symbol (3)                                                                        |        | EUREUR                     |          |
| 045     | not used                                                                                      |        |                            |          |
| 046     | Occupied new check (Open check report) (16)                                                   |        | NEW OPEN                   |          |
| 047     | Finalized check (Open check report) (16)                                                      |        | FINALIZED                  |          |
| 048     | not used                                                                                      |        |                            |          |
|         | not used                                                                                      |        |                            |          |
| 050     | Unit price of shift PLU 1 (PLU report)                                                        |        | @1                         |          |
| 051     | Unit price of shift PLU 2 (PLU report)                                                        |        | @2                         |          |
| 052     | Unit price of shift PLU 3 (PLU report)                                                        |        | @3                         |          |
| 053     | Unit price of shift PLU 4 (PLU report)                                                        |        | @4                         |          |
| 054     | Unit price of shift PLU 5 (PLU report)                                                        |        | @5                         |          |
| 055     | Unit price of shift PLU 6 (PLU report)                                                        |        | @6                         |          |
| 056     | Unit price of shift PLU 7 (PLU report)                                                        |        | @7                         |          |
| 057     | Unit price of shift PLU 8 (PLU report)                                                        |        | @8                         |          |
| 058     | Taxable symbol 4 (3 each)                                                                     |        |                            | 19 т1    |

# A-3-23. Report header file

## A-3-23-1 Report header

File name: Report header

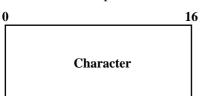

File No.: 024 Max. allocatable records: 30 (fixed)

| Rec No. | Contents                  | Descriptor     |
|---------|---------------------------|----------------|
| 001     | Fixed totalizer report    | FIXED TTL      |
| 002     | Transaction key report    | FREE FUNCTION  |
| 003     | Subdepartment report      | SUB DEPT       |
| 004     | PLU report                | PLU            |
| 005     | Department report         | DEPT           |
| 006     | Group report              | GROUP          |
| 007     | Cashier/clerk report      | CASHIER/CLERK  |
| 008     | not used                  |                |
| 009     | Hourly sales report       | HOURLY         |
| 010     | Monthly sales report      | MONTHLY        |
| 011     | Flash (Financial) report  | FLASH          |
| 012     | Open check report         | OPEN CHK       |
| 013     | Table analysis report     | TABLE ANALYSIS |
| 014     | PLU stock report          | PLU STOCK      |
| 015     | Void causal report        | VOID REASON    |
| 016     | Electronic journal report | E-JOURNAL      |
| 017     | Time & Attendance         | EMPLOYEE       |
| 018     | Hourly labor              | HOURLY LABOR   |
| 019     | Hourly item               | HOURLY PRODUCT |
| 020     | not used                  |                |
| 021     | IDC (1) reset             | IDC(1) Clear   |
| 022     | IDC (2) reset             | IDC(2) Clear   |
| 023     | IDC (3) reset             | IDC(3) Clear   |
| :       |                           |                |
| 030     | not used                  |                |

# A-3-24. Tax table file

## A-3-24-1 Tax table

File name: Tax table

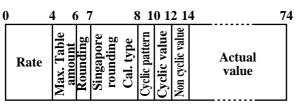

# A-3-25. Pulldown group file

## A-3-25-1 Pulldown group

File name: Pulldown group

File No.: 026 Max. allocatable records: 999

| 0      |        |        |        |        |            |        |               | 16          | 19         | 21         | 23         | 25     | 27         | 29           | 31            | 33        | 35            | 5 37         | 7 39       | 9 41         | 14         | 3 4          | 15 4       | 7 49         | 9 51       | 1 5          | 3 5        | 5 |
|--------|--------|--------|--------|--------|------------|--------|---------------|-------------|------------|------------|------------|--------|------------|--------------|---------------|-----------|---------------|--------------|------------|--------------|------------|--------------|------------|--------------|------------|--------------|------------|---|
|        |        |        | Ch     | arao   | cter       |        |               | Program     | Doord No 1 | File No. 1 |            |        | 7.0        | Ž            | ~             | Ž I       | File No. 4    | Record No. 5 | File No. 5 | Record No. 6 | File No. 6 | Record No. 7 | File No. 7 | Record No. 8 | File No. 8 | Record No. 9 | File No. 9 |   |
| _      | 57 5   | 96     | 16     | 36     | 56         | 76     | 97            | 1 7         | 3 7        | 5 77       | 7          |        | 1 8        | 33 8         | 58            | 57 E      | <u>89</u>     | 91           | 93         | 95           | 97         | 99           | 103        |              |            |              |            |   |
| No.10  | No.10  | No.11  | No.11  | No.12  | lo.12      | No.13  | No.13         | No.14       | No.14      | No.15      | Vo.15      | No.16  | lo.16      | No.17        | No.17         | No.18     | No.18         | No.19        |            | 6T'O         | 07.0V      | 07.0N        | used       |              |            |              |            |   |
| Record | File N | Record | File N | Record | File No.12 | Record | File <b>N</b> | Record No.1 | File N     | Record     | File No.15 | Record | File No.16 | Record No.17 | File <b>N</b> | Record No | File <b>N</b> | Record       | File N     | Dana         | FUL M. 20  | File N       | Not        |              |            |              |            |   |

# A-3-26. Set menu table file

File name: Set menu table

## A-3-26-1 Set menu table

File No.: 028 Max. allocatable records: 999

| 0      | 2    | 4          | 68   | 31     | .0 1 | 2 1        | 4 1  | 61     | 8 2  | 0 2    | 2 2  | 4 2    | 6 2  | 8 3    | 0 32 | 2 3    | 43   | 63     | 84    | 0 4    | 2 4  | 44     | 64   | 85     | 0 52 | 2 54  | 1 |
|--------|------|------------|------|--------|------|------------|------|--------|------|--------|------|--------|------|--------|------|--------|------|--------|-------|--------|------|--------|------|--------|------|-------|---|
| 0.1    | -    | 0.2        | 5    | Vo. 3  | 3    | 6.4        | 4    | 0.5    | S    | Vo. 6  | 9    | 0.7    | 2    | 0.8    | ×    | 0.9    | 6    | No.10  | 2     | 0.11   |      | No.12  | 12   | 0.13   | 13   | 0.14  |   |
| d No.  | No.  | oN b       | No.  |        | No.  | d No.      | So.  | d No.  | No.  |        | No.  | d No.  | No.  | d No.  | No.  | oN b.  | No.  | ŊŃ     | No.10 | d No.  | No.  |        | No.1 | d No.  | No.1 | d No  |   |
| Record | File | ecor       | File | Record | File | Record     | File | Record | File | Record | File | Record | File | Record | File | Record | File | Record | File  | Record | File | Record | File | Record | File | ecord |   |
| В      |      | R          |      | a      |      | R          |      | В      |      | 2      |      | R      |      | a a    |      | R      |      | R      |       | Я      |      | R      |      | R      |      | R     | _ |
| -      | =0   | <i>c</i> 0 | ()   |        |      | <i>(</i> 0 | =0   | = -    | - 4  | -      | =0   | 00     |      |        |      |        |      |        |       |        |      |        |      |        |      |       |   |

| 5       | 65        | 8 6     | ) 6       | 2 6     | 4 6       | 6 68    | 8 7       | 0 7     | 2 7       | 4 70    | 5 78      | 88      | 0 |
|---------|-----------|---------|-----------|---------|-----------|---------|-----------|---------|-----------|---------|-----------|---------|---|
| e No.14 | ord No.15 | e No.15 | ord No.16 | e No.16 | ord No.17 | e No.17 | ord No.18 | e No.18 | ord No.19 | e No.19 | ord No.20 | e No.20 |   |
| Fil     | Reco      | Fil     | Reco      | Fil     | Reco      | Fil     | Reco      | Fil     | Reco      | Filo    | Reco      | Fil     |   |

File No.: 025 Max. allocatable records: 10

# A-3-27. Batch X/Z file

#### A-3-27-1 Batch X/Z

File name: Batch X/Z

File No.: 029 Max. allocatable records: 10

| 0 1 2 3 4 5 6 7 8 9 |              |              |              |              |              |              |              |              |  |
|---------------------|--------------|--------------|--------------|--------------|--------------|--------------|--------------|--------------|--|
| Mode                | X/Z code (1) | X/Z code (2) | X/Z code (3) | X/Z code (4) | X/Z code (5) | X/Z code (6) | X/Z code (7) | X/Z code (8) |  |

# A-3-28. Receipt/Slip message file

## A-3-28-1 Receipt/Slip message

0

File name: Receipt/Slip message

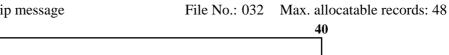

| Rec No. | Message                    |
|---------|----------------------------|
| 1~4     | Receipt logo message       |
| 5~8     | Receipt commercial message |
| 9~12    | Receipt bottom message     |
| 13 ~ 16 | Bill top message           |
| 17 ~ 20 | Bill copy message          |
| 21 ~ 24 | Bill bottom message        |
| 25 ~ 28 | Slip logo message          |
| 29 ~ 32 | Slip intermediate message  |
| 33 ~ 36 | Slip bottom message        |
| 37      | Not used                   |
| 38 ~ 47 | Guest bottom message       |
| 48      | Copy receipt message       |

# A-3-29. Check endorsement message file

#### A-3-29-1 Check endorsement message

File name: Check endorsement message

```
File No.: 033 Max. allocatable records: 4
```

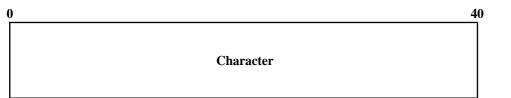

Character

# A-3-30. Arrangement file

## A-3-30-1 Arrangement group (1) ~ (5)

- File name: Arrangement group (1) File name: Arrangement group (2) File name: Arrangement group (3)
- File name: Arrangement group (4)
- File name: Arrangement group (5)

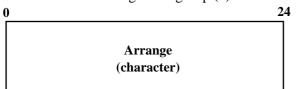

| File No.: 038 | Max. allocatable records: 9999 |
|---------------|--------------------------------|
| File No.: 138 | Max. allocatable records: 9999 |
| File No.: 238 | Max. allocatable records: 9999 |
| File No.: 338 | Max. allocatable records: 9999 |
| File No.: 438 | Max. allocatable records: 9999 |

# A-3-31. Character recall file

## A-3-31-1 Character recall

0

File name: Character recall

File No.: 039 Max. allocatable records: 9999 40

Character

# A-3-32. Check print file

## A-3-32-1 Check print

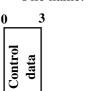

File name: Check print

File No.: 041 Max. allocatable records: 9

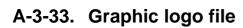

## A-3-33-1 Graphic logo

File name: Graphic logo

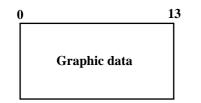

File No.: 047 Max. allocatable records: 432 (fixed) or 864 (fixed)

# A-3-34. Scheduler file

#### A-3-34-1 Scheduler

File name: Scheduler

File No.: 062 Max. allocatable records: 99

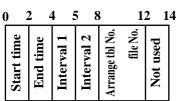

| Description                                                                                                    | Choice                 | Program code                                                                                 |
|----------------------------------------------------------------------------------------------------|------------------------|----------------------------------------------------------------------------------------------|
| Scheduler start time (00:00 ~ 23:59)                                                                                                    | Significant<br>numbers | $ \begin{array}{c c}     \hline         \\         D_{28} D_{27} D_{26} D_{25} \end{array} $ |
| Scheduler end time (00:00 ~ 23:59)                                                                                                    | Significant<br>numbers | $\square \square \square \square \square \square$ $D_{24} D_{23} D_{22} D_{21}$              |
| Always "0"                                                                                                    |                        | <b>0</b><br>D <sub>20</sub>                                                                  |
| Interval control 1:<br>Daily = 0, Weekly = 1, Monthly = 2                                                                                                    | Significant<br>number  | D <sub>19</sub>                                                                              |
| Interval control 2:<br>Daily; No meaning<br>Weekly; Define day of a week<br>00; Sunday, 01; Monday, 02; Tuesday, 03; Wednesday,<br>04; Thursday, 05; Friday, 06; Saturday<br>Monthly; Define date, 01 ~ 31, 99 means the end of the month | Significant<br>numbers | D <sub>18</sub> D <sub>17</sub>                                                              |
| Interval time (00:00 ~ 23:59)                                                                                                    | Significant numbers    | $D_{16} D_{15} D_{14} D_{13}$                                                                |
| Always "0"                                                                                                    |                        | <b>0</b><br>D <sub>12</sub>                                                                  |
| Arrangement table No.                                                                                                    | Significant numbers    | $ \begin{array}{c c}                                    $                                    |
| Arrangement file No.                                                                                                    | Significant numbers    | $ \begin{array}{c c}     D_7 & D_6 & D_5 \end{array} $                                       |
| Always "0000"                                                                                                    |                        | $\begin{array}{c c} & & \\ & & \\ & D_4 & D_3 & D_2 & D_1 \end{array}$                       |

# A-3-35. Order character file

#### A-3-35-1 Order character

File name: Order character

File No.: 065 Max. allocatable records: 99

| Order character | 0 |                 | 16 |
|-----------------|---|-----------------|----|
|                 |   | Order character |    |

# A-3-36. Euro program file

## A-3-36-1 Euro program file

File name: Euro program

File No.: 099 Max. allocatable records: 3 (fixed)

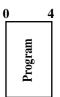

#### 1st record

| Description                                                                                                | Choice                 | Program code                                           |  |  |  |
|----------------------------------------------------------------------------------------------------|------------------------|--------------------------------------------------------|--|--|--|
| Exchange rate:<br>Subtotal in local (main currency) to Euro (sub currency)                                 | Significant<br>numbers | $\begin{array}{ c c c c c c c c c c c c c c c c c c c$ |  |  |  |
| Exchange rate decimal position (0 ~ 6)<br>Example ( $D_8 \sim D_2$ ): 123.456 = 1234563, 1.23456 = 1234565 | Significant<br>number  |                                                        |  |  |  |
| Rounding:<br>Cut off = $0/2$ , Round off = 1, Round up = 3                                                 | Significant<br>number  |                                                        |  |  |  |

#### 2nd record

| Description                                                                                                | Choice                 | Program code              |  |  |  |  |
|----------------------------------------------------------------------------------------------------|------------------------|---------------------------|--|--|--|--|
| Exchange rate:<br>Tendered amount in Euro (sub currency) to local (main currency)                          | Significant<br>numbers | $D_8 D_7 D_6 D_5 D_4 D_3$ |  |  |  |  |
| Exchange rate decimal position (0 ~ 6)<br>Example ( $D_8 \sim D_2$ ): 123.456 = 1234563, 1.23456 = 1234565 | Significant<br>number  |                           |  |  |  |  |
| Rounding:<br>Cut off = $0/2$ , Round off = 1, Round up = 3                                                 | Significant<br>number  |                           |  |  |  |  |

#### 3rd record

| Description                                                        | Choice                                                          | Program code      |   |
|--------------------------------------------------------------------|-----------------------------------------------------------------|-------------------|---|
| Monetary mode of sub currency: $(0 \sim 3)$                        | Significant<br>number                                           | D <sub>6</sub>    |   |
| Open cash drawer even if in partial tender.                        | No = 0<br>Yes = 1                                               |                   |   |
| Drawer number for sub currency:<br>Main = $0/1$ , Sub (option) = 2 | Significant<br>number                                           |                   |   |
| Print Euro totals on X/Z report.                                   | No = 0<br>Yes = 1                                               |                   |   |
| Print change due in currency that is not used for actual change.   | No = 0<br>Yes = 1                                               |                   |   |
| Actual change currency                                             | $\begin{array}{l} \text{Main} = 0\\ \text{Sub} = 2 \end{array}$ | (a+b)<br>$D_2$    |   |
| Print total in sub currency while finalizing.                      | No = 0<br>Yes = 1                                               |                   |   |
| Print tax amount in sub currency while finalizing.                 | No = 0<br>Yes = 2                                               | (a+b+c)<br>D      |   |
| Print amount tender/total in sub currency while finalizing.        | c                                                               | No = 0<br>Yes = 4 | 1 |

# A-3-37. System files

## A-3-37-1 Key table

(

File name: Key table

| 0         | 2 4    | 4 (      | 5 8     | 31     | 0 1         | 2 1      | 4 1     | 61     | 8 2         | 0 2      | 2 2     | 4 2    | 6 2   | 8 3    | 0 32  | 2 34      |           |
|-----------|--------|----------|---------|--------|-------------|----------|---------|--------|-------------|----------|---------|--------|-------|--------|-------|-----------|-----------|
| ode       | No.    | code     | No.     | code   | <b>f</b> 0. | code     | No.     | code   | 0.          | code     | No.     | code   | No.   | code   | No.   | ode 1     | code 2    |
| Func code | ec N   |          |         | Func c | lec N       | unc c    | ec      | Func c | ecN         | unc c    | ecN     | Func c | Rec N | Func c | Rec N | Char code | har c     |
| t Fu      | st Rec | 2nd Func | 2nd Rec | d Fu   | 3rd Rec No. | <b>E</b> | 4th Rec | h Fu   | 5th Rec No. | <b>E</b> | 6th Rec | h Fu   | 7th R | h Fu   | 8th R | GM2 C     | PGM2 Char |
| 1st       | 1      | 2n       | 5       | 3rd    | 3           | 4th      | 4       | 5th    | S           | 6th      | 9       | 7th    | 7     | 8th    | ×     | PG        | PG        |

## A-3-37-2 System connection table

File name: System connection table

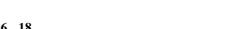

File No.: 901 Max. allocatable records: 33

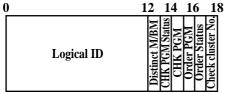

| Description                                                                                                    | Choice                    | Program code                                            |
|----------------------------------------------------------------------------------------------------|---------------------------|---------------------------------------------------------|
| Logical ID characters (within 12 characters)                                                                              | Significant<br>characters | $\begin{array}{ c c c c c c c c c c c c c c c c c c c$  |
| Terminal:<br>Oneself = 02, Others = 01                                                                                    | Significant numbers       | $     D_{12} D_{11} $                                   |
| Check tracking master/backup master (program value):<br>Master = 01, Backup master = 02, Self master = 03, Satellite = 00 | Significant numbers       |                                                         |
| Check tracking master/backup master (current value):<br>Master = 01, Backup master = 02, Self master = 03, Satellite = 00 | Significant numbers       | $D_8 D_7$                                               |
| Always "00000"                                                                                                    |                           | $ \begin{array}{ c c c c c c c c c c c c c c c c c c c$ |
| Check tracking cluster number (0 ~ 9)<br>("0" means no designation.)                                                      | Significant<br>number     |                                                         |

# A-3-37-3 I/O parameter table

File name: I/O parameter table

| 0 | 5       | 5 |
|---|---------|---|
|   | Program |   |

## A-3-37-4 Printer definition table

File name: Printer definition table

| 0 1  | 1           | 3             | <u>25262</u> 7                         |
|------|-------------|---------------|----------------------------------------|
| Type | Main ECR ID | Backup ECR ID | Main printer No.<br>Backup printer No. |

## A-3-37-5 System error log

File name: System error log

File No.: 999 Max. allocatable records: 999

| 0 | 1            | 2 4  | 4 (  | 5         | 79         | ) 1            | 1 |
|---|--------------|------|------|-----------|------------|----------------|---|
|   | Terminal No. | Date | Time | Operation | Error code | Error function |   |

# A-3-37-6 Auto program control

File name: Auto program control

File No.: 905 Max. allocatable records: 20

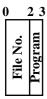

File No.: 902 Max. allocatable records: 15

File No.: 903 Max. allocatable records: 24

| A-4.Count | ter and Totalizer calculation method | R-234 |
|-----------|--------------------------------------|-------|
| A-4-1     | Fixed totalizer file                 | R-234 |

# A-4. Counter and Totalizer calculation method

The following calculation methods of totalizer memories are explained in this chapter.

Calculations to totalizer memories belonging to the fixed totalizer file

All formulas in these explanations are calculated in the registration mode. In the RF mode, the values in totalizers are calculated using the opposite sign. In the REG– mode, the value in totalizers and counters are calculated using the opposite sign.

#### A-4-1 Fixed totalizer file

| Total or counter     | Increments or Decrements by                                                      |
|----------------------|----------------------------------------------------------------------------------|
|                      | Number of products registered for Departments + Subdepartments + PLUs (non hash) |
|                      | {For Department, Subdepartment and PLUs                                          |
|                      | Single items :+1                                                                 |
| Cross seles quantity | Multiplication : Input quantity                                                  |
| Gross sales quantity | Split price : Input quantity                                                     |
|                      | Square : Input quantity × Input quantity                                         |
|                      | Cube : Input quantity × Input quantity × Input quantity }                        |
|                      | - Last item void - Return item - Previous item void - Cancel                     |
|                      | Amount of products registered for Departments + Subdepartments + PLUs (non hash) |
|                      | {For Department, Subdepartment and PLUs                                          |
|                      | Single items : Preset or manually input prices                                   |
|                      | Multiplication : Preset or manually input prices × Input quantity                |
|                      | Split price : (Preset or manually input prices / Input unit quantity)            |
| Gross sales amount   | × Input quantity                                                                 |
|                      | Square : Preset or manually input prices × Input quantity                        |
|                      | × Input quantity                                                                 |
|                      | Cube : Preset or manually input prices × Input quantity                          |
|                      | × Input quantity × Input quantity }                                              |
|                      | <ul> <li>Last item void – Return item – Previous item void – Cancel</li> </ul>   |
| Net sales quantity   | +1 (When a transaction is finalized for sale. For REG- mode -1 is affected.)     |
|                      | Amount at the finalization (exclude tip)                                         |
|                      | :{Department + Subdepartment + PLU product registration amounts (non full hash)  |
|                      | - Last item void amounts for the above                                           |
|                      | - Item return amounts for the above                                              |
|                      | - Previous item void amounts for the above                                       |
|                      | – Cancel amounts for the above}                                                  |
|                      | $+$ {Plus (+ key)                                                                |
|                      | + Premium (%+ key)                                                               |
|                      | – Error correction amounts                                                       |
| Net sales amount     | - Cancel amounts}                                                                |
|                      | – {Minus (– key)                                                                 |
|                      | + Discount(%- key)                                                               |
|                      | + Coupon                                                                         |
|                      | - Error correction amounts                                                       |
|                      | - Cancel amounts}                                                                |
|                      | + {Manual tax                                                                    |
|                      | - Error correction amounts                                                       |
|                      | - Cancel amounts}                                                                |
|                      | + Results of tax table calculations (add-on tax)                                 |

| Total or counter              | Increments or Decrements by                                                                    |
|-------------------------------|------------------------------------------------------------------------------------------------|
|                               | Sales total or tendered total by specified medium                                              |
|                               | + Received on account total (Cash in drawer only)                                              |
|                               | – Paid out (Cash in drawer only)                                                               |
| Medium in drawer              | + Check cashing (Check in drawer only)                                                         |
| (Cash, charge, check, credit) | + Loan totals by selected medium                                                               |
|                               | – Pick up totals by selected medium                                                            |
|                               | - Change amounts generated with the specific medium (Cash in drawer only)                      |
|                               | – Total of check cashing transaction (Cash in drawer only)                                     |
|                               | +1                                                                                             |
| Number of RF mode items       | (When cash sales, charge sales, credit sales, and check sales transaction are finalized in the |
|                               | RF/REG– mode.)                                                                                 |
| RF mode amount                | Absolute value of total sales amount for RF/REG– mode registrations.                           |
| Customer count                | Entered number of covers or +1                                                                 |
| Average sales per customer    | Net sales amount / Customer count                                                              |
|                               | + Check amount × Service ratio or                                                              |
| Check cashing service fee     | + Service fee amount                                                                           |
|                               | + MD/ST amount × Service charge ratio or                                                       |
| New balance fee               | + Service charge fee amount                                                                    |
| Clerk commission total        | Item sales (commissionable) × Clerk commission rate                                            |
| Foreign currency in drawer    | Entered amount in foreign currency.                                                            |
| Discount amount               | + Registered amount of Minus, %-, Coupon key                                                   |
| Item return amount            | + Registered item amount by RF, Void key                                                       |
|                               | + 1 (REG, RF, REG- mode)                                                                       |
| Clear count                   | (When the <clear> key is pressed.)</clear>                                                     |
|                               | + Fraction amount by roundings                                                                 |
| Rounding                      | (Roundings include IF1/2, Denmark, Norway                                                      |
| Rounding                      | and Singapore.)                                                                                |
|                               | Subtotal of taxable amount at finalization of sale                                             |
|                               | (in case of add-on tax)                                                                        |
| Taxable amount                | Subtotal of taxable amount / $(1 + VAT rate)$ at finalization of sale                          |
|                               | (in case of add-in tax)                                                                        |
| Tax amount                    | Result of calculation using tax table for taxable amount at finalization of sales              |
| GT 1                          | Grand total of net sales totals                                                                |
| 011                           | Registrations absolute value:                                                                  |
|                               | {Registration amount (Department, Subdepartment, PLU)                                          |
|                               | + Last item void amount                                                                        |
| GT 2                          | + Previous item void amount                                                                    |
| 012                           | + Refund amount}                                                                               |
|                               | + {Plus, Minus, Premium, Discount, Coupon                                                      |
|                               | + {Plus, Minus, Preinfulli, Discount, Coupon<br>+ Last item void amount}                       |
|                               | + Last item void amount }                                                                      |
|                               |                                                                                                |
| GT 3                          | - add-on tax                                                                                   |
|                               | – add-in tax                                                                                   |
|                               | – commission                                                                                   |

| A-5. Error | messages          | R-238 |
|------------|-------------------|-------|
|            | Error messages    |       |
|            | Operation prompt  |       |
| A-5-3      | System error code | R-243 |

# A-5. Error messages

# A-5-1 Error messages

When an error occurs on a QT-2100 terminal, a buzzer sounds and the appropriate error message appears on the main display, indicating what action to take. The following table lists the error messages and describes the action to take.

| Prompt message                         | Meaning                                                |
|----------------------------------------|--------------------------------------------------------|
| Operator mistake.                      | Operation error                                        |
| E001 Wrong Mode.                       | Check tracking (Open mode error)                       |
| E003 Wrong operator.                   | Error clerk/Error clerk in CHK tracking                |
| E005 Insufficient memory.              | Memory allocation over                                 |
| E011 Close the drawer.                 | Drawer compulsory                                      |
| E016 Change back to REG mode.          | Prohibit plural operation in RF mode                   |
| E017 Enter Check/TBL number.           | Check # compulsory                                     |
| E018 Enter Table number.               | Table # compulsory                                     |
| E019 Enter Number of covers.           | Cover compulsory                                       |
| E020 Enter Seat number.                | Seat number compulsory                                 |
| E023 Stock running short.              | Alarm when any item drops below its programmed         |
|                                        | minimum stock quantity during registration.            |
| E024 No stock is available.            | Error when actual stock value for a registration items |
|                                        | is a negative value.                                   |
| E026 Stay down compulsory ERR.         | Stay down compulsory                                   |
| Enter Item(s).                         |                                                        |
| E028 Not found PLU or C/D is           | Scanning PLU is not found or OBR code is mis-          |
| mismatch.                              | matched.                                               |
| E029 No registration is possible       | Attempted registration whilst partial tender operation |
| while you are in the tender            | is being done.                                         |
| operation.                             |                                                        |
| E031 Press ST key before Finalization. | ST compulsory                                          |
| E033 Enter tendered amount.            | Amount tender compulsory                               |
| E035 Change amount exceeds the limit.  | Change amount exceeds the limit.                       |
| E036 Remove money from the drawer.     | Contents of the drawer exceed the programmed limit     |
|                                        | — Sentinel function.                                   |
| E037 Digit or Amount Limitation Over.  | H.D.L., H.A.L.O error                                  |
| E038 Perform Money Declaration         | Money declaration compulsory                           |
| E040 Issue Guest Receipt.              | Guest receipt compulsory                               |
| E041 Print Validation.                 | Validation compulsory                                  |
| E044 Print Cheque.                     | CHK-PRT compulsory                                     |
| E045 Print Check-Endorsement.          | CHK-END compulsory                                     |
| E046 REG Buffer Full. Please           | Registration buffer full                               |
| Finalize or NB.                        |                                                        |
| E047 Print bill.                       | Slip compulsory                                        |
| E048 Insert Slip Paper and retry.      | Alarm when no paper is inserted in the Slip.           |
| E049 CHECK memory full                 | CHK tracking index full/near end                       |
| E050 Detail memory Full.               | CHK tracking memory full/near end                      |
| E051 CHK/TBL No. is occupied.          | Attempt is made to use the New Check key to open a     |
|                                        | new check using a number that is already used for an   |
|                                        | existing check tracking memory.                        |
| E052 CHK/TBL No. is busy.              | Attempt to use the same check number whilst the        |
|                                        | specified number is being used in the other terminal.  |

| Prompt message                     | Meaning                                             |
|------------------------------------|-----------------------------------------------------|
| E053 CHK/TBL No. is not opened.    | CHK# not found                                      |
| E054 Out of CHK/TBL No. Range      | CHK# range over                                     |
| E056 Store range full.             | All check # are occupied in range.                  |
| E057 No item exists in detail.     | Round Repeat cannot be found in detail.             |
| E058 Enter post entry item.        | Post Entry item exists in detail.                   |
| E059 Press Eat-in or Take-out key. | Press Eat-in or Take-out key.                       |
| *****                              | Printer offline. "****" means ECR logical ID        |
| E060 Printer offline.              | and priter number.                                  |
| *****                              |                                                     |
| E061 Printer error                 |                                                     |
| *****                              | Printer downed. "****" means ECR logical ID         |
| E061 Printer error                 | and printer number.                                 |
| YES:Retry to print                 |                                                     |
| NO :Show on the screen             |                                                     |
| ESC:Discard data                   |                                                     |
| ****                               |                                                     |
| E062 Printer paper end             |                                                     |
| **********                         | Paper near-end/end "****" means ECR logical ID      |
| E062 Printer paper end             | and printer number.                                 |
| YES:Retry to print                 |                                                     |
| NO :Show on the screen             |                                                     |
| ESC:Discard data                   |                                                     |
| E064 Printer buffer full           |                                                     |
| YES:Retry to print                 | Print buffer full at sender side                    |
| NO :Show on the screen             |                                                     |
| ESC:Discard data                   |                                                     |
| ****                               |                                                     |
| E070 Terminal out of action.       | Down at target ECR which has printer                |
| Cannot print.                      | "****" means ECR logical ID and printer number.     |
| *****                              |                                                     |
| E071 Target terminal printer       | Printer buffer full at target ECR which has printer |
| BF full.                           | "****" means ECR logical ID and printer number.     |
| YES:Retry to print                 |                                                     |
| NO :Show on the screen             |                                                     |
| ESC:Discard data                   |                                                     |
| ****                               |                                                     |
| E072 Target printer terminal       | Busy at target ECR which has printer                |
| is busy.                           | "****" means ECR logical ID and printer number.     |
| ****                               |                                                     |
| E073 Your receipt/order may not be | Time out at ECR which has printer                   |
| issued.                            | "****" means ECR logical ID and printer number.     |
|                                    |                                                     |

| Prompt message                                | Meaning                                                |
|-----------------------------------------------|--------------------------------------------------------|
| ****                                          | 8                                                      |
| E073 Your receipt/order may not be            | Time out at ECR which has printer                      |
| issued.                                       | "****" means ECR logical ID.                           |
| YES:Retry to print                            |                                                        |
| NO :Show on the screen                        |                                                        |
| ESC:Discard data                              |                                                        |
| E075 Negative Balance.                        | Attempted finalization when balance is less than zero. |
| Cannot be finalized.                          |                                                        |
| E080 Electronic Journal Full                  | Electronic journal full                                |
| Please clear E-Journal.                       | 5                                                      |
| E082 ***** Illegal Data ****                  | Illegal Electronic journal data                        |
| E083 Cannot create E-Journal.                 | Electronic journal file cannot be created.             |
| Check Flash memory.                           |                                                        |
| ******                                        |                                                        |
| E105 Check/TBL Tracking Master                | CHK master down                                        |
| down. Please call Manager.                    | "****" means ECR logical ID.                           |
| YES:Retry for connection.                     |                                                        |
| NO :Remove it from system.                    |                                                        |
| ****                                          |                                                        |
| E106 Check/TBL Tracking Backup                | CHK BM down                                            |
| master down. Please call                      | "****" means ECR logical ID.                           |
| Manager.                                      |                                                        |
| YES:Retry for connection.                     |                                                        |
| NO :Remove it from system.                    |                                                        |
| *****                                         |                                                        |
| E107 Both Master&Backup master                | CHK M/BM down                                          |
| down. CHK/TBL tracking or                     | "****" means ECR logical ID.                           |
| Clerk interrupt is not                        |                                                        |
| available.                                    |                                                        |
| ****                                          |                                                        |
| E108 CHK/TBL Master is removed                | Master down then take it off from system               |
| from system.                                  | "****" means ECR logical ID.                           |
| ****                                          |                                                        |
| E109 CHK/TBL Backup master is                 | Backup master down then take it off from system        |
| removed from system.                          | "****" means ECR logical ID.                           |
| E110 CHK data mismatch between                | Data mismatch has occurred.                            |
| Master and Backup master.                     |                                                        |
| E130 Middle of Pick up or Loan                | During picking up                                      |
| Press Cancel Key.                             |                                                        |
| E131 Middle of <bill copy=""></bill>          | During Bill copy                                       |
| Press Cancel key.                             |                                                        |
| E133 Middle of <media change=""></media>      | During Media CHG                                       |
| Press Cancel key.                             |                                                        |
| E134 Middle of Clerk Transfer                 | During CLK Trans                                       |
| Press ESC key.                                |                                                        |
| E136 Middle of <separate check=""></separate> | During SEP CHK                                         |
| Press ESC key.                                |                                                        |
|                                               |                                                        |

| Prompt message                                 | Meaning                                                           |
|------------------------------------------------|-------------------------------------------------------------------|
| E139 Not allowed to be negative                | Credit balance error                                              |
| by Minus/Coupon key.                           |                                                                   |
| E140 Wrong menu.                               | This sheet holder is prohibited by PGM.                           |
| E141 Press <tray total=""> twice before</tray> | <pre><tray total=""> key is not pressed twice before</tray></pre> |
| finalization.                                  | finalization.                                                     |
| E145 Arrangement syntax error.                 | Arrangement syntax error                                          |
| E150 Incorrect value entry.                    | Incorrect entry for PGM                                           |
| E151 Incorrect key Pressed.                    | Linking is incorrect.                                             |
| E152 PGM File or Memory number                 | No such file, no such record                                      |
| does not Exist.                                |                                                                   |
| E164 Empoloyee No. is not Found                | Employee No. is not set in the Employee File.                     |
| in the Employee File.                          | r state r state                                                   |
| E165 Employee No. is not Clocking-in           | Employee has not done CLOCK-IN operation yet.                     |
| E166 Employee No. is Occupied                  | Employee who has done CLOCK-IN operation                          |
|                                                | attempts to operate CLOCK-IN again.                               |
| E167 Incorrect JOB code                        | Employee attempts to operate CLOCK-IN with                        |
|                                                | incorrect JOB code.                                               |
| E168 Your Operation is out of                  | Employees operate CLOCK-OUT in not allowance                      |
| Schedule.                                      | time.                                                             |
| Please Call Manager.                           |                                                                   |
| E169 Work Hours Exceeded.                      | Overtime work.                                                    |
| Please Call Manager.                           |                                                                   |
| E170 No Shift Reminds in the                   |                                                                   |
| Schedule.                                      | There is no empty shift left.                                     |
| You cannot Clock-in.                           |                                                                   |
| E171 Please Break-out and Retry.               | Employee attempts to operate CLOCK-OUT whilst                     |
|                                                | he/she is in a break time.                                        |
| E172 Break Hours Exceeded.                     | Break hours are exceeded.                                         |
| Please Call Manager.                           |                                                                   |
| E173 This employee is at work now.             | Employee is at work without break.                                |
| E174 This employee is taking a break           | Employee who has not done BREAK-OUT operation                     |
| now.                                           | attempts to operate BREAK-IN.                                     |
| E175 Please Clock-in/Break-out                 | Sign on after you clock-in or break out.                          |
| before you sign on.                            |                                                                   |
| or Please Call Manager.                        |                                                                   |
| E176 You cannot Clock-in.                      | Employee Report.                                                  |
| Please reset Employee Report.                  |                                                                   |
| E177 Time&Attendance Data                      | Time & Attendance Data communication error.                       |
| Communication Error.                           |                                                                   |
| Please Call Manager.                           |                                                                   |
| E180 IDC FILE (1) memory full.                 | IDC FILE (1) memory is full of items.                             |
| Please clear IDC data.                         |                                                                   |
| E181 IDC FILE (2) memory full.                 | IDC FILE (2) memory is full of items.                             |
| Please clear IDC data.                         |                                                                   |
| E182 IDC FILE (3) memory full.                 | IDC FILE (3) memory is full of items.                             |
| Please clear IDC data.                         |                                                                   |
| E200 Insert CF card.                           | CF card is not inserted to the slot.                              |
| E201 Format error.                             | CF card data or formats illegal.                                  |
| E203 Insufficient memory.                      | Insufficient memory is remained in CF card.                       |
| E205 The file already exists.                  | File name duplication error                                       |
| Do you want to replace?                        |                                                                   |
| YES:Replace the file.                          |                                                                   |
| NO :Input new name.                            |                                                                   |

## A-5-2 Operation prompt

All prompt messages, together with descriptors and symbol characters for printing on receipts, slips or reports are contained in the list below. These messages cannot be added, modified or deleted.

| Prompt message                                         | Meaning                                           |
|--------------------------------------------------------|---------------------------------------------------|
| Data cannot be printed out.                            | Request to check the data which cannot be printed |
| Do you want to display?                                | out.                                              |
| Do you want to clear data?                             | Confirmation to reset displayed report.           |
| Cancel OK?                                             | Confirmation of all void operation.               |
| Please wait.                                           | Please wait. ECR now processing.                  |
| Item Consolidation Mode.                               | In the item consolidation mode.                   |
| Non Consolidation Mode.                                | Not in the item consolidation mode.               |
| REG Mode                                               | Mode change : REG mode                            |
| REFUND Mode                                            | Mode change : RF mode                             |
| REG- Mode                                              | Mode change : REG– mode                           |
| Training                                               | Training operator                                 |
| Please Sign on.                                        | Sign off                                          |
| Enter Check/Table Number.                              | CHK# compulsory                                   |
| Enter Table Number.                                    | TBL# compulsory                                   |
| Enter Number of covers.                                | Covers compulsory                                 |
| Enter Seat Number.                                     | Seat# compulsory                                  |
| Perform Slip Printing.                                 | Slip compulsory                                   |
| Issue Guest Receipt.                                   | GUEST RCT compulsory                              |
| Perform Validation Printing.                           | VLD compulsory                                    |
| Perform Check Printing.                                | CHK-PRT compulsory                                |
| Perform Check Endorsement.                             | CHK-END compulsory                                |
| Operation Code?                                        | Secret No entry for REG 2 mode.                   |
| Copy of not printed data                               | Display header of non printed data                |
| Re_configuration                                       | During system reconfiguration                     |
| Re_configuration end                                   | System reconfugiration ends                       |
| Clock-in OK?                                           | Time and attendance clock-in operation            |
| Clock-out OK?                                          | Time and attendance clock-out operation           |
| Break-in OK?                                           | Time and attendance break-in operation            |
| Break-out OK?                                          | Time and attendance break-out operation           |
| Enter cash tip amount and press<br><yes> key.</yes>    | Time and attendance tip declaration compulsory    |
| Communication Error                                    | Communication error during clock-in               |
| This procedure stops system<br>maximum 60 sec.<br>OK ? | Alert before flash memory clear.                  |

## A-5-3 System error code

All error codes are contained in the list below. These error codes are displayed or printed on error log report.

| Error code | Meaning                                                 |
|------------|---------------------------------------------------------|
| 0010       | Handler access error (software)                         |
| 0011       | Cannot execute handler (system configuration)           |
| 0012       | Break by PC                                             |
| 0013       | Break by ECR                                            |
| 0014       | DSR off before receiving command packet                 |
| 0015       | Receive illegal command number of command packet        |
| 0016       | Receive illegal character                               |
| 0017       | Send error (hardware)                                   |
| 0018       | Receive error (hardware)                                |
| 0019       | Receive illegal data packet                             |
| 0020       | No response error                                       |
| 0021       | Receive illegal command phase                           |
| 0022       | Received illegal packet                                 |
| 0023       | CNET receive error                                      |
| 0024       | Illegal termination by sender                           |
| 0025       | Received illegal packet during receiving data packets   |
| 0026       | Not enough data packets received                        |
| 0027       | Flash erase error                                       |
| 0028       | Flash write error                                       |
| 0040       | No "H" information                                      |
| 0041       | No "I" information                                      |
| 0042       | No "F" information                                      |
| 0044       | Illegal packet format                                   |
| 0045       | No file exists                                          |
| 0046       | Illegal block                                           |
| 0047       | Illegal command packet                                  |
| 0048       | Illegal command No. (Not CMD)                           |
| 0049       | Illegal command No. (Not DATA)                          |
| 0050       | Sequence error                                          |
| 0051       | Turn off DSR signal                                     |
| 0052       | Received cancellation                                   |
| 0053       | Retry over while waiting command                        |
| 0054       | Retry over while waiting EOT                            |
| 0055       | Retry over while waiting data                           |
| 0056       | Received EOT                                            |
| 0057       | Retry over while waiting ACK                            |
| 0058       | Retry over while sending data                           |
| 0059       | Retry over while waiting "C"                            |
| 0060       | Retry over while sending response                       |
| 0061       | Retry over while excluding                              |
| 0064       | Break end                                               |
| 0065       | Error during printing report header                     |
| 0066       | Error during printing report data                       |
| 0067       | Error during printing report data in work file          |
| 0068       | Error during printing report data in consolidation file |
| 0069       | Work file clear error                                   |
| 0070       | Consoloidation file clear error                         |
| 0071       | Z lock error                                            |
| 0072       | Z clear error                                           |
| 0073       | Z lock release error                                    |

| Error code   | Meaning                                                        |
|--------------|----------------------------------------------------------------|
| 0074         | Error during accumulating to consolidation file                |
| 0075         | Error during copying report data from terminal memory to work. |
| 0076         | Error during copying stock data to terminal memory             |
| 0077         | Z lock error on satellite terminal                             |
| 0078         | Z clear error on satellite terminal                            |
| 0079         | Z lock release error on satellite terminal                     |
| 0128         | Parameter error/Maximum length of send error                   |
| 0130         | Error drive                                                    |
| 0134         | Network parameter error                                        |
| 0138         | Detect error in core system                                    |
| 0140         | Parameter error (record length exceeds work buffer)            |
| 0141         | EOF over                                                       |
| 0144         | Calculation overflow                                           |
| 0145         | Undefined value of n_open () mode                              |
| 0146         | Mismatch of type when closing network                          |
| 0147         | Parameter error                                                |
| 0152         | Defined ncb is not network resource                            |
| 0153         | Retry over by the target busy                                  |
| 0155         | Sequence error                                                 |
| 0156         | No port exists                                                 |
| 0158         | Target port in use                                             |
| 0160         | Error while getting priority                                   |
| 0161         | Fail to change temporary priority                              |
| 0162         | Error semaphore operation to keep resource                     |
| 0163         | Fail to get new sled                                           |
| 0164         | Error while getting semaphore                                  |
| 0165         | Error to operate semaphore                                     |
| 0166<br>0167 | Error during delay<br>Error during termination                 |
| 0167         | Error when resource return                                     |
| 0108         | Error during getting task ID                                   |
| 0170         | No code is found while search/pick up                          |
| 0172         | Cannot get work buffer                                         |
| 0172         | File opened/fail to activate task                              |
| 0174         | No file exists                                                 |
| 0175         | ITRON service error                                            |
| 0176         | Cannot create file                                             |
| 0177         | Record number error                                            |
| 0178         | Detect error while memory area opening                         |
| 0179         | Detect error while returning mail box/double create error      |
| 0180         | Detect error while handling memory                             |
| 0190         | rcb is not mail box resource                                   |
| 0192         | Error send message id                                          |
| 0194         | Send message length over                                       |
| 0197         | ending response                                                |
| 0198         | Time out while waiting for ending response/no receive message  |
| 0202         | No free FCB                                                    |
| 0204         | Memory capacity shortage                                       |
| 0205         | Fail to create mail box                                        |
| 0209         | Cannot find the coincide PCB resource                          |
| 0210         | Cannot find the coincide RCB resource                          |
| 0232         | ID collision when network starts                               |
| 0233         | Cannot find the target ID<br>Protocol error                    |
| 0235         |                                                                |
| 0247         | Stop token                                                     |

| A-6. Mem | ory map         | R-246 |
|----------|-----------------|-------|
|          | Memory map      |       |
|          | Memory behavior |       |

# A-6. Memory map

This chapter shows the memory map of the QT-2100 terminal and their behaviors by initialization operations.

#### A-6-1 Memory map

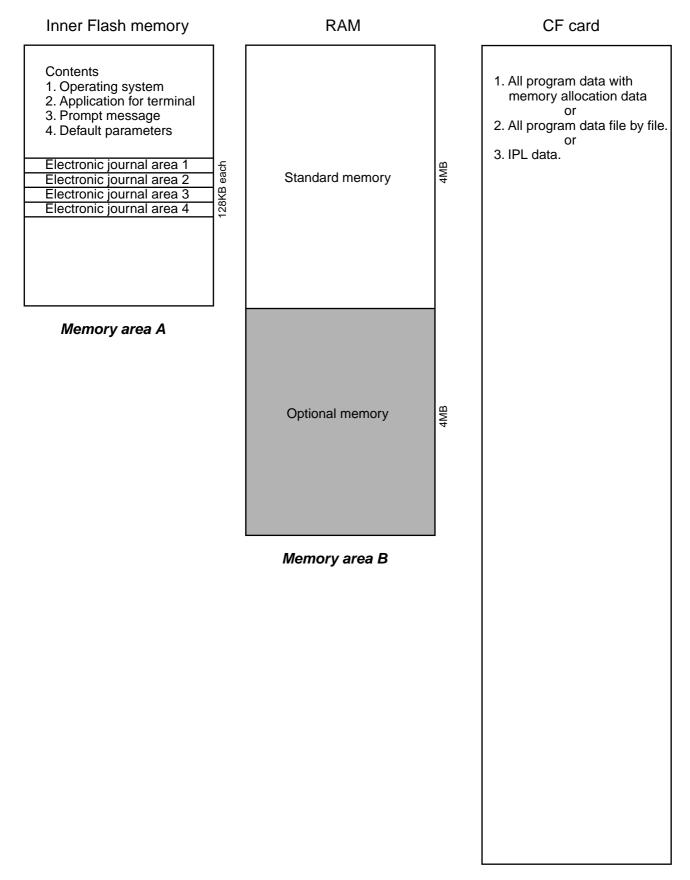

#### A-6-2 Memory behavior

Memory behavior under the following operations

#### Note: These operations are followed by the initialization operation (top left button).

1. 444499999 <ST>

Clears Memory area (A), and ready to load the IPL data and default parameters from other terminal or CF card.

2. 100000/20000 <ST>

Clears Memory area (B) and ready to load the user program from other terminal or CF card.

3. nn001000/nn002000 <ST>

Set the selected machine ID "nn" and clears Memory area (B) and ready to load the user program from other terminal or CF card.

| Index                    | R-250 |
|--------------------------|-------|
| Program 3 mode Hierarchy | R-255 |
| Program 1 mode Hierarchy |       |
| Program 2 mode Hierarchy | R-256 |
| Program 6 mode Hierarchy | R-256 |

# Index

## A

Accumulate touch PLU menus P-56 Add check key R-50 Add mode P-41 Allow finalization operation when subtotal is zero P-43 Allow more than one transaction in RF mode P-43 Allow numeric entries P-43 Allow to operate Auto PGM P-84 Allow to operate n-th Menu P-83 Amount or rate to keys P-166, P-167 Application systems R-23 Arrangement P-38, P-127 Arrangement control P-90 Arrangement control by range P-102 Arrangement file R-228 Arrangement key R-46 Arrangement key function R-65 Arrangement program example R-69 Auto program control R-232, P-79 Auto-program menu hierarchy R-125, R-126 Auto-programming function R-124

#### B

Backup to CF card R-126 Batch X/Z file R-227 Batch X/Z report P-39 Bill copy key R-46 BREAK-IN Operation R-79 Break-in/out key R-50 BREAK-OUT Operation R-79 Busy reset R-100

#### С

Calculate Price for detail P-53 Calculation method R-234 Calculation type P-62 Cancel key R-52 Cancelling of all data R-134 Cash P-118 Cash drawer R-15 Cashier detail P-107 Changing receipt on/off status R-106 Character programming P-140 Character programming keyboard P-140 Character recall file R-228 Charge P-118 Check P-118 Check endorsement P-124 Check endorsement key R-45 Check endorsement message file R-227 Check print P-60, P-121 Check print file R-228 Check print key R-42 Check tracking P-54 Check tracking master terminal failure I-13

Check tracking system R-58 CHK# (Clerk interrupt) R-102 Clear check detail and index file R-60 Clearing CHK/TBL No. P-54, P-55 Clerk P-54, P-74, P-77, P-80, P-81, P-82, P-94, P-208, P-219 Clerk control P-82 Clerk control by range P-94 Clerk control function R-62 Clerk detail memory R-63 Clerk features P-80 Clerk file R-182 Clerk interrupt R-62, P-54 Clerk key ID P-107 Clerk number P-130 Clerk number key R-48 Clerk sign on/off operation R-132 Clerk training R-63 Clerk transfer P-121 Clerk transfer key R-42 CLOCK-IN Operation R-75 CLOCK-OUT Operation R-78 Collecting Electronic journal R-128 Collection/Consolidation system R-115 Commission rate P-92 Commission rate by range P-104 Communication P-49 Consecutive No. P-41 Controlling the flow of arrangement R-67 Copy program change to other teminals P-49 Copying PLU descriptors to PLU 2nd unit price P-147, P-165 Coupon P-123 Coupon 2 key R-45 Coupon key R-43 Credit P-118 Cube P-131 Cube key R-49 Currency exchage P-128 Currency exchange key R-46 Customer P-127 Customer display R-14 Customer number key R-46

#### D

Data backup when the master goes down R-59 Data Communication System R-111 Delete RF items from guest receipt P-43 Department descriptors P-145 Department features P-112 Department file R-177 Department file R-177 Department number key R-51 Department unit price P-162 Deposit key R-44 Deposit- P-124 Deposit+ P-124 Design concept R-3 Destination of accumulation for menu totalizing P-56 Discount key R-44 Display control R-66, P-55 Display mode key R-52 Display Report P-48 Drawer for clerk R-102 Dutch account P-134

#### E

Employee P-74, P-204 Employee file R-72, R-199 End of the arrangement programs R-68 Endorsement message P-155 Error correct/Void key R-45 Error log print R-104 Error message R-33 Error when actual stock less than minimum stock P-43 Error when actual stock less than zero P-43 Euro P-78 Euro change over R-107 Euro key R-43

#### F

File concept R-23 Finalize key R-41 First unit price key R-48 Fixed totalizer descriptors P-151 Fixed totalizer file R-173 Flag clear R-94 Flag clear QT-2100 terminal P-14 Flat PLU key R-47 Floating clerk interrupt system R-18 Follow memu total reset operation P-56 Follow the same QTY as main item P-53 Function control 1 P-85 Function control 1 by range P-97 Function control 2 P-86 Function control 2 by range P-98 Function control 3 P-87 Function control 3 by range P-99 Function control 4 P-88 Function control 4 by range P-100 Function control 5 P-89 Function control 5 by range P-101 Function key R-40 Function key descriptors P-148 Function key list R-166 Function keys R-28

#### G

General configuration R-10 General control file R-204 General feature P-41 General procedure of PLU, PLU 2nd@, subdepartment, P-114 Grace period R-72 Grand total file R-203 Graphic logo R-70 Graphic logo file R-228 Group file R-181 GT character P-155

#### Η

Hard key code of keyboard R-13 Hardware configuration R-10 Hardware diagram R-11 Hardware interface R-112 Hourly Item R-71 Hourly Item Link file R-71 Hourly production link R-195 Hourly sales P-50 Hourly sales file R-194 House Bon key R-50

## Ι

I/O parameter P-67 I/O parameter table R-232 IDC Data File Structure R-87 IDC data type R-90 IDC function file R-83 IDC Link P-77, P-78, P-79, P-207 IDC link P-77 In-line collection/consolidation system R-20 In/on-line connectors R-111 In/on-line functions R-114 INIT R-94 INIT 2 R-95 Initialize OT-2100 terminal P-8 Inner multiplication R-139 Input/output connectors R-16 Inputting characters by code P-142 IPL I-6 IPL (Initial Program Loading) R-95 IPL operation R-96 Issue Post receipt when normal receipt is issued P-43 Item Consolidation P-44 Item descriptors P-143 Item type P-109

#### J

Job Code P-73, P-74, P-205 Job Code file R-72 Job code file R-200 Journal control P-51 Journal memory display key R-52

#### K

Ketten Bon P-131 Ketten Bon key R-50 Key allocation P-24 Key function specification R-66 Key location change P-26 Key table R-231 Keyboard layout R-30, P-27

#### L

Limit of number Plus, Minus, Premium, Discount key P-42 Linkage of totalizers R-27 List P-71, P-79, P-131, P-132, P-133 LIST function R-136 List key R-51 List number key R-52 Loan P-122 Loan key R-43

#### Μ

Machine control 1 P-41 Machine control 3 P-44 Machine control 4 P-45 Machine features P-34 Machine initialization R-94 Machine number P-41 Main display R-14 Making graphic logo R-70 Manager function R-98 Manager mode control R-63 Manager Operation R-79 Master failure during X/Z collection/consolidation I-16 Master terminal failure I-13 Maximum Table Amount P-62 Measures to prevent trouble I-6, I-8, I-12 Media Change R-142 Media change key R-51 Memory allocation P-16, P-17, P-18 Menu shift 1 P-56 Menu shift 2 P-57 Menu shift after Sign On P-83 Menu shift key R-47, R-48 Menu shift status/stay down P-83 Menu shift/2nd@ P-83 Menu shift/2nd@ by range P-95 Merchandise subtotal P-130 Merchandise subtotal key R-49 Message control P-52 Minus key R-44 Mode control R-31, P-84 Mode control by range P-96 Mode setting R-66 Money declaration compulsory P-43 Monthly sales file R-194, R-195, R-196 Multiplication P-131 Multiplication key R-49

#### Ν

Net total includes commission P-42 Net total includes tax P-42 New balance P-119 New balance key R-41 New check key R-49 New/Old check key R-49 No sale key R-46 Non add key R-45 Non add/No sale key R-46 Normal receipt key R-43 Number input R-65

#### 0

OBR key R-50 Old check P-134 Old check key R-49 On-line collection/consolidation system R-20 Open 2 P-129 Open 2 key R-48 Open check R-141, P-131 Open check key R-50, R-51 Open key R-48 Operation prompt R-32 Operator number key R-49 Operator X/Z P-130 Operator X/Z key R-48 Optional peripherals R-17 Order character file R-229, R-230 Order character link P-150 Order color P-109 Order control P-52 Order ID change R-103 Order Print #1 ~ #7 P-109 Origin of reset data to be sent to the master P-49 Overwrite the J-Memo ring buffer P-51

## P

Paid out P-122 Paid out key R-43 Perform stock QTY calculation P-43 Pick up P-122 Pick up key R-43 PLU 2nd unit price P-160 PLU 2nd unit price descriptors P-144 PLU 2nd@ features P-110 PLU features P-108, P-136 PLU file R-175 PLU item descriptors P-143 PLU key R-46 PLU random code order P-48 PLU unit price P-159 PLU unit price and PLU 2nd unit price P-161 PLU/PLU 2nd@/subdepartment/department unit price P-163 PLU/subdepartment/department descriptors P-146 Plus key R-44 Post Entry P-53 Premium key R-45 Presetting date and time P-158 Price inquiry key R-42 Price key R-46 Print additional items only P-51 Print control P-46 Print Monthly Sales Average P-48 Printer connection P-70 Printer definition P-203 Printer definition table R-232 Printing barcode R-144 Printing control system R-37 Program read general procedure P-170 Program read report sample P-171 Programming hierchy of programming title P-115 Pulldown group P-34 Pulldown group file R-226 Pulldown group function R-137

## Q

Quantity/for P-131 Quantity/For key R-49

#### R

R/J print control R-67 Random PLU P-42 Read and reset operation R-148 Recall R-60, P-134 Recall key R-51 Receipt P-126 Receipt key R-45 Receipt Logo either graphic or text P-52 Receipt message P-149 Receipt on/off P-134 Receipt On/Off key R-48 Receipt type P-109 Receipt/Slip message file R-227 Received on account P-122 Received on account key R-43 Recovery I-11 Recovery processing I-16 Refund key R-45 Refund mode operation R-146 Remaining memory P-16 Remote off R-99 Remote on R-99 Remote power control R-110 Remote printer backup process R-55 Remote printer control R-53 Remote printer failure I-15 Remote printer system R-53 Report control 2 P-48 Report header file R-225 Report headers P-154 Report sample R-149 Restore from CF card R-126 Restrict (0 or 5) on the last digit P-43 RF or REG– mode R-146 Rounding P-62 Rounds %+ or %- operation P-43

#### S

Satellite terminal down I-16 Scanning PLU R-143 Scanning PLU link R-175, P-136 Schedule P-74, P-206 Schedule file R-72, R-200 Scheduled execution of arrangement key function R-69 Scheduler P-58 Scheduler file R-229 Seat number key R-51 Second unit price key R-48 Security locks R-15 Selective item subtotal P-131 Selective item subtotal kev R-49 Sentinel amount P-41 Separate check R-140 Separate check key R-50

Set Menu function R-137 Set menu table P-36 Set menu table file R-226 Set menu/condiment P-53 Shared check tracking requirement R-59 Shared check tracking system R-18, R-58 Shift PLU R-176, P-134, P-135 Sign-in control R-80 Slip P-128 Slip back feed/Release key R-47 Slip Feed/Release key R-47 Slip print key R-47 SLIP/Guest P-50 Software concept R-3 Sort by department P-44 Sort by group P-44 Sort by group/dept with detail P-44 Special character file R-224 Special characters P-152 Square P-131 Square key R-49 ST compulsory P-43 Stock inquiry key R-42 Stock maintenance R-101 Stock result copy P-49 Storage of TRG operation into journal memory P-50, P-51 Store R-60 Store and Recall R-60 Store key R-51 Subdepartment descriptors P-144 Subdepartment features P-111 Subdepartment file R-174 Subdepartment key R-51 Subdepartment number key R-51 Subdepartment unit price P-162 Substitution key R-50, R-51, R-138 Subtotal P-130, P-131 Subtotal key R-48 System command execution R-108 System concept R-3 System configuration R-18 System connection P-66 System connection check R-98 System connection table R-231 System down I-11 System down and recovery I-6, I-11 System error log R-232 System files R-231 System installation I-6 System key R-40 System re-configuration R-105

#### Т

T/S P-128 Table analysis P-61 Table analysis file R-203 Table number key R-47 Table range P-93 Table range by range P-105 Table transfer R-60, P-121

# Index

Table transfer key R-42 Take-out key R-51 TAST P-128 Tax Rate(%) P-62 Tax status shift key R-47 Tax table P-62 Tax table file R-226 Taxable amount subtotal key R-49 Tender key R-41 Text print P-120 Text print key R-42 Text recall P-120 Text recall key R-42 Text recall message P-150, P-152 Time & Attendance P-72, P-73, P-74 Time and Attendance R-72 Time zone P-71 Time Zone file R-71, R-73 Time zone file R-198 Tip P-121 Tip key R-43 Transaction key R-42 Transaction key file R-174 Transferring IDC R-91, R-128 Tray total P-134 Type of operator P-81

## V

Validation key R-45 VAT key R-46 VAT recaluculate on X/Z report P-48 Void P-124 Void operation P-81 Void table P-65 Void table file R-202 Voiding the last registered item R-133 Voiding the previous registered item R-134

## W

Work Time file R-73

## X

X/Z collection R-117 X/Z collection/consolidation R-109, R-121 X/Z consolidation R-119 X/Z report control P-91 X/Z report control by range P-103 X/Z reporting R-108

## Z

Zero-Skip on Report P-48

# Program 3 mode Hierarchy

| Pulldown group                                                                                                    |                                                   | ——Machine feature | — Program 3 |
|----------------------------------------------------------------------------------------------------|---------------------------------------------------|-------------------|-------------|
| Pulldown group ————————————————————————————————————                                                                                                    |                                                   |                   | - 3         |
| Arrangement                                                                                                    |                                                   |                   |             |
|                                                                                                    | General feature                                   |                   |             |
| Machine control 1 ~ 4                                                                                                    |                                                   |                   |             |
| Report control 1, 2                                                                                                    |                                                   |                   |             |
| Communication ———                                                                                                    |                                                   |                   |             |
| Hourly sales ———————                                                                                                    |                                                   |                   |             |
| SLIP/Guest —————                                                                                                    |                                                   |                   |             |
| Electronic journal control                                                                                                    |                                                   |                   |             |
| Message control<br>Order control                                                                                                    |                                                   |                   |             |
| Order control                                                                                                    |                                                   |                   |             |
| Set menu/condiment ————<br>Check tracking ————————————————————————————————————                                                                                                    |                                                   |                   |             |
| Clerk interrupt<br>Display control<br>Menu shift 1, 2                                                                                                    |                                                   |                   |             |
| Display control                                                                                                    |                                                   |                   |             |
| Menu shift 1, 2 ————                                                                                                    |                                                   |                   |             |
|                                                                                                    |                                                   |                   |             |
| Oh a als maint                                                                                                    |                                                   |                   |             |
| Table analysis — Tax table —                                                                                                    |                                                   |                   |             |
| Tax table ————————————————————————————————————                                                                                                    |                                                   |                   |             |
| Void table                                                                                                    |                                                   |                   |             |
| System connection —————                                                                                                    |                                                   |                   |             |
| I/O parameter — Printer connection — Printer connection — Printer connec |                                                   |                   |             |
| Time Zone                                                                                                    |                                                   |                   |             |
| General                                                                                                    | Time & Attendance                                 |                   |             |
| loh Code                                                                                                    |                                                   |                   |             |
| Employee & Schedule                                                                                                    |                                                   |                   |             |
| Hourly Item Link ————————————————————————————————————                                                                                                    |                                                   |                   |             |
|                                                                                                    |                                                   |                   |             |
| Euro (Sub Currency) —<br>Auto Pgm Control —<br>Clerk feature                                                                                                    |                                                   |                   |             |
| Auto Pgm Control —————                                                                                                    |                                                   |                   |             |
| Clerk feature                                                                                                    | Operation (individual)                            | ——Clerk ———       |             |
| Clerk control                                                                                                    | Paper (by range)                                  |                   |             |
| Mode control                                                                                                    | Kange (by range)                                  |                   |             |
| Allowed function 1 ~ 5                                                                                                    |                                                   |                   |             |
| Arrangement                                                                                                    |                                                   |                   |             |
| Arrangement<br>Report                                                                                                    |                                                   |                   |             |
| Commission rate                                                                                                    | (Individual) ———————————————————————————————————— |                   |             |
| Table range                                                                                                    | Range (by range)                                  |                   |             |
| Clerk detail                                                                                                    |                                                   |                   |             |
| Clerk Key ID                                                                                                    | (Individual)                                      | Kov footuro       |             |
| PLU 2nd @                                                                                                    | (Individual) ———————————————————————————————————— | ——Key feature ——— |             |
| Subdepartment                                                                                                    | Kange (by range) —                                |                   |             |
| Department ——————                                                                                                    |                                                   |                   |             |
| Receipt type                                                                                                    | Individual program                                |                   |             |
| Item type                                                                                                    | 1 3                                               |                   |             |
| Group link —————                                                                                                    |                                                   |                   |             |
| Department link ————                                                                                                    |                                                   |                   |             |
| Subdepartment link ———                                                                                                    |                                                   |                   |             |
| Taxable status<br>Commission                                                                                                    |                                                   |                   |             |
| Selective item                                                                                                    |                                                   |                   |             |
| Order color ———                                                                                                    |                                                   |                   |             |
| Order printer #1 ~ 7                                                                                                    |                                                   |                   |             |
| Order char link —————                                                                                                    |                                                   |                   |             |
| No. of Bon<br>Unit stock                                                                                                    |                                                   |                   |             |
| Unit stock ——————                                                                                                    |                                                   |                   |             |
| Minimum stock ————                                                                                                    |                                                   |                   |             |
| Set menu table                                                                                                    |                                                   |                   |             |
| List link #1 ~ 4<br>Open PLU                                                                                                    |                                                   |                   |             |
| Zero unit price                                                                                                    |                                                   |                   |             |
| Negative price                                                                                                    |                                                   |                   |             |
| Hash item                                                                                                    |                                                   |                   |             |
| Full bash item                                                                                                    |                                                   |                   |             |
| High amount limit —————                                                                                                    |                                                   |                   |             |
|                                                                                                    |                                                   |                   |             |
| Multiple validation                                                                                                    |                                                   |                   |             |
| Function key                                                                                                    |                                                   |                   |             |
| Shift PLU                                                                                                    |                                                   |                   |             |
| Scanning PLU Link                                                                                                    |                                                   |                   |             |

# Index

# Program 1 mode Hierarchy

| PLU                         | — Unit price/Q'ty ——— Program 1 |
|-----------------------------|---------------------------------|
| Subdepartment               |                                 |
| Department                  |                                 |
| PLU by range Range          |                                 |
| PLU 2nd @ by range          |                                 |
| Subdepartment by range ———— |                                 |
| Department by range         |                                 |
| PLU 2nd@ Copy               |                                 |
| Amount/Rate to key          |                                 |
| Shift PLU                   |                                 |

# Program 2 mode Hierarchy

| PLU                                                                                                    | Item descriptor ————— | <ul> <li>Program 2</li> </ul> |
|----------------------------------------------------------------------------------------------------|-----------------------|-------------------------------|
| PLU 2nd @                                                                                                    | 4 ' 1                 | 5                             |
| Subdepartment                                                                                                    | -                     |                               |
| Department                                                                                                    | -                     |                               |
| PLU by range Range                                                                                                    |                       |                               |
| PLU 2nd @ by range                                                                                                    |                       |                               |
| Subdepartment by range ————                                                                                                    |                       |                               |
| Department by range                                                                                                    |                       |                               |
| PLU -> 2nd @ copy                                                                                                    | -                     |                               |
| Character & press key                                                                                                    | J                     |                               |
|                                                                                                    |                       |                               |
| Receipt/Slip message — Text recall — Text recall — Text re | Character & message – |                               |
| Order character link                                                                                                    |                       |                               |
| Fixed totalizer                                                                                                    |                       |                               |
| Group character —                                                                                                    |                       |                               |
| Special character                                                                                                    |                       |                               |
| Report header                                                                                                    |                       |                               |
| Endorse message ————————————————————————————————————                                                                                                    | ]                     |                               |
| GT character                                                                                                    | ]                     |                               |
|                                                                                                    |                       |                               |

# Program 6 mode Hierarchy

| PLU unit price<br>PLU 2nd @<br>Subdepartment unit price<br>Department unit price<br>Function key rate/price                                                                                                    | Unit price & quantity               | — Program read report – | — Program 6 |
|----------------------------------------------------------------------------------------------------|-------------------------------------|-------------------------|-------------|
| PLU<br>PLU 2nd @<br>Subdepartment<br>Department<br>Function key                                                                                                    | Item descriptor                     |                         |             |
| Receipt/Slip message                                                                                                    | - Character & message ———           |                         |             |
| Pulldown group         Set menu table         Arrangement         Batch X/Z         General feature         Scheduler         Check print         Table analysis         Tax table         Void table         System connection         I/O parameter         Printer connection         Time zone         Time&Attendance         Hourly item link         IDC link         Euro (Sub Currency)         Auto Pgm Control | <ul> <li>Machine feature</li> </ul> |                         |             |
| Clerk feature<br>Clerk detail<br>Clerk Key ID                                                                                                    | - Clerk                             |                         |             |
| PLU feature<br>PLU 2nd @ feature<br>Subdepartment feature<br>Department feature<br>Function key feature<br>Scanning PLU Link                                                                                                    | - Key feature ———                   |                         |             |
| Keyboard                                                                                                    |                                     |                         |             |
| Memory allocation ————                                                                                                    |                                     |                         |             |

# **CASIO**<sub>®</sub>

CASIO COMPUTER CO., LTD.

6-2, Hon-machi 1-chome Shibuya-ku, Tokyo 151-8543, Japan IR0202-003001-A

Printed in Japan QT-2100 REF\*E